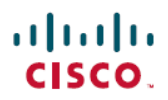

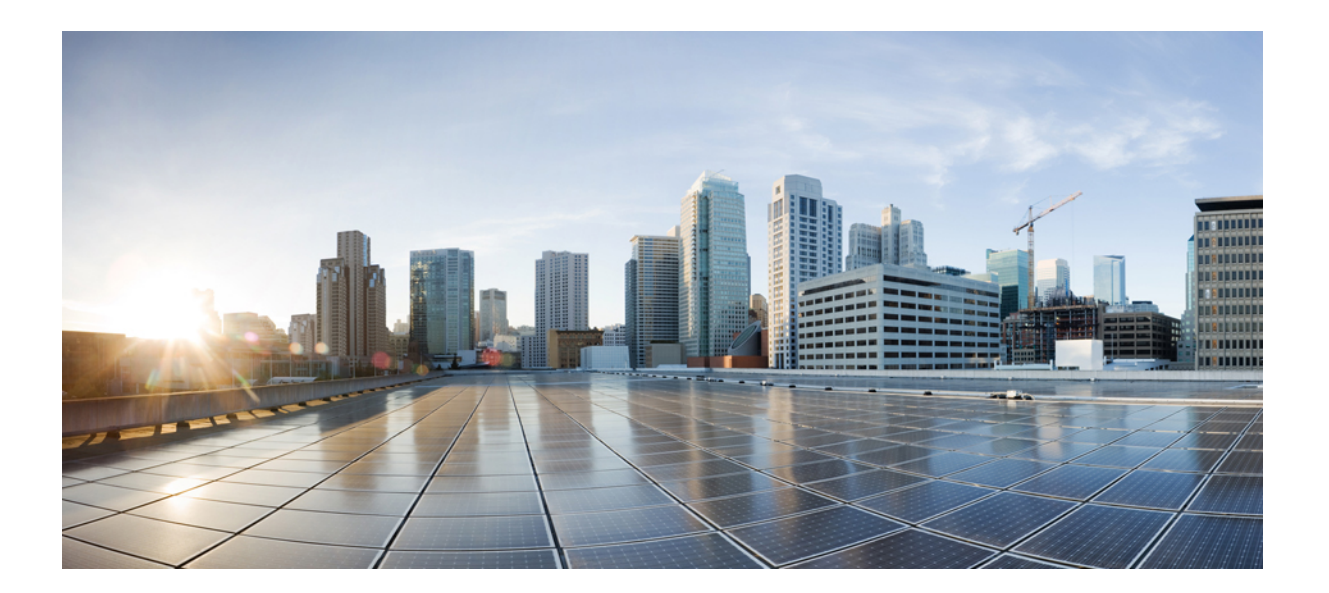

## **RADIUS** 属性の構成ガイド

### シスコシステムズ合同会社

〒107-6227 東京都港区赤坂9-7-1 ミッドタウン・タワー http://www.cisco.com/jp お問い合わせ先:シスコ コンタクトセンター 0120-092-255 (フリーコール、携帯・PHS含む) 電話受付時間:平日 10:00~12:00、13:00~17:00 http://www.cisco.com/jp/go/contactcenter/

【注意】シスコ製品をご使用になる前に、安全上の注意( **www.cisco.com/jp/go/safety\_warning/** ) をご確認ください。本書は、米国シスコ発行ドキュメントの参考和訳です。リンク情報につきま しては、日本語版掲載時点で、英語版にアップデートがあり、リンク先のページが移動**/**変更され ている場合がありますことをご了承ください。あくまでも参考和訳となりますので、正式な内容 については米国サイトのドキュメントを参照ください。また、契約等の記述については、弊社販 売パートナー、または、弊社担当者にご確認ください。

このマニュアルに記載されている仕様および製品に関する情報は、予告なしに変更されることがあります。このマニュアルに記載されている表現、情報、および推奨 事項は、すべて正確であると考えていますが、明示的であれ黙示的であれ、一切の保証の責任を負わないものとします。このマニュアルに記載されている製品の使用 は、すべてユーザ側の責任になります。

対象製品のソフトウェア ライセンスおよび限定保証は、製品に添付された『Information Packet』に記載されています。添付されていない場合には、代理店にご連絡く ださい。

シスコが導入する TCP ヘッダー圧縮は、カリフォルニア大学バークレー校 (UCB) により、UNIX オペレーティング システムの UCB パブリック ドメイン バージョン の一部として開発されたプログラムを適応したものです。All rights reserved.Copyright © 1981, Regents of the University of California.

ここに記載されている他のいかなる保証にもよらず、各社のすべてのマニュアルおよびソフトウェアは、障害も含めて「現状のまま」として提供されます。シスコお よびこれら各社は、商品性の保証、特定目的への準拠の保証、および権利を侵害しないことに関する保証、あるいは取引過程、使用、取引慣行によって発生する保証 をはじめとする、明示されたまたは黙示された一切の保証の責任を負わないものとします。

いかなる場合においても、シスコおよびその供給者は、このマニュアルの使用または使用できないことによって発生する利益の損失やデータの損傷をはじめとする、 間接的、派生的、偶発的、あるいは特殊な損害について、あらゆる可能性がシスコまたはその供給者に知らされていても、それらに対する責任を一切負わないものと します。

このマニュアルで使用している IP アドレスおよび電話番号は、実際のアドレスおよび電話番号を示すものではありません。マニュアル内の例、コマンド出力、ネット ワーク トポロジ図、およびその他の図は、説明のみを目的として使用されています。説明の中に実際のアドレスおよび電話番号が使用されていたとしても、それは意 図的なものではなく、偶然の一致によるものです。

Ciscoおよび Ciscoロゴは、シスコまたはその関連会社の米国およびその他の国における商標または登録商標です。シスコの商標の一覧は、[http://www.cisco.com/](http://www.cisco.com/go/trademarks) [go/trademarks](http://www.cisco.com/go/trademarks)でご確認いただけます。掲載されている第三者の商標はそれぞれの権利者の財産です。「パートナー」または「partner」という用語の使用はシスコ と他社との間のパートナーシップ関係を意味するものではありません。(1110R)

© 2017 Cisco Systems, Inc. All rights reserved.

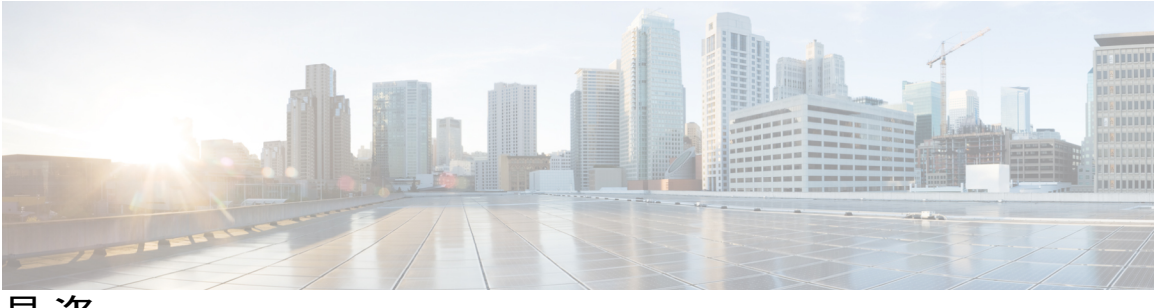

目次

#### [最初にお読みください。](#page-10-0) **1**

『**RADIUS [Attributes](#page-12-0) Overview and RADIUS IETF Attributes**』 **3**

[機能情報の確認](#page-12-1) **3**

RADIUS [属性の概要](#page-13-0) **4**

IETF [属性と](#page-13-1) VSA の比較 **4**

RADIUS [パケットのフォーマット](#page-13-2) **4**

[RADIUS](#page-14-0) パケット タイプ **5**

RADIUS [ファイル](#page-15-0) **6**

[ディレクトリ](#page-15-1) ファイル **6**

[クライアント](#page-16-0) ファイル **7**

ユーザ [ファイル](#page-16-1) **7**

#### [RADIUS](#page-17-0) IETF 属性 **8**

[サポートされている](#page-17-1) RADIUS IETF 属性 **8**

RADIUS [属性解説の包括的リスト](#page-21-0) **12**

[その他の参考資料](#page-40-0) **31**

RADIUS 属性の概要と RADIUS IETF [属性の機能情報](#page-42-0) **33**

#### **RADIUS** [ベンダー固有属性](#page-44-0) **35**

[機能情報の確認](#page-44-1) **35**

[サポートされるベンダー固有](#page-44-2) RADIUS 属性 **35**

ベンダー固有 RADIUS [属性の説明に関する包括的なリスト](#page-51-0) **42**

RADIUS [ベンダー固有属性の機能情報](#page-64-0) **55**

#### **RADIUS** [ベンダー固有属性および](#page-66-0) **RADIUS Disconnect-Cause** 属性値 **57**

[機能情報の確認](#page-66-1) **57**

RADIUS [ベンダー固有属性および](#page-67-0) RADIUS Disconnect-Cause 属性値に関する情報 **58**

RADIUS [Disconnect-Cause](#page-76-0) 属性値 **67**

[その他の参考資料](#page-79-0) **70**

RADIUS [ベンダー固有属性および](#page-81-0) RADIUS Disconnect-Cause 属性値の機能情報 **72**

#### **[Connect-Info](#page-84-0) RADIUS** 属性 **77 75**

[機能情報の確認](#page-85-0) **76**

[Connect-Info](#page-85-1) RADIUS 属性 77 の前提条件 **76**

Connect-Info RADIUS 属性 77 [に関する情報](#page-85-2) **76**

[イーサネット接続での属性](#page-86-0) 77 のカスタマイズ **77**

ATM 接続での属性 77 [のカスタマイズ](#page-86-1) **77**

[Connect-Info](#page-87-0) RADIUS 属性 77 の確認方法 **78**

[Connect-Info](#page-87-1) RADIUS 属性 77 の確認 **78**

[Connect-Info](#page-88-0) RADIUS 属性 77 の設定例 **79**

AAA [と着信モデム](#page-88-1) コール用の NAS の設定例 **79**

[その他の参考資料](#page-89-0) **80**

[Connect-Info](#page-90-0) RADIUS 属性 77 の機能情報 **81**

[暗号化されたベンダー固有属性](#page-92-0) **83**

[機能情報の確認](#page-93-0) **84**

[暗号化されたベンダー固有属性の前提条件](#page-93-1) **84**

[暗号化されたベンダー固有属性に関する情報](#page-93-2) **84**

[タグ付きの文字列](#page-93-3) VSA **84**

[暗号化された文字列](#page-94-0) VSA **85**

[タグ付きおよび暗号化された文字列](#page-94-1) VSA **85**

[暗号化されたベンダー固有属性の確認方法](#page-95-0) **86**

[暗号化されたベンダー固有属性の設定例](#page-95-1) **86**

NAS [の設定例](#page-95-2) **86**

[タグ付きおよび暗号化](#page-95-3) VSA がある RADIUS ユーザ プロファイルの例 **86**

[その他の参考資料](#page-96-0) **87**

[暗号化されたベンダー固有属性の機能情報](#page-97-0) **88**

#### アクセス要求内の **RADIUS** 属性 **8 [Framed-IP-Address](#page-100-0) 91**

#### [機能情報の確認](#page-100-1) **91**

アクセス要求内の RADIUS 属性 8 [Framed-IP-Address](#page-101-0) の前提条件 **92**

アクセス要求内の RADIUS 属性 8 [Framed-IP-Address](#page-101-1) に関する情報 **92**

[この機能の動作内容](#page-101-2) **92**

[利点](#page-102-0) **93**

アクセス要求内の RADIUS 属性 8 [Framed-IP-Address](#page-102-1) の設定方法 **93**

[アクセス要求での](#page-102-2) RADIUS 属性 8 の設定 **93**

[アクセス要求内の](#page-103-0) RADIUS 属性 8 の確認 **94**

アクセス要求内の RADIUS 属性 8 [Framed-IP-Address](#page-104-0) の設定例 **95**

ダイヤルイン ホストの IP [アドレスを送信する](#page-104-1) NAS の設定例 **95** [その他の参考資料](#page-104-2) **95**

アクセス要求内の RADIUS 属性 8 [Framed-IP-Address](#page-106-0) の機能情報 **97**

**RADIUS** 属性 **82** [トンネル割り当て](#page-108-0) **ID 99**

[機能情報の確認](#page-108-1) **99**

RADIUS 属性 82 [トンネル割り当て](#page-108-2) ID の前提条件 **99**

RADIUS 属性 82 [トンネル割り当て](#page-109-0) ID の制約事項 **100**

RADIUS 属性 82 [トンネル割り当て](#page-109-1) ID に関する情報 **100**

RADIUS 属性 82 が LAC [で使用されているかどうかの確認方法](#page-109-2) **100**

RADIUS 属性 82 [トンネル割り当て](#page-110-0) ID の設定例 **101**

LAC [の設定例](#page-110-1) **101**

LNS [の設定例](#page-111-0) **102**

[RADIUS](#page-111-1) の設定例 **102**

[その他の参考資料](#page-112-0) **103**

RADIUS 属性 82 [トンネル割り当て](#page-113-0) ID の機能情報 **104**

#### **RADIUS** [トンネル属性拡張](#page-116-0) **107**

[機能情報の確認](#page-116-1) **107**

[前提条件](#page-117-0) **108**

[制約事項](#page-117-1) **108**

RADIUS [トンネル属性拡張に関する情報](#page-117-2) **108**

RADIUS [トンネル属性拡張の利点](#page-117-3) **108**

RADIUS [トンネル属性拡張の説明](#page-117-4) **108**

RADIUS [トンネル属性拡張の設定方法](#page-118-0) **109**

[RADIUS](#page-119-0) 属性 90 および RADIUS 属性 91 の確認 **110**

RADIUS [トンネル属性拡張の設定例](#page-119-1) **110**

L2TP ネットワーク [サーバ設定の例](#page-119-2) **110**

RADIUS [トンネリング属性の](#page-120-0) 90 と 91 を含む RADIUS ユーザ プロファイルの例 **111**

[その他の参考資料](#page-120-1) **111**

RADIUS [トンネル属性拡張の機能情報](#page-122-0) **113**

#### [用語集](#page-122-1) **113**

#### **RADIUS** 属性 **66 [Tunnel-Client-Endpoint](#page-124-0)** 拡張 **115**

[機能情報の確認](#page-124-1) **115**

RADIUS 属性 66 [Tunnel-Client-Endpoint](#page-125-0) 拡張の前提条件 **116**

RADIUS 属性 66 [Tunnel-Client-Endpoint](#page-125-1) 拡張の制約事項 **116**

RADIUS 属性 66 [Tunnel-Client-Endpoint](#page-125-2) 拡張に関する情報 **116**

RADIUS 属性 66 [Tunnel-Client-Endpoint](#page-125-3) 拡張の使用方法 **116**

RADIUS 属性 66 [Tunnel-Client-Endpoint](#page-125-4) 拡張の設定方法 **116**

RADIUS 属性 66 [Tunnel-Client-Endpoint](#page-126-0) 拡張の設定例 **117**

RADIUS 属性 66 [Tunnel-Client-Endpoint](#page-126-1) 拡張用の RADIUS プロファイルの設定 **117**

[その他の参考資料](#page-126-2) **117**

RADIUS 属性 66 [Tunnel-Client-Endpoint](#page-127-0) 拡張の機能情報 **118**

[用語集](#page-128-0) **119**

#### **RADIUS** [属性値スクリーニング](#page-130-0) **121**

[機能情報の確認](#page-131-0) **122**

RADIUS [属性値スクリーニングの前提条件](#page-131-1) **122**

RADIUS [属性値スクリーニングの制約事項](#page-131-2) **122**

RADIUS [属性値スクリーニングに関する情報](#page-132-0) **123**

RADIUS [属性のスクリーン方法](#page-132-1) **123**

RADIUS [属性値スクリーニングの設定](#page-132-2) **123**

RADIUS [属性値スクリーニングの確認](#page-135-0) **126**

RADIUS [属性値スクリーニングの設定例](#page-135-1) **126**

[認可許可の例](#page-135-2) **126**

[アカウンティング拒否の例](#page-135-3) **126**

[認可拒否とアカウンティング許可の例](#page-136-0) **127**

[必須属性の拒否の例](#page-136-1) **127**

[その他の参考資料](#page-136-2) **127**

RADIUS [属性値スクリーニングの機能情報](#page-138-0) **129**

#### **RADIUS** 属性 **55 [Event-Timestamp](#page-140-0) 131**

[機能情報の確認](#page-140-1) **131**

RADIUS 属性 55 [Event-Timestamp](#page-141-0) の前提条件 **132**

RADIUS 属性 55 [Event-Timestamp](#page-141-1) に関する情報 **132**

RADIUS 属性 55 [Event-Timestamp](#page-141-2) の設定方法 **132**

RADIUS 属性 55 [Event-Timestamp](#page-141-3) の設定 **132**

RADIUS 属性 55 [Event-Timestamp](#page-143-0) の確認 **134**

RADIUS 属性 55 [Event-Timestamp](#page-145-0) の設定例 **136**

[例:アカウンティングおよび認証パケットの](#page-145-1) RADIUS 属性 55 **136**

RADIUS 属性 55 Event-Timestamp [に関するその他の参考資料](#page-146-0) **137**

RADIUS 属性 55 [Event-Timestamp](#page-147-0) の機能情報 **138**

#### **[RADIUS](#page-150-0)** 属性 **104 141**

[機能情報の確認](#page-150-1) **141**

RADIUS 属性 104 [の前提条件](#page-151-0) **142**

RADIUS 属性 104 [の制約事項](#page-151-1) **142**

RADIUS 属性 104 [に関する情報](#page-151-2) **142**

ポリシーベース [ルーティングの背景](#page-151-3) **142**

属性 104 [とポリシーベース](#page-152-0) ルート マップ **143**

[RADIUS](#page-152-1) 属性 104 の概要 **143**

[許可ルート](#page-152-2) マップ **143**

デフォルト [プライベート](#page-152-3) ルート **143**

ルート [マップの順序](#page-152-4) **143**

#### RADIUS 属性 104 [の適用方法](#page-153-0) **144**

RADIUS 属性 104 のユーザ [プロファイルへの適用](#page-153-1) **144**

ルート [マップの確認](#page-153-2) **144**

RADIUS [プロファイルのトラブルシューティング](#page-154-0) **145**

#### RADIUS 属性 104 [の設定例](#page-155-0) **146**

属性 104 [が適用された](#page-155-1) Route-Map 設定の例 **146**

[その他の参考資料](#page-156-0) **147**

```
関連資料 147
```
[標準](#page-156-2) **147**

[MIB](#page-156-3) **147**

[RFC](#page-157-0) **148**

[シスコのテクニカル](#page-157-1) サポート **148**

RADIUS 属性 104 [の機能情報](#page-157-2) **148**

#### **RADIUS [NAS-IP-Address](#page-160-0)** 属性設定可能性 **151**

[機能情報の確認](#page-160-1) **151**

RADIUS NAS-IP-Address [属性設定可能性の前提条件](#page-161-0) **152**

RADIUS NAS-IP-Address [属性設定可能性の制約事項](#page-161-1) **152**

RADIUS NAS-IP-Address [属性設定可能性に関する情報](#page-161-2) **152**

RADIUS NAS-IP-Address [属性設定可能性機能の使用方法](#page-162-0) **153**

RADIUS NAS-IP-Address [属性設定可能性の設定方法](#page-162-1) **153**

RADIUS NAS-IP-Address [属性設定可能性の設定](#page-162-2) **153**

RADIUS NAS-IP-Address [属性設定可能性のモニタリングとメンテナンス](#page-163-0) **154**

RADIUS NAS-IP-Address [属性設定可能性の設定例](#page-164-0) **155**

RADIUS NAS-IP-Address [属性設定可能性の設定例](#page-164-1) **155**

[その他の参考資料](#page-165-0) **156**

[関連資料](#page-165-1) **156**

[標準](#page-165-2) **156**

[MIB](#page-165-3) **156**

[RFC](#page-166-0) **157**

[シスコのテクニカル](#page-166-1) サポート **157**

RADIUS NAS-IP-Address [属性設定可能性の機能情報](#page-166-2) **157**

[サーバ単位グループ](#page-168-0) レベルで指定された **RADIUS** 属性 **5 NAS-Port** フォーマット **159**

[機能情報の確認](#page-168-1) **159**

[サーバ単位グループ](#page-169-0) レベルで指定された RADIUS 属性 5 NAS-Port フォーマットの前

[提条件](#page-169-0) **160**

[サーバ単位グループ](#page-169-1) レベルで指定された RADIUS 属性 5 NAS-Port フォーマットに関 [する情報](#page-169-1) **160**

RADIUS 属性 5 [フォーマットのカスタマイズ](#page-169-2) **160**

[サーバ単位グループ](#page-170-0) レベルで指定された RADIUS 属性 5 NAS-Port フォーマットの設 [定方法](#page-170-0) **161**

[サーバ単位グループ](#page-170-1) レベルの RADIUS 属性 5 フォーマットの設定 **161**

サーバ単位グループ レベルの RADIUS 属性 5 [フォーマットのモニタリングとメ](#page-171-0) [ンテナンス](#page-171-0) **162**

[サーバ単位グループ](#page-172-0) レベルで指定された RADIUS 属性 5 NAS-Port フォーマットの設 [定例](#page-172-0) **163**

[サーバ単位グループ](#page-172-1) レベルで指定された RADIUS 属性 5 フォーマットの例 **163** [その他の参考資料](#page-173-0) **164**

 $\overline{\mathsf{I}}$ 

[サーバ単位グループ](#page-174-0) レベルで指定された RADIUS 属性 5 NAS-Port フォーマットの機能

[情報](#page-174-0) **165**

 $\mathbf I$ 

 $\mathbf I$ 

<span id="page-10-0"></span>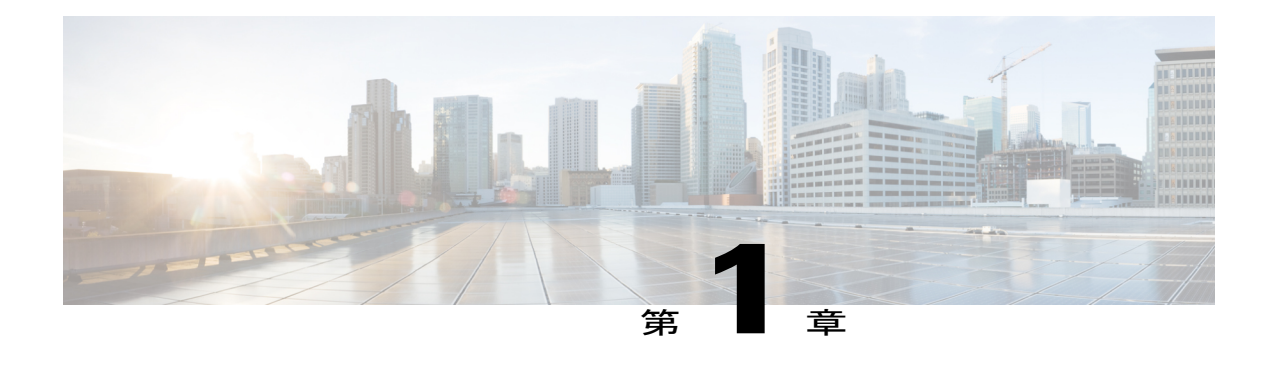

# 最初にお読みください。

#### **Cisco IOS XE 16** に関する重要な情報

現行の Cisco IOS XE リリース 3.7.0E (Catalyst スイッチ用) および Cisco IOS XE リリース 3.17S (アクセスおよびエッジルーティング用)の2つのリリースは、1つのバージョンの統合された リリース (Cisco IOS XE 16) へと発展しています。これにより、スイッチングおよびルーティン グポートフォリオの幅広い範囲のアクセスおよびエッジ製品に1つのリリースで対応できます。

(注)

技術設定ガイドの機能情報の表には、機能が導入された時期が示されています。その他のプ ラットフォームでその機能がサポートされた時期については示されていない場合があります。 特定の機能がご使用のプラットフォームでサポートされているかどうかを特定するには、製品 のランディング ページに示されている技術設定ガイドを参照してください。技術設定ガイド が製品のランディングページに表示されている場合は、その機能がプラットフォームでサポー トされていることを示します。

I

<span id="page-12-0"></span>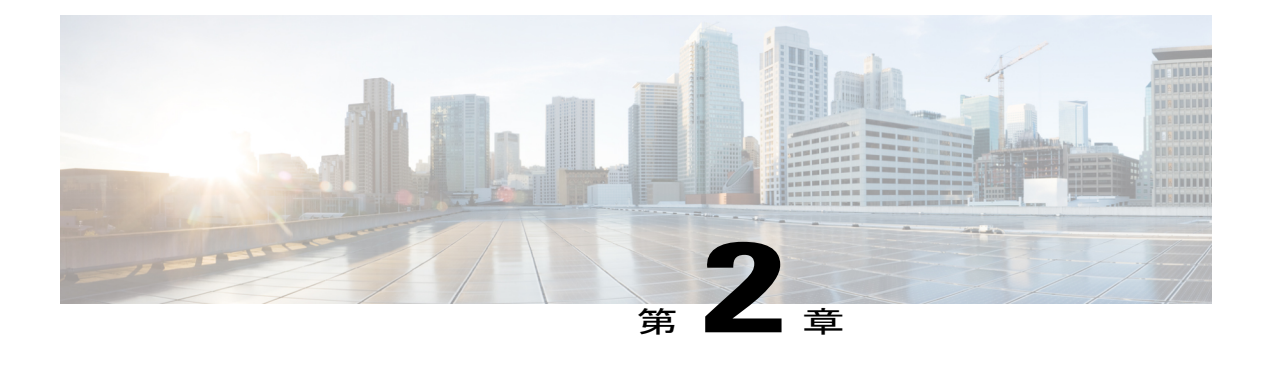

# 『**RADIUS Attributes Overview and RADIUS IETF Attributes**』

Remote Authentication Dial-In User Service(RADIUS)属性は、RADIUS プログラムに保存された ユーザ プロファイル内の特定の認証、認可、およびアカウンティング(AAA)要素を定義する ために使用されます。この章では、サポートされる RADIUS 属性を示します。

- [機能情報の確認](#page-12-1), 3 ページ
- RADIUS [属性の概要](#page-13-0), 4 ページ
- [RADIUS](#page-17-0) IETF 属性. 8 ページ
- [その他の参考資料](#page-40-0), 31 ページ
- RADIUS 属性の概要と RADIUS IETF [属性の機能情報](#page-42-0), 33 ページ

## <span id="page-12-1"></span>機能情報の確認

ご使用のソフトウェア リリースでは、このモジュールで説明されるすべての機能がサポートされ ているとは限りません。最新の機能情報および警告については、Bug [Search](https://tools.cisco.com/bugsearch/search) Tool およびご使用の プラットフォームおよびソフトウェア リリースのリリース ノートを参照してください。このモ ジュールで説明される機能に関する情報、および各機能がサポートされるリリースの一覧につい ては、機能情報の表を参照してください。

プラットフォームのサポートおよびシスコソフトウェアイメージのサポートに関する情報を検索 するには、Cisco Feature Navigator を使用します。Cisco Feature Navigator にアクセスするには、 [www.cisco.com/go/cfn](http://www.cisco.com/go/cfn) に移動します。Cisco.com のアカウントは必要ありません。

## <span id="page-13-0"></span>**RADIUS** 属性の概要

### <span id="page-13-1"></span>**IETF** 属性と **VSA** の比較

RADIUS インターネット技術特別調査委員会(IETF)属性は、255 個の標準属性で構成されるオ リジナルのセットで、クライアントとサーバ間での AAA 情報の伝達に使用されます。IETF 属性 は標準であり、属性のデータは事前に定義されています。IETF 属性を使用して AAA 情報を交換 するクライアントとサーバは、属性の正確な意味や各属性値の一般的な範囲など、属性データに ついて合意する必要があります。

RADIUSベンダー固有属性(VSA)は、ベンダー固有 IETF 属性(属性 26)に由来しています。 属性 26 を使用して、ベンダーは 255 種の属性を追加作成できます。つまり、ベンダーは、IETF 属性のデータとは異なる属性を作成して、属性26の背後でカプセル化することができます。新し く作成された属性は、ユーザが属性 26 を受け入れる場合に受信されます。

VSA の詳細については、「RADIUS ベンダー固有属性および RADIUS Disconnect-Cause 属性値」 の章を参照してください。

### <span id="page-13-2"></span>**RADIUS** パケットのフォーマット

図 **1**:**RADIUS** パケット図

RADIUS サーバと RADIUS クライアント間のデータは、RADIUS パケットで交換されます。デー タ フィールドは左から右に転送されます。

次の図に、RADIUS パケット内のフィールドを示します。

(注)

VSA の図については、「RADIUS ベンダー固有属性および RADIUS Disconnect-Cause 属性値」 の章の図 1 を参照してください。

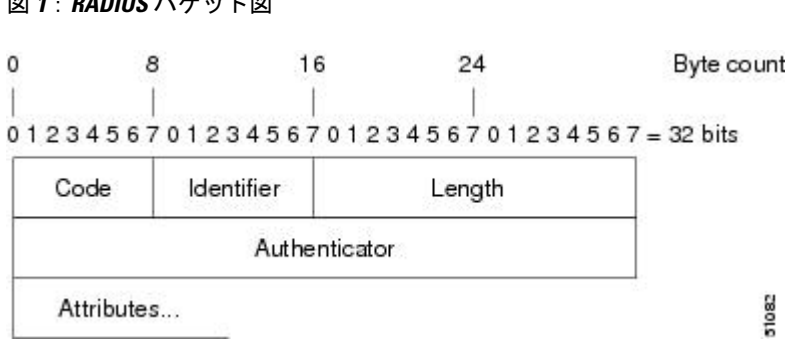

各 RADIUS パケットには、次の情報が含まれています。

- コード:コードフィールドは1オクテットです。次のRADIUSパケットのタイプを識別しま す。
	- Access-Request $(1)$
	- Access-Accept $(2)$
	- Access-Reject $(3)$
	- Accounting-Request (4)
	- Accounting-Response (5)
- 識別子:識別子フィールドは 1 オクテットです。RADIUS サーバの要求と応答の照合を支援 し、重複した要求を検出します。
- 長さ:長さフィールドは 2 オクテットです。パケット全体の長さを示します。
- オーセンティケータ:オーセンティケータフィールドは16オクテットです。最上位オクテッ トが最初に転送されます。RADIUS サーバからの応答の認証に使用されます。オーセンティ ケータには次の 2 つのタイプがあります。
	- Request-Authentication:Access-Request パケットと Accounting-Request パケットで使用で きます。
	- Response-Authenticator:Access-Accept、Access-Reject、Access-Challenge、および Accounting-Response パケットで使用できます。

#### <span id="page-14-0"></span>**RADIUS** パケット タイプ

次のリストは、属性情報を含むさまざまなタイプの RADIUS パケットをまとめたものです。

Access-Request:クライアントからRADIUSサーバに送信されます。このパケットには、ユーザに アクセスを許可している特定のネットワークアクセスサーバ(NAS)へのアクセスを許可するか どうかを RADIUS サーバが判断するための情報が含まれています。認証を実行しているユーザ は、Access-Request パケットを提出する必要があります。RADIUS サーバは、Access-Request パ ケットを受信した後、応答を返す必要があります。

Access-Accept:RADIUS サーバは、Access-Request パケットを受信した後、Access-Request パケッ ト内のすべての属性値が受け入れ可能な場合に、Access-Accept パケットを送信する必要がありま す。Access-Accept パケットには、クライアントからユーザにサービスを提供するために必要な設 定情報が含まれています。

Access-Reject:RADIUS サーバは、Access-Request パケットを受信した後、どの属性値も受け入れ 可能でなかった場合に、Access-Reject パケットを送信する必要があります。

Access-Challenge:RADIUS サーバは、Access-Accept パケットの受信後、応答が必要な Access-Challengeパケットをクライアントに送信できます。クライアントで応答の仕方がわからな い場合、または、パケットが無効な場合は、 RADIUS サーバがそのパケットを破棄します。クラ イアントがパケットに応答する場合は、オリジナルの Access-Request パケットと一緒に新しい Access-Request パケットを送信する必要があります。

Accounting-Request:クライアントから RADIUS アカウンティング サーバに送信され、アカウン ティング情報を提供します。RADIUSサーバが正常にAccounting-Requestパケットを記録したら、 Accounting-Response パケットを提出する必要があります。

Accounting-Response:RADIUS アカウンティング サーバからクライアントに送信され、 Accounting-Request が正常に受信および記録されたことが伝えられます。

### <span id="page-15-0"></span>**RADIUS** ファイル

クライアントからサーバにAAA情報を伝送するためには、RADIUSで使用されるファイルのタイ プを理解しておくことが重要です。各ファイルには、ユーザの認証や認可のレベルが定義されて います。ディレクトリ ファイルには、ユーザの NAS が実装できる属性が定義され、クライアン ト ファイルには、RADIUS サーバに要求を行えるユーザが定義され、ユーザ ファイルには、セ キュリティおよび構成データに基づいて RADIUS サーバが認証するユーザ要求が定義されます。

### <span id="page-15-1"></span>ディレクトリ ファイル

ディレクトリファイルには、NASでサポートされている属性に依存する属性のリストが格納され ています。ただし、独自の属性のセットをカスタム ソリューション用のディレクトリに追加でき ます。このファイルでは属性値が定義されるため、構文解析要求などの属性出力を解釈できます。 ディレクトリ ファイルには次の情報が含まれています。

- 名前:User-Name などの属性の ASCII 文字列「名」
- ID:属性の数値「名」。たとえば、User-Name 属性は属性 1 です。
- 値型:属性は次の値型のいずれかとして指定できます。
	- abinary:0 ~ 254 オクテット
	- date:ビッグエンディアン順の 32 ビット値。たとえば、1970 年 1 月 1 日 00:00:00 GMT 以降の秒数。
	- ipaddr:ネットワーク バイト順の 4 オクテット
	- integer: ビッグエンディアン順による 32 ビット値 (上位バイトが先頭)
	- string:0 ~ 253 オクテット

特定の属性のデータ型が整数の場合は、オプションで、整数を拡張して何らかの文字列と一致さ せることができます。次のサンプル辞書には、整数ベースの属性と対応する値が含まれています。

# dictionary sample of integer entry

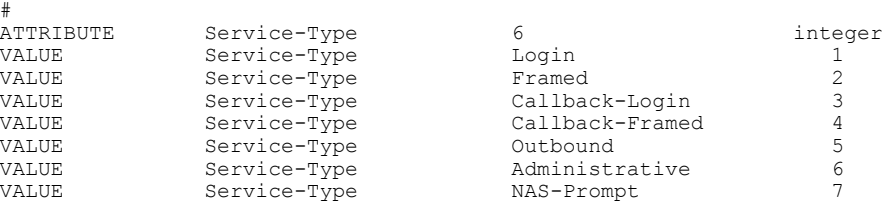

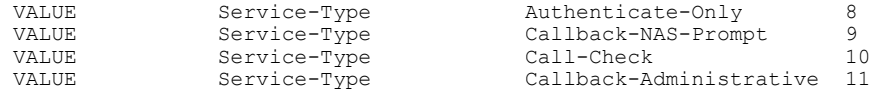

### <span id="page-16-0"></span>クライアント ファイル

クライアント ファイルには、RADIUS サーバへの認証要求とアカウンティング要求の送信を許可 された RADIUS クライアントのリストが含まれています。認証を受けるには、クライアントから サーバに送信された名前と認証キーがクライアント ファイル内のデータと完全一致する必要があ ります。

クライアント ファイルの例を次に示します。この例に示すキーは、**radius-serverkey***SomeSecret* コ マンドと同じにする必要があります。

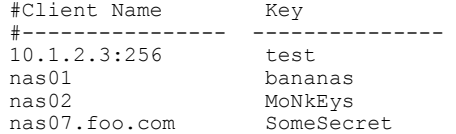

#### <span id="page-16-1"></span>ユーザ ファイル

RADIUS ユーザ ファイルには、RADIUS サーバが認証するユーザごとのエントリが含まれていま す。ユーザ プロファイルとも呼ばれるエントリごとに、そのユーザがアクセス可能な属性が設定 されます。

ユーザプロファイルの最初の行は、常に、「ユーザアクセス」行です。つまり、サーバはユーザ にアクセス許可を出す前に、最初の行の属性をチェックする必要があります。最初の行にはユー ザの名前が含まれています。この名前は、最大 252 文字にすることができ、後ろにユーザのパス ワードなどの認証情報が続きます。

ユーザ アクセス行に関連付けられたその他の行は、要求元のクライアントまたはサーバに送信さ れる属性応答を表します。応答内で送信される属性は、ディレクトリ ファイルで定義する必要が あります。ユーザ ファイルを調べるときは、等号(=)文字の左側のデータがディレクトリ ファ イルで定義された属性で、等号文字の右側のデータが構成データであることに注意してください。

(注) 空白行はユーザ プロファイルのどの場所にも挿入できません。

RADIUS ユーザ プロファイル (Merit Daemon フォーマット) の例を次に示します。この例では、 ユーザ名が company.com、パスワードが user1 で、ユーザは 5 つのトンネル属性にアクセスできま す。

```
# This user profile includes RADIUS tunneling attributes
company.com Password="user1" Service-Type=Outbound
     Tunnel-Type = :1:L2TP
    Tunnel-Medium-Type = :1:IP
    Tunnel-Server-Endpoint = :1:10.0.0.1
    Tunnel-Password = :1:"welcome"
    Tunnel-Assignment-ID = :1:"nas"
```
## <span id="page-17-0"></span>**RADIUS IETF** 属性

 $\begin{picture}(20,5) \put(0,0){\line(1,0){155}} \put(0,0){\line(1,0){155}} \put(0,0){\line(1,0){155}} \put(0,0){\line(1,0){155}} \put(0,0){\line(1,0){155}} \put(0,0){\line(1,0){155}} \put(0,0){\line(1,0){155}} \put(0,0){\line(1,0){155}} \put(0,0){\line(1,0){155}} \put(0,0){\line(1,0){155}} \put(0,0){\line(1,0){155}} \put(0,0){\line(1,$ 

(注) RADIUS トンネル属性では、L2TP に 32 個のタグ付きトンネル セットがサポートされます。

## <span id="page-17-1"></span>サポートされている **RADIUS IETF** 属性

表 1 に、シスコがサポートしている IETF RADIUS 属性とそれらが実装されている Cisco IOS リ リースを示します。属性がセキュリティ サーバ固有の形式の場合は、この形式が指定されます。 リスト内の属性の説明については、表 2 を参照してください。

(注)

特別な(AA)リリースまたは初期開発(T)リリースで実装された属性が次のメインライン イメージに追加されています。

#### 表 **1**:サポートされている **RADIUS IETF** 属性

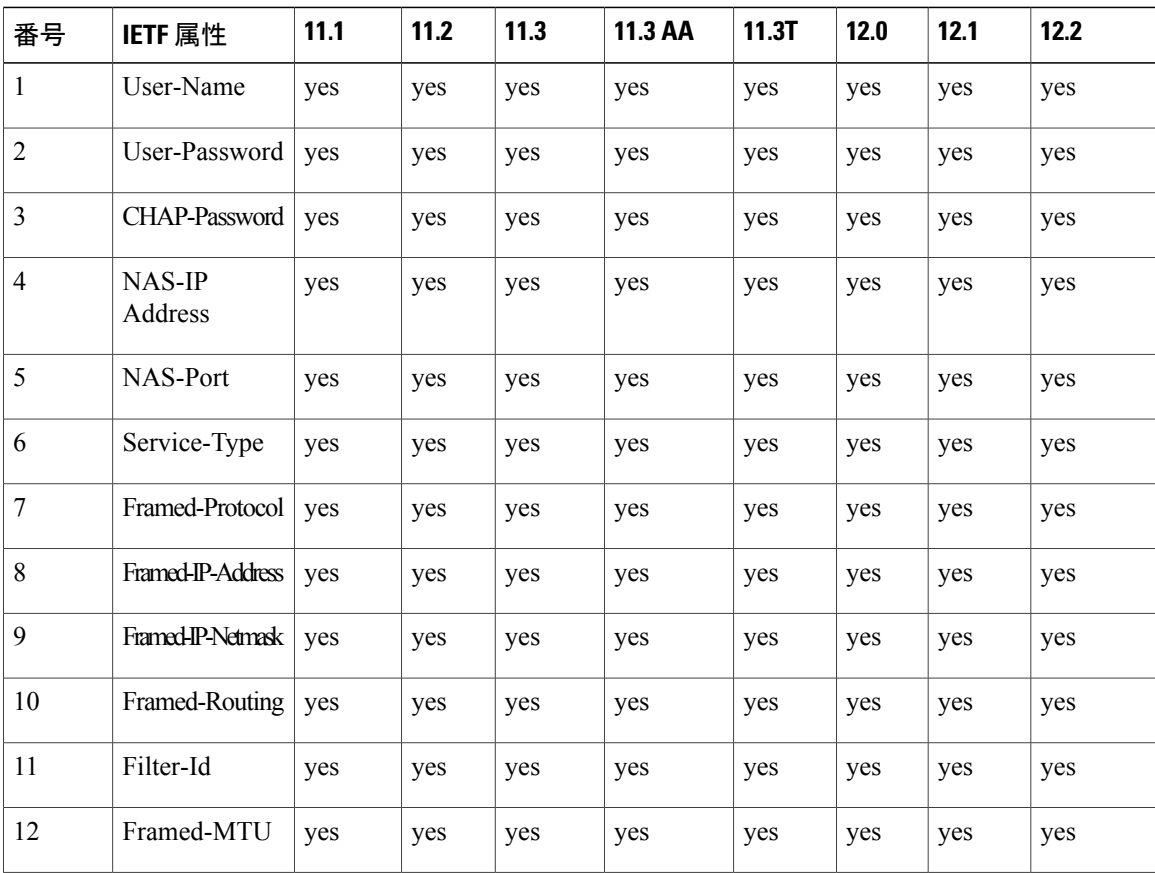

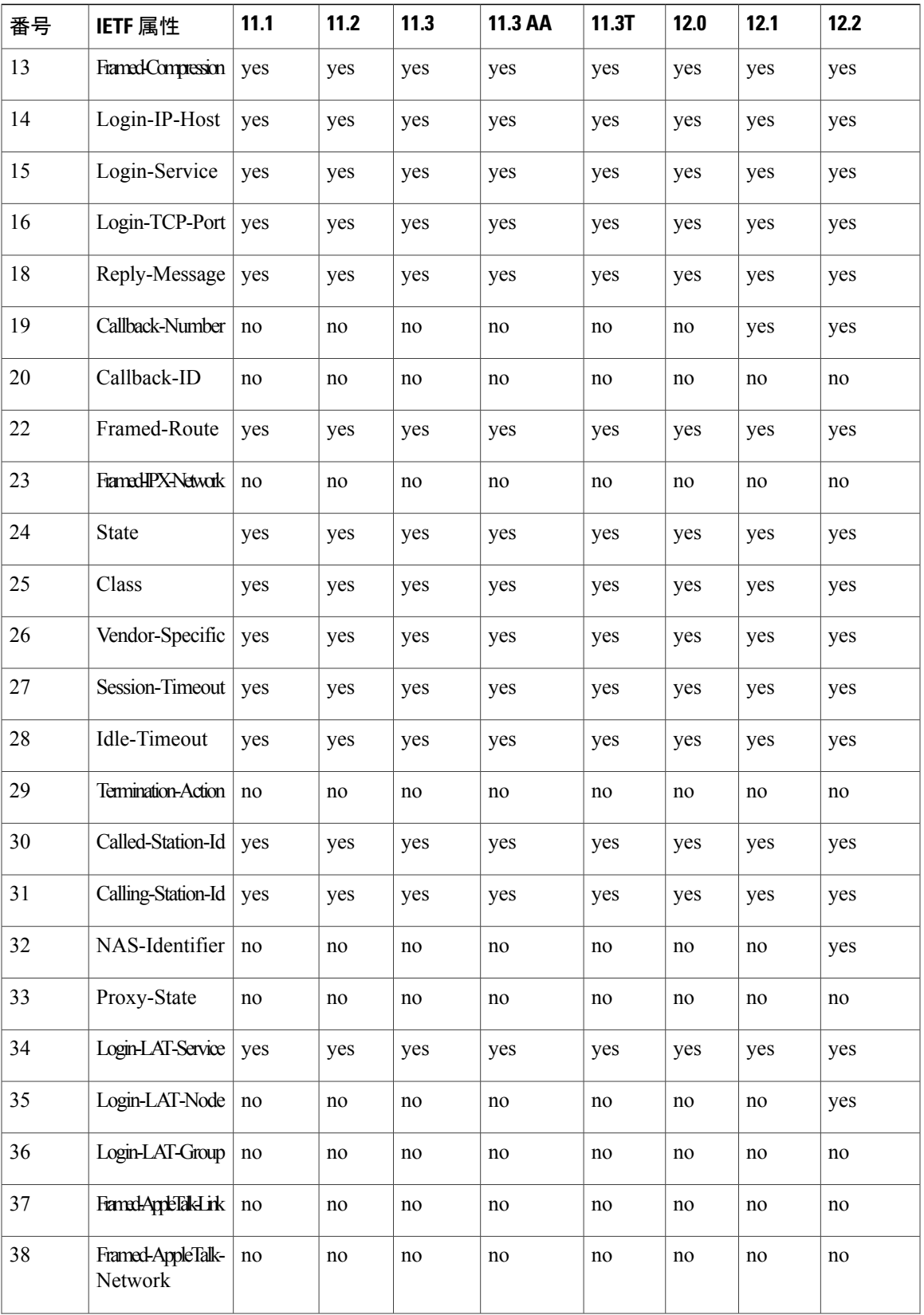

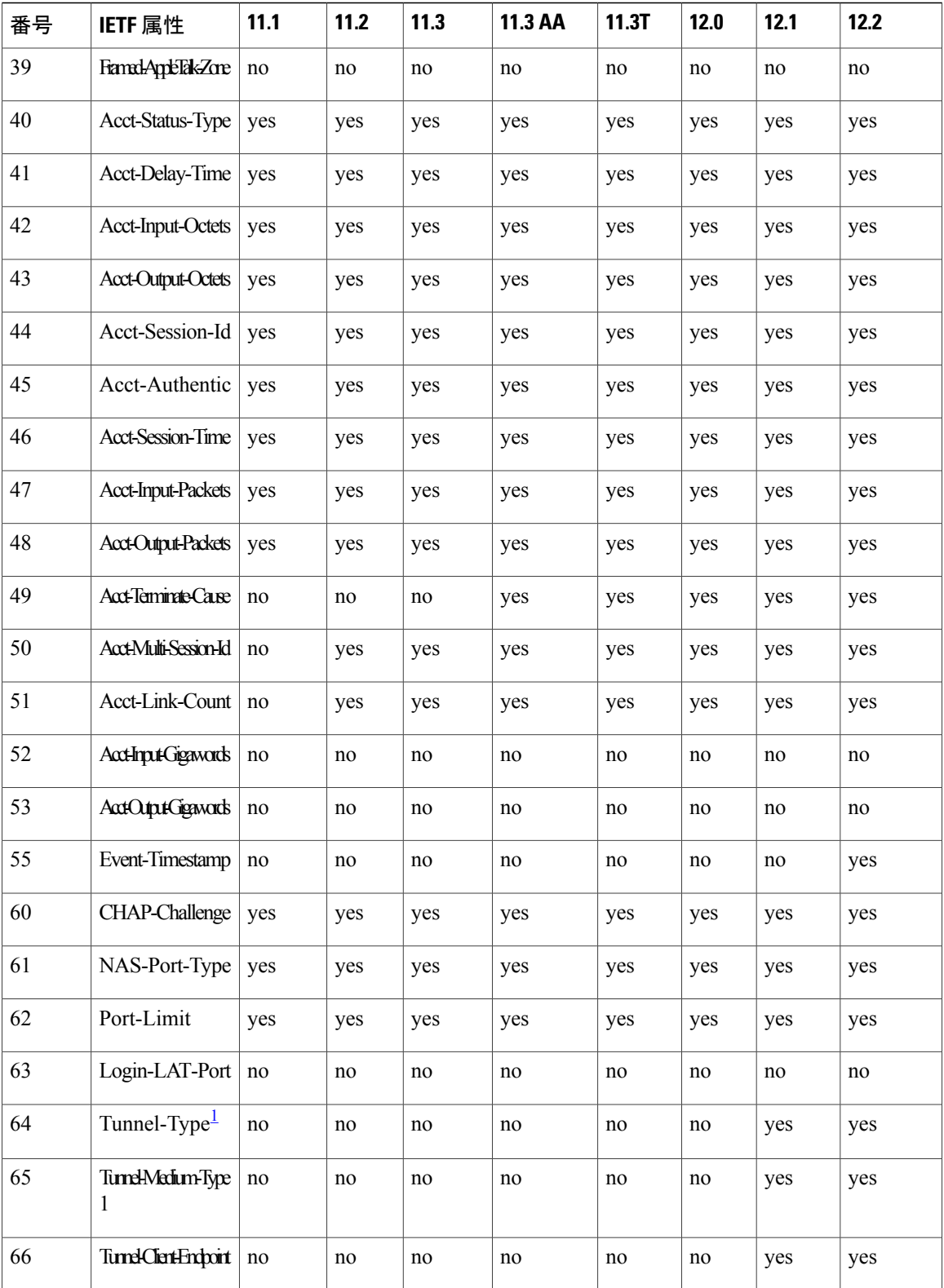

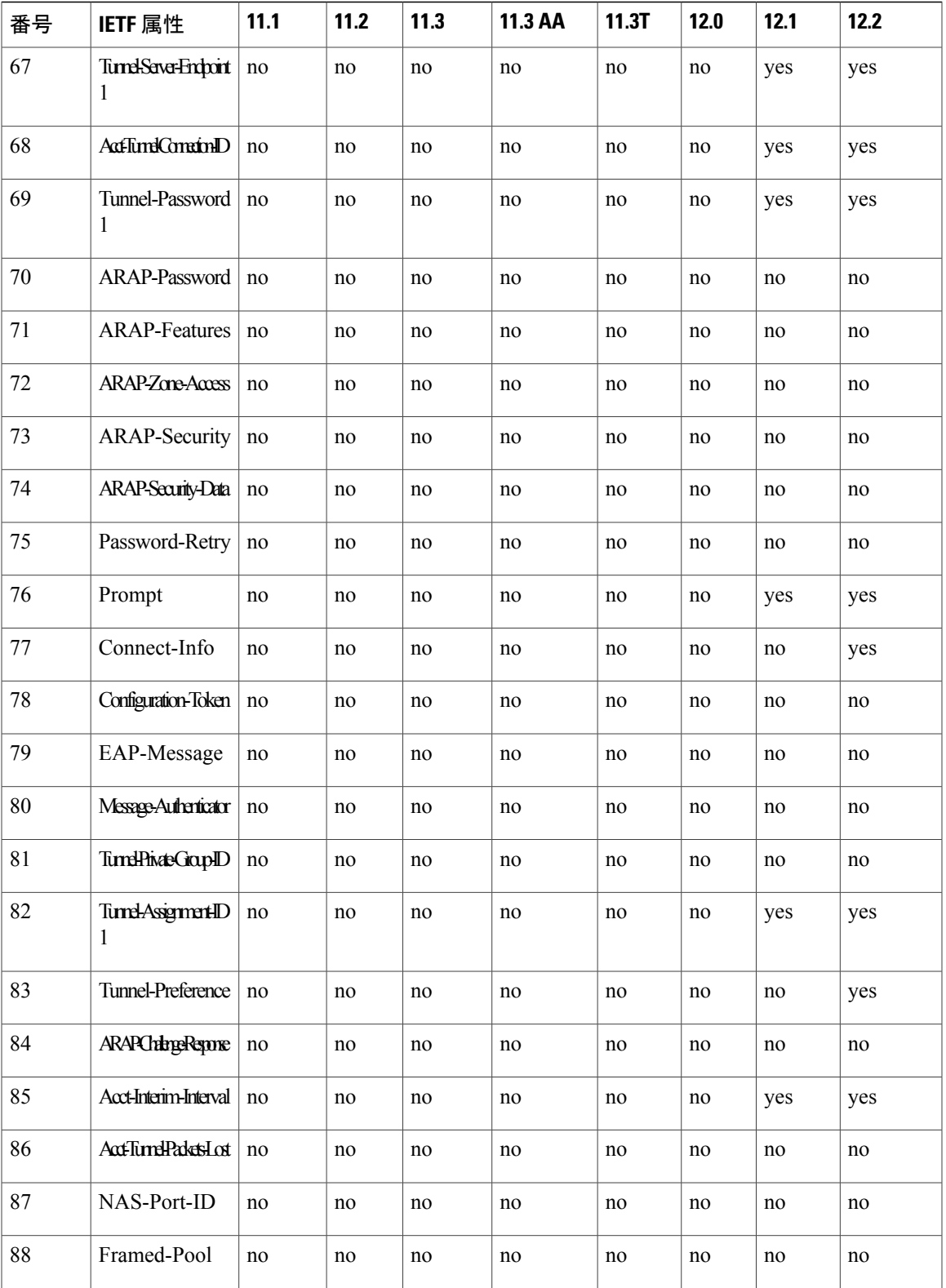

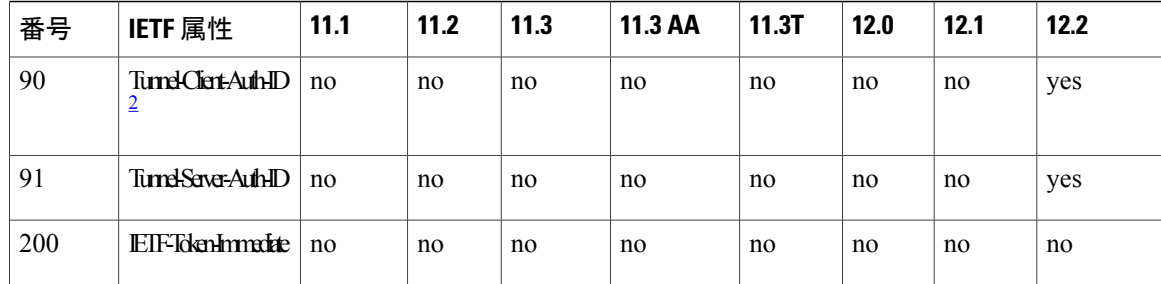

<span id="page-21-2"></span><span id="page-21-1"></span><sup>1</sup> この RADIUS 属性は、2 つのドラフト IETF 文書、RFC 2868『RADIUS Attributes for Tunnel Protocol Support』と RFC 2867『RADIUS Accounting Modifications for Tunnel Protocol Support』に基づきます。

<span id="page-21-0"></span>2<br>2 この RADIUS 属性は、RFC 2865 および RFC 2868 に基づきます。

## **RADIUS** 属性解説の包括的リスト

次の表に、IETFRADIUS属性とその説明を示します。属性がセキュリティサーバ固有の形式の場 合は、この形式が指定されます。

#### 表 **2**:**RADIUS IETF** 属性

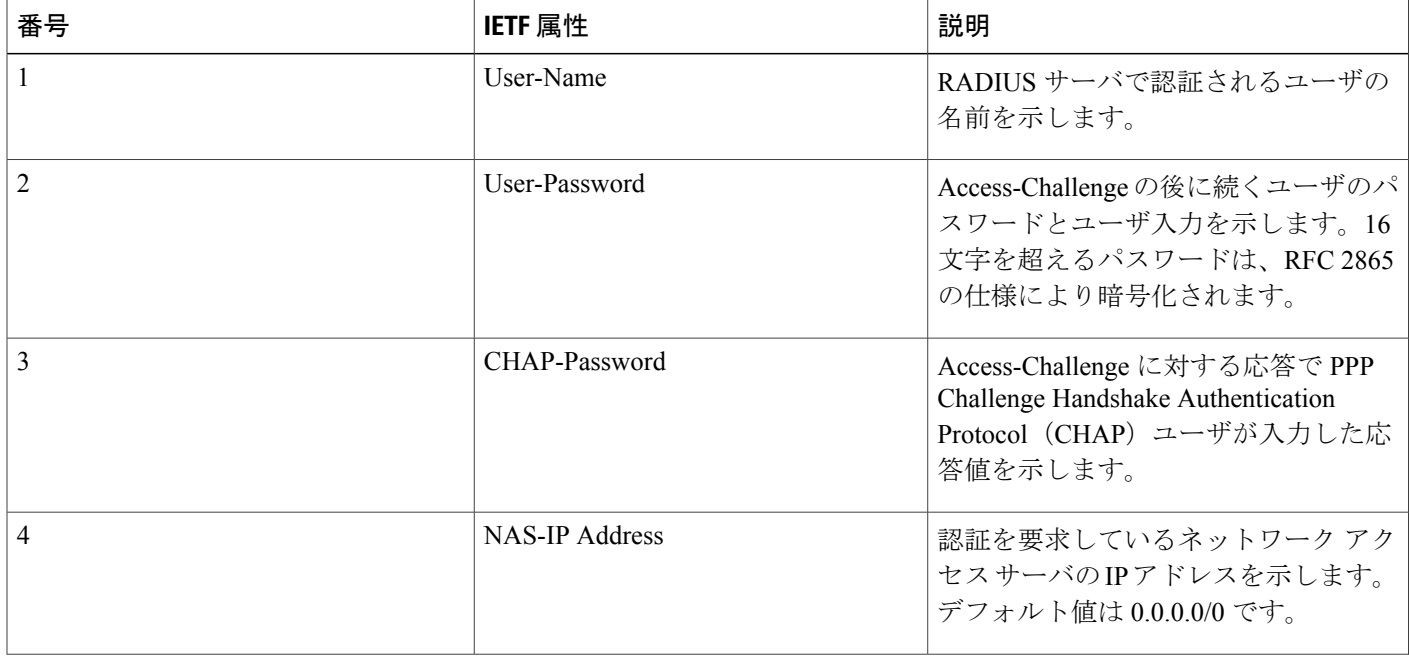

 $\overline{\mathsf{I}}$ 

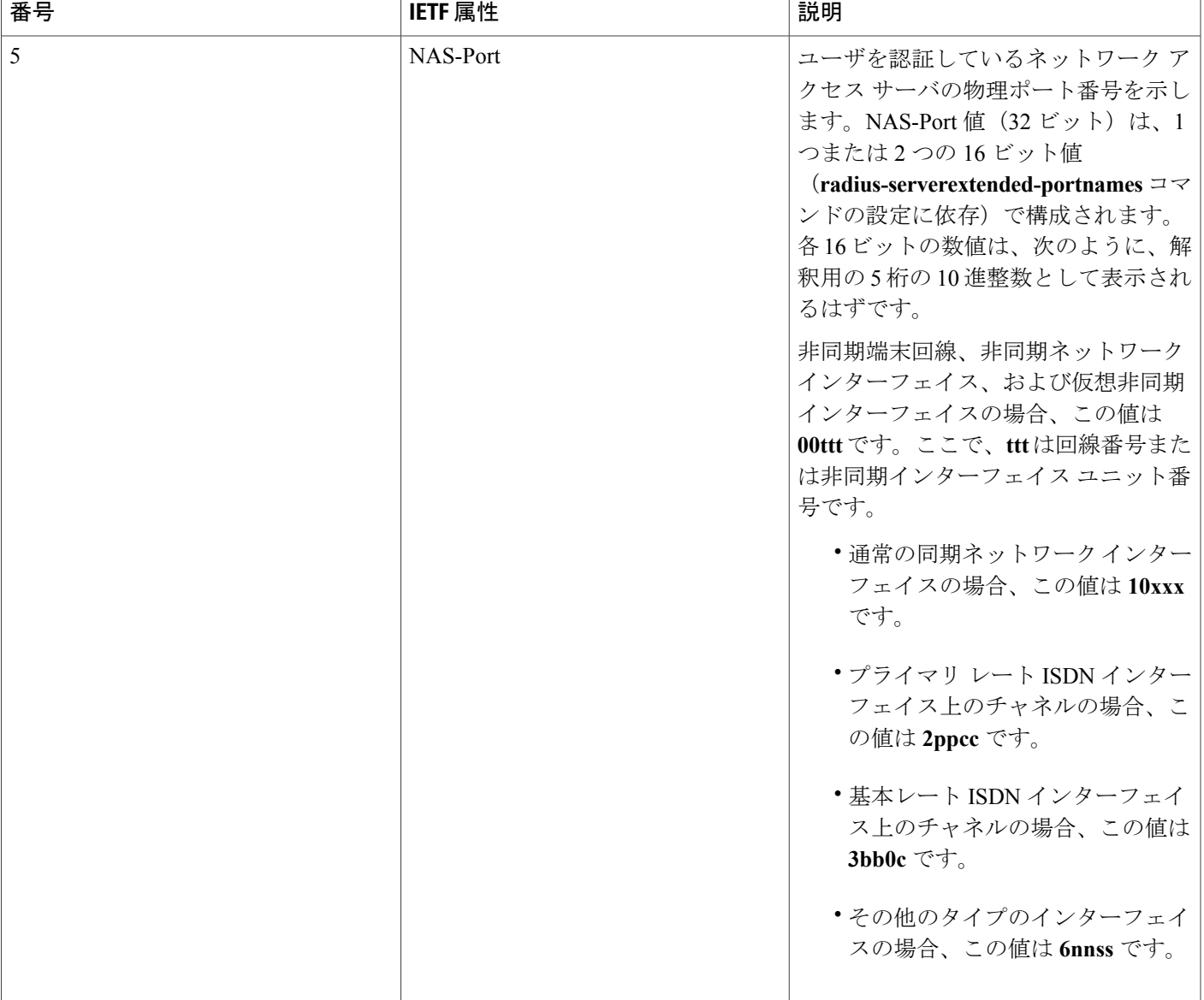

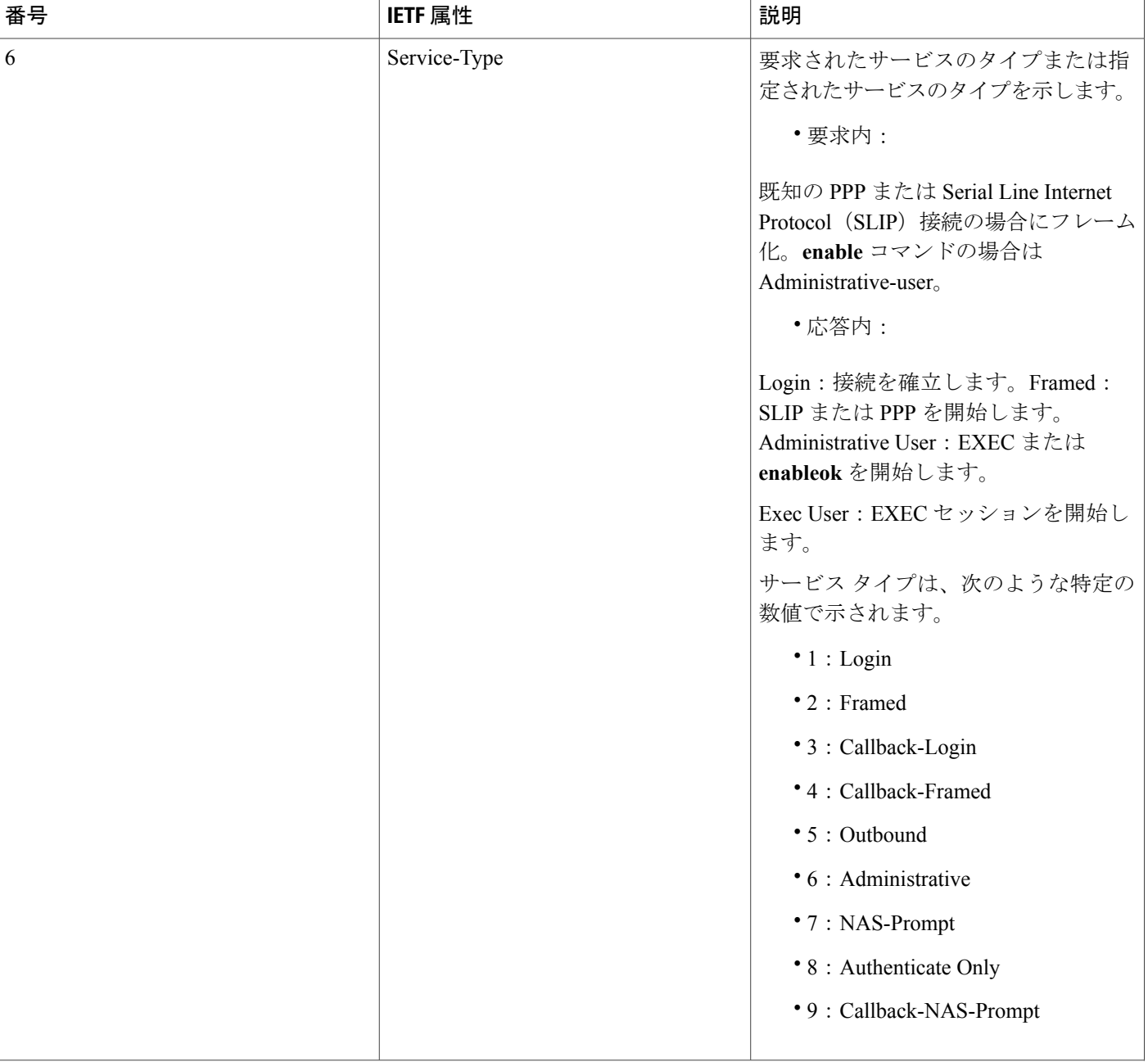

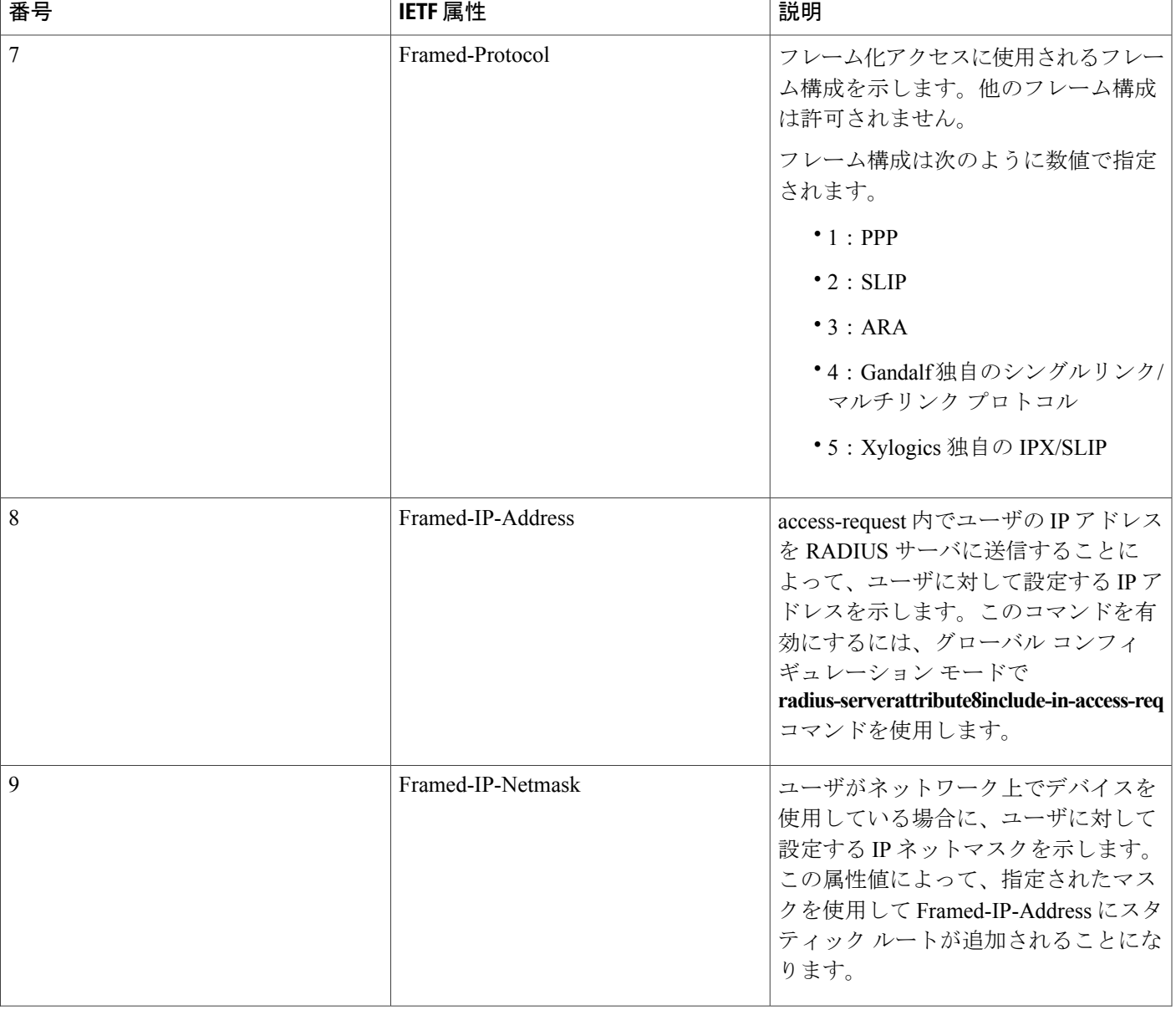

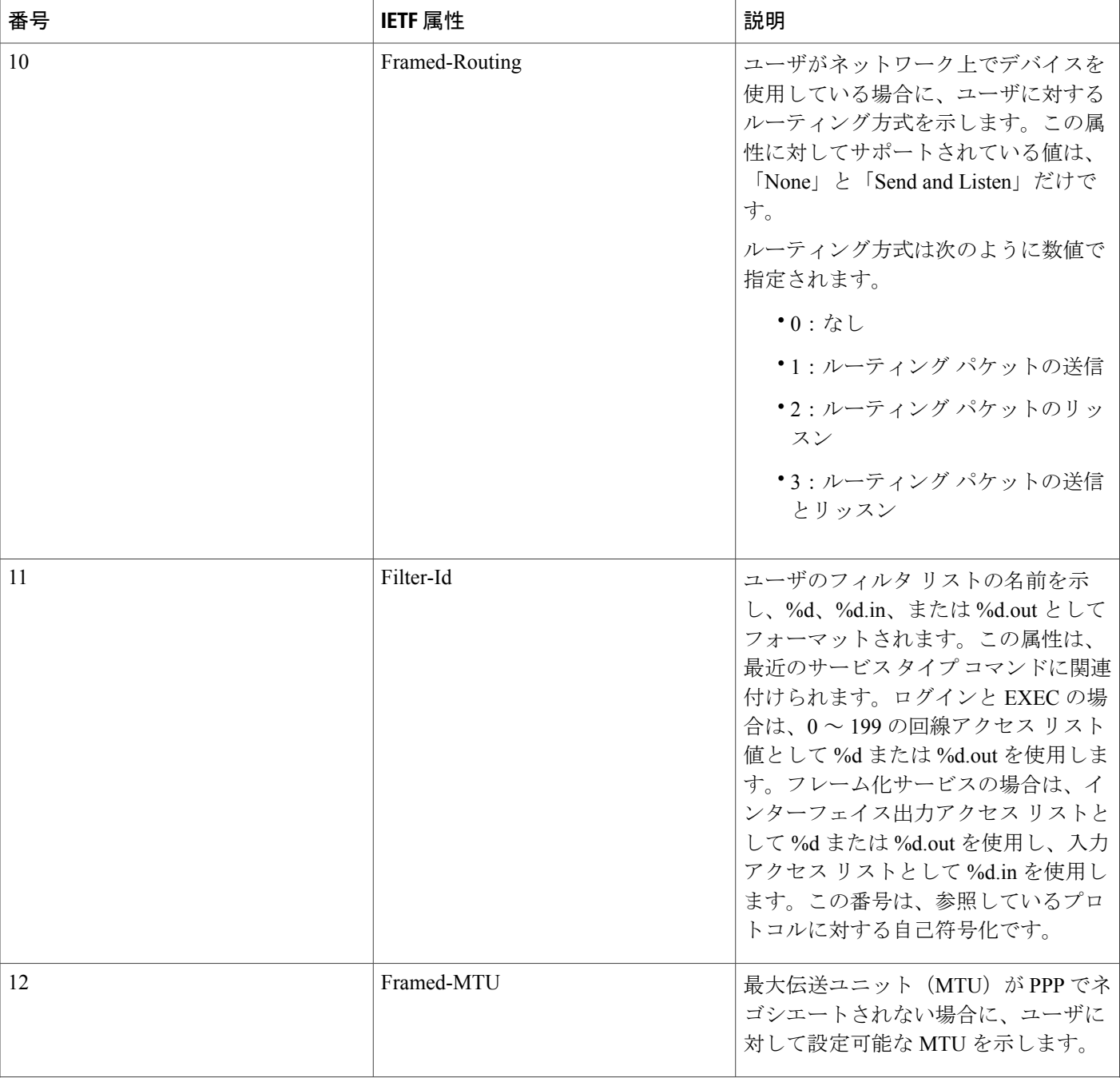

 $\mathbf{I}$ 

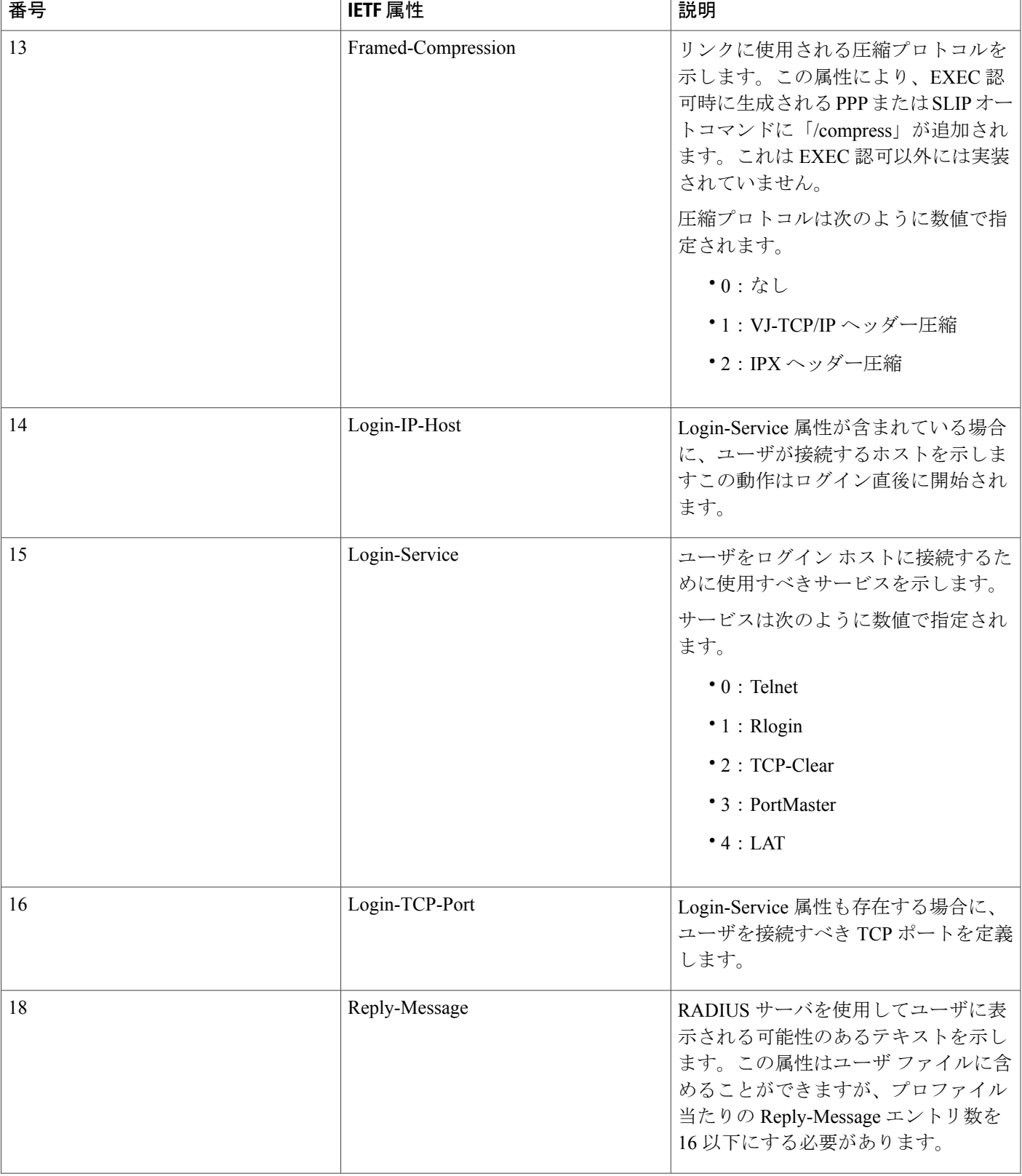

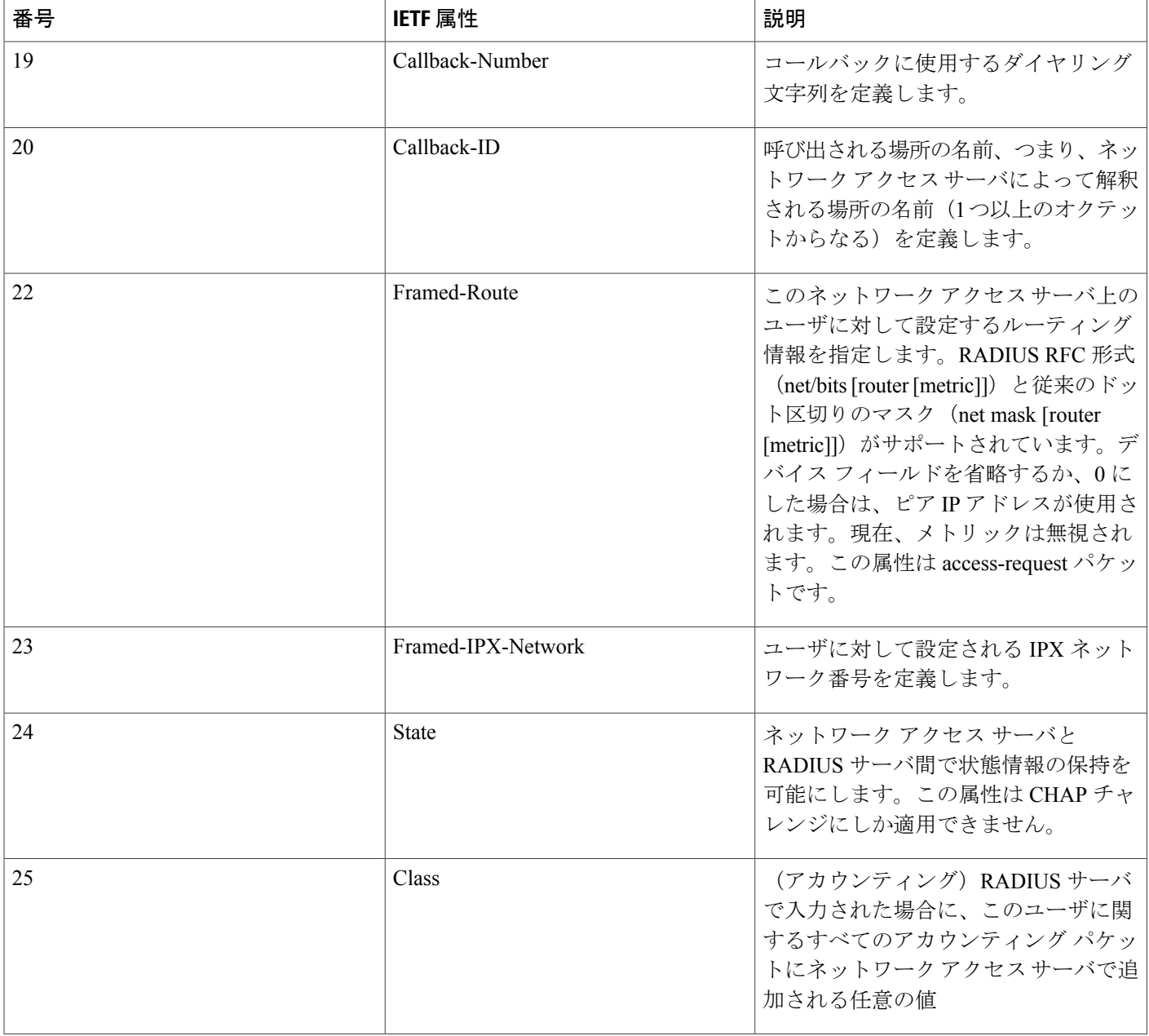

 $\Gamma$ 

 $\mathbf I$ 

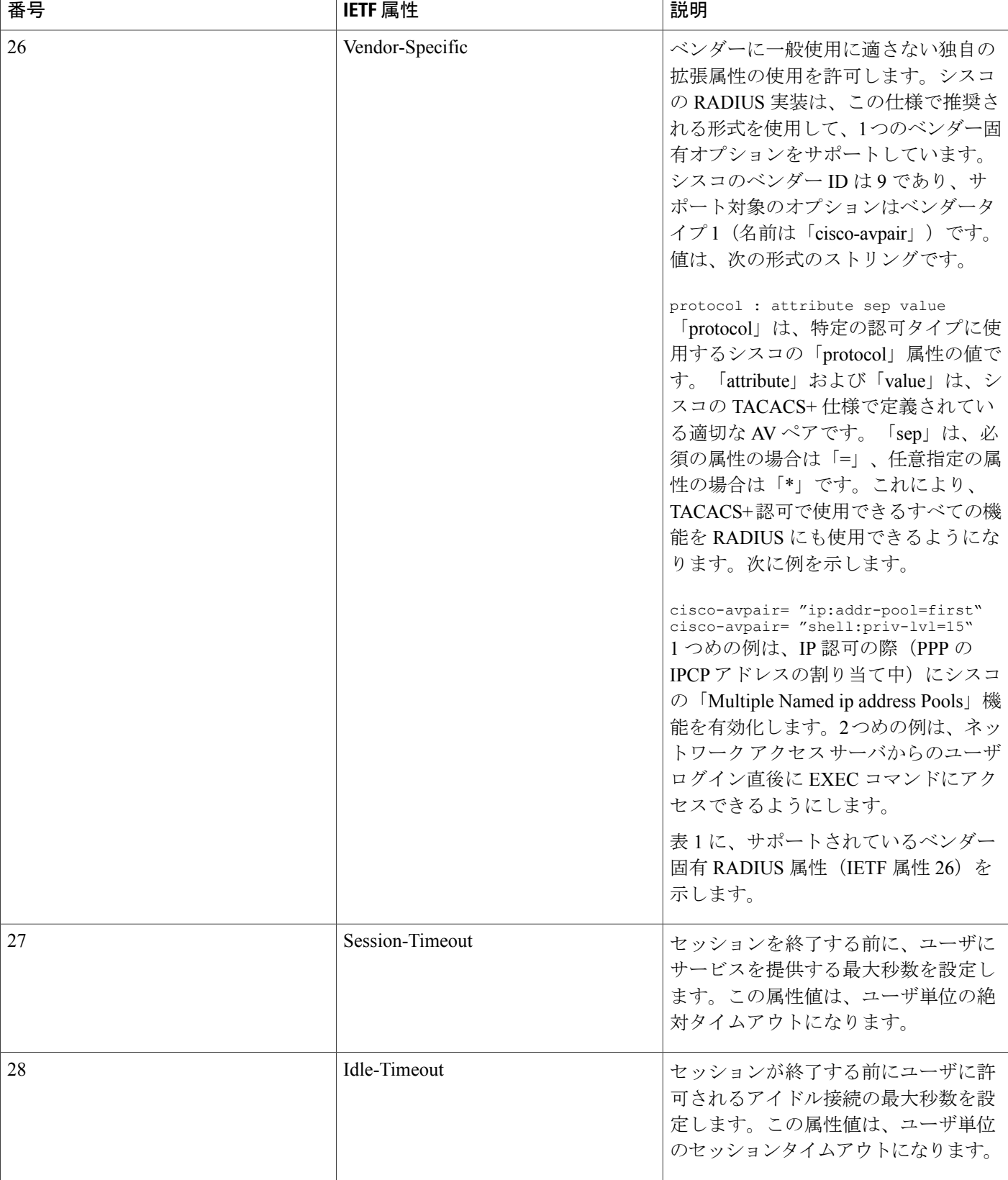

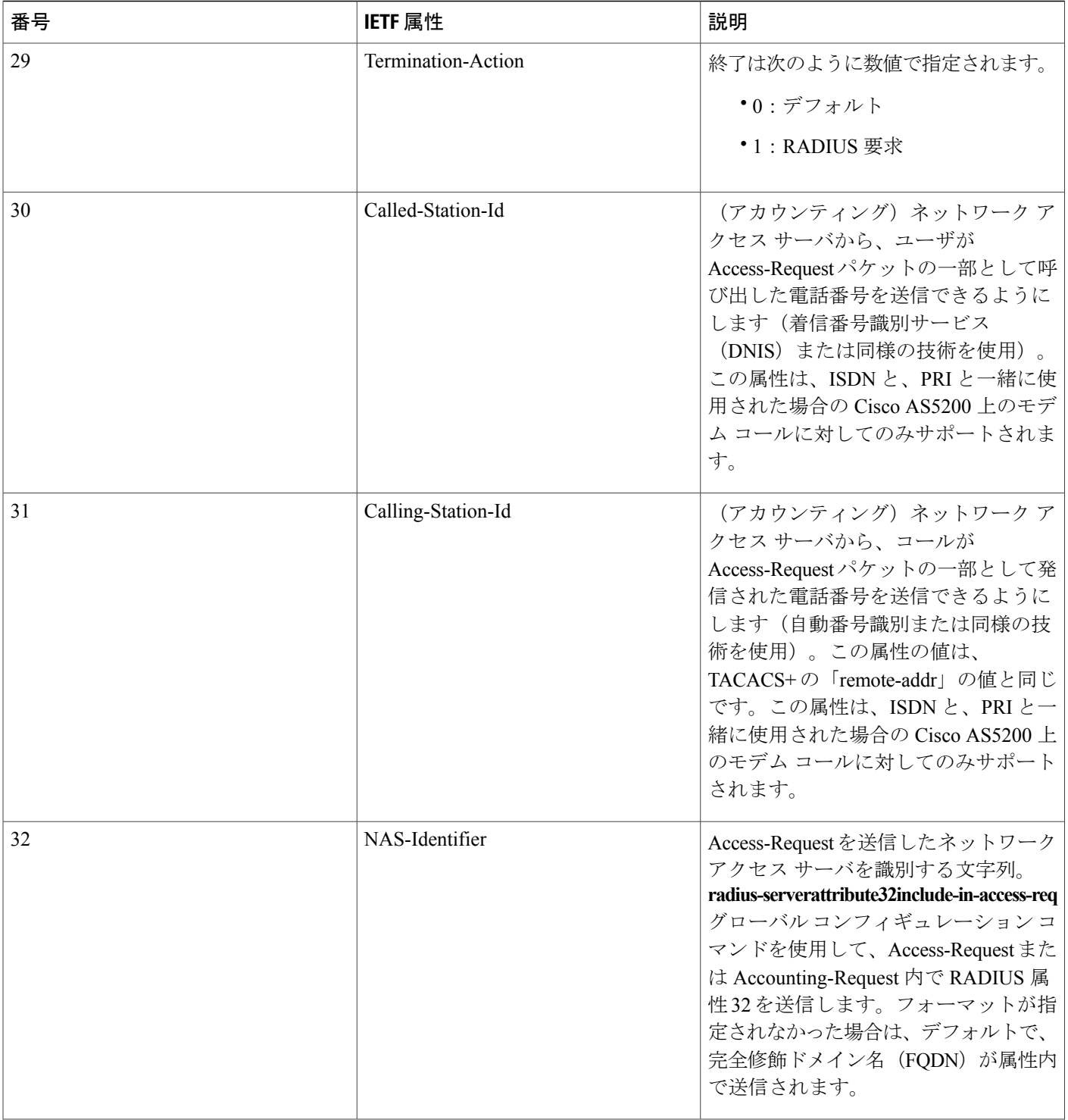

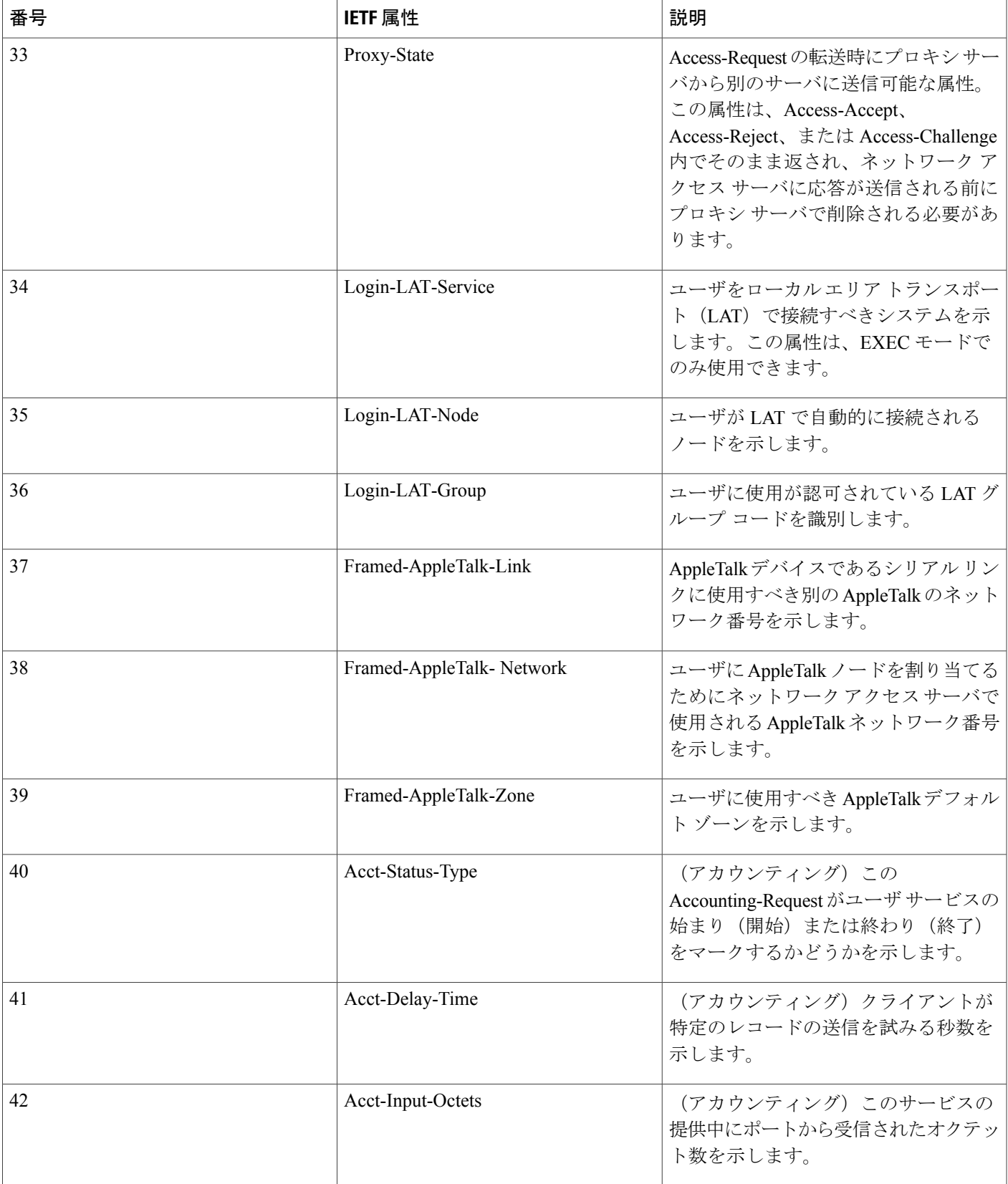

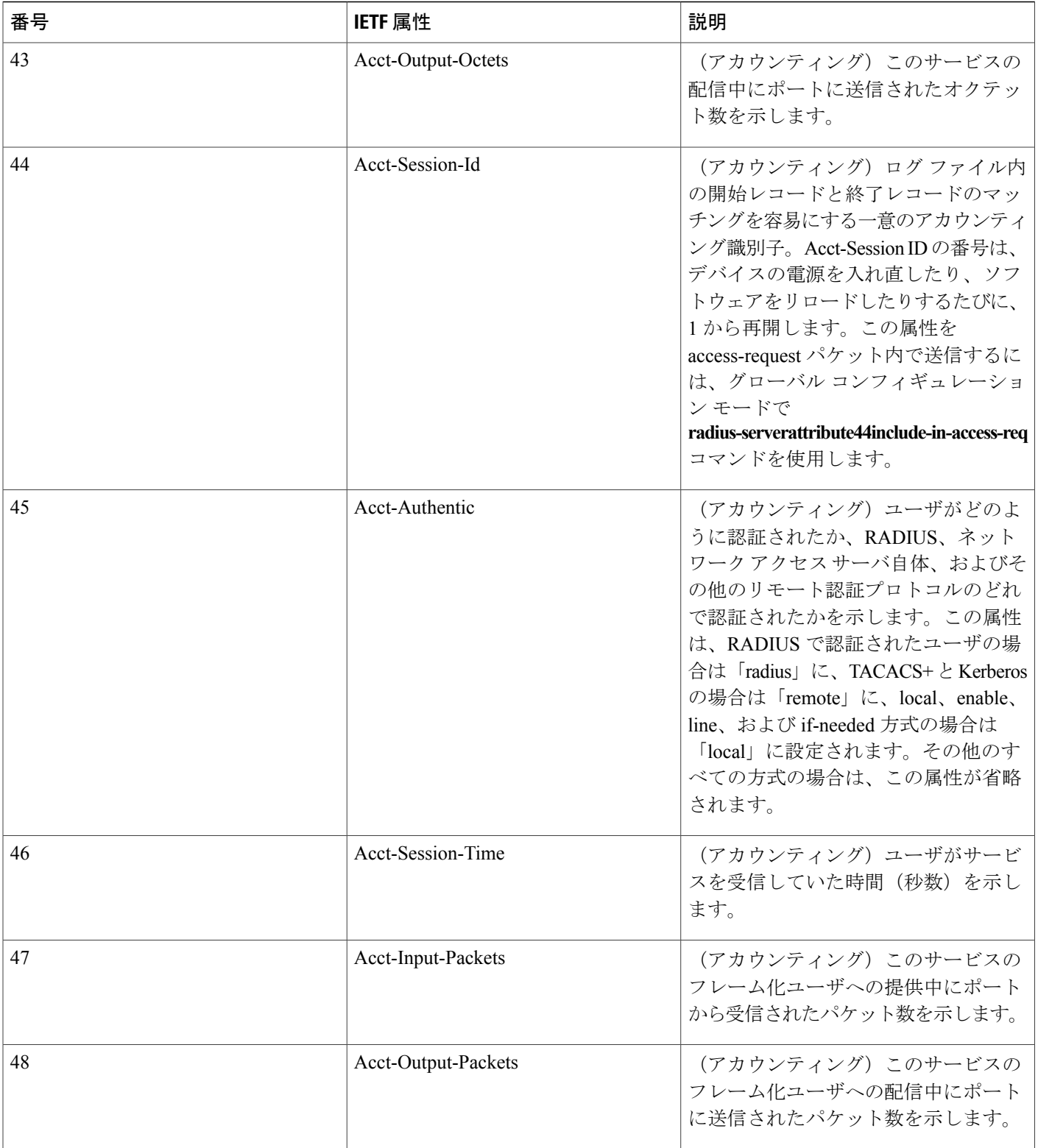

 $\mathbf{I}$ 

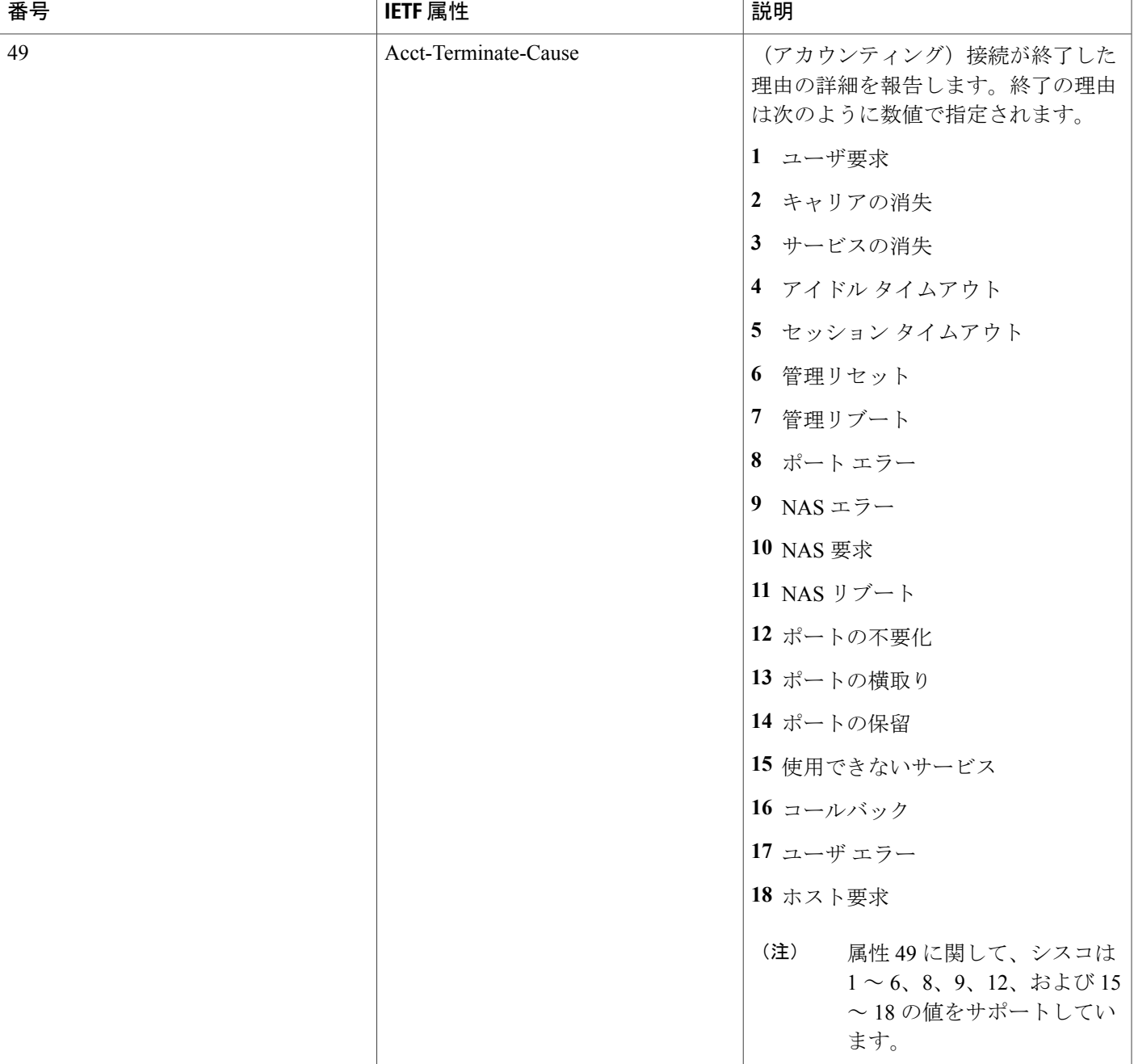

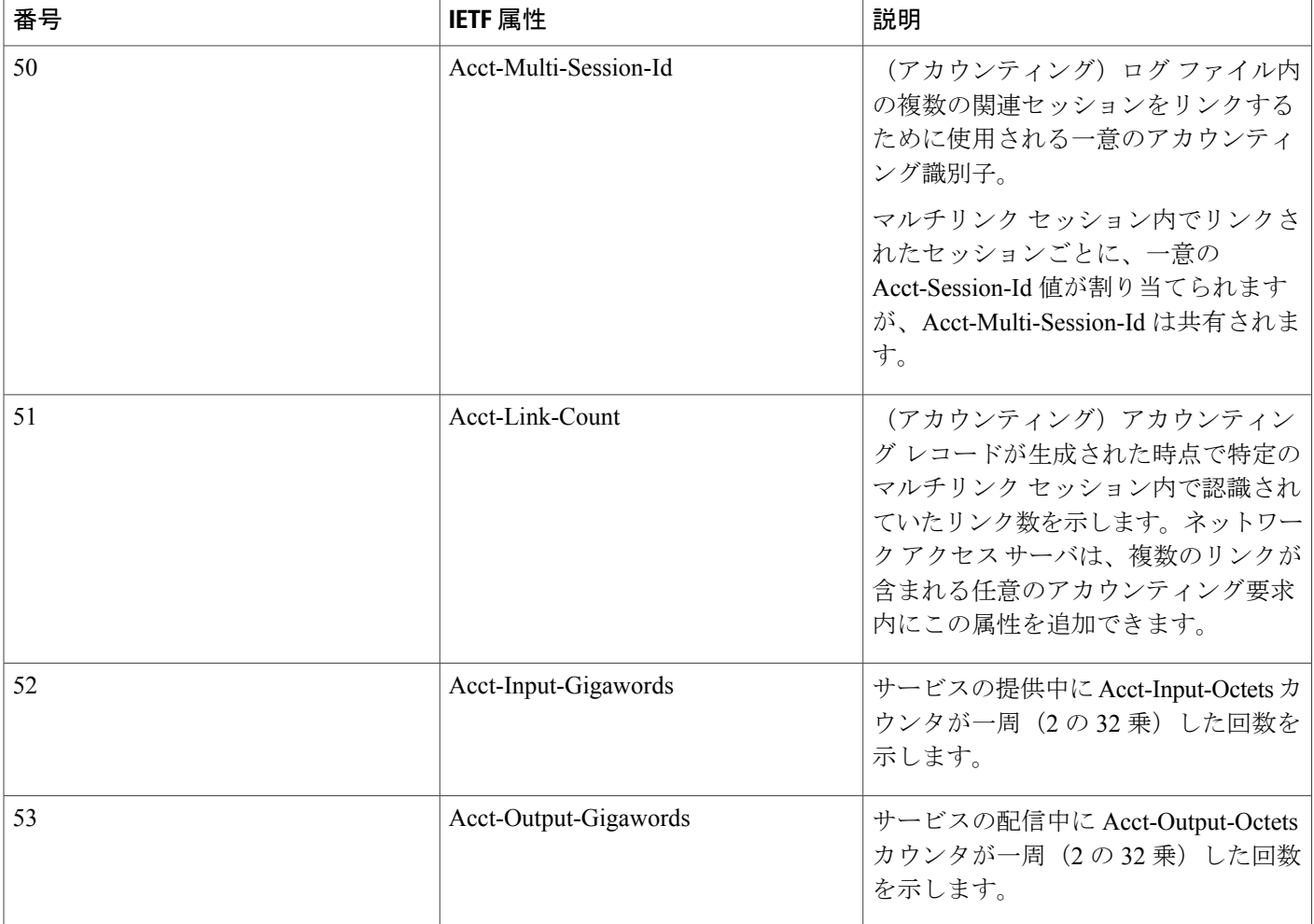

 $\mathbf{I}$ 

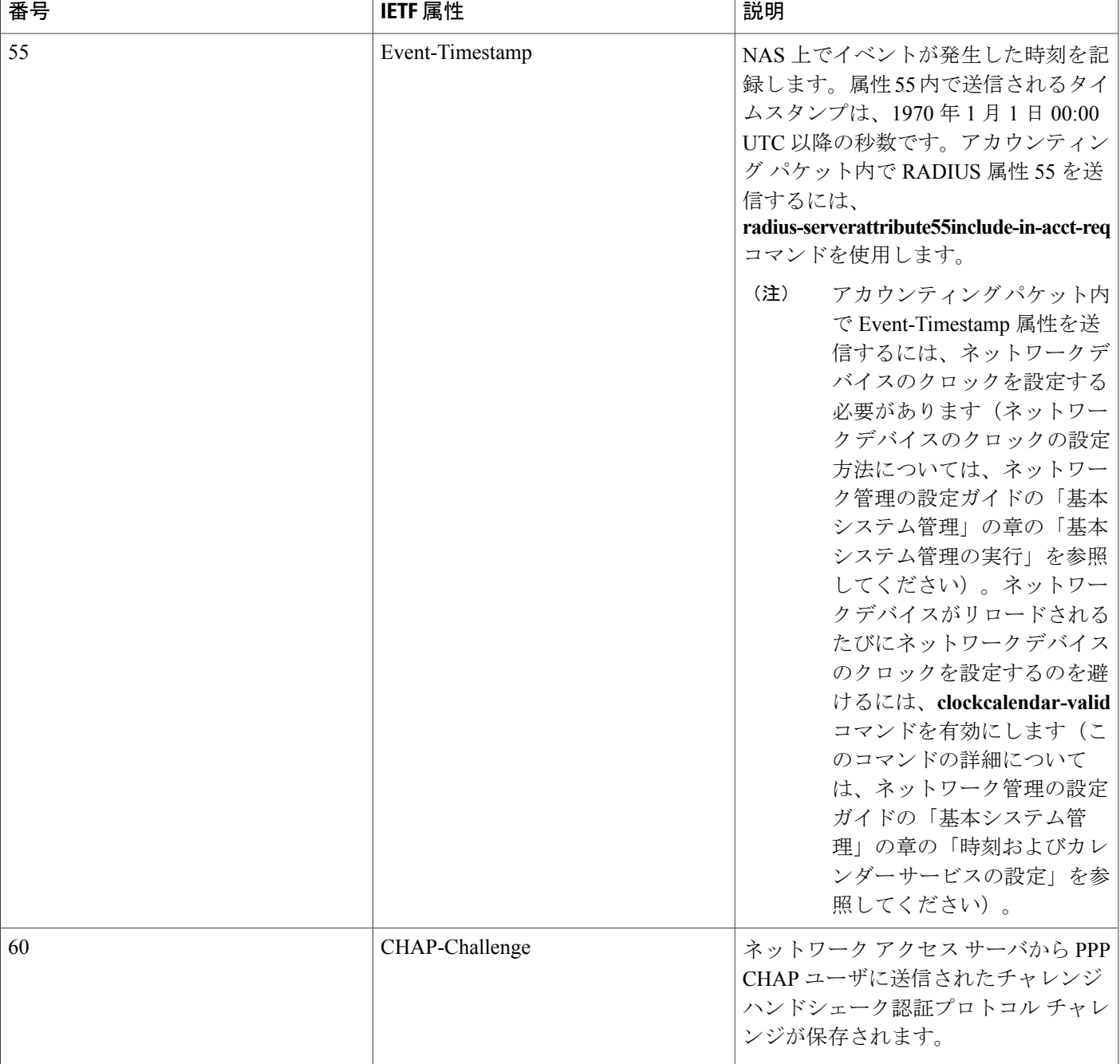

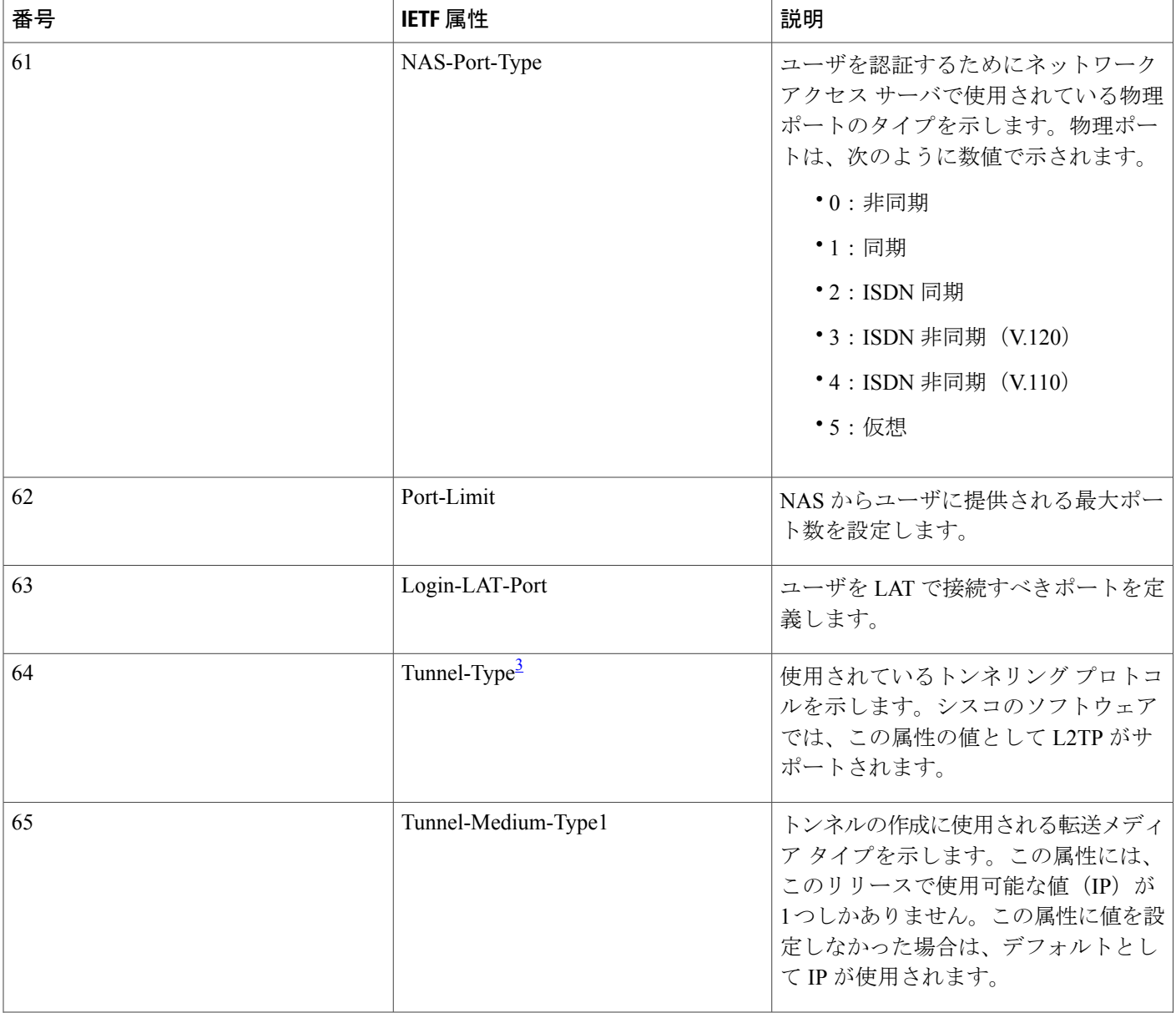
$\mathbf{I}$ 

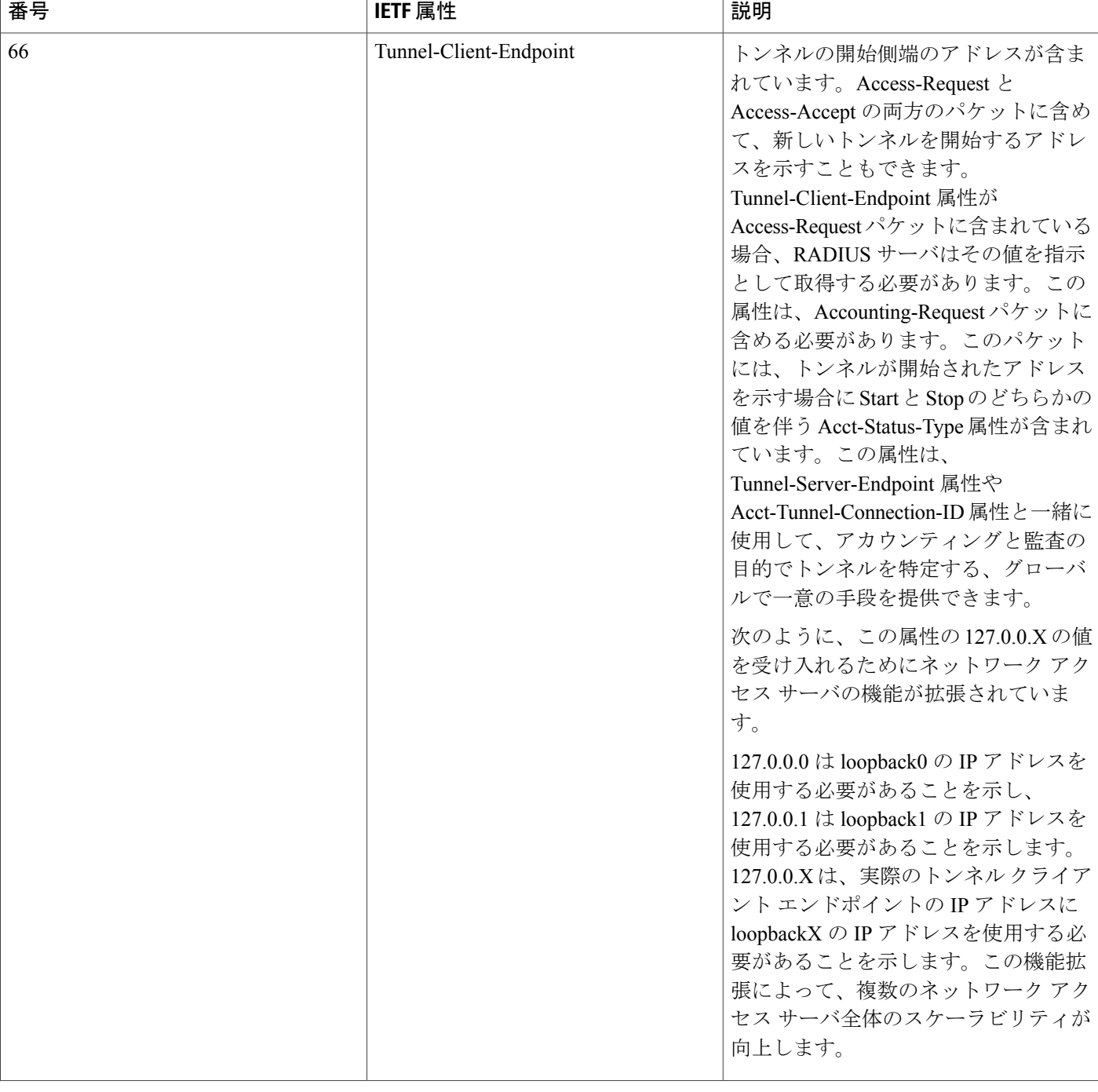

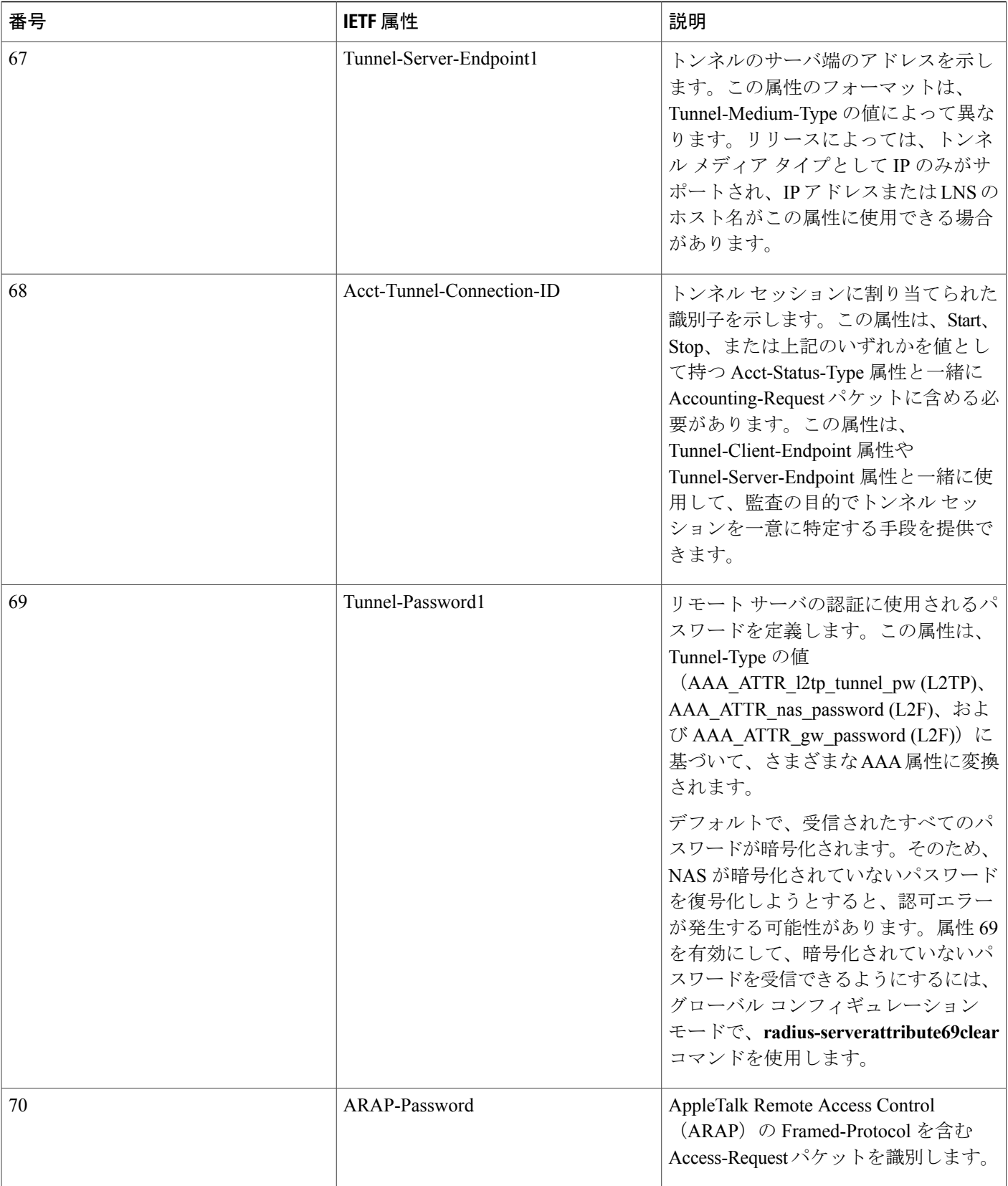

 $\overline{\phantom{a}}$ 

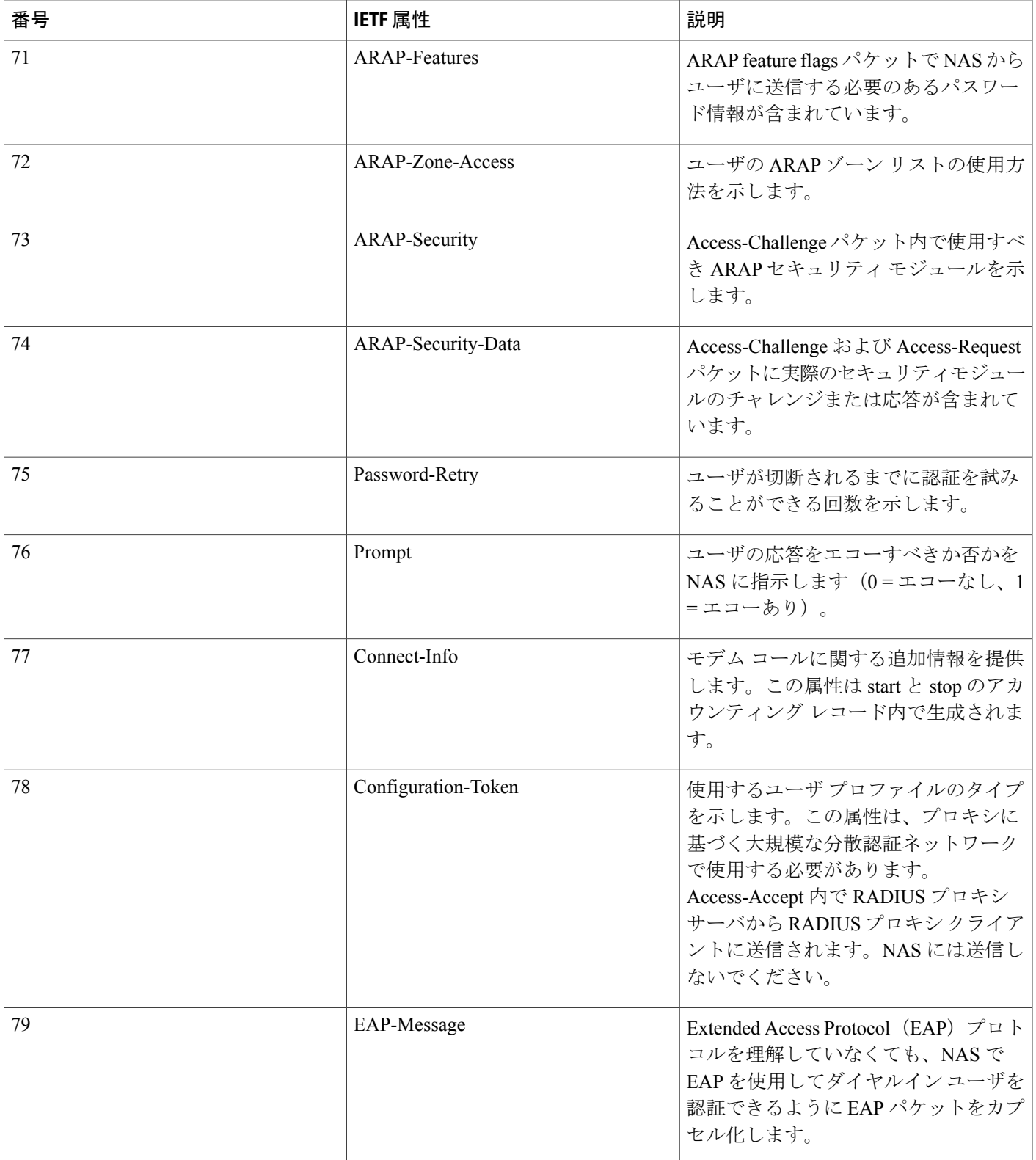

 $\overline{\phantom{a}}$ 

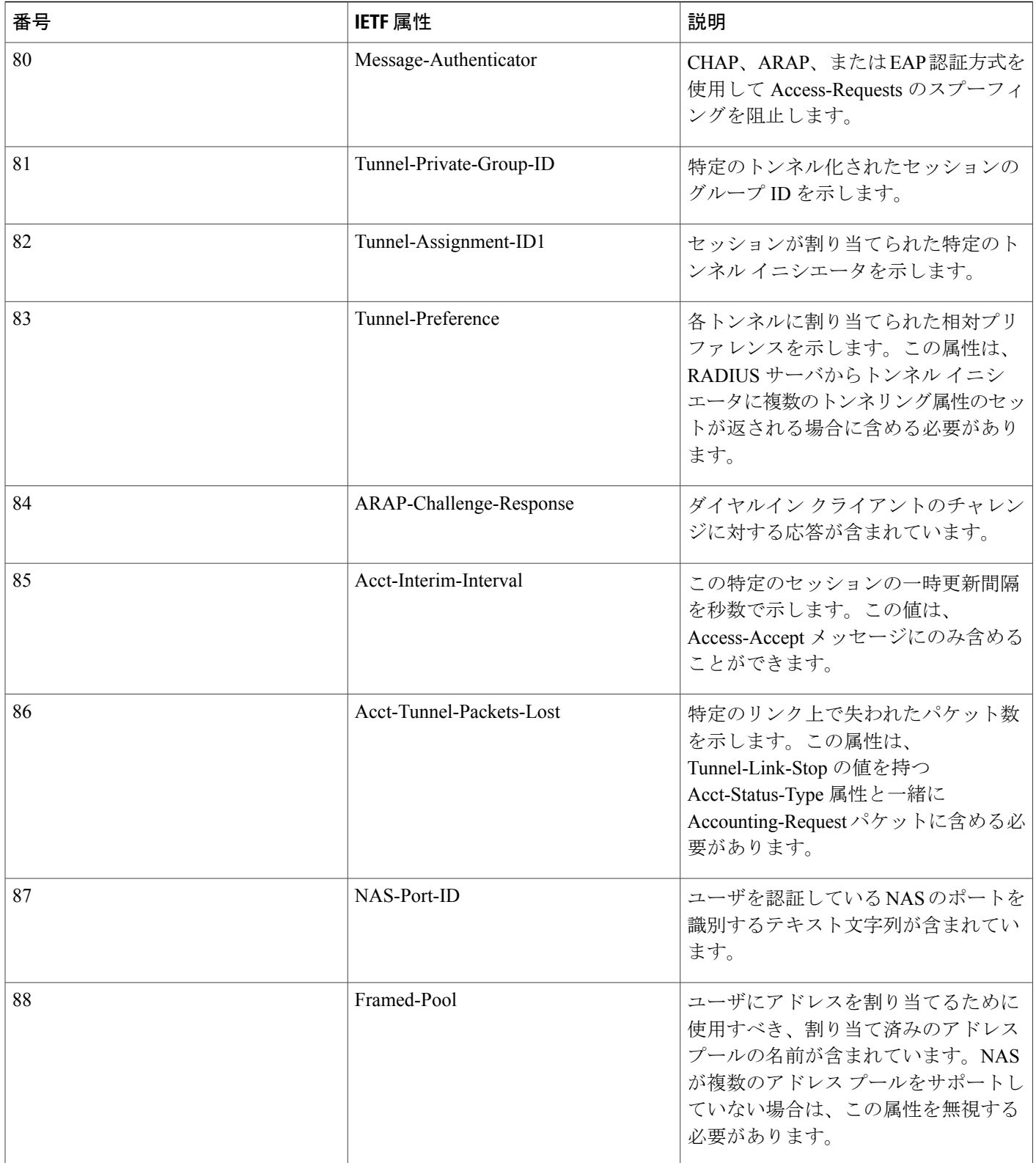

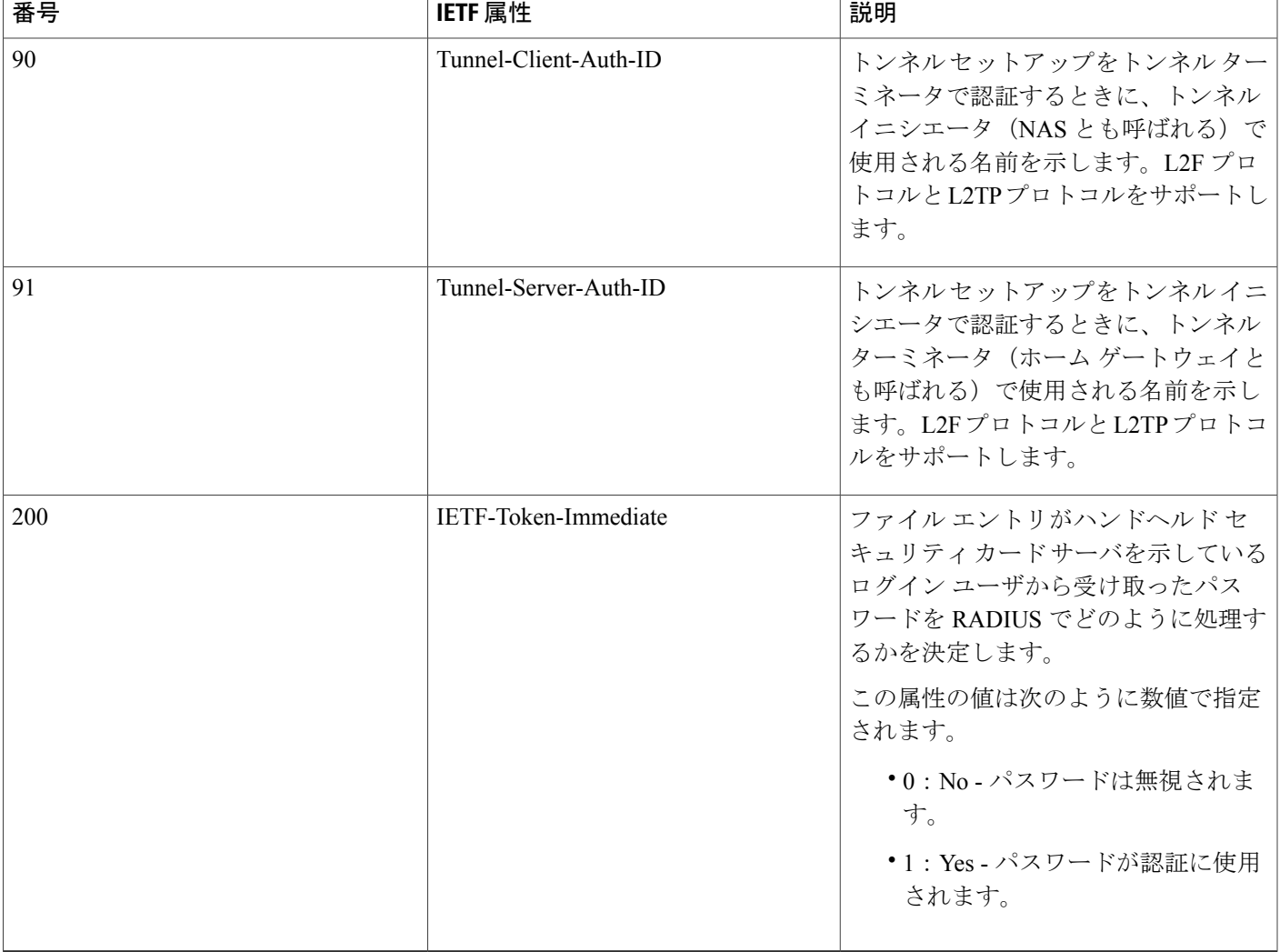

<sup>3</sup> この RADIUS 属性は、<sup>2</sup> つのドラフト IETF 文書、RFC <sup>2868</sup>『RADIUS Attributes for Tunnel Protocol Support』と RFC <sup>2867</sup>『RADIUS Accounting Modifications for Tunnel Protocol Support』に基づきます。

# その他の参考資料

Г

関連資料

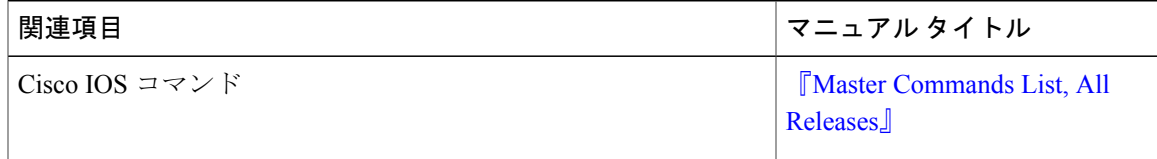

 $\mathbf I$ 

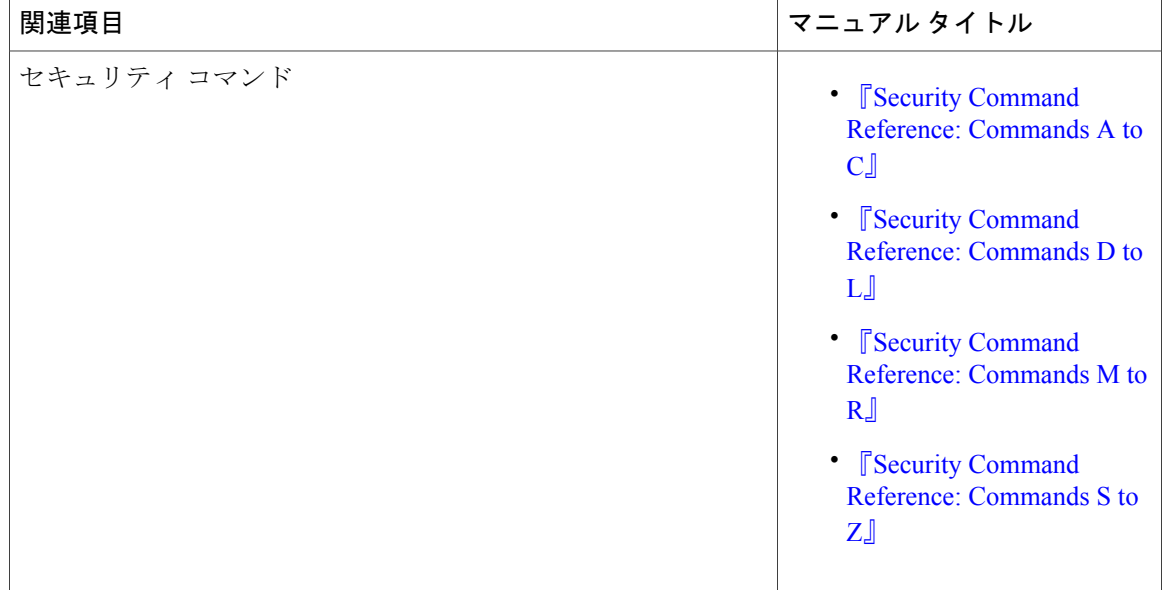

### **RFC**

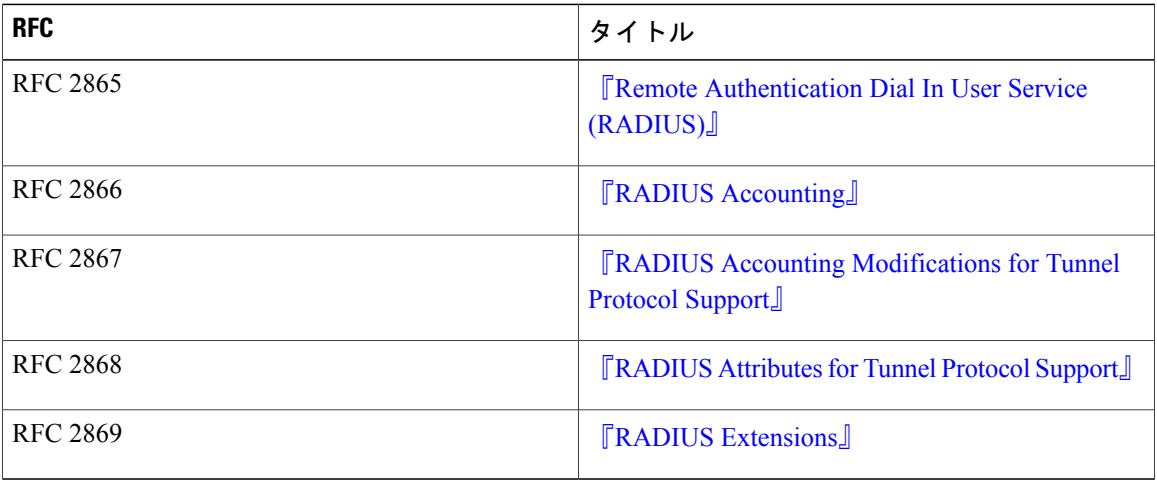

シスコのテクニカル サポート

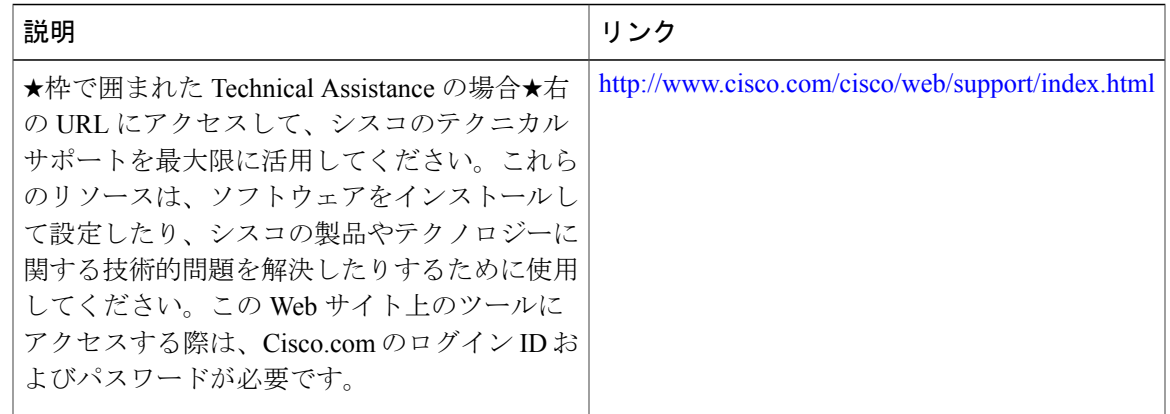

### **RADIUS** 属性の概要と **RADIUS IETF** 属性の機能情報

次の表に、このモジュールで説明した機能に関するリリース情報を示します。この表は、ソフト ウェア リリース トレインで各機能のサポートが導入されたときのソフトウェア リリースだけを 示しています。その機能は、特に断りがない限り、それ以降の一連のソフトウェア リリースでも サポートされます。

プラットフォームのサポートおよびシスコソフトウェアイメージのサポートに関する情報を検索 するには、Cisco Feature Navigator を使用します。Cisco Feature Navigator にアクセスするには、 [www.cisco.com/go/cfn](http://www.cisco.com/go/cfn) に移動します。Cisco.com のアカウントは必要ありません。

#### 表 **3**:**RADIUS** 属性の概要と **RADIUS IETF** 属性の機能情報

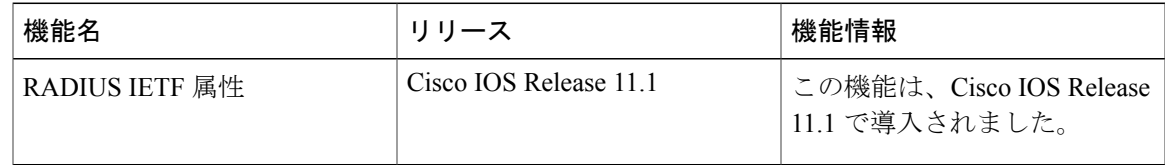

 $\overline{\phantom{a}}$ 

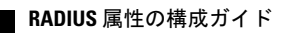

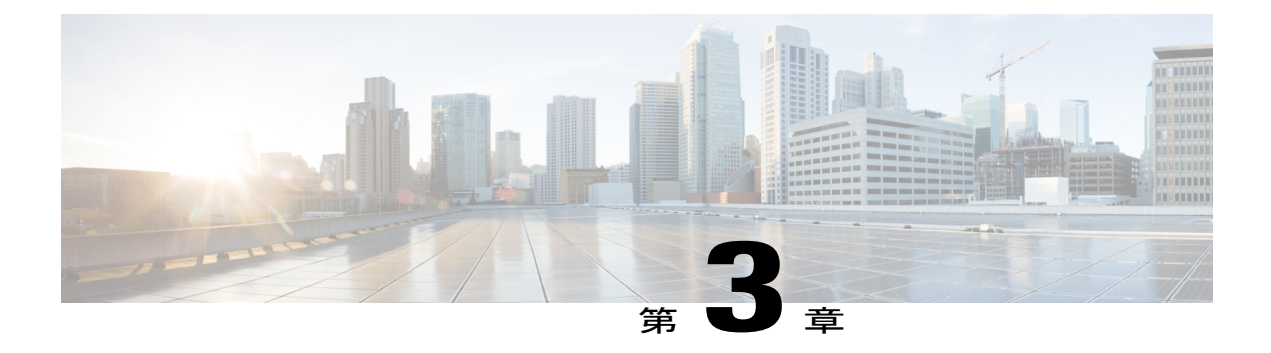

# **RADIUS** ベンダー固有属性

IETF ドラフト標準には、RADIUS でのネットワーク アクセス サーバと RADIUS サーバ間でベン ダー固有情報を通信する方式が規定されています。ただし、ベンダーには固有のアプリケーショ ン向けに拡張した RADIUS 属性セットを持つものがあります。このマニュアルでは、これらベ ンダー固有 RADIUS 属性の Cisco IOS XE でのサポート情報について記載します。

- [機能情報の確認](#page-44-0), 35 ページ
- [サポートされるベンダー固有](#page-44-1) RADIUS 属性, 35 ページ
- ベンダー固有 RADIUS [属性の説明に関する包括的なリスト](#page-51-0), 42 ページ
- RADIUS [ベンダー固有属性の機能情報](#page-64-0), 55 ページ

### <span id="page-44-0"></span>機能情報の確認

ご使用のソフトウェア リリースでは、このモジュールで説明されるすべての機能がサポートされ ているとは限りません。最新の機能情報および警告については、Bug [Search](https://tools.cisco.com/bugsearch/search) Tool およびご使用の プラットフォームおよびソフトウェア リリースのリリース ノートを参照してください。このモ ジュールで説明される機能に関する情報、および各機能がサポートされるリリースの一覧につい ては、機能情報の表を参照してください。

プラットフォームのサポートおよびシスコソフトウェアイメージのサポートに関する情報を検索 するには、Cisco Feature Navigator を使用します。Cisco Feature Navigator にアクセスするには、 [www.cisco.com/go/cfn](http://www.cisco.com/go/cfn) に移動します。Cisco.com のアカウントは必要ありません。

# <span id="page-44-1"></span>サポートされるベンダー固有 **RADIUS** 属性

次の表に、シスコがサポートしているベンダー固有 RADIUS 属性およびこれらを実装している Cisco IOS XE リリースを示します。属性がセキュリティ サーバ固有の形式の場合は、この形式が 指定されます。それぞれの説明については、ベンダー固有 RADIUS 属性の表を参照してくださ い。

 $\mathbf I$ 

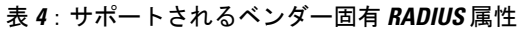

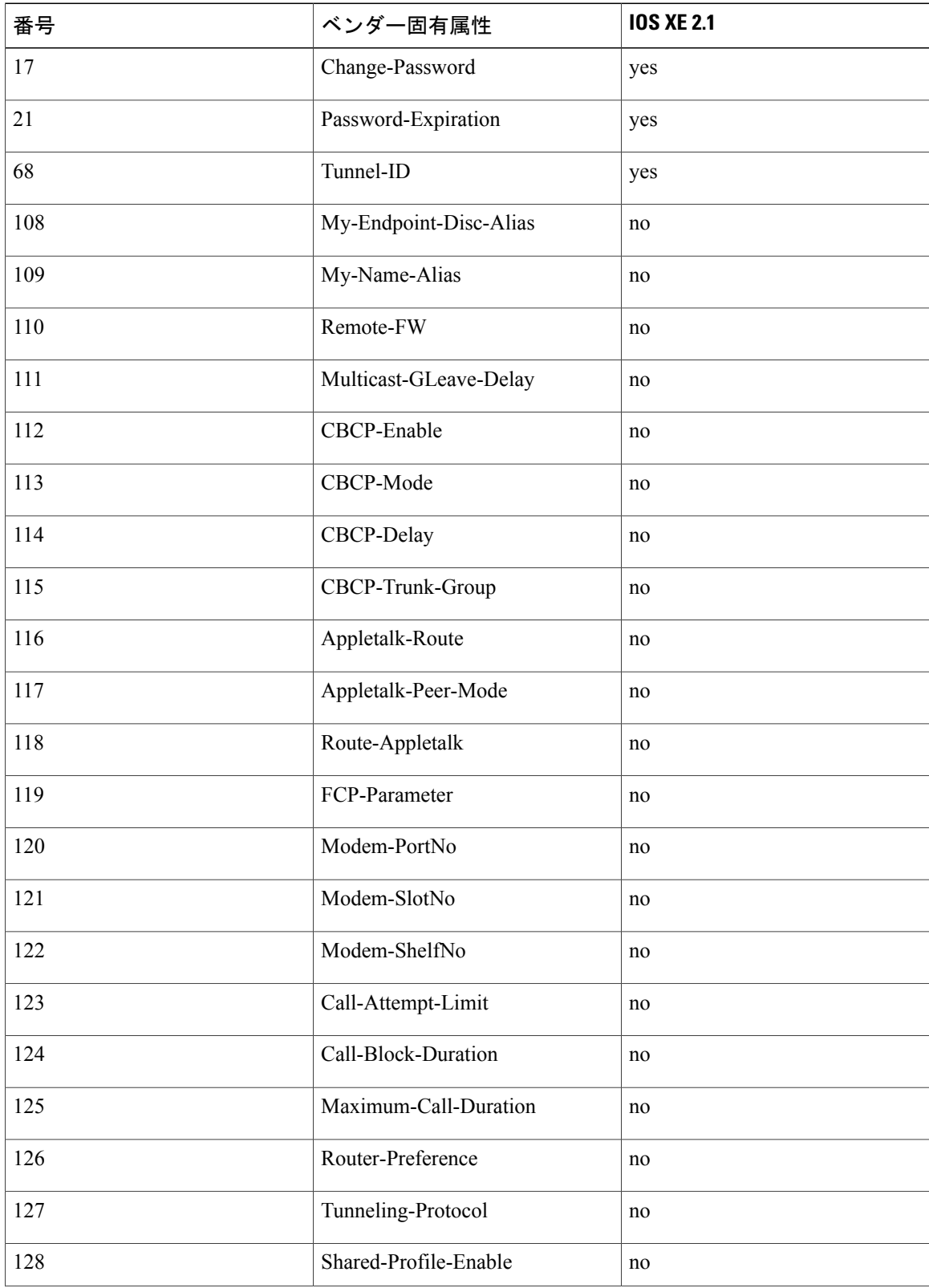

 $\overline{\mathsf{I}}$ 

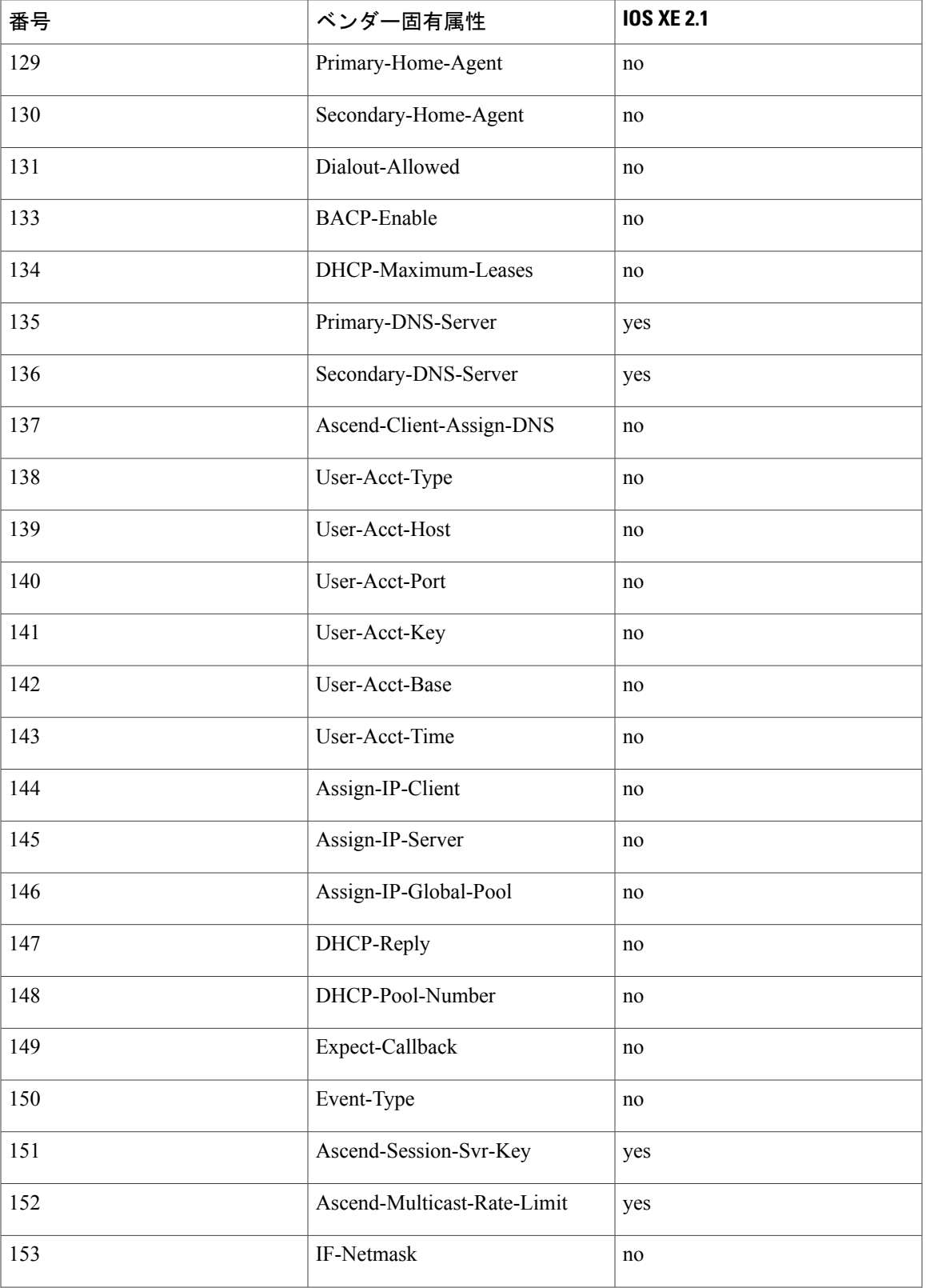

 $\mathbf I$ 

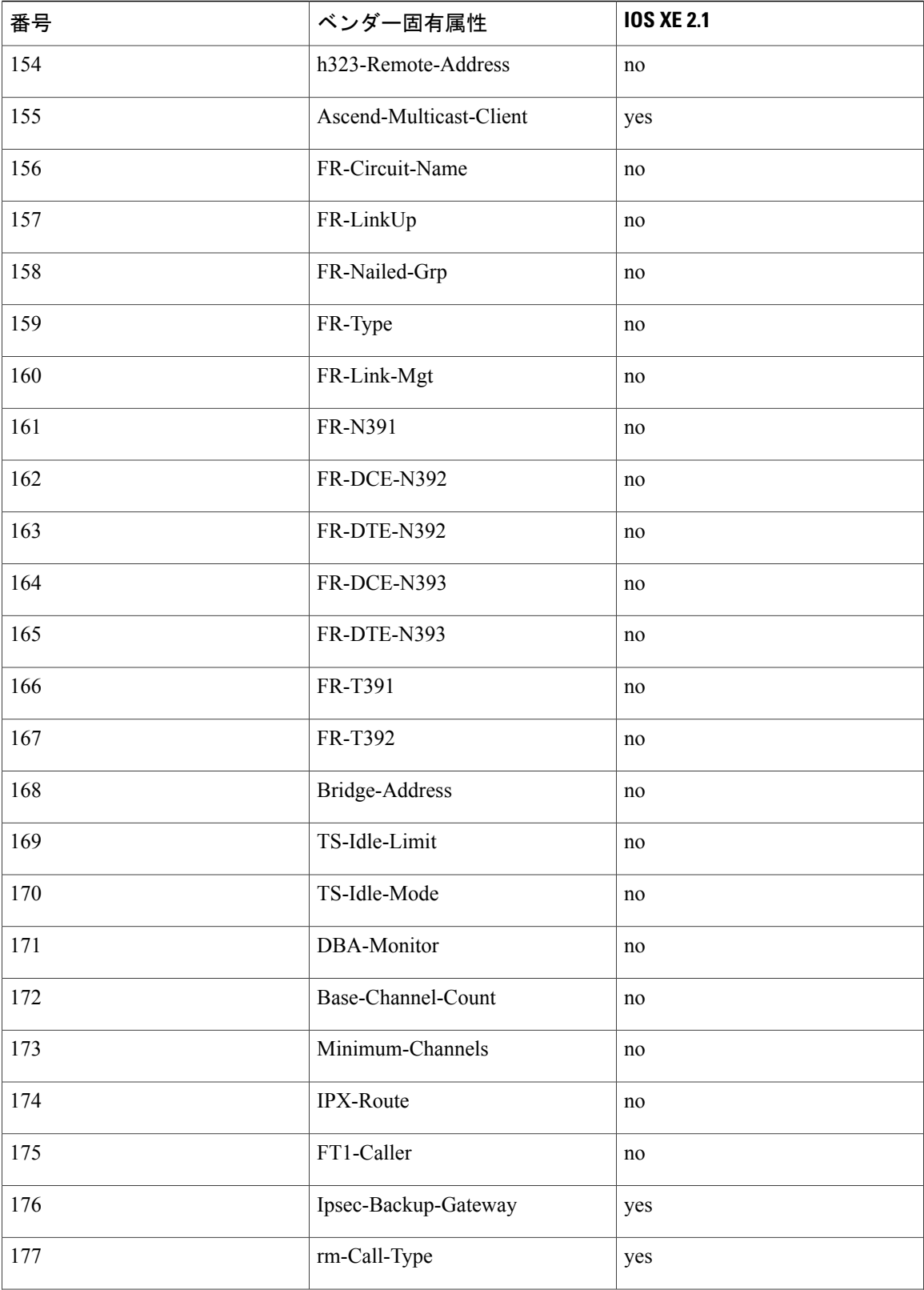

 $\overline{\mathsf{I}}$ 

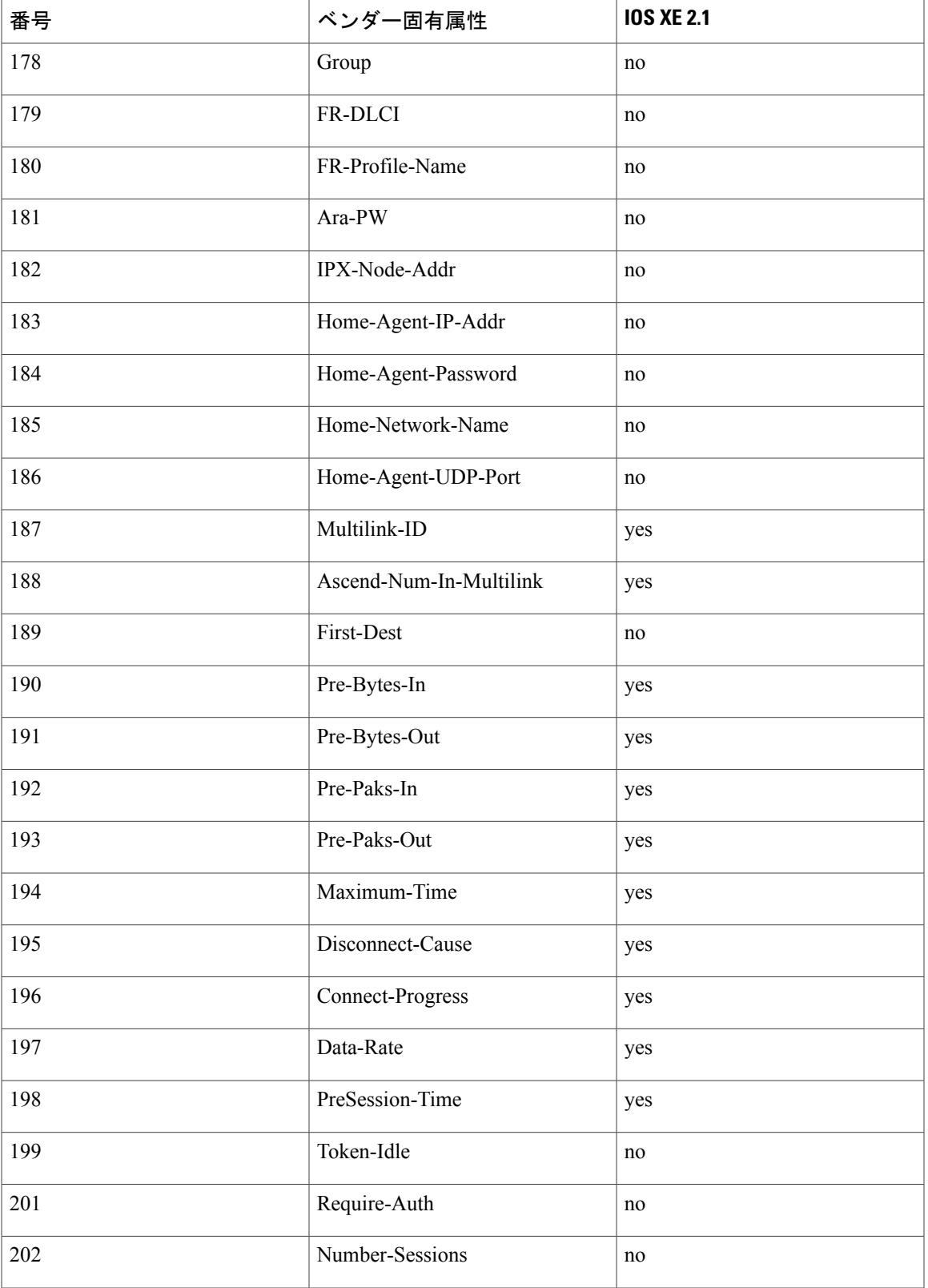

 $\mathbf I$ 

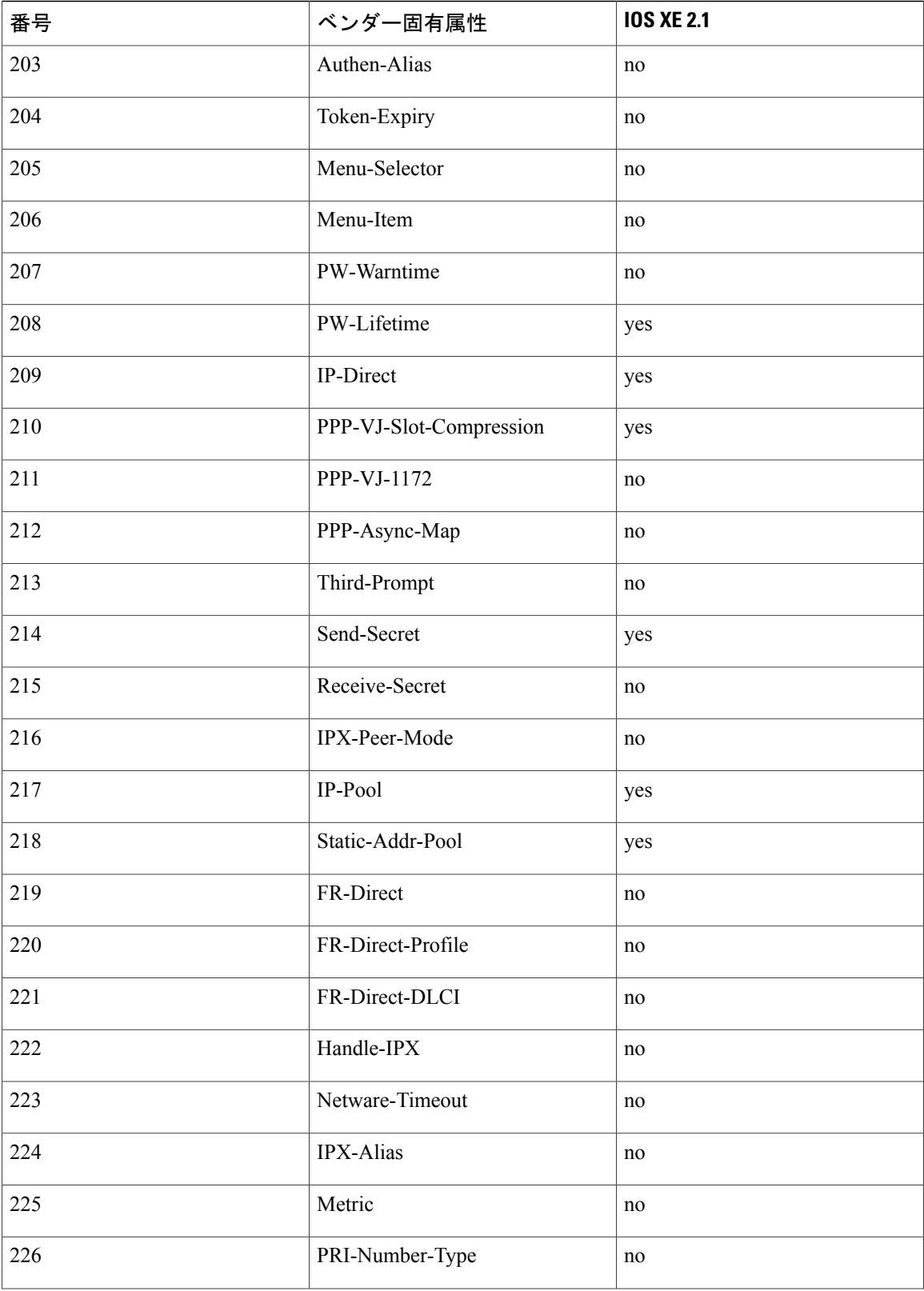

 $\overline{\mathsf{I}}$ 

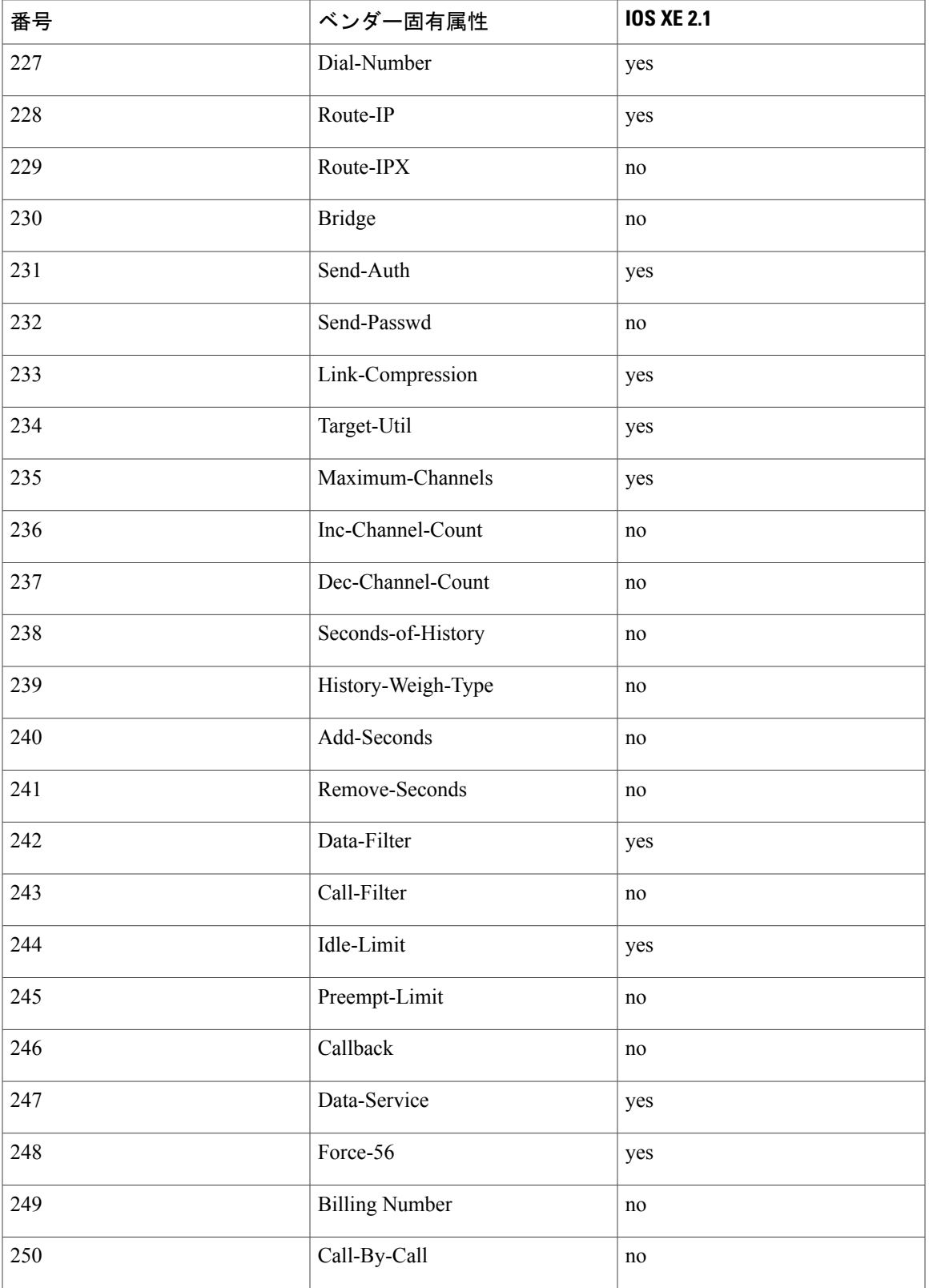

ι

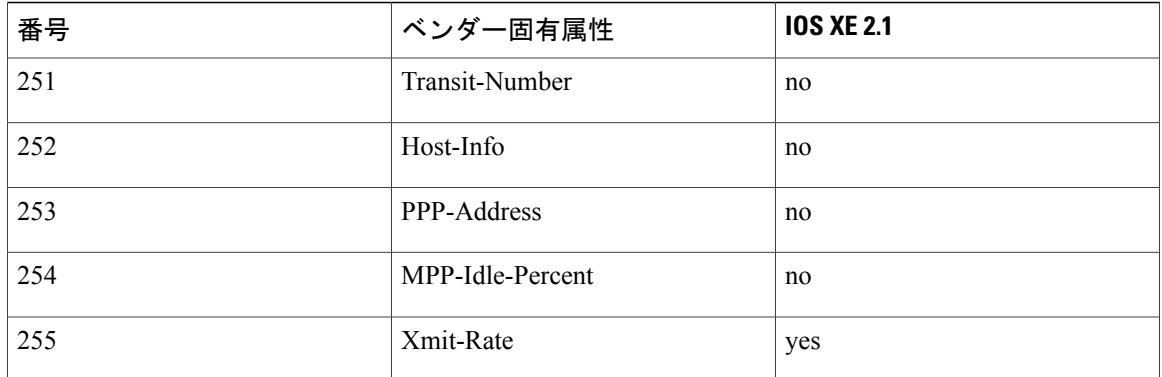

# <span id="page-51-0"></span>ベンダー固有 **RADIUS** 属性の説明に関する包括的なリス ト

次の表に、既知のベンダー固有 RADIUS 属性の一覧と説明を示します。

### 表 **5**:ベンダー固有 **RADIUS** 属性

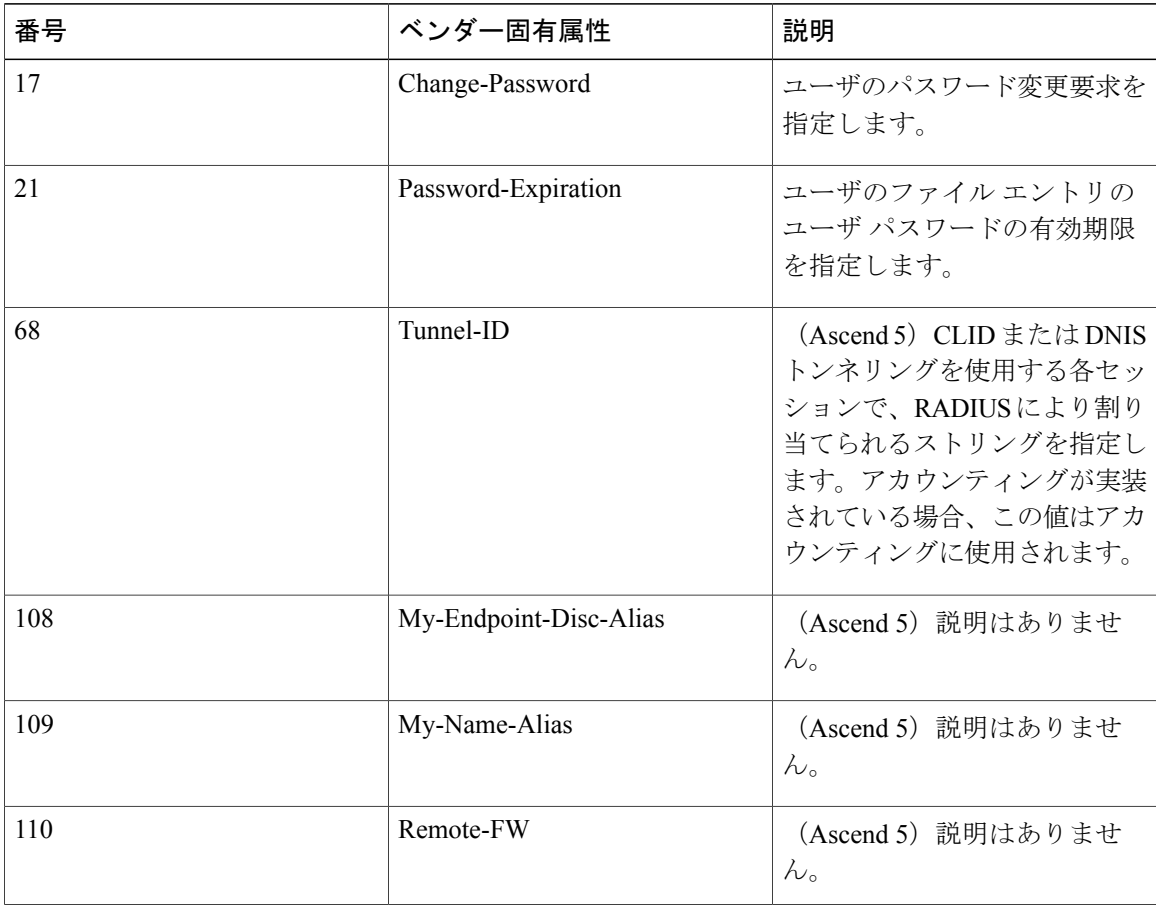

 $\Gamma$ 

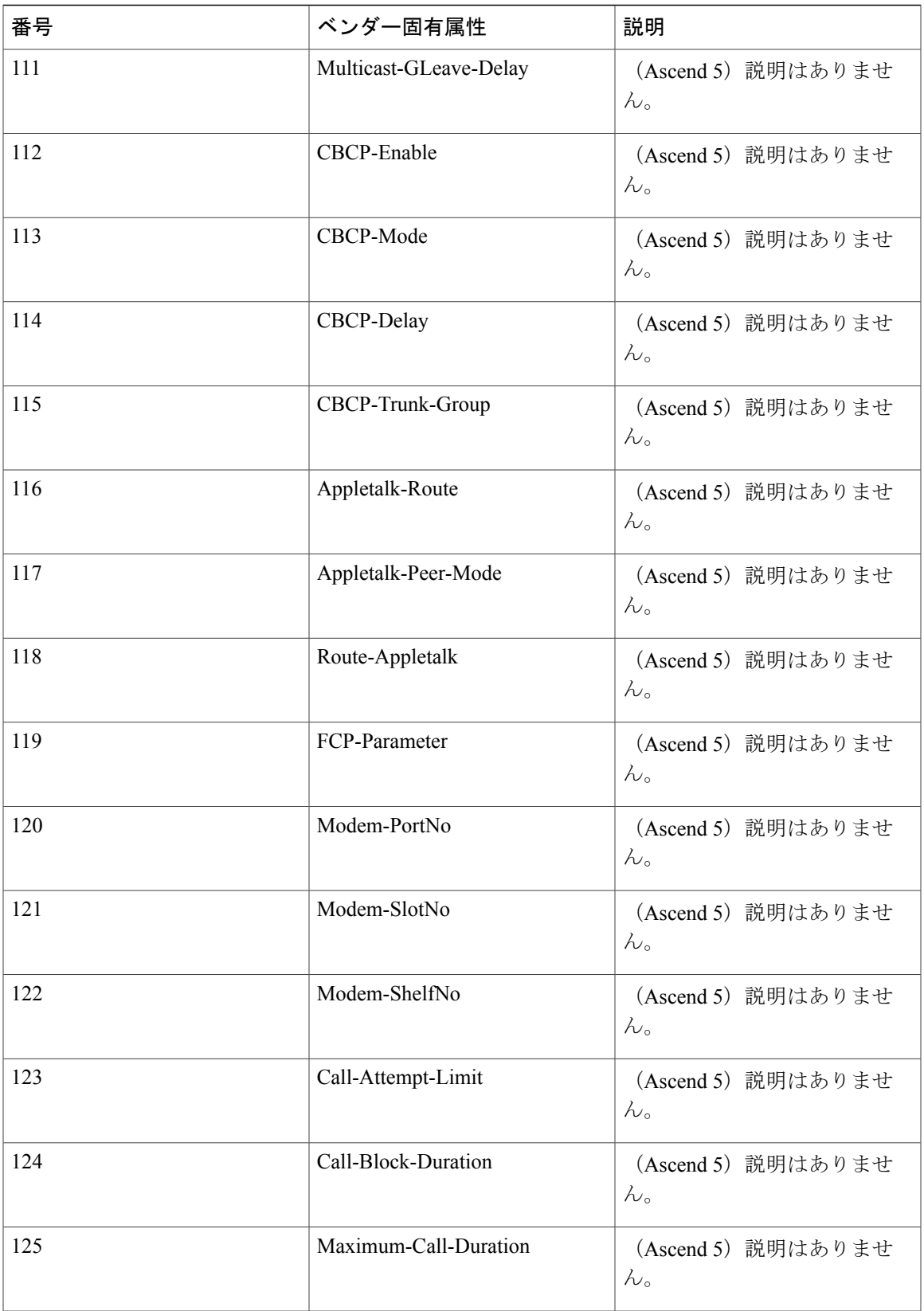

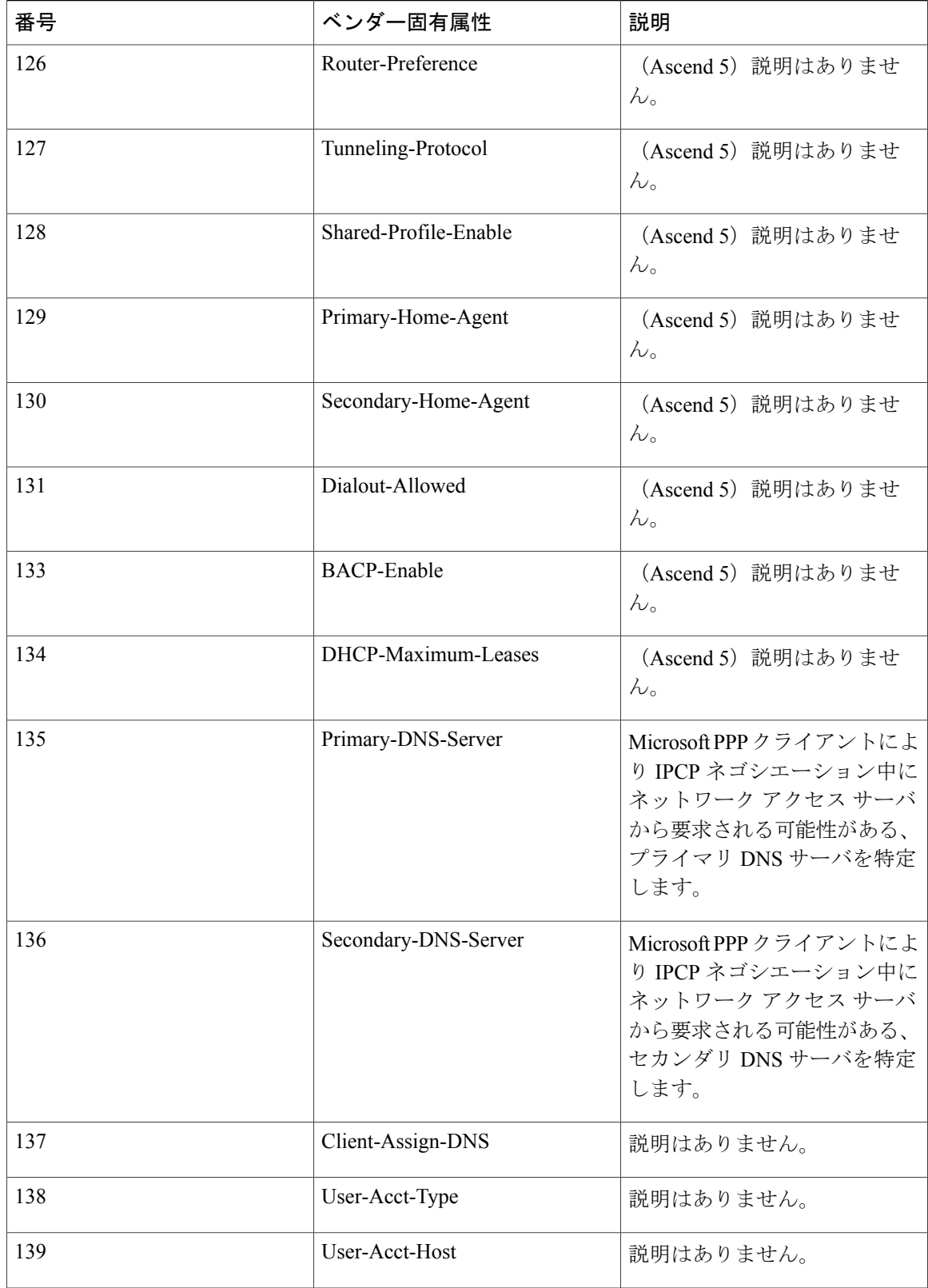

 $\mathbf{I}$ 

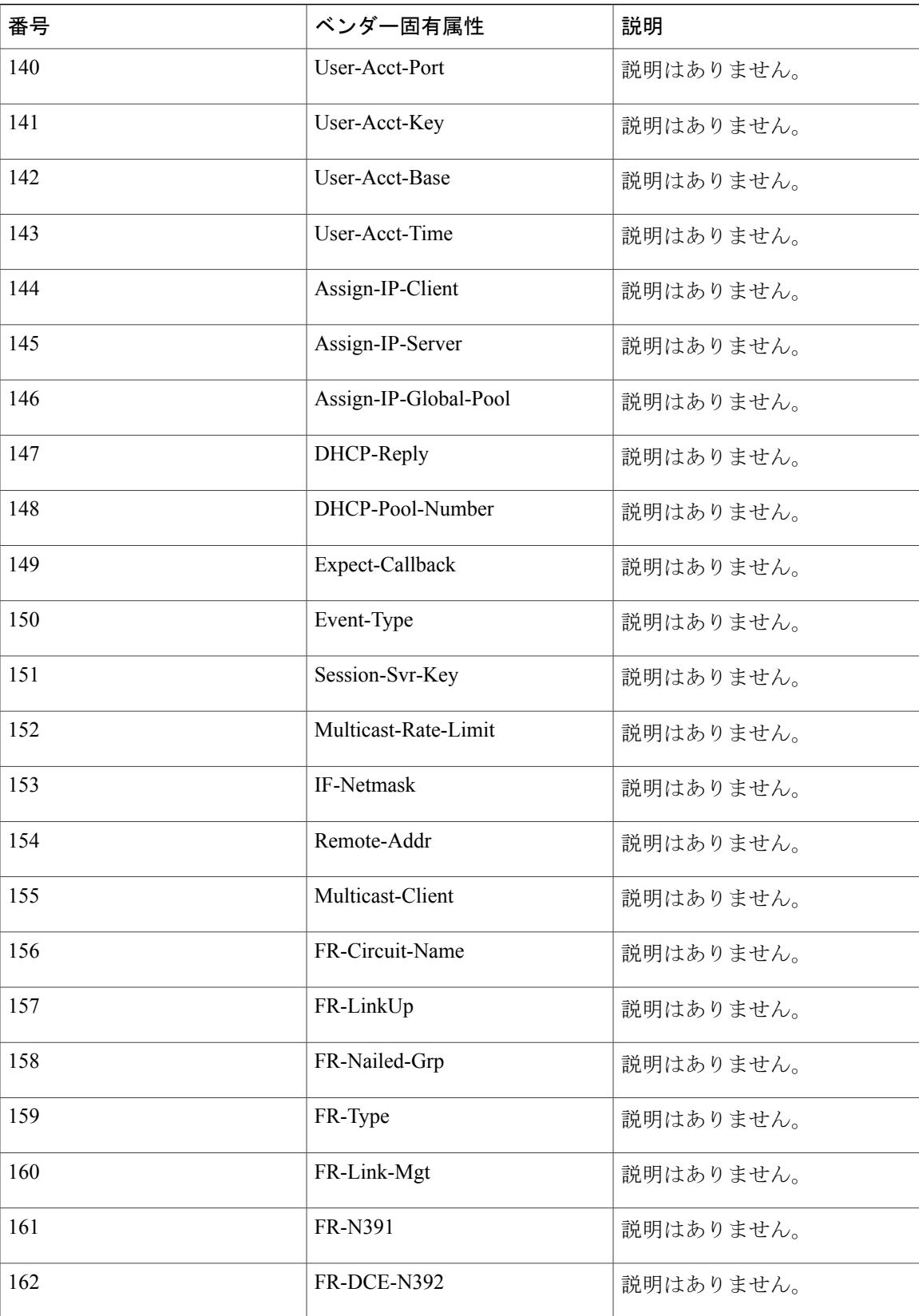

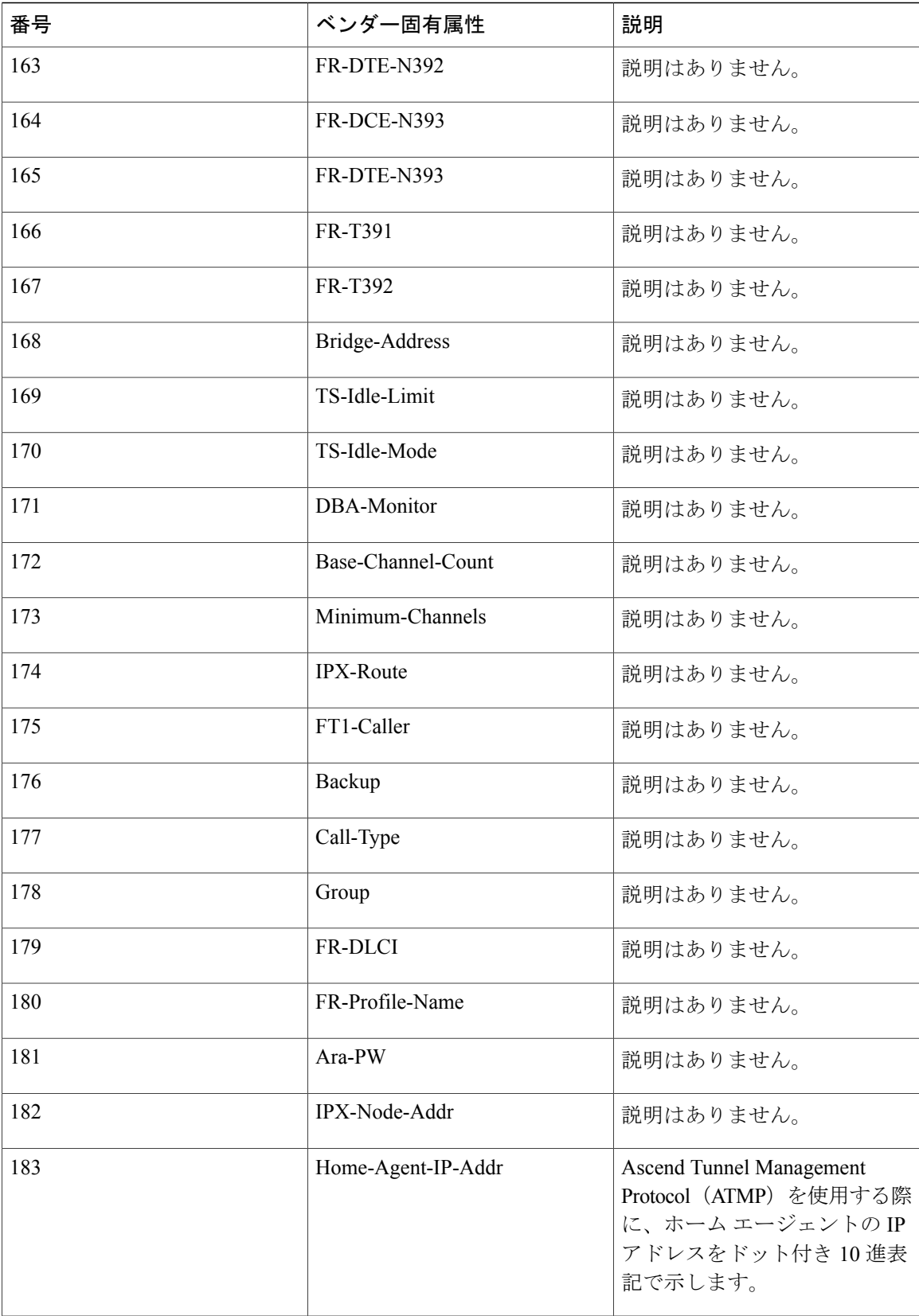

 $\mathbf{I}$ 

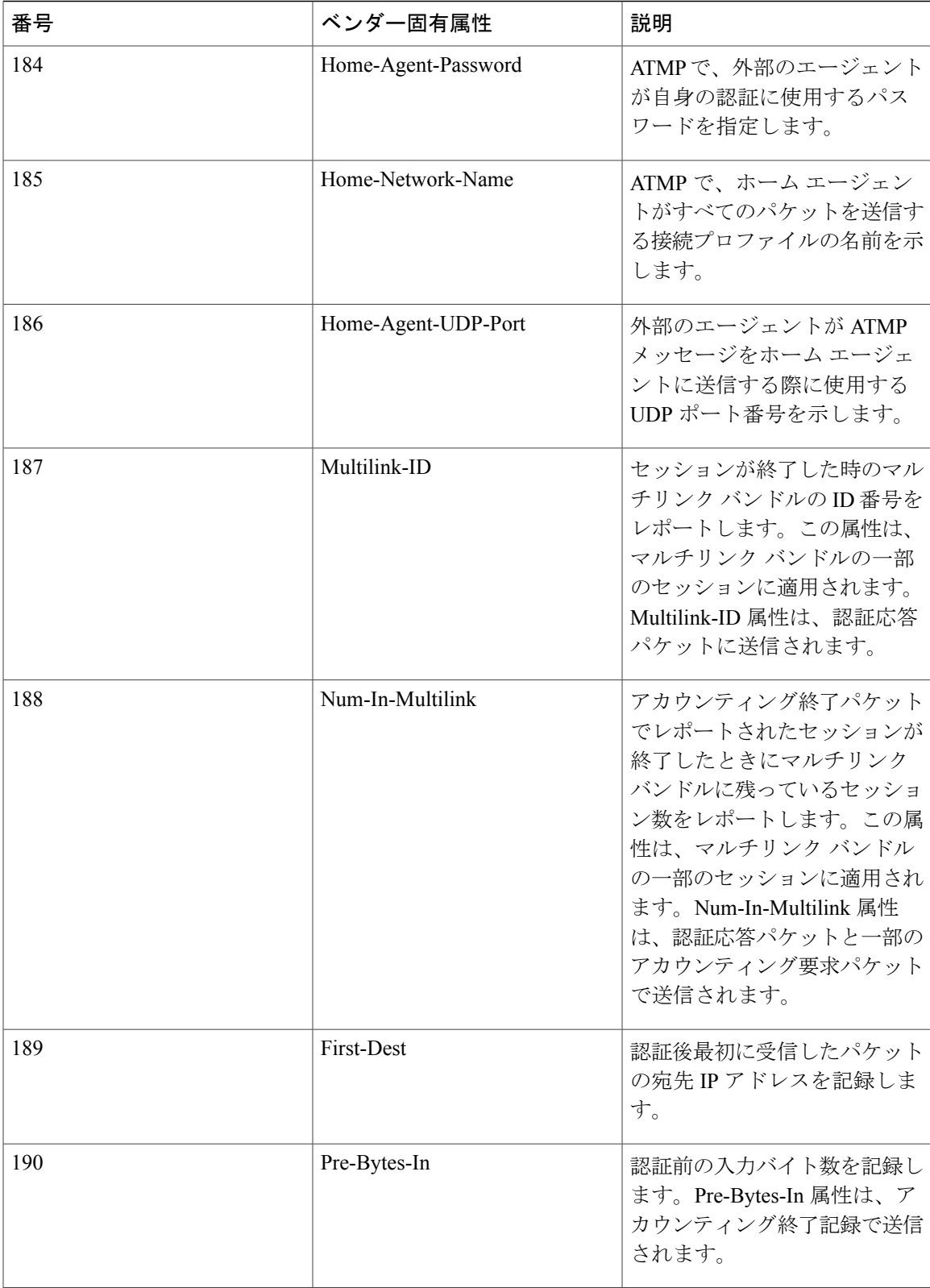

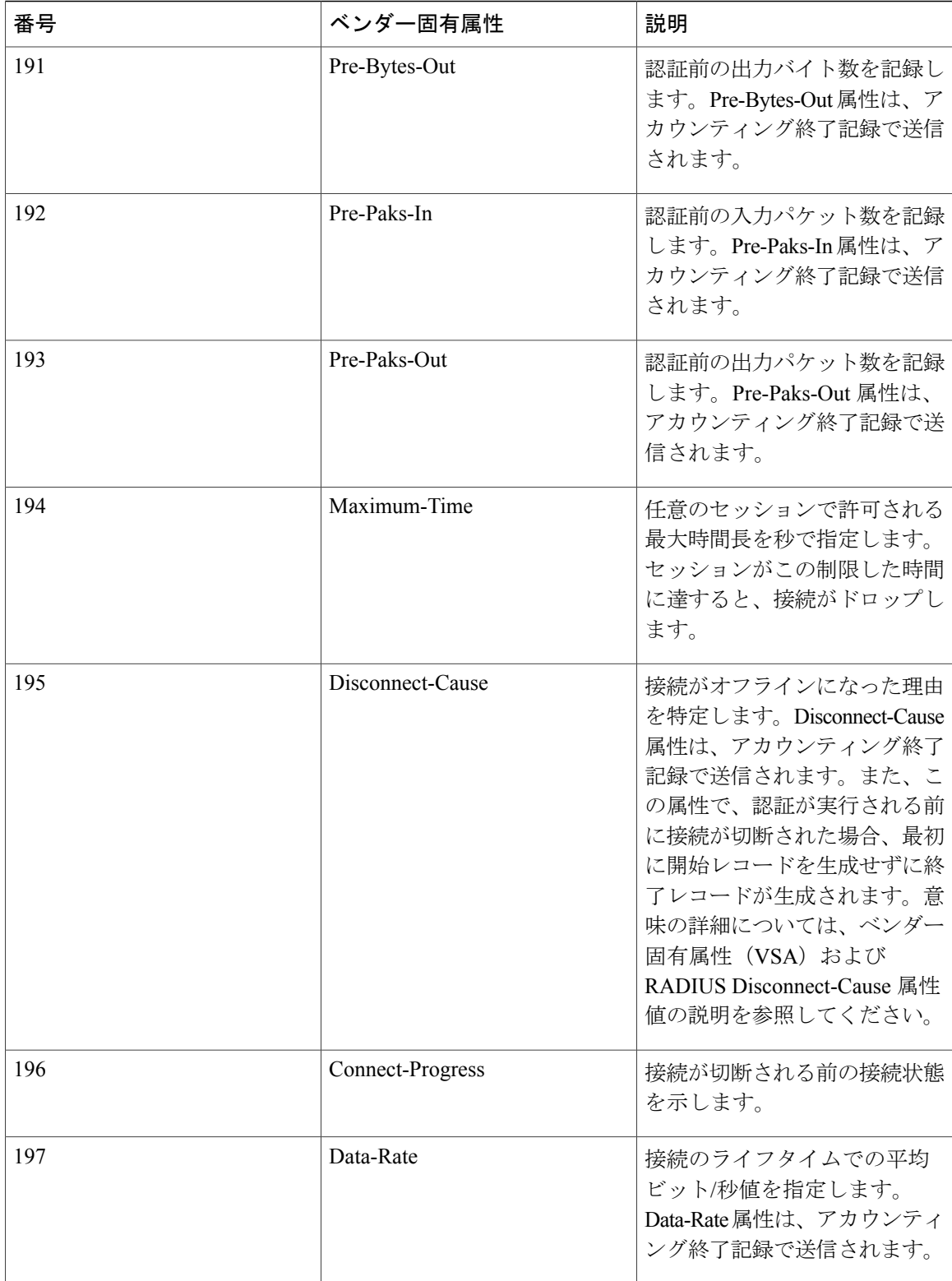

 $\Gamma$ 

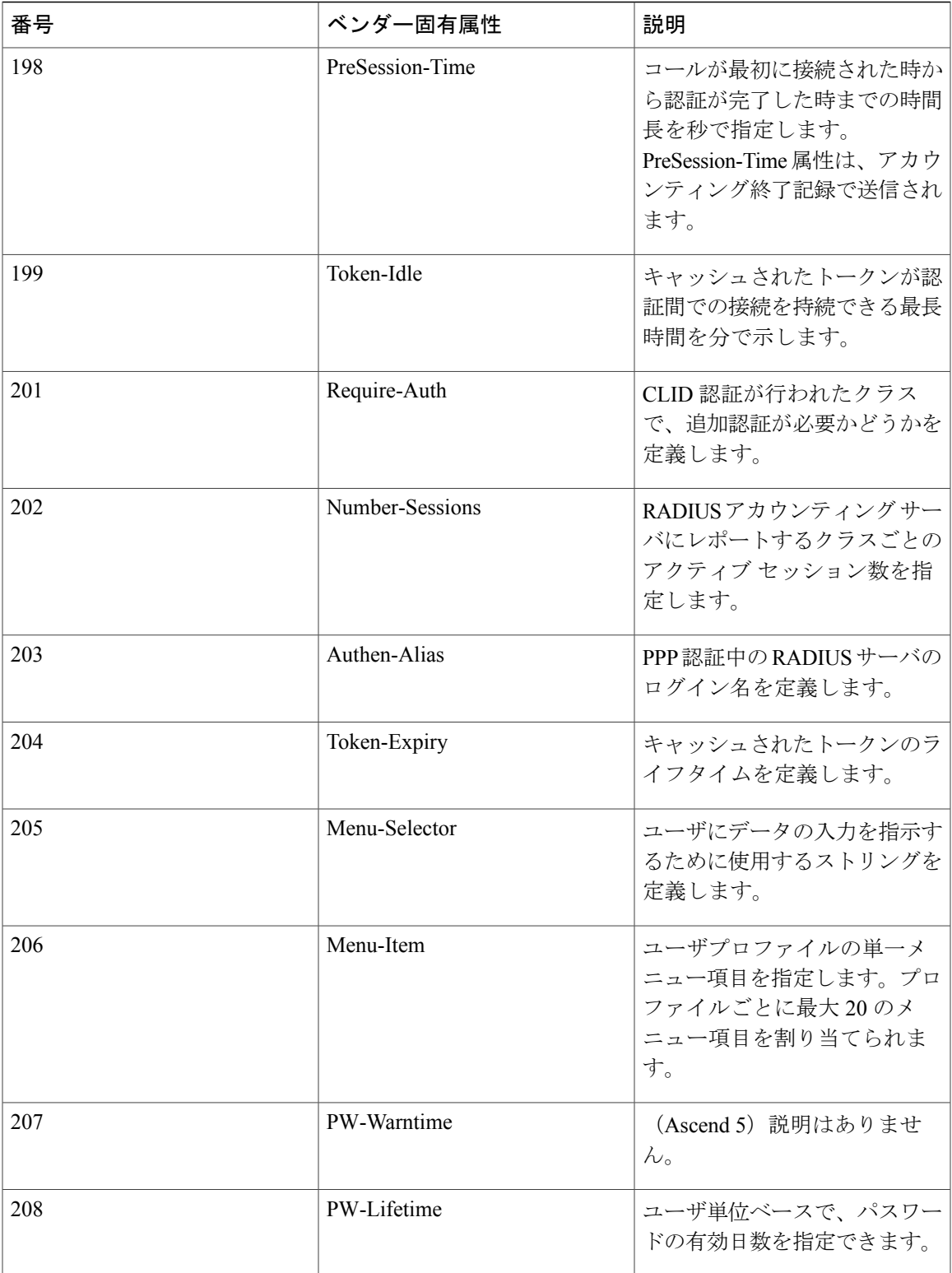

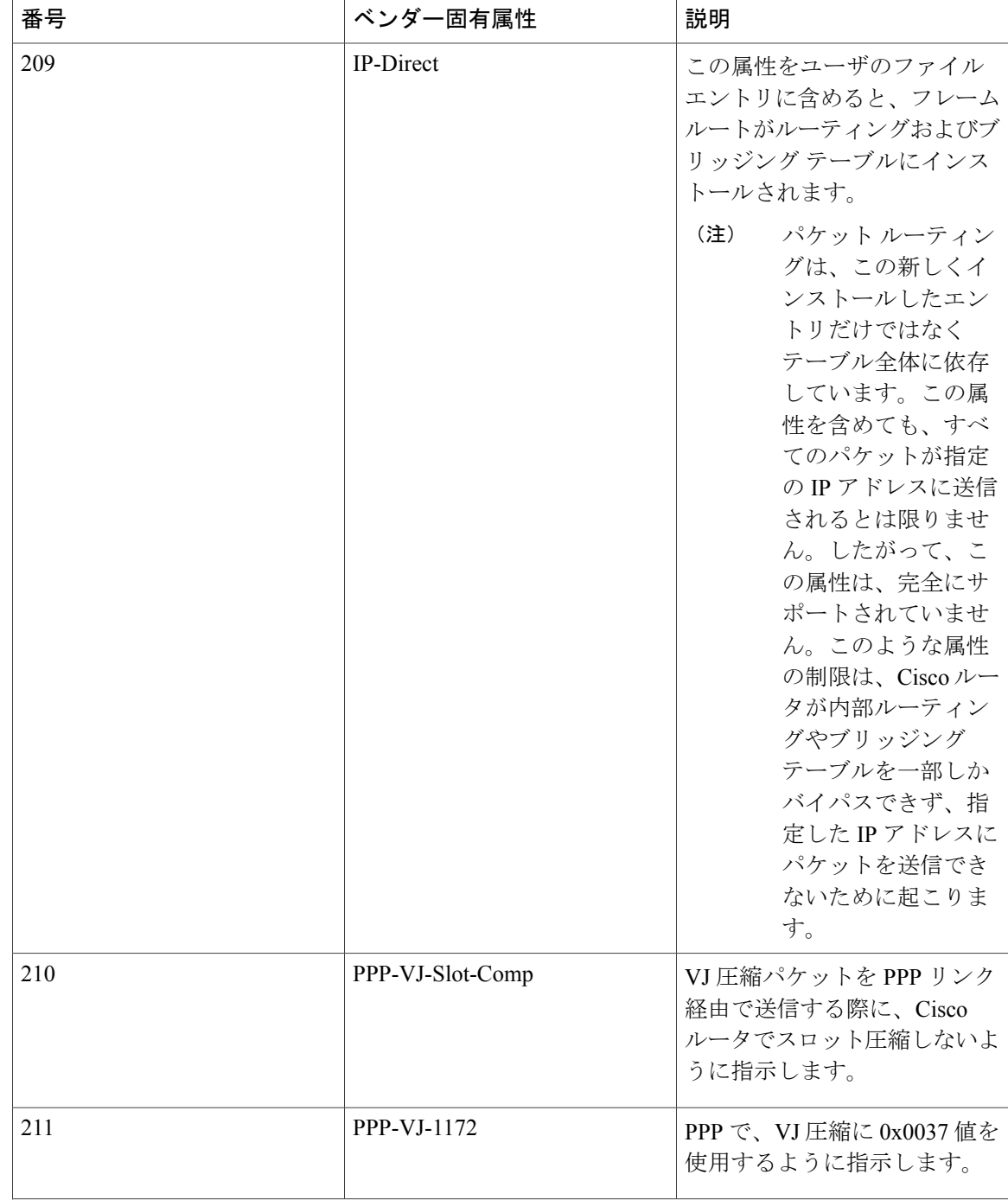

 $\overline{\mathsf{I}}$ 

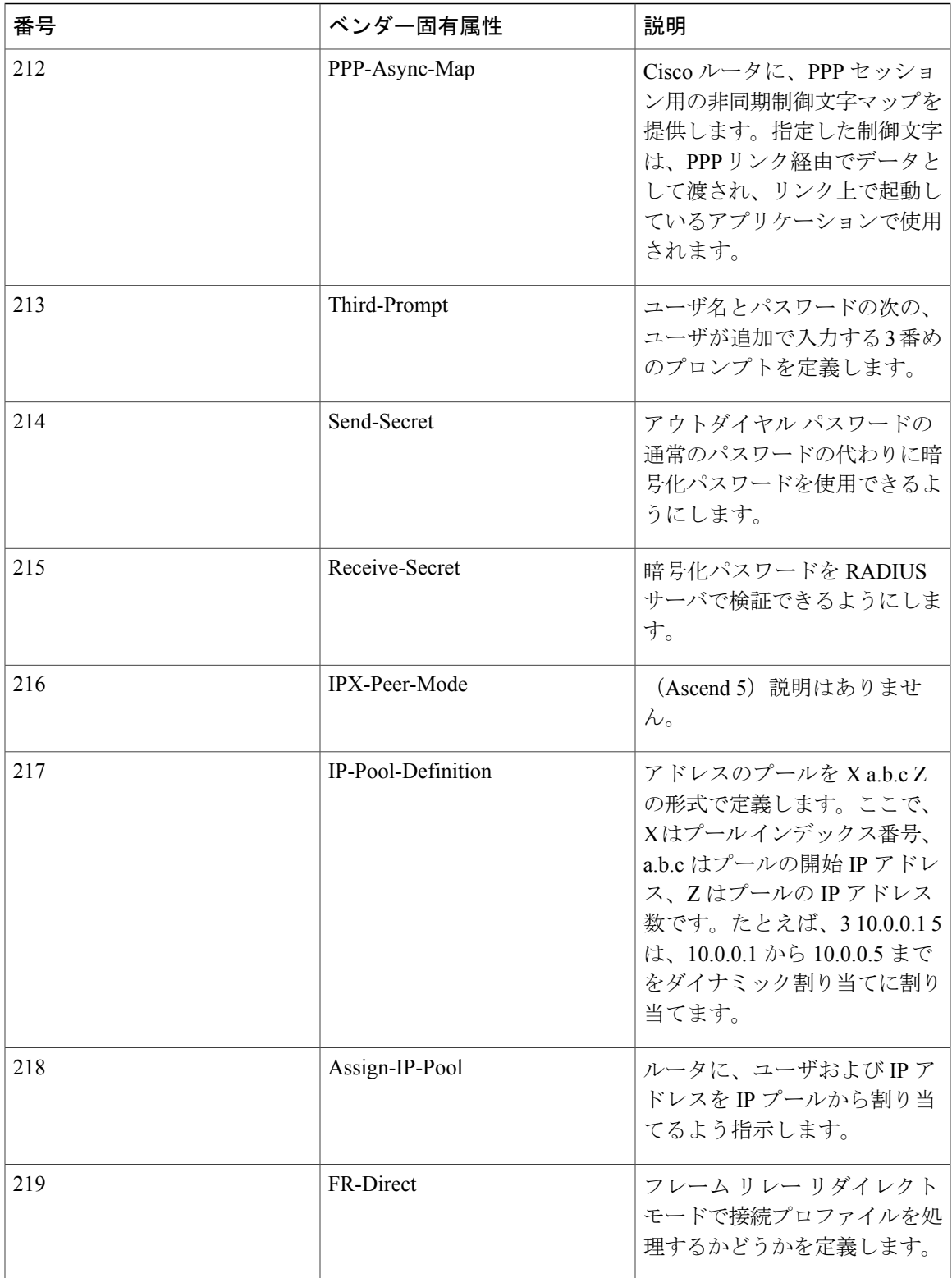

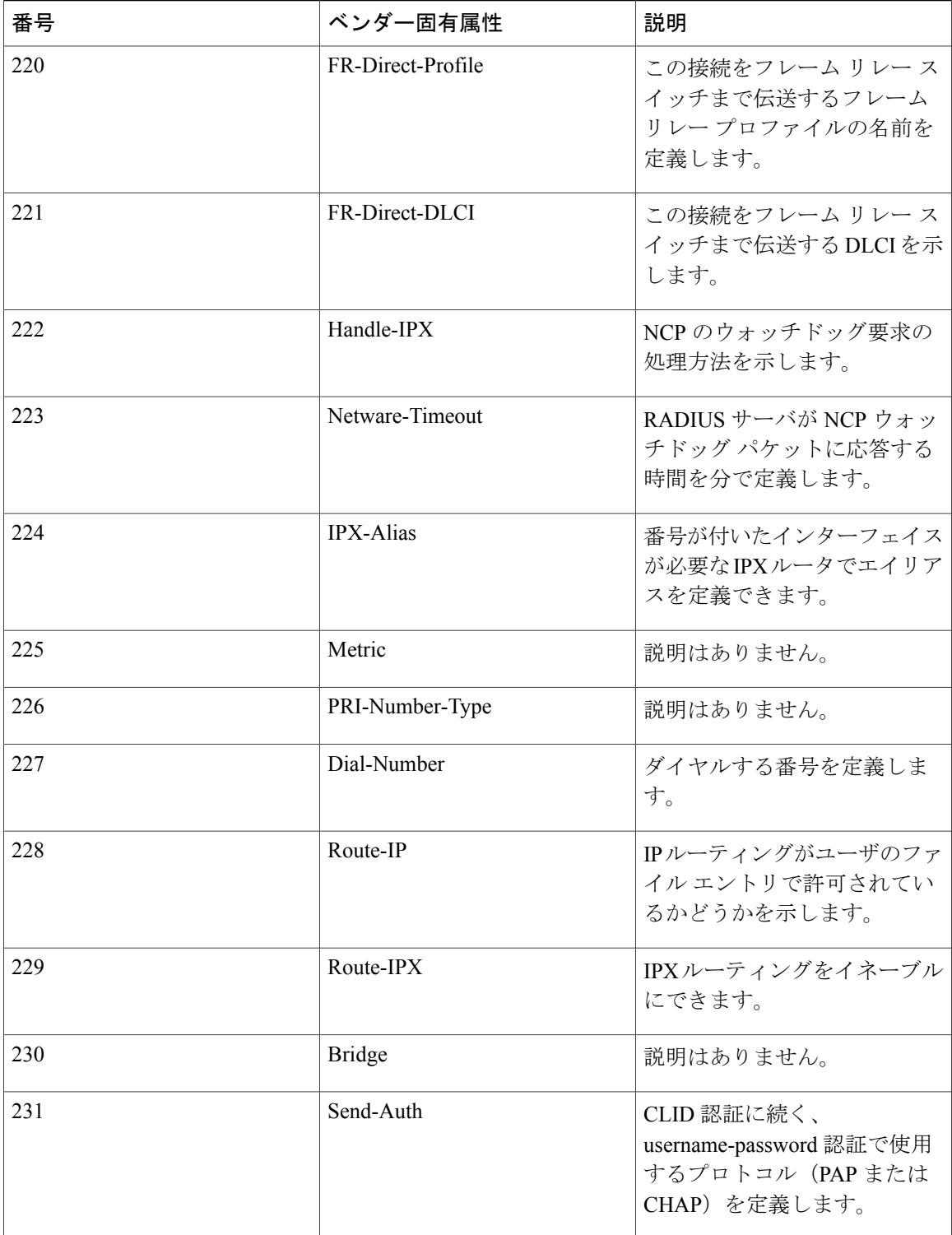

 $\mathbf{I}$ 

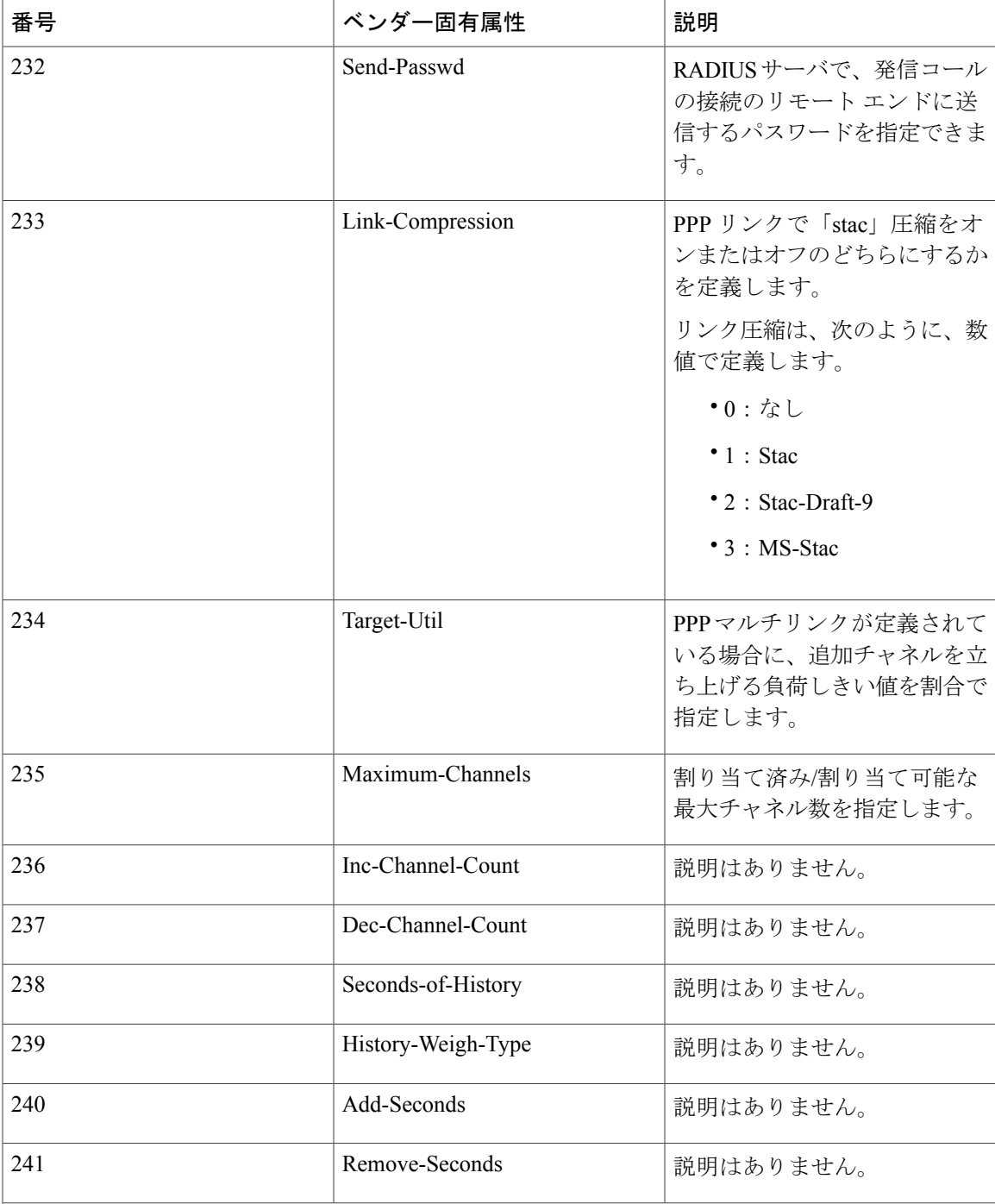

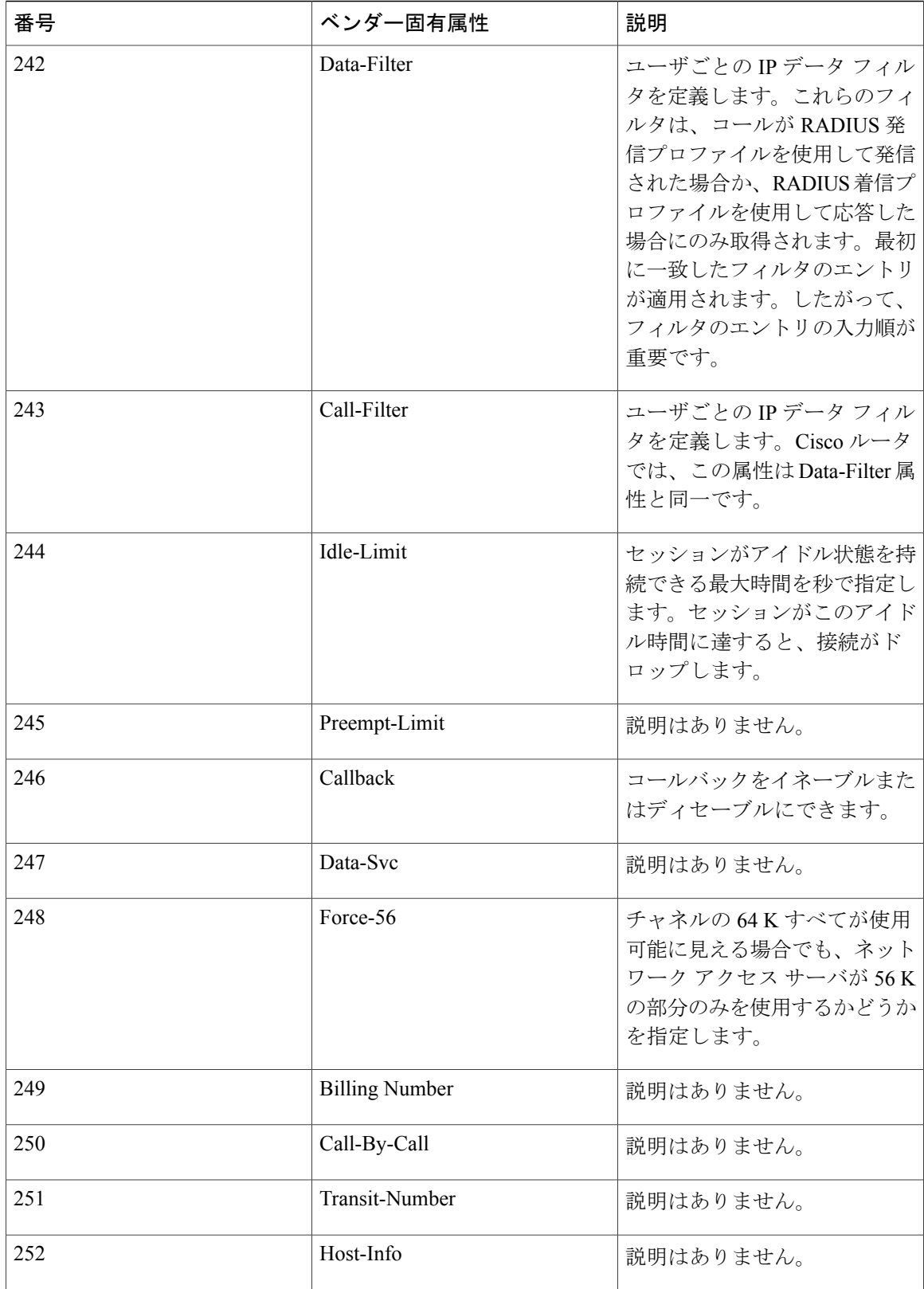

П

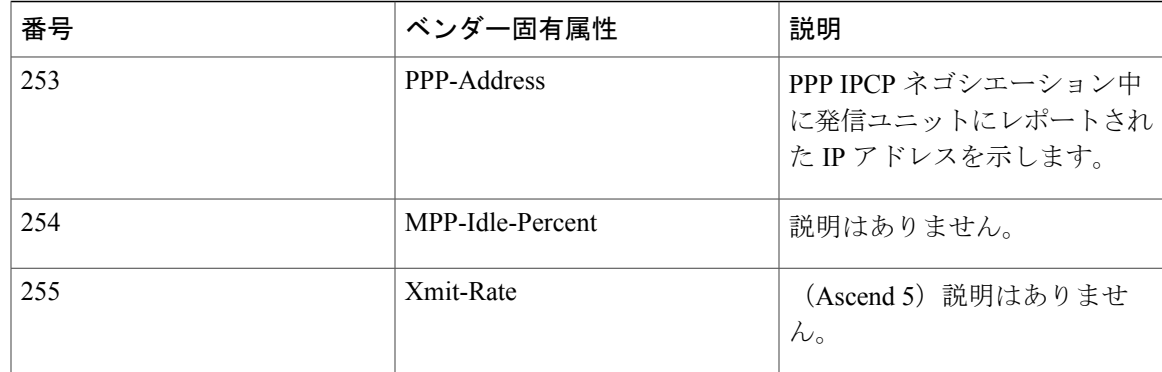

ベンダー固有 RADIUS 属性の詳細については、「RADIUS の設定」機能モジュールを参照してく ださい。

### <span id="page-64-0"></span>**RADIUS** ベンダー固有属性の機能情報

次の表に、このモジュールで説明した機能に関するリリース情報を示します。この表は、ソフト ウェア リリース トレインで各機能のサポートが導入されたときのソフトウェア リリースだけを 示しています。その機能は、特に断りがない限り、それ以降の一連のソフトウェア リリースでも サポートされます。

プラットフォームのサポートおよびシスコソフトウェアイメージのサポートに関する情報を検索 するには、Cisco Feature Navigator を使用します。Cisco Feature Navigator にアクセスするには、 [www.cisco.com/go/cfn](http://www.cisco.com/go/cfn) に移動します。Cisco.com のアカウントは必要ありません。

T

### 表 **6**:**RADIUS** ベンダー固有属性の機能情報

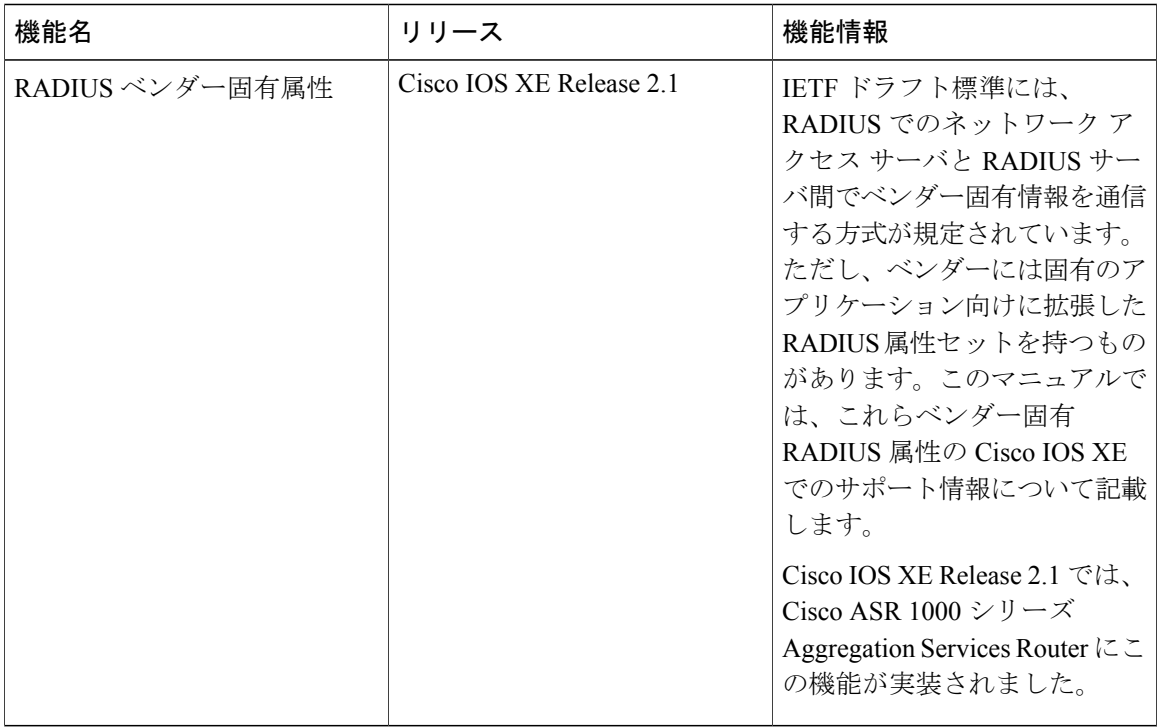

 **RADIUS** 属性の構成ガイド

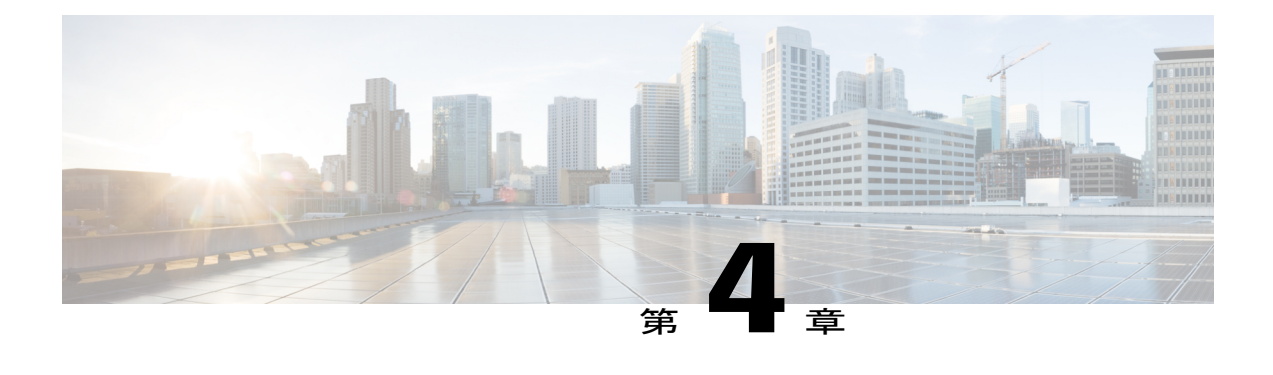

# **RADIUS** ベンダー固有属性および **RADIUS Disconnect-Cause** 属性値

インターネット技術特別調査委員会 (IETF) ドラフト標準には、ネットワーク アクセス サーバ と RADIUS サーバの間でベンダー固有属性(属性 26)を使用してベンダー固有の情報を伝達す る方法が規定されています。属性 26 はベンダー固有属性をカプセル化します。このため、ベン ダーは一般的な用途に適さない独自の拡張属性をサポートできます。

- [機能情報の確認](#page-66-0), 57 ページ
- RADIUS [ベンダー固有属性および](#page-67-0) RADIUS Disconnect-Cause 属性値に関する情報, 58 ペー [ジ](#page-67-0)
- RADIUS [Disconnect-Cause](#page-76-0) 属性値, 67 ページ
- [その他の参考資料](#page-79-0), 70 ページ
- RADIUS [ベンダー固有属性および](#page-81-0) RADIUS Disconnect-Cause 属性値の機能情報, 72 ページ

### <span id="page-66-0"></span>機能情報の確認

ご使用のソフトウェア リリースでは、このモジュールで説明されるすべての機能がサポートされ ているとは限りません。最新の機能情報および警告については、Bug [Search](https://tools.cisco.com/bugsearch/search) Tool およびご使用の プラットフォームおよびソフトウェア リリースのリリース ノートを参照してください。このモ ジュールで説明される機能に関する情報、および各機能がサポートされるリリースの一覧につい ては、機能情報の表を参照してください。

プラットフォームのサポートおよびシスコソフトウェアイメージのサポートに関する情報を検索 するには、Cisco Feature Navigator を使用します。Cisco Feature Navigator にアクセスするには、 [www.cisco.com/go/cfn](http://www.cisco.com/go/cfn) に移動します。Cisco.com のアカウントは必要ありません。

# <span id="page-67-0"></span>**RADIUS** ベンダー固有属性および **RADIUS Disconnect-Cause** 属性値に関する情報

シスコの RADIUS 実装は、この仕様で推奨される形式を使用して、1 つのベンダー固有オプショ ンをサポートしています。シスコのベンダー ID は 9 であり、サポート対象のオプションはベン ダータイプ 1(名前は「cisco-avpair」)です。値は、次の形式のストリングです。

protocol : attribute sep value \*

「Protocol」は、特定の認可タイプを表すシスコの「protocol」属性です。使用可能なプロトコル には、IP、IPX、VPDN、VOIP、SHELL、RSVP、SIP、AIRNET、OUTBOUND があります。 「attribute」および「value」は、シスコの TACACS+ 仕様で定義されている適切な属性値 (AV) ペアです。「sep」は、必須の属性の場合は「=」、任意指定の属性の場合は「\*」です。これによ り、TACACS+ 認可で使用できるすべての機能を RADIUS にも使用できるようになります。

たとえば、次のAVペアはIP許可の際(PPPのIPCPアドレス割り当ての際)、シスコの「multiple named ip address pools」機能を起動します。

cisco-avpair= "ip:addr-pool=first" 「\*」を挿入すると、AV ペア「ip:addr-pool=first」は任意指定になります。AV ペアはオプション にできることに注意してください。

cisco-avpair= "ip:addr-pool\*first" 次に、ネットワークアクセスサーバからユーザがログインしたときに、すぐにEXECコマンドを 実行する方法の例を示します。

cisco-avpair= "shell:priv-lvl=15" 属性 26 には、次の 3 つの要素が含まれています。

- タイプ
- 長さ
- ストリング(またはデータ)
	- Vendor-Id
	- Vendor-Type
	- Vendor-Length
	- Vendor-Data

次の図は、属性 26 の「背後で」カプセル化される VSA のパケットのフォーマットを示します。

#### 図 **2**:属性 **26** の背後でカプセル化される **VSA**

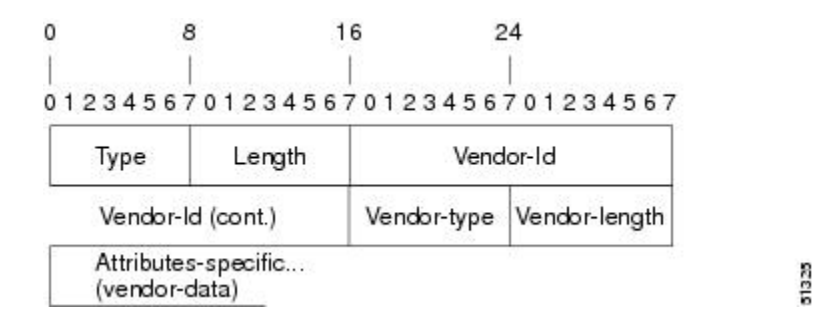

(注)

VSA の形式はベンダーが指定します。Attribute-Specific フィールド(Vendor-Data とも呼ばれ る)は、ベンダーによるその属性の定義によって異なります。

次の表で、ベンダー固有 RADIUS IETF 属性の表(次の2番目の表。サポートされるベンダー固有 RADIUS属性 (IETF属性26) を記載)に記載されている重要なフィールドについて説明します。

#### 表 **7**:ベンダー固有属性表のフィールドの説明

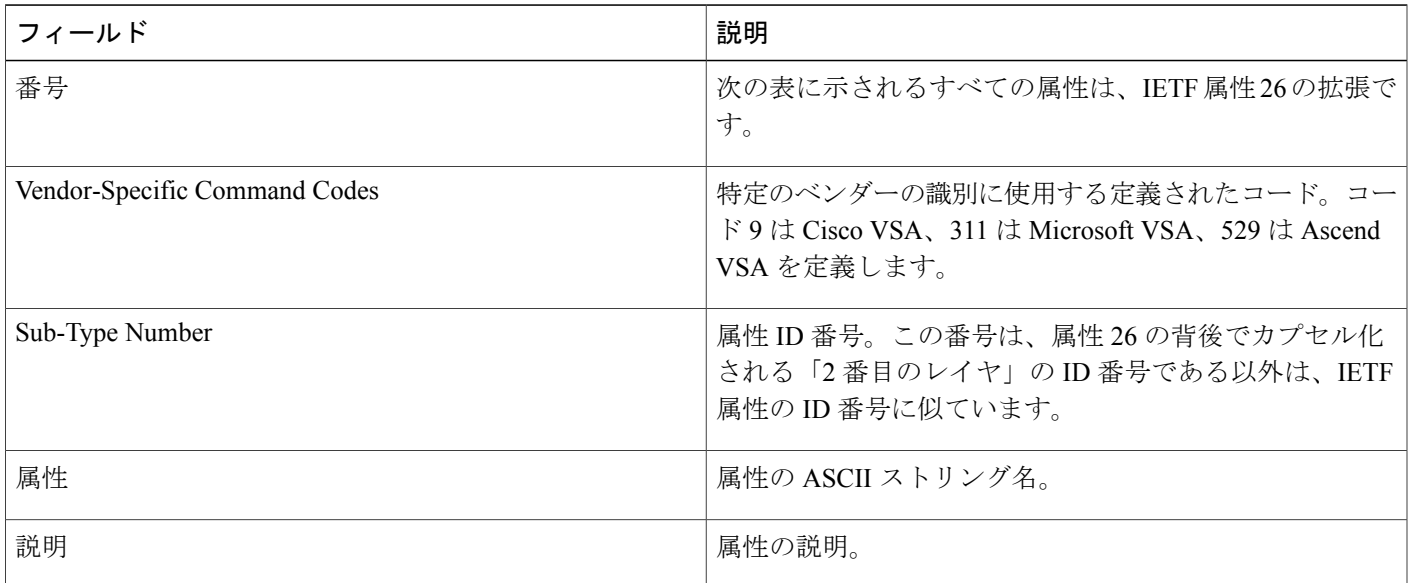

#### 表 **8**:ベンダー固有 **RADIUS IETF** 属性

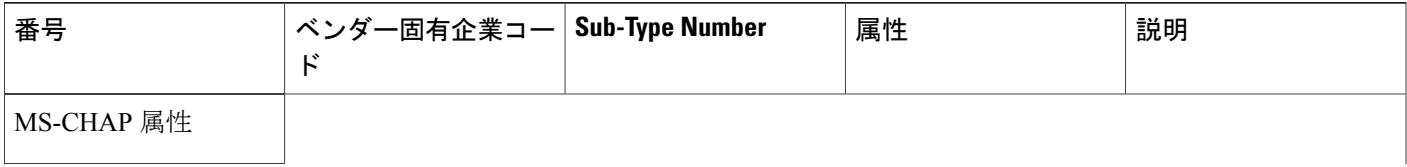

1

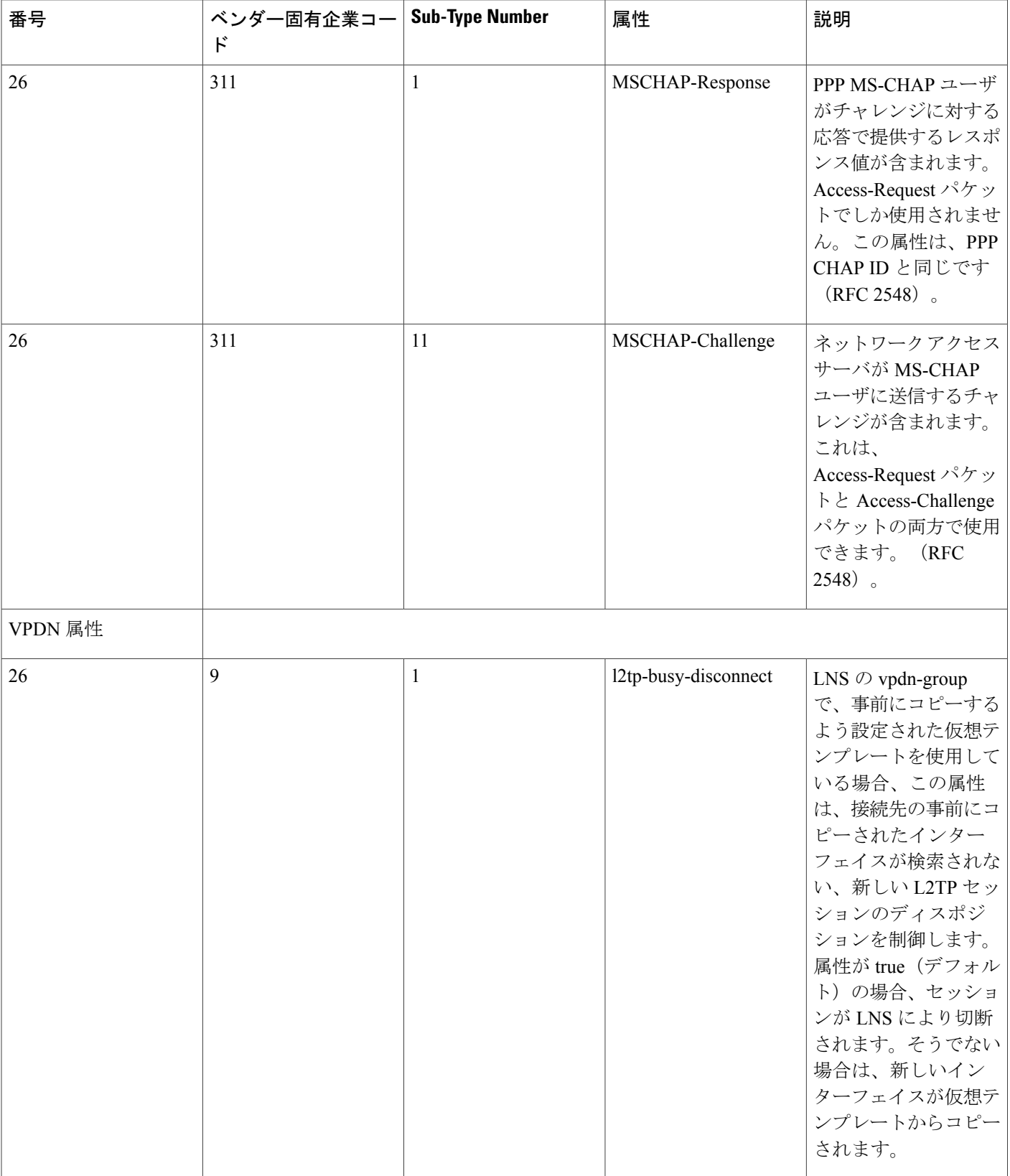

 $\overline{\mathsf{I}}$ 

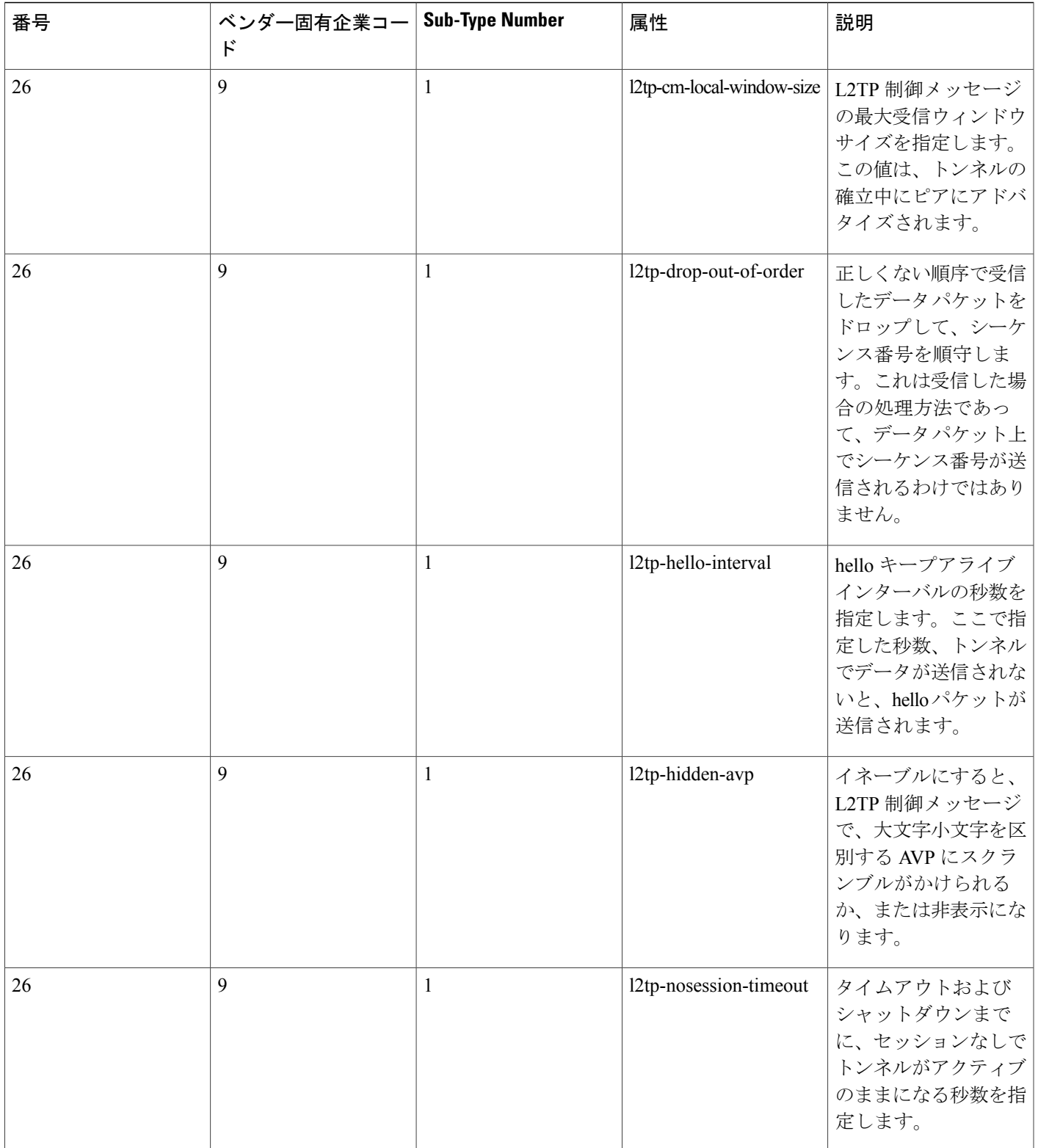

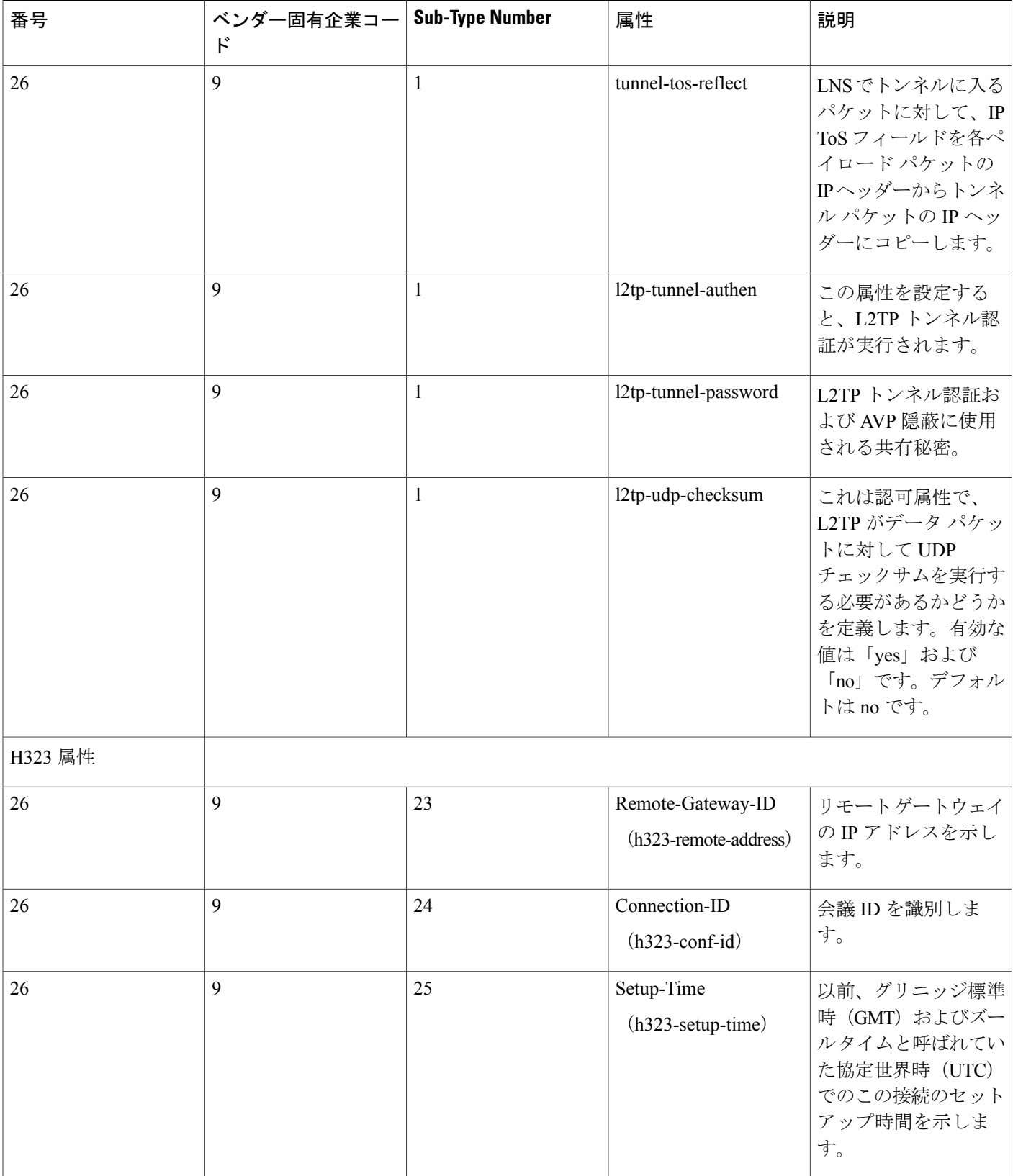
$\overline{\phantom{a}}$ 

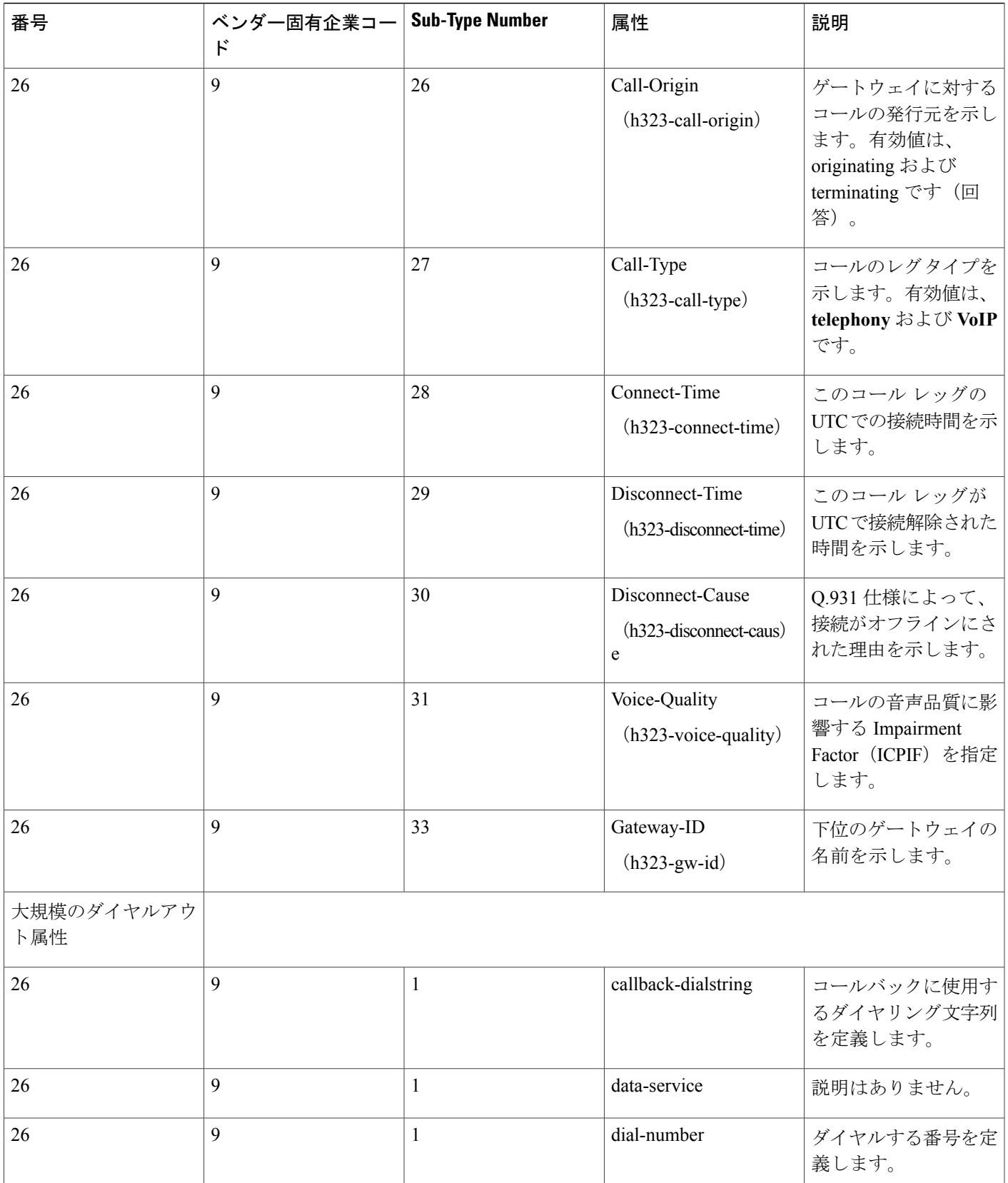

T

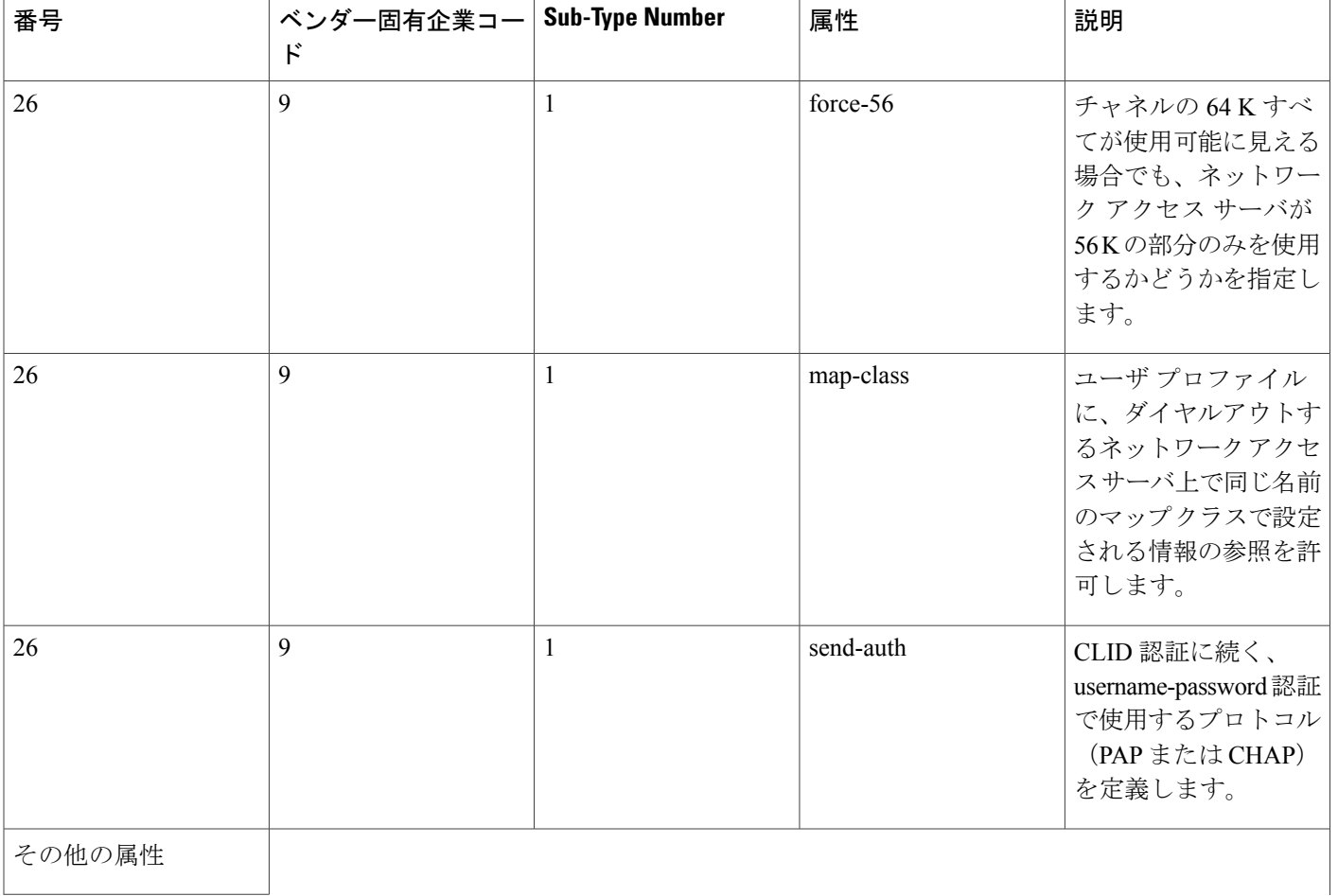

 $\Gamma$ 

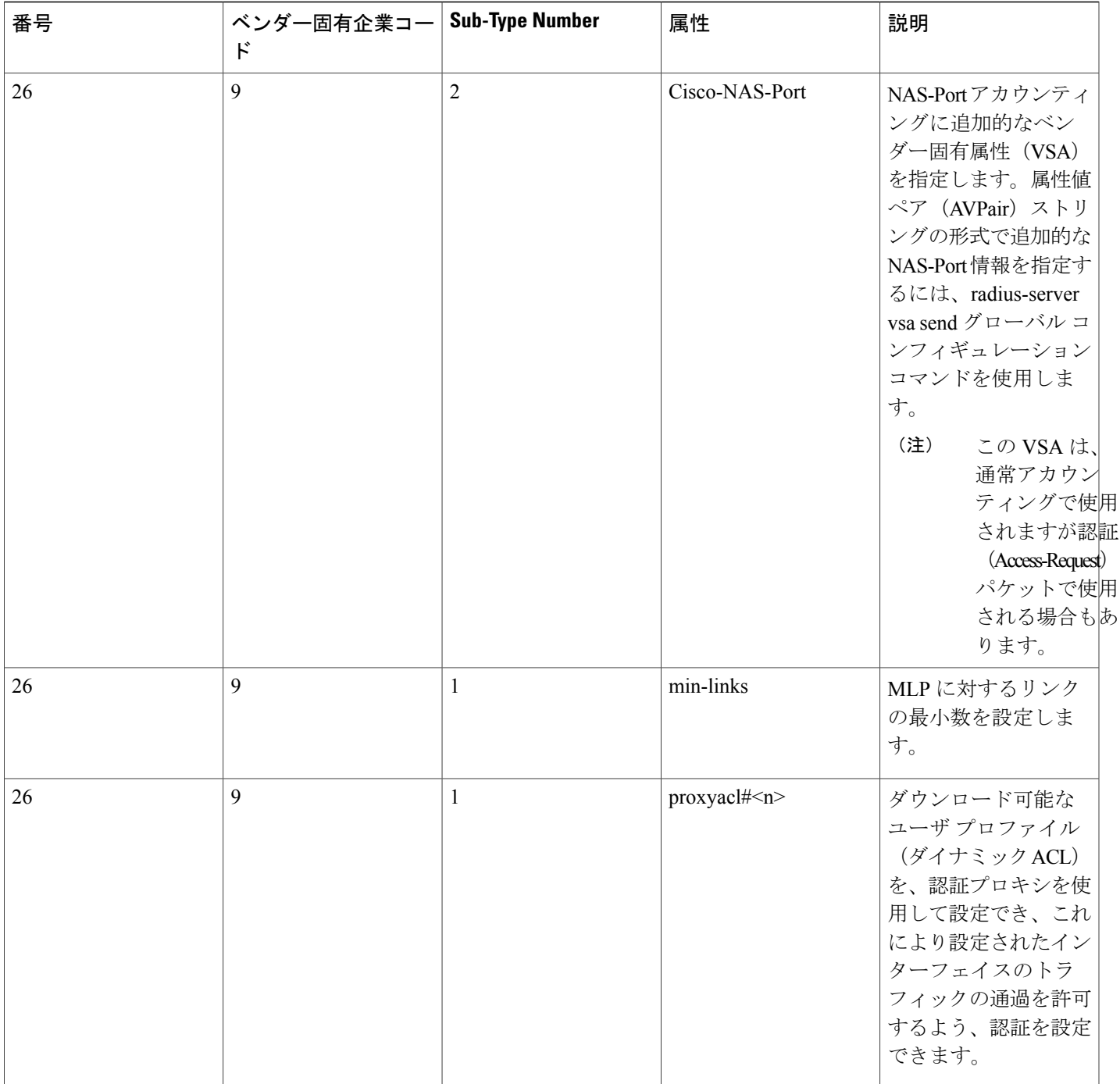

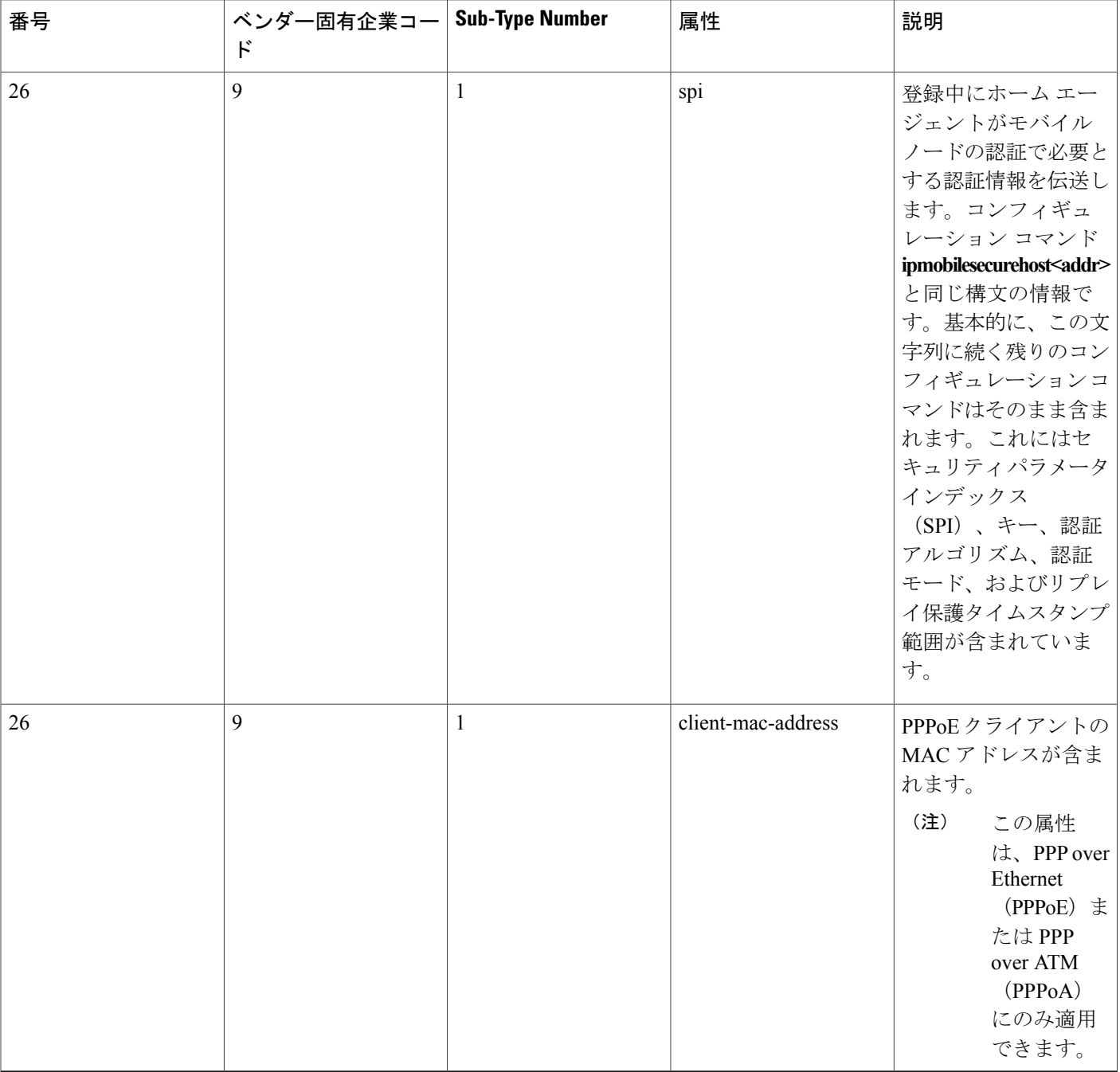

NAS を設定して VSA を認識し使用する方法については、「RADIUS の設定」機能モジュールの 「ベンダー固有 RADIUS 属性を使用するためのルータの設定」セクションを参照してください。

 $\mathbf I$ 

# **RADIUS Disconnect-Cause** 属性値

Disconnect-cause 属性値は、接続がオフラインにされた理由を指定します。属性値は、Accounting 要求パケットで送信されます。セッションの認証が失敗しても、これらの値は、セッションの終 了時に送信されます。セッションが認証されないと、属性が開始レコードを生成せずに終了レコー ドを発生させる可能性があります。

次の表に、Disconnect-Cause (195) 属性の原因コード、値、および説明を示します。

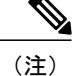

Disconnect-Causeは、RADIUS AVPairsで使用されるごとに1000ずつ増分されます。たとえば、 disc-cause 4 は 1004 になります。

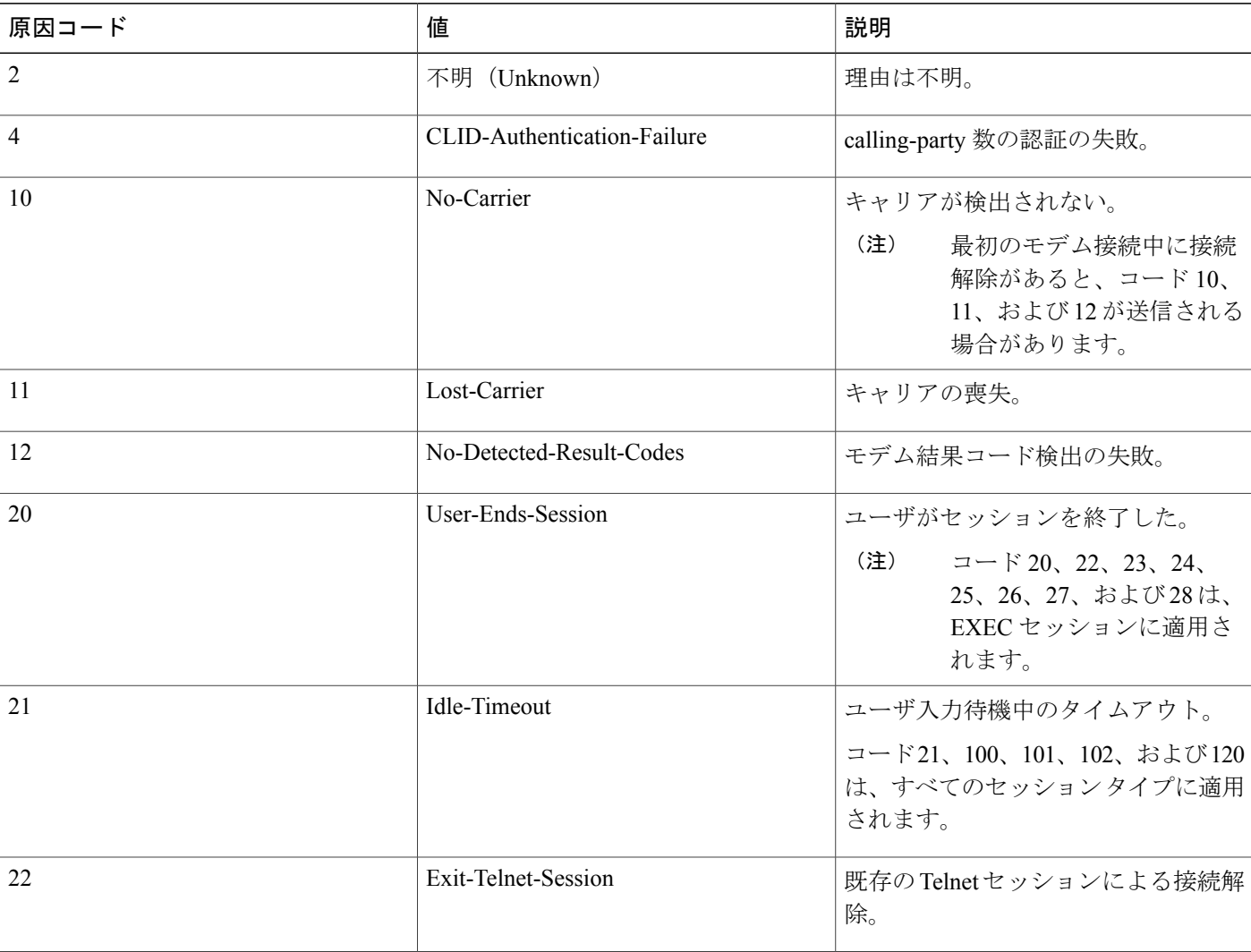

### 表 **9**:**Disconnect-Cause** 属性値

**67**

T

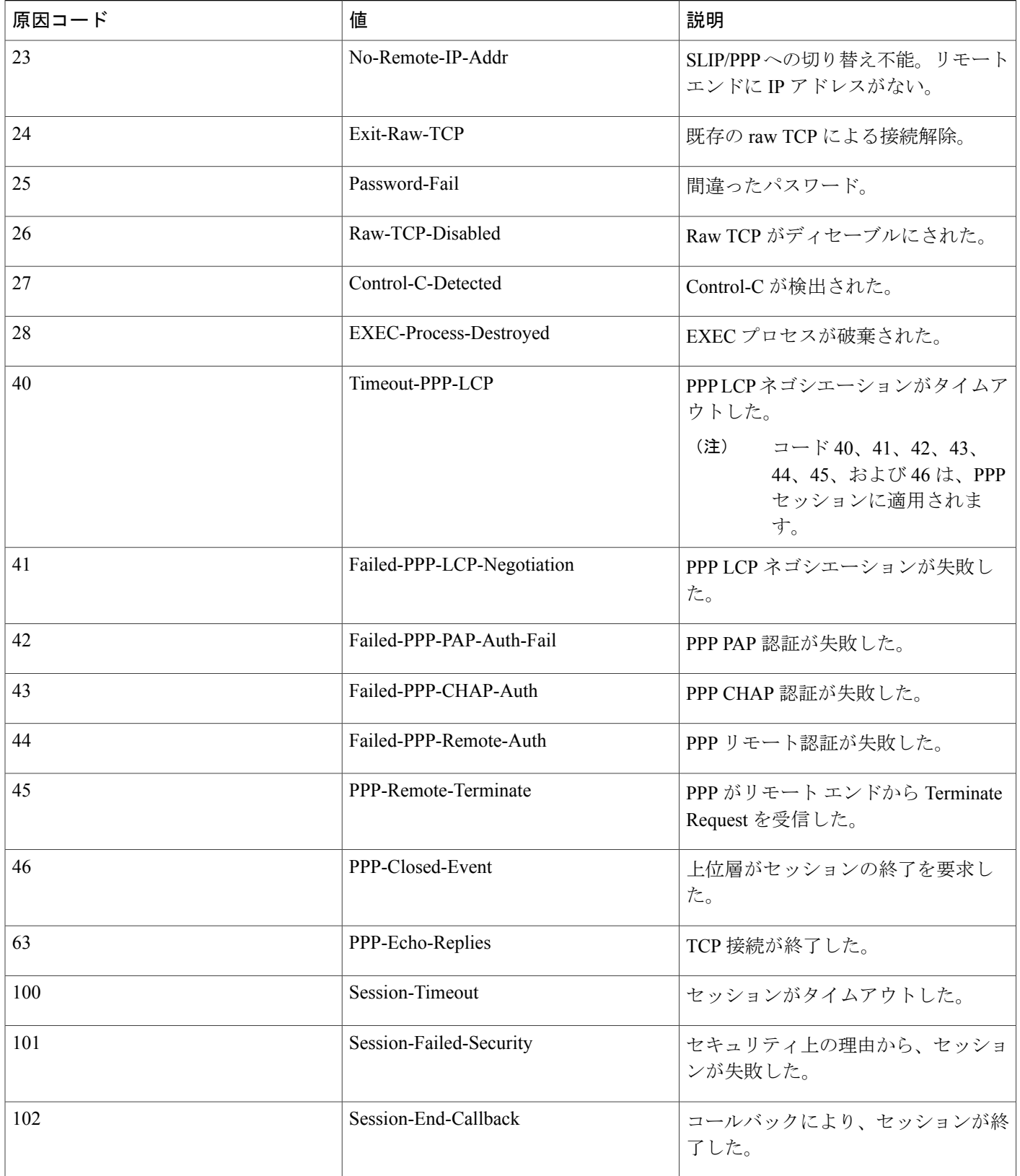

 $\overline{\phantom{a}}$ 

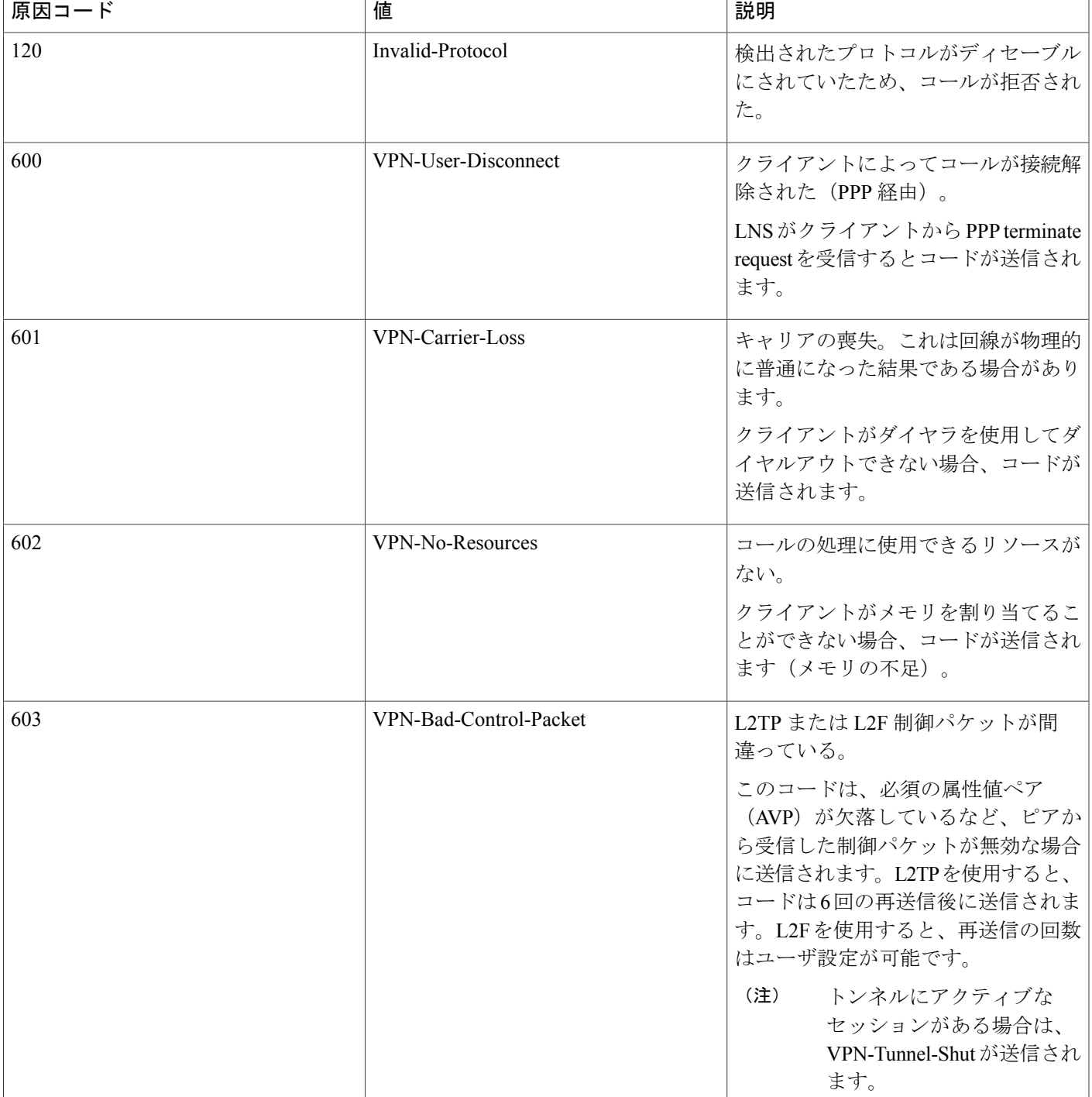

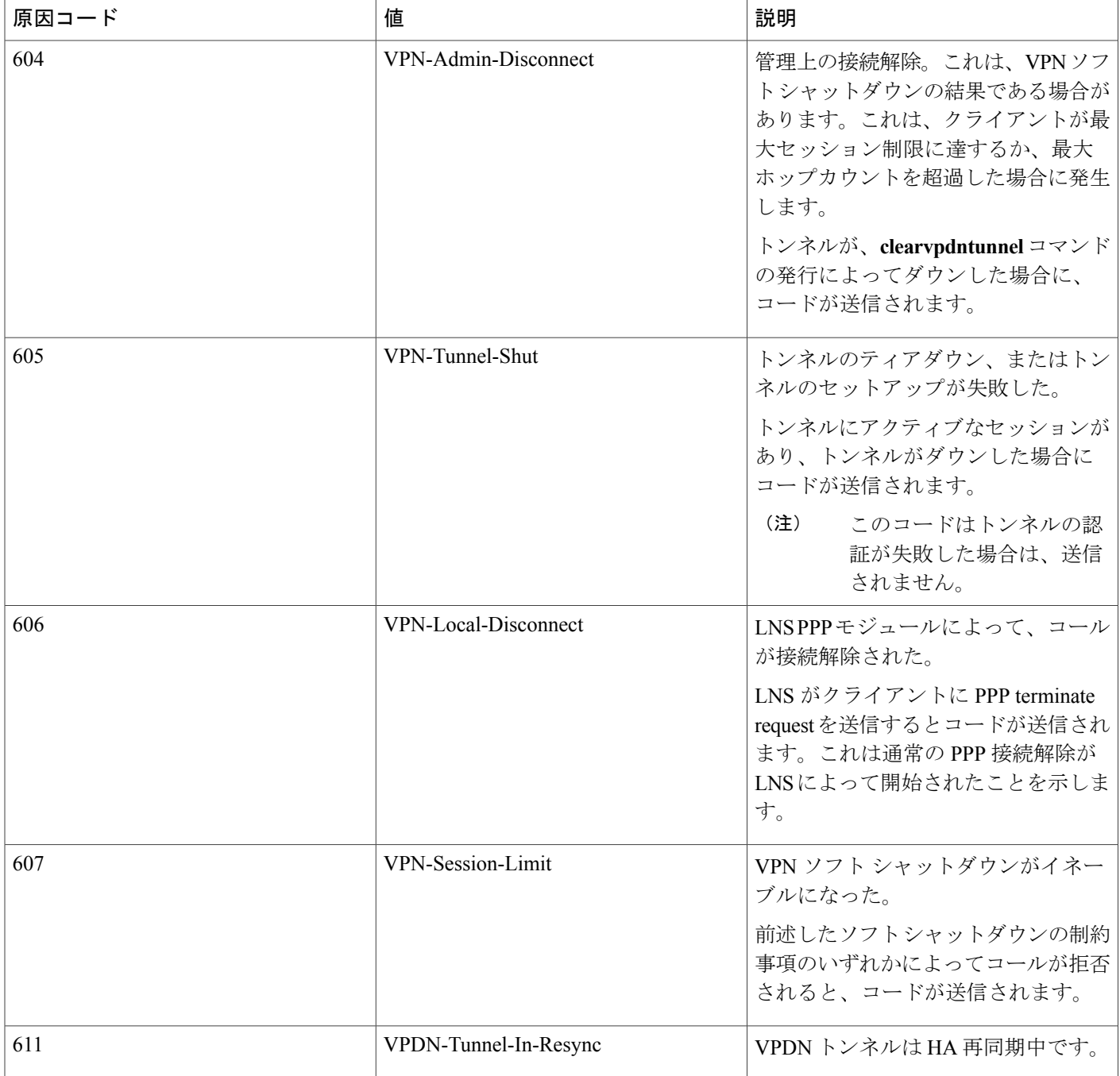

# その他の参考資料

ここでは、RADIUSベンダー固有属性 (VSA) および RADIUS Disconnect-Cause 属性値に関する 関連資料について説明します。

T

### 関連資料

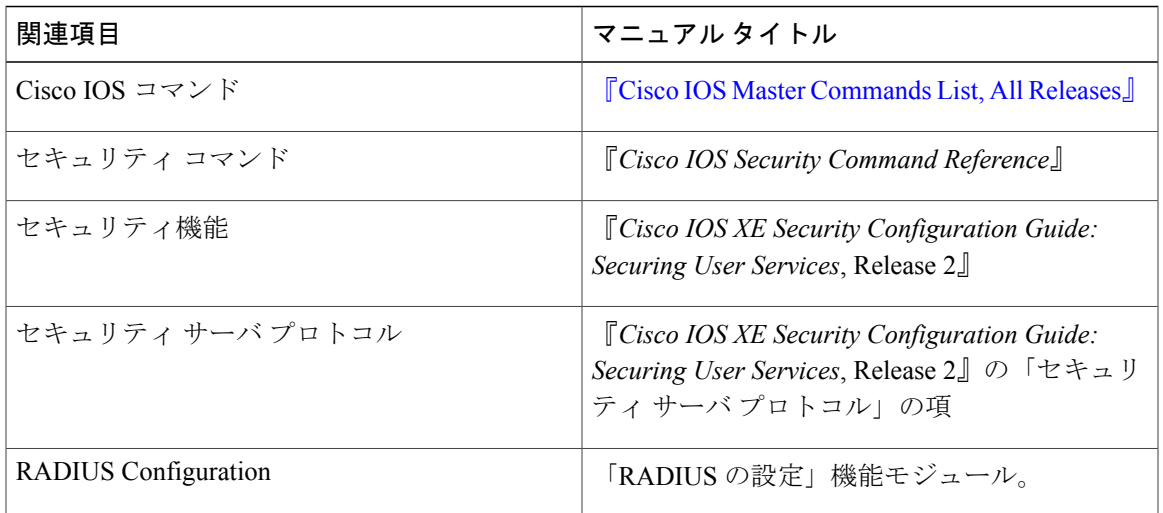

### 標準

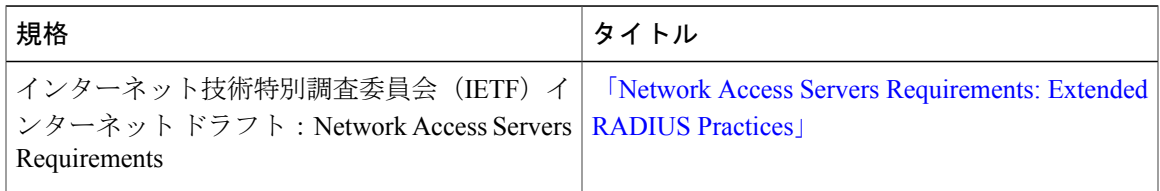

### **MIB**

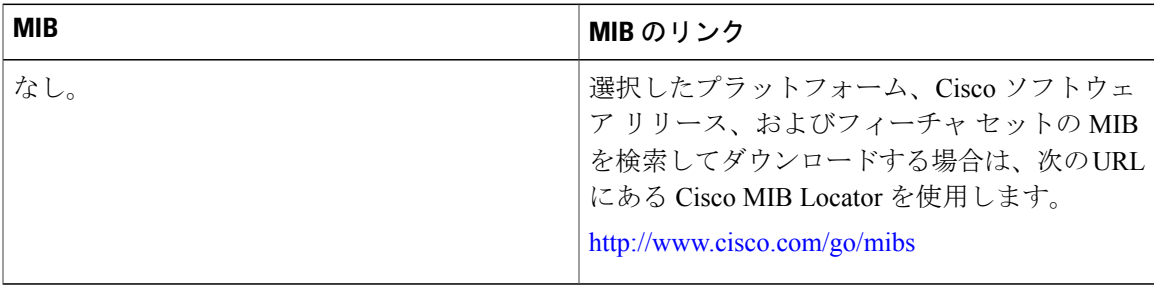

#### **RFC**

 $\overline{\mathsf{I}}$ 

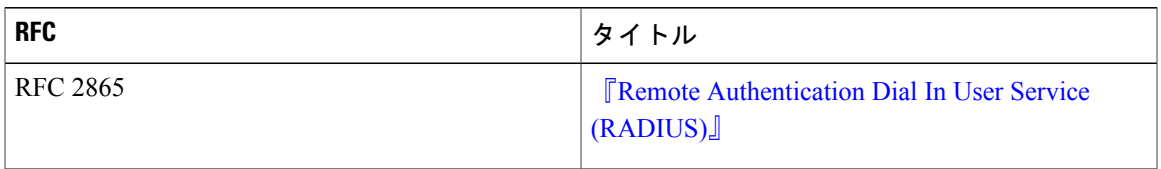

シスコのテクニカル サポート

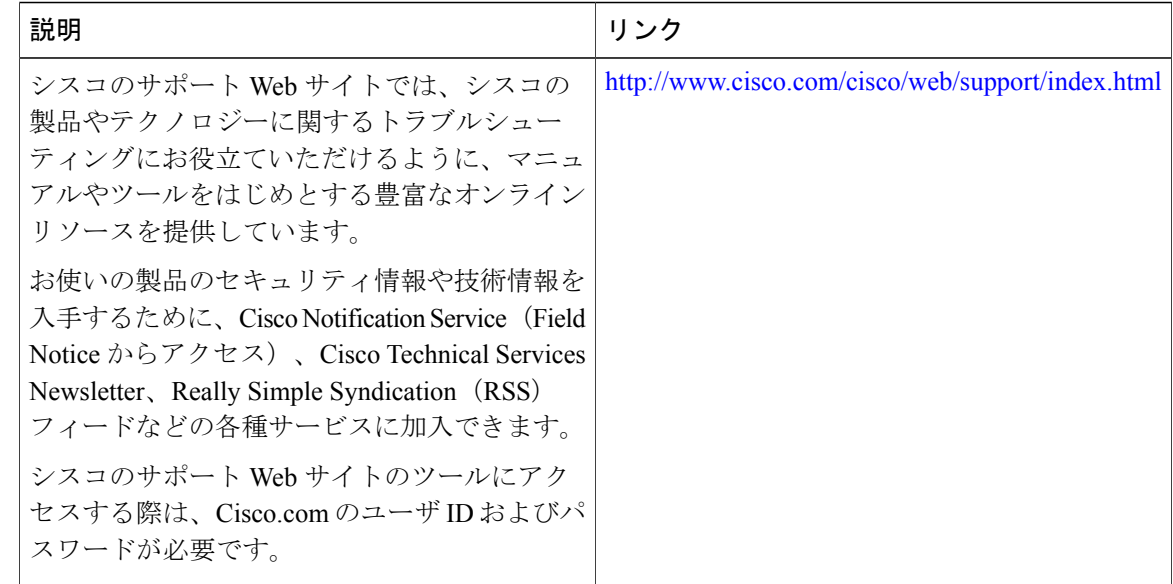

# **RADIUS** ベンダー固有属性および **RADIUS Disconnect-Cause** 属性値の機能情報

次の表に、このモジュールで説明した機能に関するリリース情報を示します。この表は、ソフト ウェア リリース トレインで各機能のサポートが導入されたときのソフトウェア リリースだけを 示しています。その機能は、特に断りがない限り、それ以降の一連のソフトウェア リリースでも サポートされます。

プラットフォームのサポートおよびシスコソフトウェアイメージのサポートに関する情報を検索 するには、Cisco Feature Navigator を使用します。Cisco Feature Navigator にアクセスするには、 [www.cisco.com/go/cfn](http://www.cisco.com/go/cfn) に移動します。Cisco.com のアカウントは必要ありません。

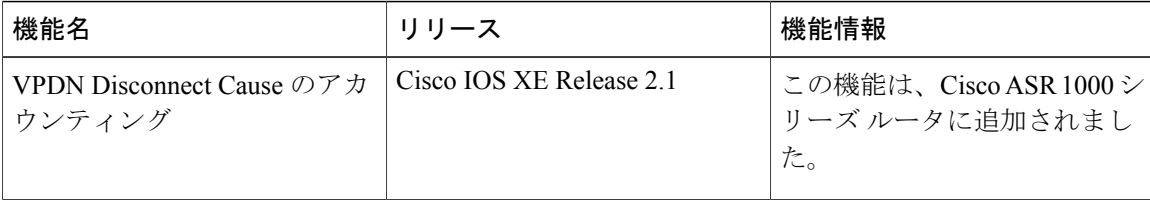

#### 表 **10**:**RADIUS** ベンダー固有属性(**VSA**)および **RADIUS Disconnect-Cause** 属性値の機能情報

 $\mathbf{I}$ 

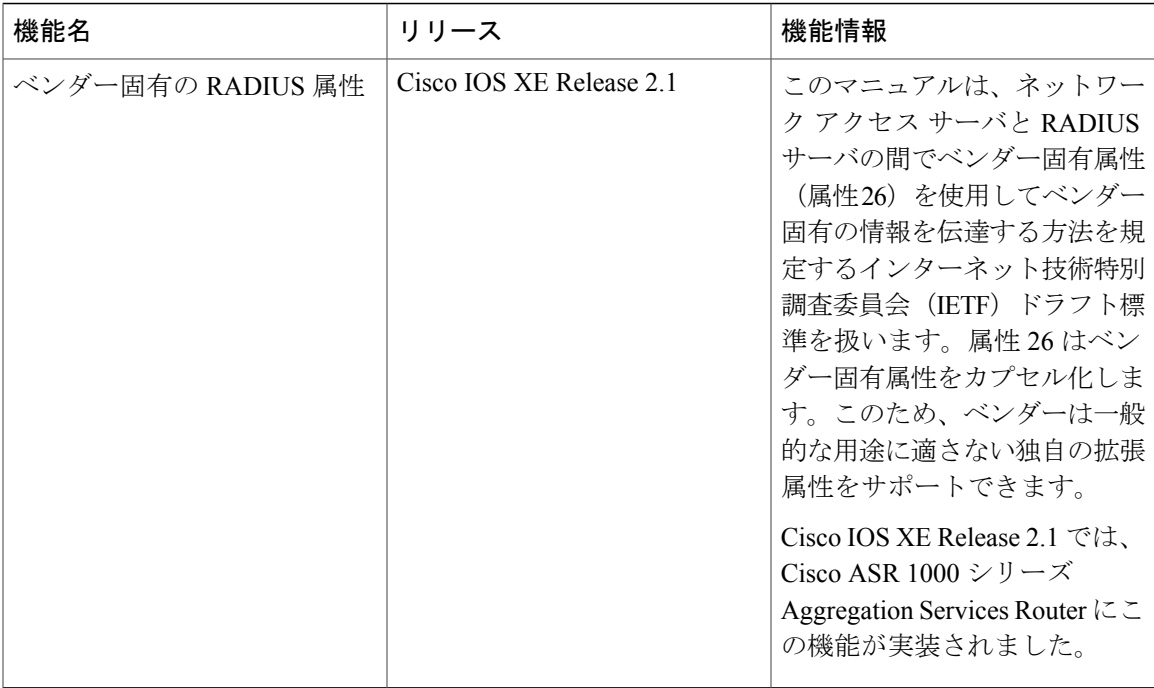

T

 **RADIUS** 属性の構成ガイド

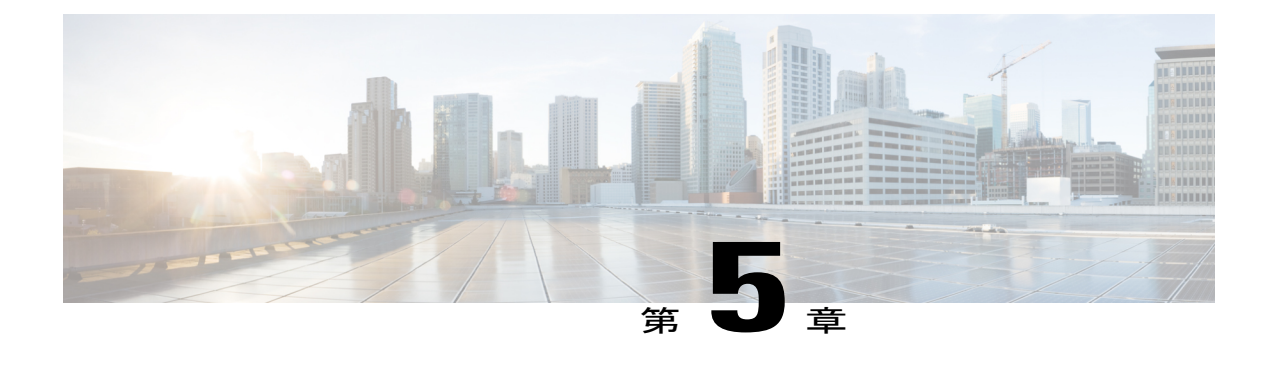

# **Connect-Info RADIUS** 属性 **77**

Connect-Info RADIUS 属性 77 機能を使用すれば、ネットワーク アクセス サーバ(NAS)から、 RADIUSクライアント(ダイヤルインモデム)に送信されるRADIUSアカウンティング「start」 および「stop」レコード内で Connect-Info(属性 77)を報告できます。これらのレコードを使用 すれば、送受信の接続速度、変調、および圧縮を比較することによって、接続端(ネゴシエー ション後)での速度がさまざまなダイヤルイン モデム上のユーザ セッションを分析できます。

ネットワークアクセスサーバ (NAS) からアカウンティング「start」および「stop」レコード内 で属性 77 を送信したときの接続レートをプラットフォーム上で測定できます。「送信」速度 (NAS モデムが情報を送信する速度)と「受信」速度(NAS が情報を受信する速度)を記録す ることによって、ユーザ モデム接続でセッションの開始直後に速度を落とすようにネゴシエー ションをやり直すかどうかを判断できます。送信速度と受信速度が異なる場合は、属性 77 が両 方の速度を報告します。これによって、顧客ごとにセッションからモデム接続速度を取得できま す。

属性 77 は、PPPoX などのブロードバンド接続用のクラス文字列、ダイヤル アクセス用の物理接 続速度、および **ipvrfforwarding** コマンドで定義されたルータ インターフェイス上のセッション に関する VRF 文字列の送信にも使用されます。

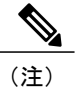

(注) この機能は設定が不要です。

- [機能情報の確認](#page-85-0), 76 ページ
- [Connect-Info](#page-85-1) RADIUS 属性 77 の前提条件, 76 ページ
- Connect-Info RADIUS 属性 77 [に関する情報](#page-85-2), 76 ページ
- [Connect-Info](#page-87-0) RADIUS 属性 77 の確認方法, 78 ページ
- [Connect-Info](#page-88-0) RADIUS 属性 77 の設定例, 79 ページ
- [その他の参考資料](#page-89-0), 80 ページ
- [Connect-Info](#page-90-0) RADIUS 属性 77 の機能情報、81 ページ

## <span id="page-85-0"></span>機能情報の確認

ご使用のソフトウェア リリースでは、このモジュールで説明されるすべての機能がサポートされ ているとは限りません。最新の機能情報および警告については、Bug [Search](https://tools.cisco.com/bugsearch/search) Tool およびご使用の プラットフォームおよびソフトウェア リリースのリリース ノートを参照してください。このモ ジュールで説明される機能に関する情報、および各機能がサポートされるリリースの一覧につい ては、機能情報の表を参照してください。

プラットフォームのサポートおよびシスコソフトウェアイメージのサポートに関する情報を検索 するには、Cisco Feature Navigator を使用します。Cisco Feature Navigator にアクセスするには、 [www.cisco.com/go/cfn](http://www.cisco.com/go/cfn) に移動します。Cisco.com のアカウントは必要ありません。

## <span id="page-85-1"></span>**Connect-Info RADIUS** 属性 **77** の前提条件

リリースおよびプラットフォーム サポートの詳細については、[Connect-Info](#page-90-0) RADIUS 属性 77 の機 [能情報](#page-90-0), (81 ページ)を参照してください。

NAS からアカウンティング「start」および「stop」レコード内で属性 77 を送信できるようにする には、次の作業を実行する必要があります。

- NAS を認証、認可、およびアカウンティング(AAA)用に設定し、着信モデム コールを受 け入れるように設定します。
- グローバル コンフィギュレーション モードで **aaa accountingnetworkdefault start-stopgroup radius** コマンドを使用して、AAA アカウンティングを有効にします。
- グローバル コンフィギュレーション モードで **modem link-info poll time** コマンドを使用し て、モデム ポーリング タイマーを変更します。

(注)

モデム ポーリング タイマーの変更は、Cisco ASR 1000 シリーズ アグリゲーション サービス ルータ上で必要です。

## <span id="page-85-2"></span>**Connect-Info RADIUS** 属性 **77** に関する情報

設定可能な Connect-Info 属性機能により、RADIUS 属性 77 (Connect-Info) のサポートが導入され ました。これにより、RADIUSアカウンティング「start」および「stop」レコードを使用して、モ デム ダイヤルイン接続の接続速度、変調、圧縮に関する情報が提供されます。

### イーサネット接続での属性 **77** のカスタマイズ

イーサネット接続での属性 77 をカスタマイズするには、イーサネット サブインターフェイスに 適用されるサービス ポリシーの名前として接続情報を入力します。ルータはそのポリシー名を取 得して、属性 77 にコピーします。

たとえば、次の設定で、speed:eth:25100:5100:19/0という名前のアウトバウンドサービスポリシー が、QinQ ギガビット イーサネット サブインターフェイス 1/0/0.2696 に適用されます。ルータは そのポリシー名を属性 77 にコピーし、これを Access-Request、Accounting-Start、または Accounting-Stop メッセージで RADIUS サーバに送信します。

```
interface GigabitEthernet1/0/0.2696
encapsulation dot1q 2696 second-dot1q 256
pppoe enable group global
no snmp trap link-status
service-policy input set precedence to 0
service-policy output speed:eth:25100:5100:19/0
```
### **ATM** 接続での属性 **77** のカスタマイズ

ATM 接続の属性 77 をカスタマイズするには、次のコンフィギュレーション モードで **aaa connect-info** *string* コマンドを設定します。

- PVC(特定の PVC の場合)
- PVC 範囲(一定範囲の PVC の場合)
- PVC-in-range(一定範囲の PVC の特定 PVC の場合)
- VC クラス(特定の **class-vc** コマンドの指定による)

ルータは、 **class-vc** コマンドで指定した VC クラスの名前、または **aaa connect-info** *string* コマン ドで指定した文字列を取得して、属性 77 にコピーします。

たとえば、次の設定では、ATM PVC 10/42 と 10/43 の両方で **class-vc** コマンドが設定され、PVC 10/42 で **aaa connect-info** コマンドが設定されます。

```
interface ATM1/0/0.1 multipoint
description TDSL clients - default TDSL 1024 no ip mroute-cache
class-int speed:ubr:1184:160:10
range pvc 10/41 10/160
!
pvc-in-range 10/42
class-vc speed:ubr:2303:224:10
aaa connect-info speed:ubr:2303:224:10:isp-specific-descr
!
pvc-in-range 10/43
class-vc speed:ubr:2303:224:10
```
PVC 10/42 の場合、ルータは、**aaa connect-info** コマンドで指定された文字列

```
(speed:ubr:2303:224:10:isp-specific-descr)を取得し、属性 77 にコピーします。サブインターフェ
イスで aaa connect-info コマンドが設定されない場合、ルータは class-vc コマンドで指定されたク
ラス名(speed:ubr:2303:224:10)を取得し、属性 77 にコピーします。
```
PVC 10/43 の場合、ルータは **class-vc** コマンドで指定されたクラス名(speed:ubr:2303:224:10)を 取得し、属性 77 にコピーします。

## <span id="page-87-0"></span>**Connect-Info RADIUS** 属性 **77** の確認方法

### **Connect-Info RADIUS** 属性 **77** の確認

アカウンティング「start」および「stop」レコード内の属性 77 を確認するには、特権 EXEC モー ドで **debugradius** コマンドを使用します。

#### 手順の概要

- **1.** イネーブル化
- **2. debugradius**

#### 手順の詳細

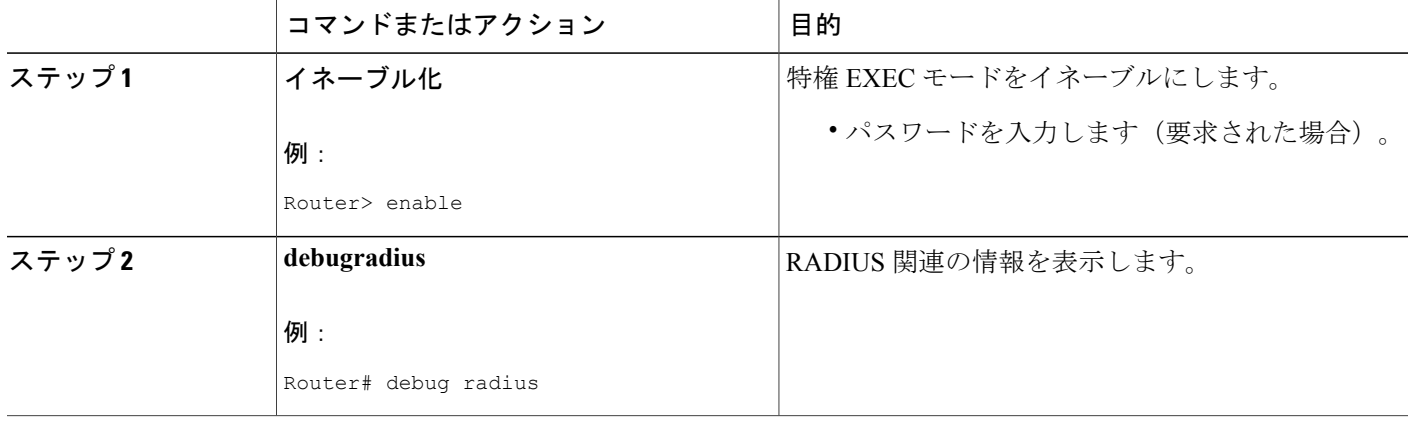

### 例

次の例は、Connect-Info [77] アカウンティング属性を示しています。

Router# debug radius Sep 8 21:53:05.242: RADIUS/ENCODE(00007D34):Orig. component type = PPPoE Sep 8 21:53:05.242: RADIUS: AAA Unsupported Attr: interface [208] 10 Sep 8 21:53:05.242: RADIUS: 30 2F 31 2F 30 2F 39 2E [ 0/1/0/9.] Sep 8 21:53:05.242: RADIUS: AAA Unsupported Attr: client-mac-address[45] 14 Sep 8 21:53:05.242: RADIUS: 30 30 30 30 2E 63 30 30 31 2E 30 31 [ 0000.c001.01] Sep 8 21:53:05.242: RADIUS(00007D34): Config NAS IP: 0.0.0.0 Sep 8 21:53:05.242: RADIUS/ENCODE(00007D34): acct\_session\_id: 32042 Sep 8 21:53:05.242: RADIUS(00007D34): sending Sep 8 21:53:05.242: RADIUS/ENCODE: Best Local IP-Address 10.3.8.2 for Radius-Server 10.3.1.107 Sep 8 21:53:05.242: RADIUS(00007D34): Send Access-Request to 10.3.1.107:1645 id 1645/1, len 116

```
Sep 8 21:53:05.242: RADIUS: authenticator FC 82 50 DB 65 8F 21 A9 - F3 0A A8 09 29 E5 56
65
Sep 8 21:53:05.242: RADIUS: Framed-Protocol [7] 6 PPP [1]
Sep 8 21:53:05.242: RADIUS: User-Name [1] 8 ''user1''
Sep 8 21:53:05.242: RADIUS: User-Password [2] 18 *
Sep 8 21:53:05.242: RADIUS: NAS-Port-Type [61] 6 Virtual [5]
Sep 8 21:53:05.242: RADIUS: NAS-Port [5] 6 0
Sep 8 21:53:05.242: RADIUS: NAS-Port-Id [87] 12 ''0/1/0/9.32''
Sep 8 21:53:05.242: RADIUS: Connect-Info [77] 28 ''speed:ubr:3456:448:10/0000''
Sep 8 21:53:05.242: RADIUS: Service-Type [6] 6 Framed [2]
Sep 8 21:53:05.242: RADIUS: NAS-IP-Address [4] 6 10.3.8.2
Sep 8 21:53:05.242: RADIUS(00007D34): Started 5 sec timeout
Sep 8 21:53:05.244: RADIUS: Received from id 1645/1 10.3.1.107:1645, Access-Accept, len 32
Sep 8 21:53:05.244: RADIUS: authenticator 9A F1 29 01 66 53 17 CB - 73 FB 1B CE 7D 80 04
F2
Sep 8 21:53:05.244: RADIUS: Service-Type [6] 6 Framed [2]
Sep 8 21:53:05.244: RADIUS: Framed-Protocol [7] 6 PPP [1]
Sep 8 21:53:05.244: RADIUS(00007D34): Received from id 1645/1
Sep 8 21:53:05.248: RADIUS/ENCODE(00007D34):Orig. component type = PPPoE
Sep 8 21:53:05.248: RADIUS(00007D34): Config NAS IP: 0.0.0.0
Sep 8 21:53:05.248: RADIUS(00007D34): sending
Sep 8 21:53:05.248: RADIUS/ENCODE: Best Local IP-Address 10.3.8.2 for Radius-Server 5.3.1.107
Sep 8 21:53:05.248: RADIUS(00007D34): Send Accounting-Request to 10.3.1.107:1646 id 1646/3,
len 126
Sep 8 21:53:05.248: RADIUS: authenticator 71 6E 73 9B FD 7E 82 81 - 10 2A CD 83 A8 BD D2
F()Sep 8 21:53:05.248: RADIUS: Acct-Session-Id [44] 10 ''00007D2A''
Sep 8 21:53:05.248: RADIUS: Framed-Protocol [7] 6 PPP [1]
Sep 8 21:53:05.248: RADIUS: User-Name [1] 8 ''user1''
Sep 8 21:53:05.248: RADIUS: Acct-Authentic [45] 6 RADIUS [1]
Sep 8 21:53:05.248: RADIUS: Acct-Status-Type [40] 6 Start [1]
Sep 8 21:53:05.248: RADIUS: NAS-Port-Type [61] 6 Virtual [5]
Sep 8 21:53:05.248: RADIUS: NAS-Port [5] 6 0
Sep 8 21:53:05.248: RADIUS: NAS-Port-Id [87] 12 ''0/1/0/9.32''
Sep 8 21:53:05.248: RADIUS: Connect-Info [77] 28 ''speed:ubr:3456:448:10/0000
```
## <span id="page-88-0"></span>**Connect-Info RADIUS** 属性 **77** の設定例

### **AAA** と着信モデム コール用の **NAS** の設定例

次の例は、AAA と着信モデム コール用の NAS 設定のサンプルです。

```
interface Serial0:15
 no ip address
  isdn switch-type primary-net5
  isdn incoming-voice modem
!
interface Async1
  ip address 192.0.2.2 255.255.255.0
  encapsulation ppp
  async default routing
 async mode interactive
 no peer default ip address
 ppp authentication chap
!
line 1
 modem InOu
 transport preferred none
 transport input all
  autoselect ppp
!
```
T

# <span id="page-89-0"></span>その他の参考資料

次の項で、Connect-Info RADIUS 属性 77 機能に関連する参考資料を紹介します。

### 関連資料

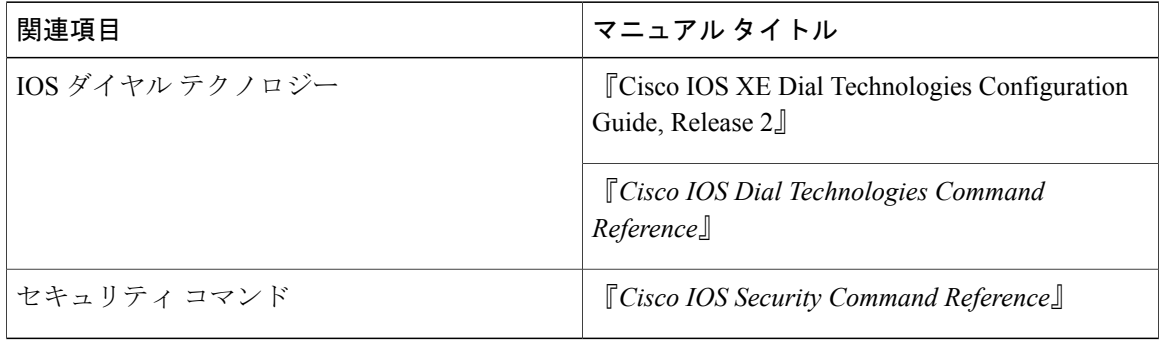

#### 標準

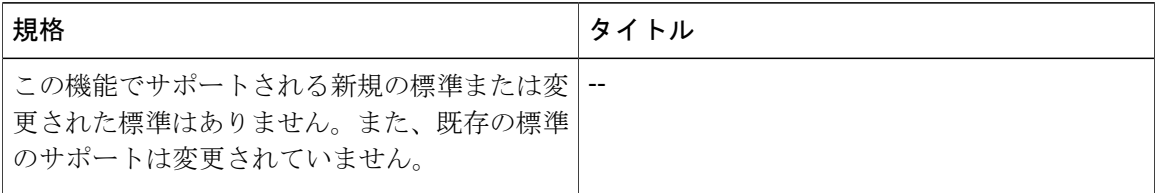

### **MIB**

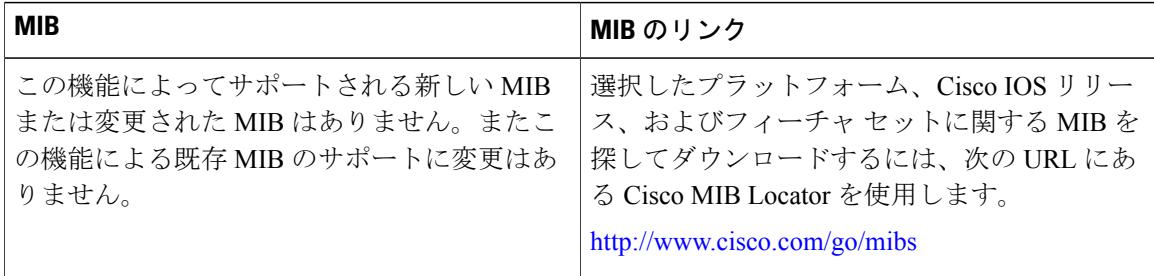

#### **RFC**

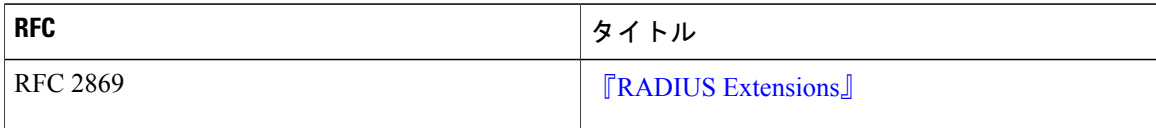

シスコのテクニカル サポート

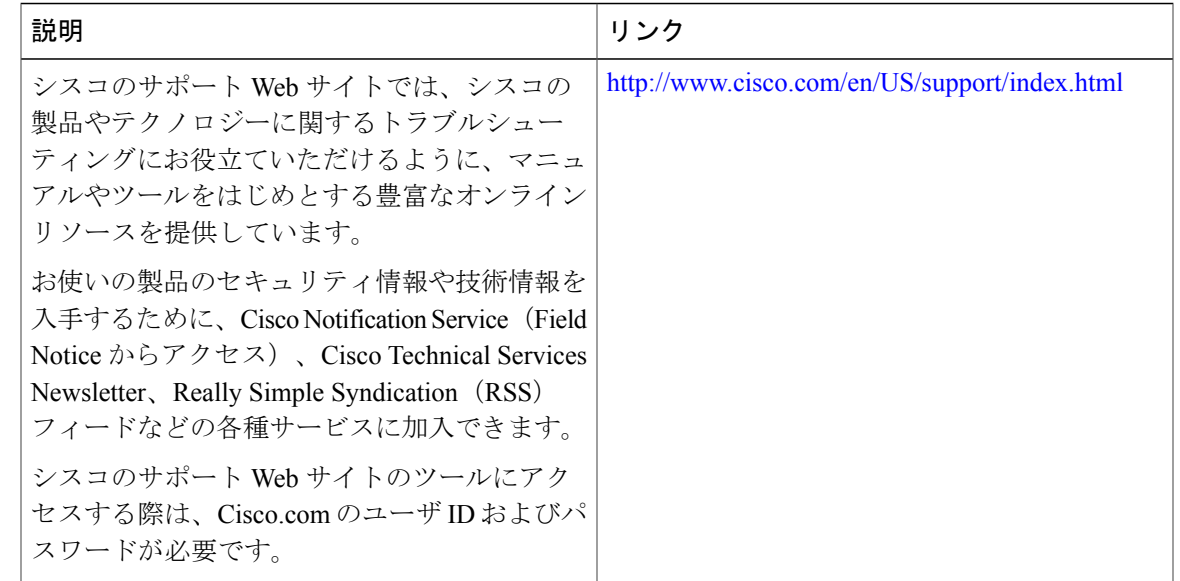

## <span id="page-90-0"></span>**Connect-Info RADIUS** 属性 **77** の機能情報

次の表に、このモジュールで説明した機能に関するリリース情報を示します。この表は、ソフト ウェア リリース トレインで各機能のサポートが導入されたときのソフトウェア リリースだけを 示しています。その機能は、特に断りがない限り、それ以降の一連のソフトウェア リリースでも サポートされます。

プラットフォームのサポートおよびシスコソフトウェアイメージのサポートに関する情報を検索 するには、Cisco Feature Navigator を使用します。Cisco Feature Navigator にアクセスするには、 [www.cisco.com/go/cfn](http://www.cisco.com/go/cfn) に移動します。Cisco.com のアカウントは必要ありません。

 $\overline{1}$ 

T

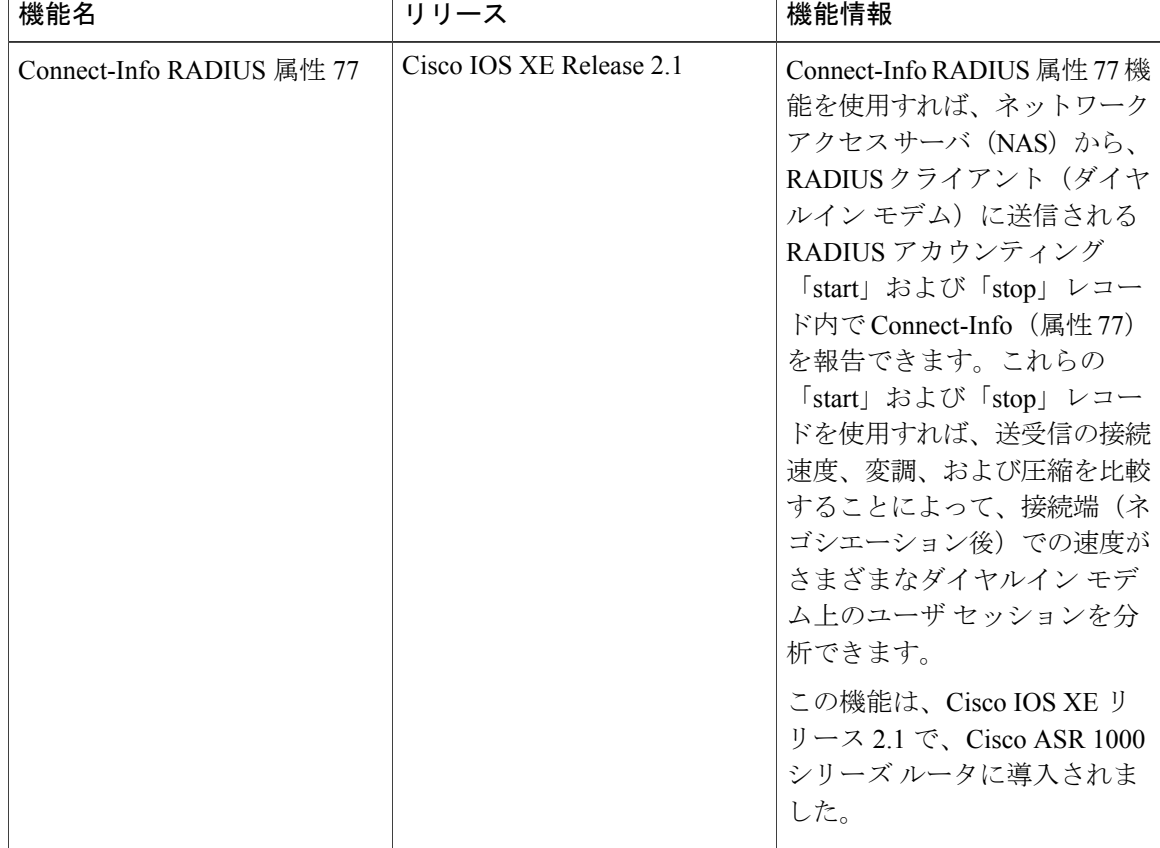

#### 表 **11**:**Connect-Info RADIUS** 属性 **77** の機能情報

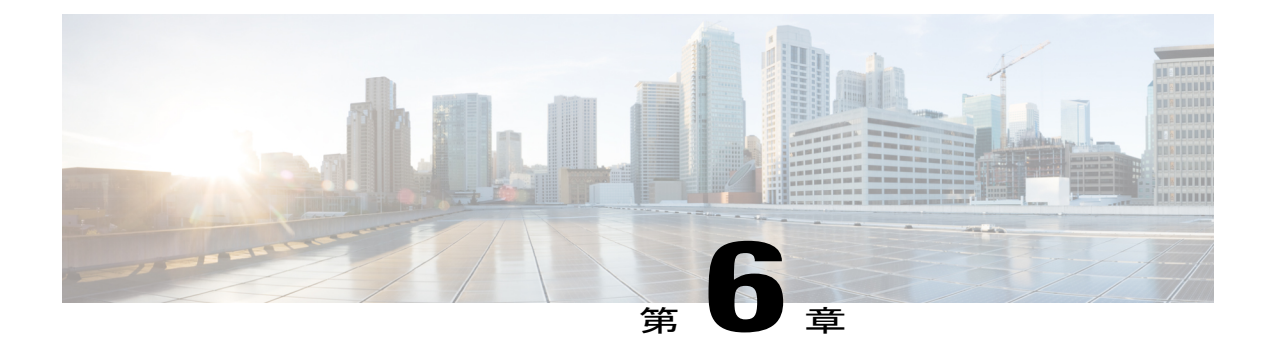

# 暗号化されたベンダー固有属性

暗号化されたベンダー固有属性の機能により、ユーザは RADIUS サーバでフィルタを一元的に 管理することができます。また、この機能は次の種類の文字列のベンダー固有属性(VSA)をサ ポートしています。

- [タグ付きの文字列](#page-93-0) VSA, (84 ページ) (この新しい VSA がタグ付きであることを除き、 Cisco VSA Type 1 (Cisco:AVPair (1)) に類似)
- [暗号化された文字列](#page-94-0) VSA, (85 ページ) (この新しい VSA が暗号化されていることを除 き、Cisco VSA Type 1 に類似)
- [タグ付きおよび暗号化された文字列](#page-94-1) VSA, (85 ページ) (この新しい VSA がタグ付きで、 暗号化されていることを除き、Cisco VSA Type 1 に類似)

Cisco:AVPairs では、属性と値のペア(AVP)の文字列の形式で追加の認証情報および認可情報 を指定します。Internet Engineering Task Force (IETF) の RADIUS 属性 26 (Vendor-Specific) が、 ベンダー ID 番号「9」およびベンダータイプ値「1」で転送された場合(Cisco AVPair であるこ とを意味します)、Cisco AVPair の RADIUS ユーザ プロファイルは「Cisco:AVPair = "protocol:attribute=value"」というような形式になります。

- [機能情報の確認](#page-93-1), 84 ページ
- [暗号化されたベンダー固有属性の前提条件](#page-93-2), 84 ページ
- [暗号化されたベンダー固有属性に関する情報](#page-93-3), 84 ページ
- [暗号化されたベンダー固有属性の確認方法](#page-95-0), 86 ページ
- [暗号化されたベンダー固有属性の設定例](#page-95-1), 86 ページ
- [その他の参考資料](#page-96-0), 87 ページ
- [暗号化されたベンダー固有属性の機能情報](#page-97-0), 88 ページ

## <span id="page-93-1"></span>機能情報の確認

ご使用のソフトウェア リリースでは、このモジュールで説明されるすべての機能がサポートされ ているとは限りません。最新の機能情報および警告については、Bug [Search](https://tools.cisco.com/bugsearch/search) Tool およびご使用の プラットフォームおよびソフトウェア リリースのリリース ノートを参照してください。このモ ジュールで説明される機能に関する情報、および各機能がサポートされるリリースの一覧につい ては、機能情報の表を参照してください。

プラットフォームのサポートおよびシスコソフトウェアイメージのサポートに関する情報を検索 するには、Cisco Feature Navigator を使用します。Cisco Feature Navigator にアクセスするには、 [www.cisco.com/go/cfn](http://www.cisco.com/go/cfn) に移動します。Cisco.com のアカウントは必要ありません。

# <span id="page-93-2"></span>暗号化されたベンダー固有属性の前提条件

タグ付きで暗号化された VSA を RADIUS サーバが受け付けるようにするためには、AAA 認証お よびAAA認可用にサーバを設定し、PPPコールを受け付けるように設定する必要があります。こ れらの作業方法については、[暗号化されたベンダー固有属性の前提条件](#page-93-2)、(84ページ)を参照し てください。

# <span id="page-93-3"></span><span id="page-93-0"></span>暗号化されたベンダー固有属性に関する情報

### タグ付きの文字列 **VSA**

次の図は、タグ付きの文字列 VSA のパケット形式を示します。

#### 図 **3**:タグ付きの文字列 **VSA** の形式

#### Tagged String VSA

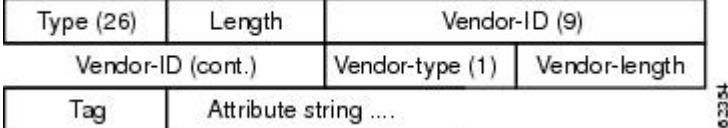

正しい値を取り出すために、Tag フィールドが正しく解析される必要があります。このフィール ドの値の範囲はわずか 0x01 ~ 0x1F です。値が指定範囲内にない場合、RADIUS サーバはその値 を無視し、Tag フィールドが Attribute String フィールドの一部であると見なします。

### <span id="page-94-0"></span>暗号化された文字列 **VSA**

次の図は、暗号化された文字列 VSA のパケット形式を示します。

図 **4**:暗号化された文字列 **VSA** の形式

**Encrypted String VSA** 

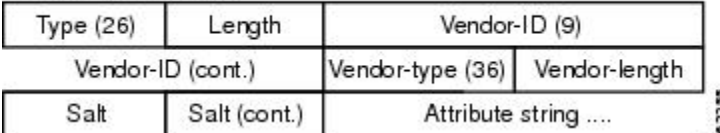

Saltフィールドは、VSAの各インスタンスの暗号化に使用される暗号キーの一意性を保証します。 Salt フィールドの先頭の最上位ビットは 1 に設定する必要があります。

(注) Vendor-type (36) は、属性が暗号化された文字列 VSA であることを示しています。

### <span id="page-94-1"></span>タグ付きおよび暗号化された文字列 **VSA**

次の図は、新しくサポートされた各 VSA のパケットの形式を示しています。

図 **5**:タグ付きおよび暗号化された文字列 **VSA** の形式

Tagged and Encrypted String VSA

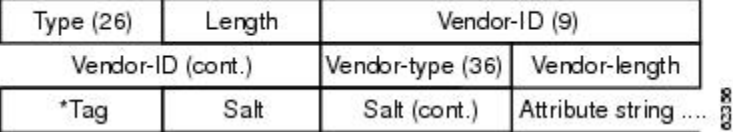

この VSA は、Tag フィールドが追加されていることを除き、暗号化された文字列 VSA とほぼ同 じです。Tag フィールドは、値が有効な範囲内 (0x01 ~ 0x1F) にない場合、Salt フィールドの一 部と見なされます。

## <span id="page-95-0"></span>暗号化されたベンダー固有属性の確認方法

暗号化されたベンダー固有属性の機能では、設定は必要ありません。RADIUS のタグ付きおよび 暗号化 VSA が RADIUS サーバから送信されていることを検証するために、次のコマンドを特権 EXEC モードで実行します。

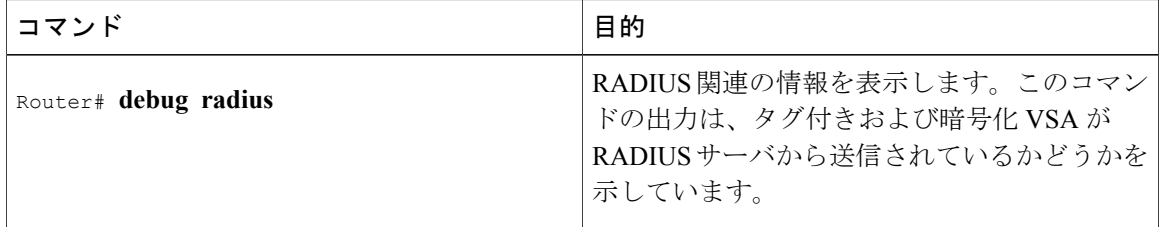

## <span id="page-95-1"></span>暗号化されたベンダー固有属性の設定例

### **NAS** の設定例

次の例は、タグ付きおよび暗号化 VSA を使用して、基本的な設定のネットワーク アクセス サー バ(NAS)を設定する方法を示しています(この例では、PPP コールの確立に必要な設定がすで にイネーブルになっていると想定されています)。

```
aaa new-model
aaa authentication ppp default group radius
aaa authorization network default group radius
!
radius-server host 10.2.2.2 auth-port 1645 acct-port 1646
radius-server key cisco
```
### タグ付きおよび暗号化 **VSA** がある **RADIUS** ユーザ プロファイルの例

次の例は、タグ付きおよび暗号化された文字列 VSA をサポートする RADIUS サーバのユーザ プ ロファイルの例です。

```
mascot Password = "password1"
         Service-Type = NAS-Prompt,
         Framed-Protocol = PPP,
        Cisco:Cisco-Enc = "ip:route=10.0.0.0 255.0.0.0"
        Cisco.attr Cisco-Enc 36 tag-encstr(*,*)
```
# <span id="page-96-0"></span>その他の参考資料

### 関連資料

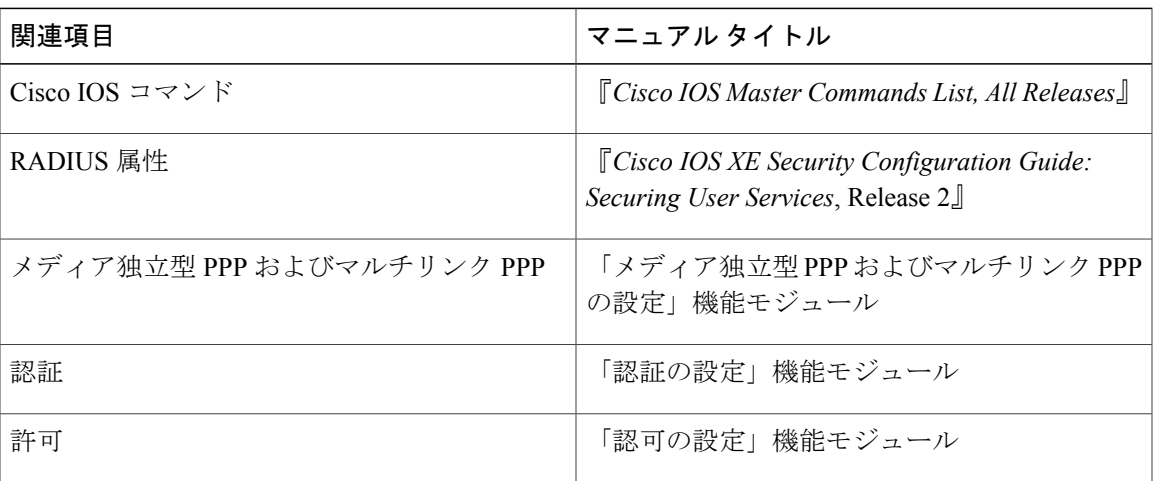

### 標準

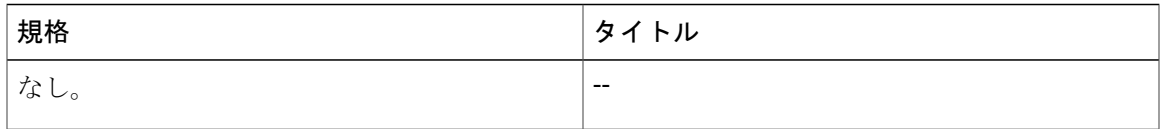

### **MIB**

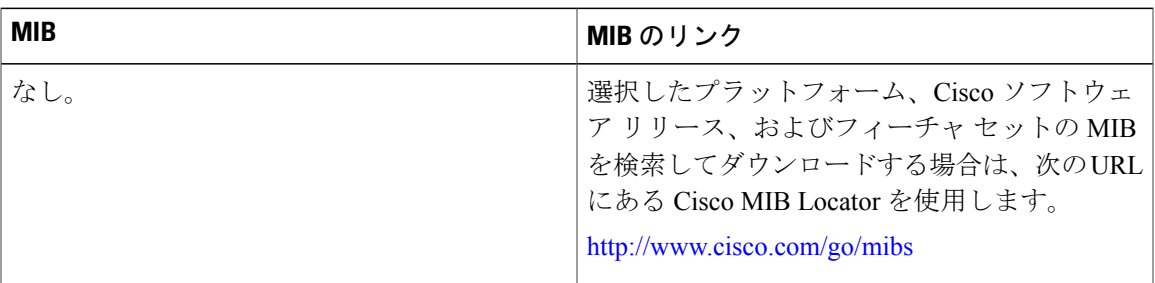

### **RFC**

 $\overline{\mathsf{I}}$ 

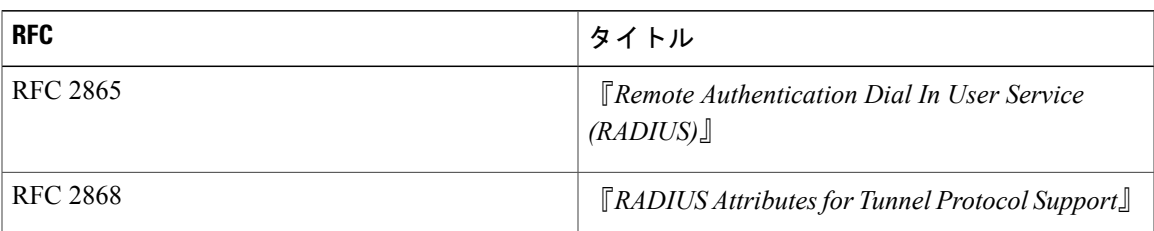

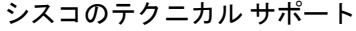

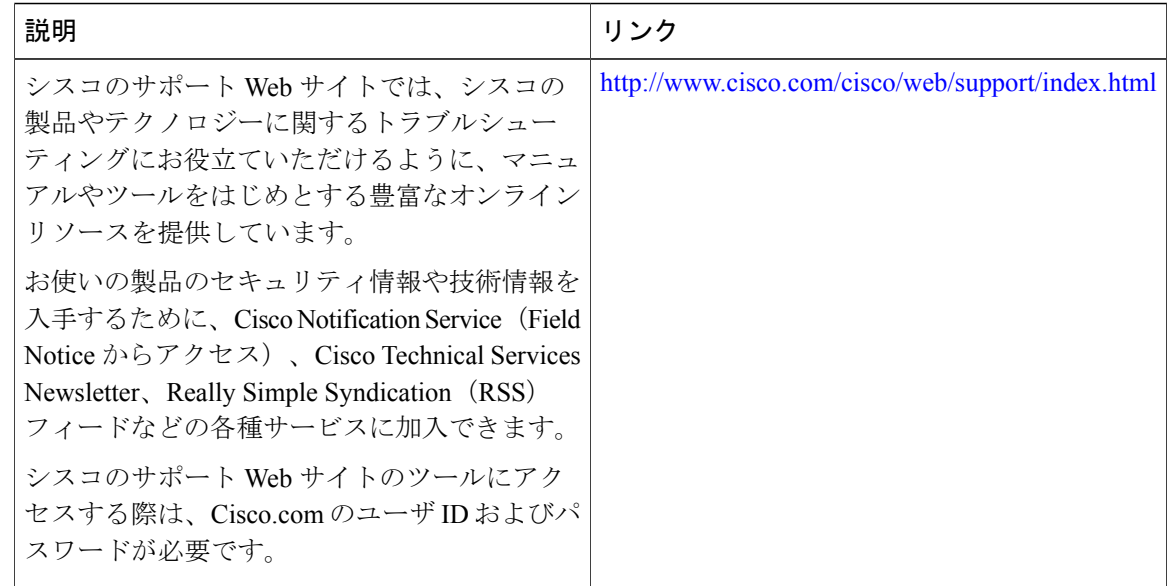

# <span id="page-97-0"></span>暗号化されたベンダー固有属性の機能情報

次の表に、このモジュールで説明した機能に関するリリース情報を示します。この表は、ソフト ウェア リリース トレインで各機能のサポートが導入されたときのソフトウェア リリースだけを 示しています。その機能は、特に断りがない限り、それ以降の一連のソフトウェア リリースでも サポートされます。

プラットフォームのサポートおよびシスコソフトウェアイメージのサポートに関する情報を検索 するには、Cisco Feature Navigator を使用します。Cisco Feature Navigator にアクセスするには、 [www.cisco.com/go/cfn](http://www.cisco.com/go/cfn) に移動します。Cisco.com のアカウントは必要ありません。

 $\overline{\phantom{a}}$ 

### 表 **12**:暗号化されたベンダー固有属性の機能情報

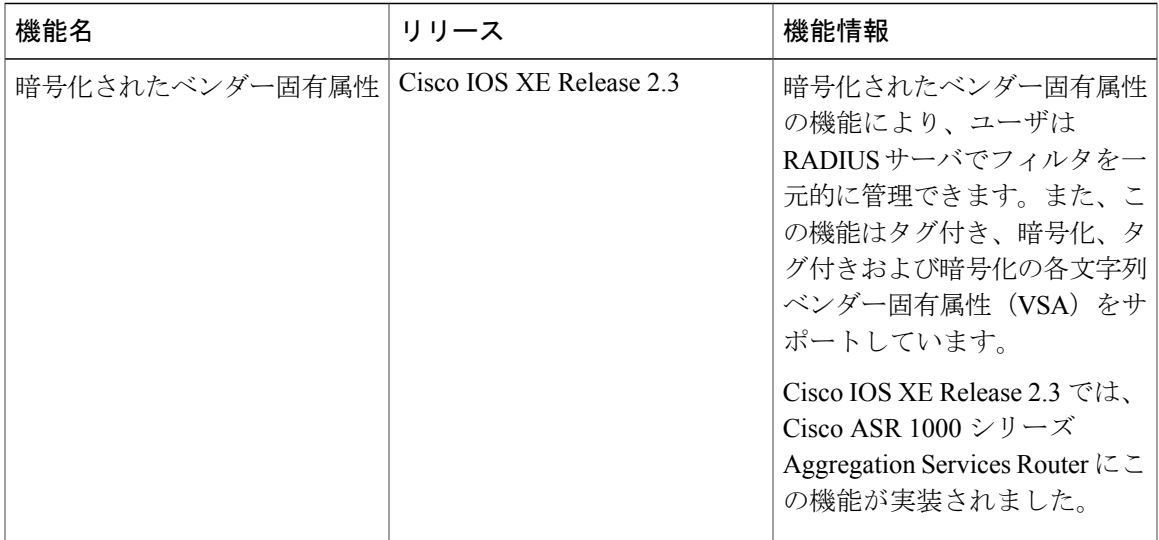

T

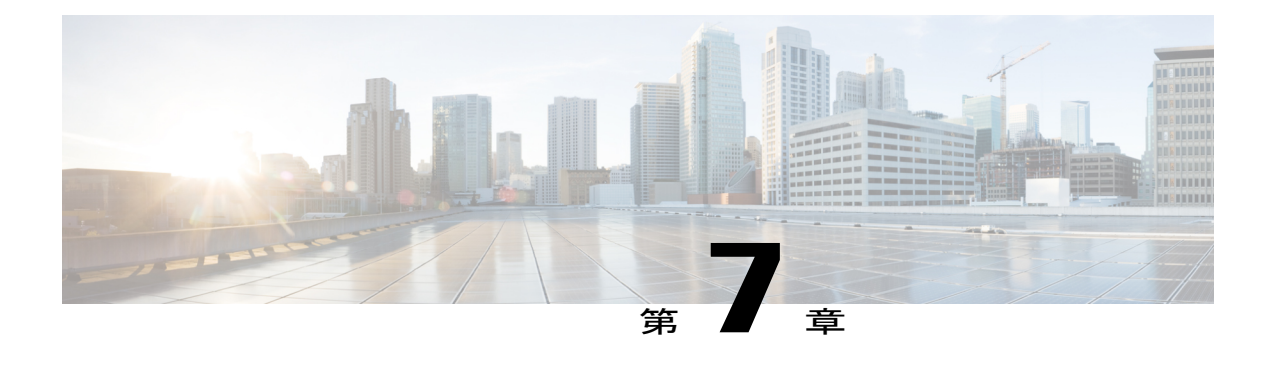

# アクセス要求内の **RADIUS** 属性 **8 Framed-IP-Address**

アクセス要求内の RADIUS 属性 8 (Framed-IP-Address) 機能は、ネットワーク アクセス サーバ (NAS)から RADIUS サーバに、ユーザ認証に先立って、ユーザ IP アドレスのヒントを提供で きるようにします。RADIUSサーバ上で動作するアプリケーションは、このヒントを使用して、 ユーザ名と アドレスのテーブル(マップ)を作成できます。マッピング情報を使用して、サー ビス アプリケーションは、正常なユーザ認証に使用するユーザのログイン情報の準備を開始で きます。

- [機能情報の確認](#page-100-0), 91 ページ
- アクセス要求内の RADIUS 属性 8 [Framed-IP-Address](#page-101-0) の前提条件、92 ページ
- アクセス要求内の RADIUS 属性 8 [Framed-IP-Address](#page-101-1) に関する情報. 92 ページ
- アクセス要求内の RADIUS 属性 8 [Framed-IP-Address](#page-102-0) の設定方法, 93 ページ
- アクセス要求内の RADIUS 属性 8 [Framed-IP-Address](#page-104-0) の設定例、95 ページ
- [その他の参考資料](#page-104-1), 95 ページ
- アクセス要求内の RADIUS 属性 8 [Framed-IP-Address](#page-106-0) の機能情報, 97 ページ

## <span id="page-100-0"></span>機能情報の確認

ご使用のソフトウェア リリースでは、このモジュールで説明されるすべての機能がサポートされ ているとは限りません。最新の機能情報および警告については、Bug [Search](https://tools.cisco.com/bugsearch/search) Tool およびご使用の プラットフォームおよびソフトウェア リリースのリリース ノートを参照してください。このモ ジュールで説明される機能に関する情報、および各機能がサポートされるリリースの一覧につい ては、機能情報の表を参照してください。

プラットフォームのサポートおよびシスコソフトウェアイメージのサポートに関する情報を検索 するには、Cisco Feature Navigator を使用します。Cisco Feature Navigator にアクセスするには、 [www.cisco.com/go/cfn](http://www.cisco.com/go/cfn) に移動します。Cisco.com のアカウントは必要ありません。

# <span id="page-101-0"></span>アクセス要求内の **RADIUS** 属性 **8 Framed-IP-Address** の前 提条件

RADIUS アクセス要求内で RADIUS 属性 8 を送信する場合は、NAS サーバから IP アドレスを要 求するようにログイン ホストを設定しておく必要があります。また、NAS からの IP アドレスを 受け入れるようにログイン ホストを設定しておく必要もあります。

NASは、ログインホストをサポートしているインターフェイス上のネットワークアドレスのプー ルを使用して設定する必要があります。

# <span id="page-101-1"></span>アクセス要求内の **RADIUS** 属性 **8 Framed-IP-Address** に関 する情報

### この機能の動作内容

ネットワーク デバイスが RADIUS 認証用に設定された NAS にダイヤルインすると、NAS がユー ザ認証に備えて、RADIUS サーバとの通信プロセスを開始します。通常は、ユーザ認証が成功す るまで、ダイヤルイン ホストの IP アドレスが RADIUS サーバに通知されません。RADIUS アク セス要求内でサーバにデバイスIPアドレスを通知すれば、他のアプリケーションがその情報を利 用できるようになります。

NASがRADIUSサーバと通信するようにセットアップされている場合は、NASが特定のインター フェイス上で設定された IP アドレスのプールからダイヤルイン ホストに IP アドレスを割り当て ます。NASは、ダイヤルインホストのIPアドレスを属性8としてRADIUSサーバに送信します。 そのとき、NAS は、ユーザ名などの他のユーザ情報も RADIUS サーバに送信します。

RADIUS が NAS からユーザ情報を受信した場合は、次の 2 つの選択肢があります。

- RADIUS サーバ上のユーザ プロファイルにすでに属性 8 が含まれていた場合は、RADIUS が NAS から受け取った IP アドレスをユーザ プロファイル内で属性 8 として定義された IP アド レスに置き換えます。ユーザ プロファイル内で定義されたアドレスが NAS に返されます。
- ユーザプロファイルに属性8が含まれていない場合は、RADIUSサーバが、NASからの属性 8 を受け入れて、そのアドレスを NAS に返すことができます。

RADIUS サーバから返されたアドレスは、セッションが終わるまで、NAS 上のメモリに保存され ます。NAS が RADIUS アカウンティング用に設定されている場合は、RADIUS サーバに送信され るアカウンティング開始パケットに属性 8 内のものと同じ IP アドレスが含まれています。以降の すべてのアカウンティング パケット、更新(設定されている場合)、および終了パケットにも、 属性 8 で指定されたものと同じ IP アドレスが含まれています。

ただし、RADIUS 属性 8(Framed-IP-Address)は、次の 2 つの状況ではアカウンティング開始パ ケットに含まれません。

- •ユーザがデュアルスタック (IPv4 または IPv6) サブスクライバである場合。
- IP アドレスがローカル プールからであり、RADIUS サーバからではない場合。

これらの状況では、**aaaaccountingdelay-startextended-time***delay-value* コマンドを使用し、設定し た遅延値でインターネット プロトコル制御プロトコル バージョン 6(IPCPv6)アドレス ネゴシ エーションを遅延させます。遅延している間は、IPCPv4アドレスが使用され、フレーム化された IPv4 アドレスがアカウンティング開始パケットに追加されます。

### 利点

アクセス要求機能の RADIUS 属性 8(Framed-IP-Address)を使用すると、ユーザと IP アドレスの マッピング テーブルを構築する RADIUS サーバで、アプリケーションを実行することができま す。この機能により、サーバは、RADIUS サーバでの正常なユーザ認証の前に、カスタマイズし たユーザ ログイン ページの準備といった他のアプリケーションで、マッピング テーブルの情報 を使用することができます。

# <span id="page-102-0"></span>アクセス要求内の **RADIUS** 属性 **8 Framed-IP-Address** の設 定方法

## アクセス要求での **RADIUS** 属性 **8** の設定

アクセス要求内で RADIUS 属性 8 を送信するには、次の手順を実行します。

手順の概要

- **1.** イネーブル化
- **2. configureterminal**
- **3. radius-serverattribute8include-in-access-req**

手順の詳細

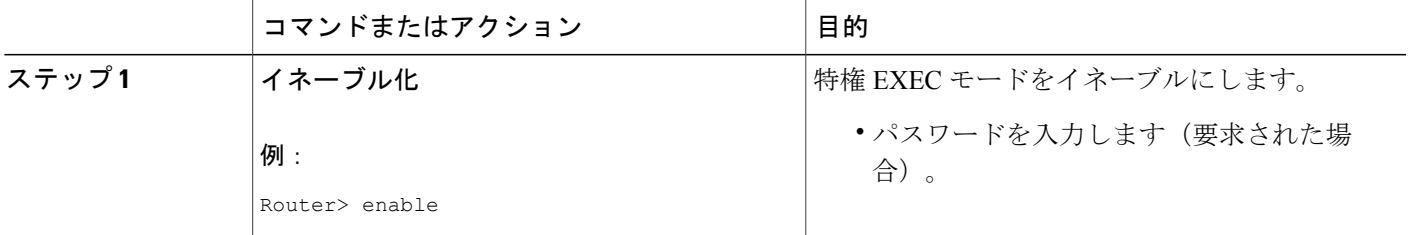

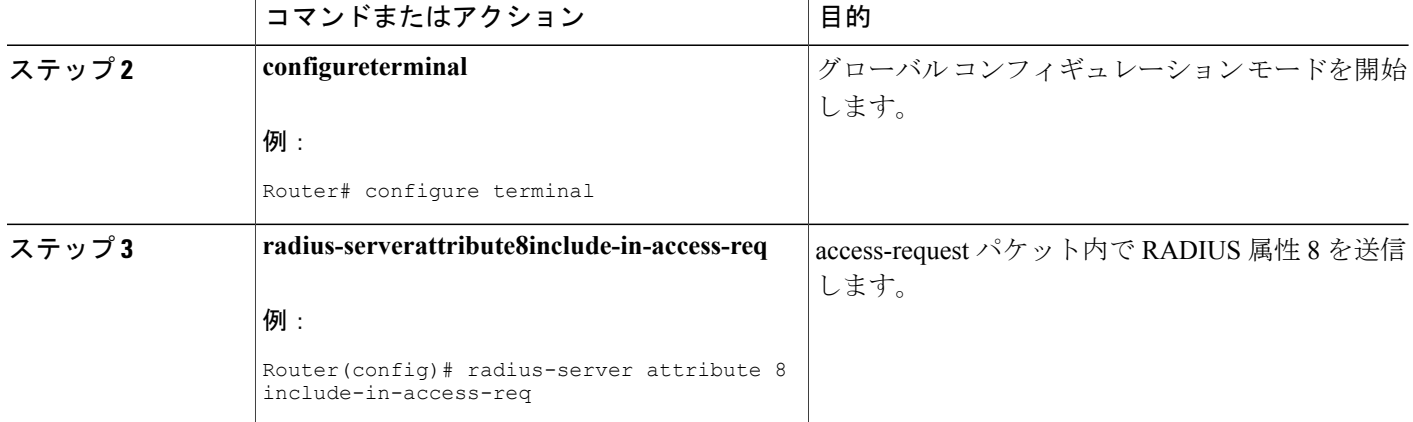

## アクセス要求内の **RADIUS** 属性 **8** の確認

RADIUS属性8がアクセス要求内で送信されていることを確認するには、次の手順を実行します。 属性 8 は、すべての PPP アクセス要求内に存在するはずです。

### 手順の概要

- **1.** イネーブル化
- **2. moresystem:running-config**
- **3. debugradius**

### 手順の詳細

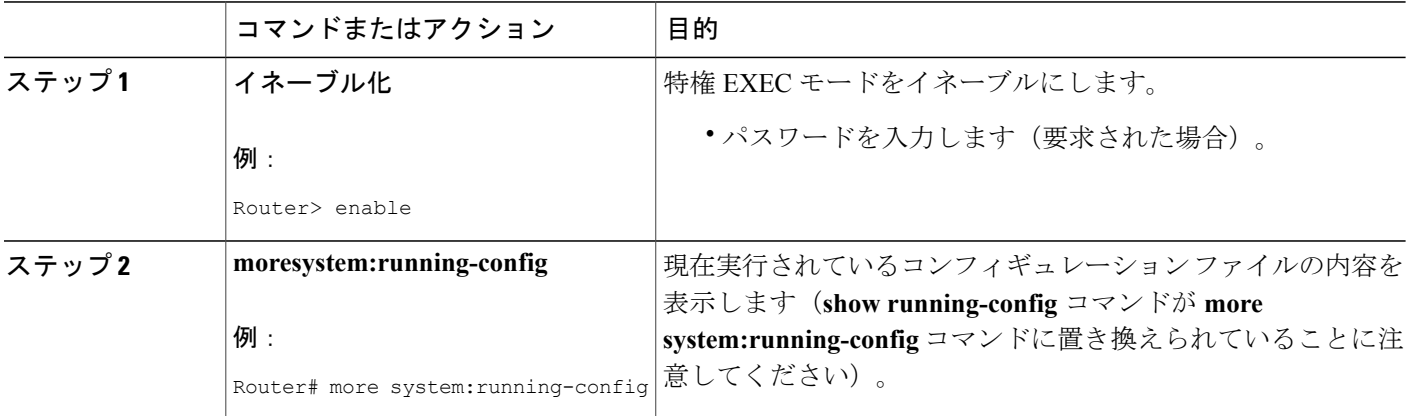

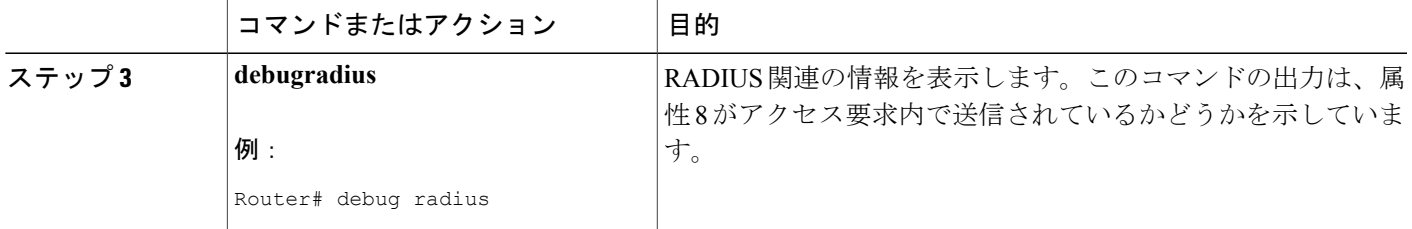

# <span id="page-104-0"></span>アクセス要求内の **RADIUS** 属性 **8 Framed-IP-Address** の設 定例

### ダイヤルイン ホストの **IP** アドレスを送信する **NAS** の設定例

次の例は、ダイヤルイン ホストの IP アドレスを RADIUS アクセス要求内で RADIUS サーバに送 信する NAS 設定を示しています。NAS は、RADIUS 認証、許可、アカウンティング (AAA) 用 に設定されています。IP アドレスのプール(async1-pool)が設定され、インターフェイス virtual-template1 に適用されています。

```
aaa new-model
aaa authentication login default group radius
aaa authentication ppp default group radius
aaa authorization network default group radius
aaa accounting network default start-stop group radius
!
ip address-pool local
!
interface virtual-template1
peer default ip address pool async1-pool
!
ip local pool async1-pool 209.165.200.225 209.165.200.229
!
radius-server host 172.31.71.146 auth-port 1645 acct-port 1646
radius-server retransmit 3
radius-server attribute 8 include-in-access-req
radius-server key radhost<xxx>: Example
```
## <span id="page-104-1"></span>その他の参考資料

次の項で、アクセス要求内の RADIUS 属性 8 (Framed-IP-Address) に関する参考資料を紹介しま す。

 $\mathbf I$ 

### 関連資料

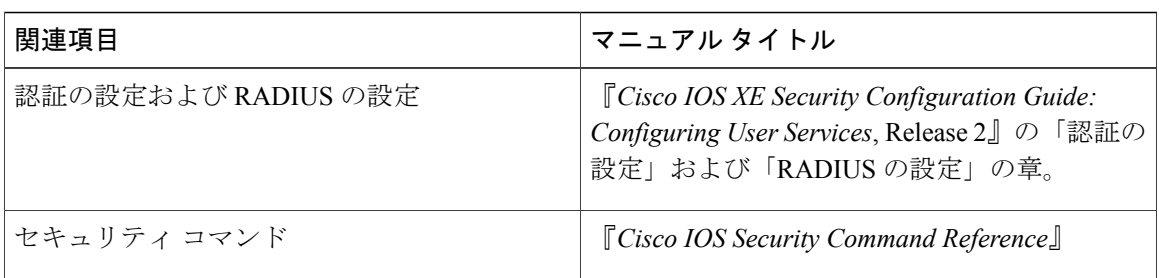

### 標準

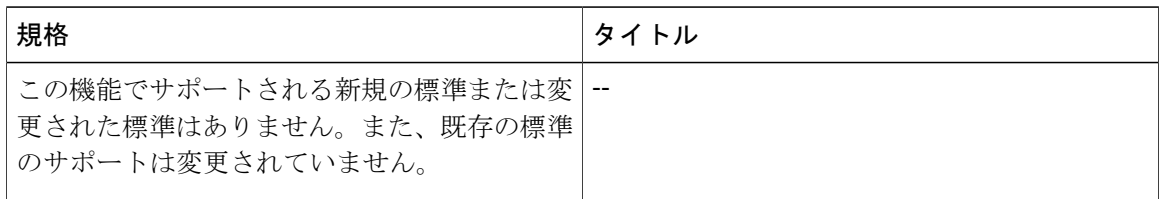

### **MIB**

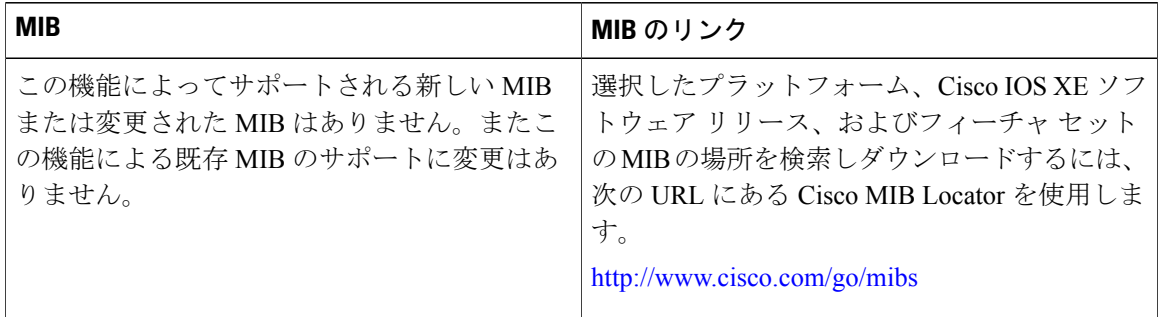

### **RFC**

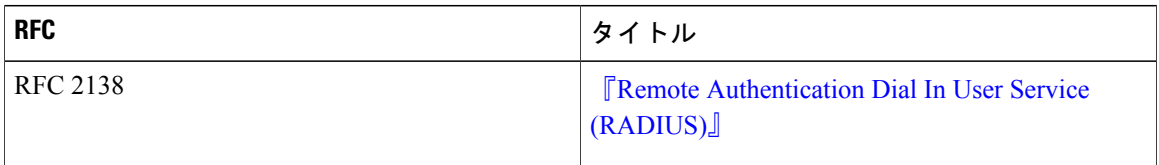

Г

シスコのテクニカル サポート

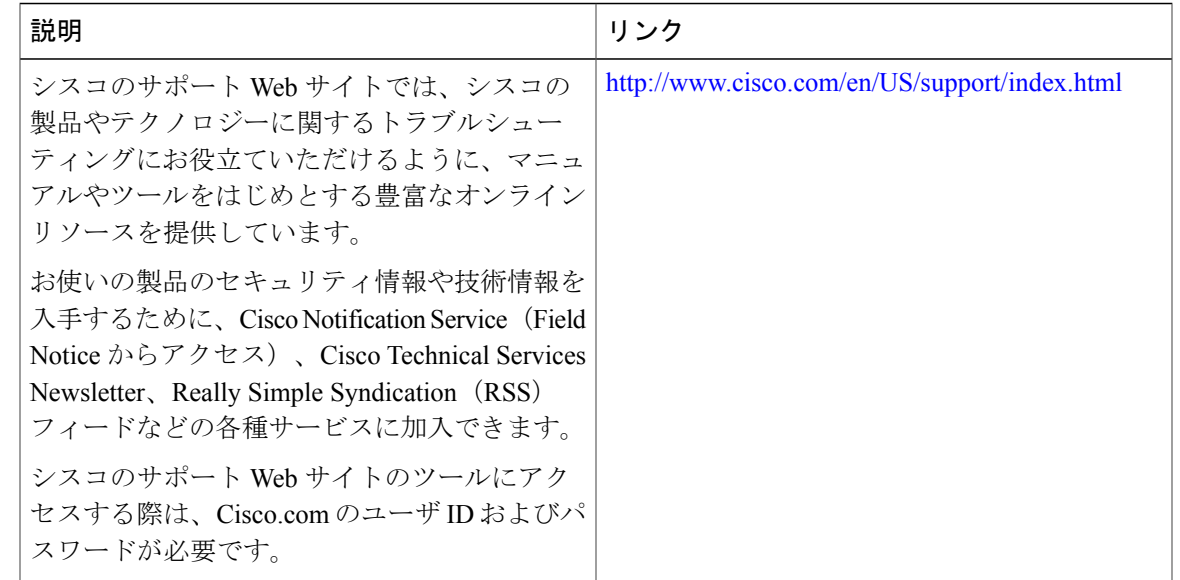

# <span id="page-106-0"></span>アクセス要求内の **RADIUS** 属性 **8 Framed-IP-Address** の機 能情報

次の表に、このモジュールで説明した機能に関するリリース情報を示します。この表は、ソフト ウェア リリース トレインで各機能のサポートが導入されたときのソフトウェア リリースだけを 示しています。その機能は、特に断りがない限り、それ以降の一連のソフトウェア リリースでも サポートされます。

プラットフォームのサポートおよびシスコソフトウェアイメージのサポートに関する情報を検索 するには、Cisco Feature Navigator を使用します。Cisco Feature Navigator にアクセスするには、 [www.cisco.com/go/cfn](http://www.cisco.com/go/cfn) に移動します。Cisco.com のアカウントは必要ありません。

T

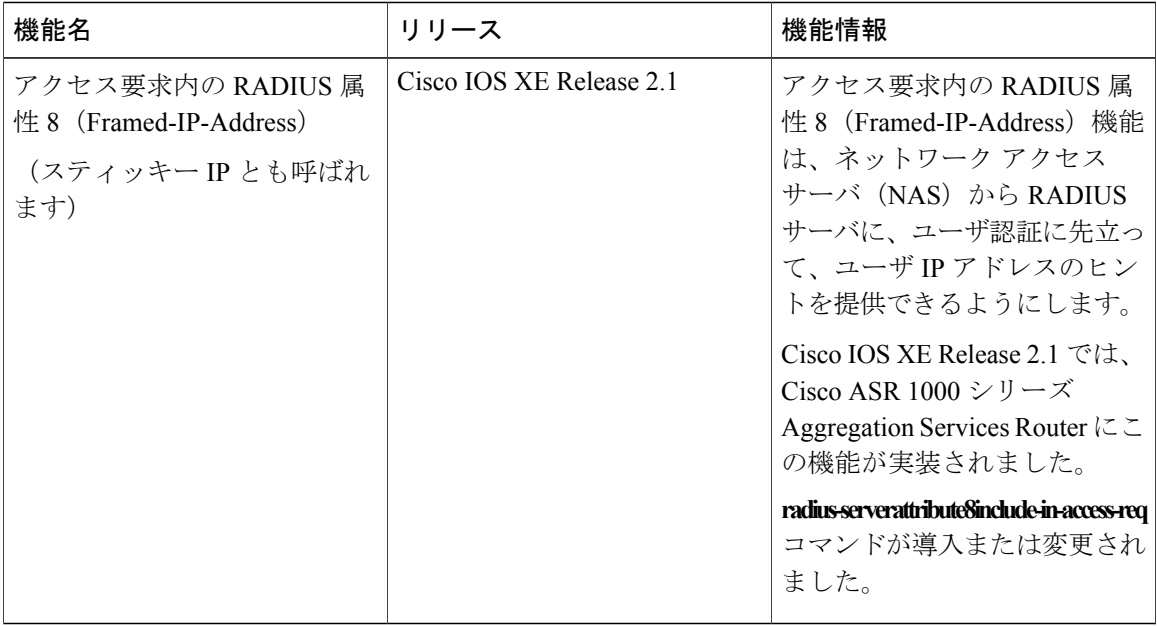

#### 表 **13**:アクセス要求内の **RADIUS** 属性 **8**(**Framed-IP-Address**)の機能情報
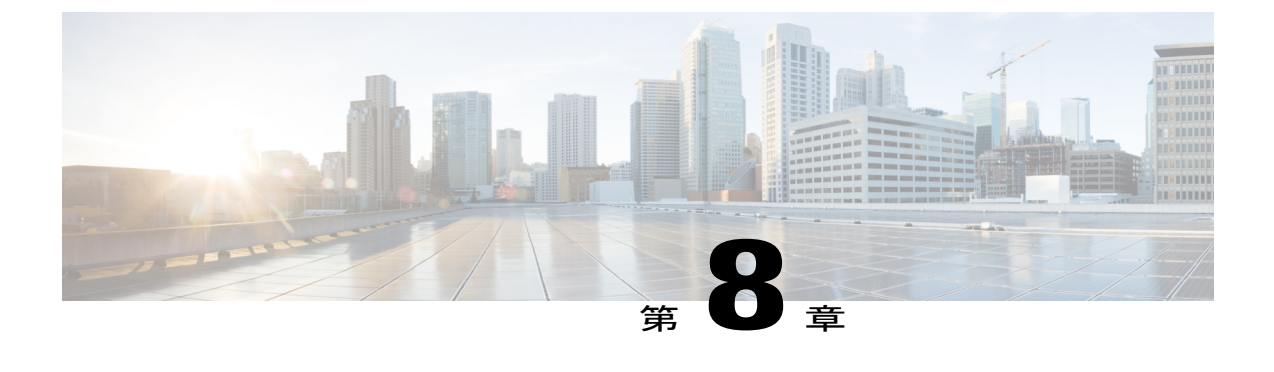

# **RADIUS** 属性 **82** トンネル割り当て **ID**

- [機能情報の確認](#page-108-0), 99 ページ
- RADIUS 属性 82 [トンネル割り当て](#page-108-1) ID の前提条件, 99 ページ
- RADIUS 属性 82 [トンネル割り当て](#page-109-0) ID の制約事項, 100 ページ
- RADIUS 属性 82 [トンネル割り当て](#page-109-1) ID に関する情報, 100 ページ
- RADIUS 属性 82 が LAC [で使用されているかどうかの確認方法](#page-109-2), 100 ページ
- RADIUS 属性 82 [トンネル割り当て](#page-110-0) ID の設定例, 101 ページ
- [その他の参考資料](#page-112-0), 103 ページ
- RADIUS 属性 82 [トンネル割り当て](#page-113-0) ID の機能情報, 104 ページ

### <span id="page-108-0"></span>機能情報の確認

ご使用のソフトウェア リリースでは、このモジュールで説明されるすべての機能がサポートされ ているとは限りません。最新の機能情報および警告については、Bug [Search](https://tools.cisco.com/bugsearch/search) Tool およびご使用の プラットフォームおよびソフトウェア リリースのリリース ノートを参照してください。このモ ジュールで説明される機能に関する情報、および各機能がサポートされるリリースの一覧につい ては、機能情報の表を参照してください。

プラットフォームのサポートおよびシスコソフトウェアイメージのサポートに関する情報を検索 するには、Cisco Feature Navigator を使用します。Cisco Feature Navigator にアクセスするには、 [www.cisco.com/go/cfn](http://www.cisco.com/go/cfn) に移動します。Cisco.com のアカウントは必要ありません。

## <span id="page-108-1"></span>**RADIUS** 属性 **82** トンネル割り当て **ID** の前提条件

この機能を使用するには、VPDN をサポートするシスコ プラットフォームを使用している必要が あります。

### <span id="page-109-0"></span>**RADIUS** 属性 **82** トンネル割り当て **ID** の制約事項

この機能は、VPDN ダイヤルイン アプリケーション専用に設計されています。VPDN ダイヤルア ウトはサポートしていません。

### <span id="page-109-1"></span>**RADIUS** 属性 **82** トンネル割り当て **ID** に関する情報

RADIUS 属性 82:トンネル割り当て ID 機能を使用すれば、レイヤ 2 トランスポート プロトコル アクセスコンセントレータ(LAC)で複数のユーザ単位またはドメインRADIUSプロファイルか らのユーザを同じアクティブトンネルにグループ分けすることができます。RADIUS属性82:ト ンネル割り当て ID 機能は、選択されたエンドポイント、トンネル タイプ、および Tunnel-Assignment-ID が同じ場合に、LAC で複数の RADIUS プロファイルからのユーザを同じト

ンネルにグループ分けできるようにする新しい avpair の Tunnel-Assignment-ID を定義します。こ の機能により、新しいソフトウェア機能が導入されました。この機能のために導入されたコマン ドはありません。

# <span id="page-109-2"></span>**RADIUS** 属性 **82** が **LAC** で使用されているかどうかの確認 方法

RADIUS 属性 82:トンネル割り当て ID 機能に関する設定手順はありません。このタスクは、ト ンネル認可中に LAC で使用される RADIUS 属性 82 を確認します。

### 手順の概要

- **1.** イネーブル化
- **2. configureterminal**
- **3.** Router# **debug radius**

### 手順の詳細

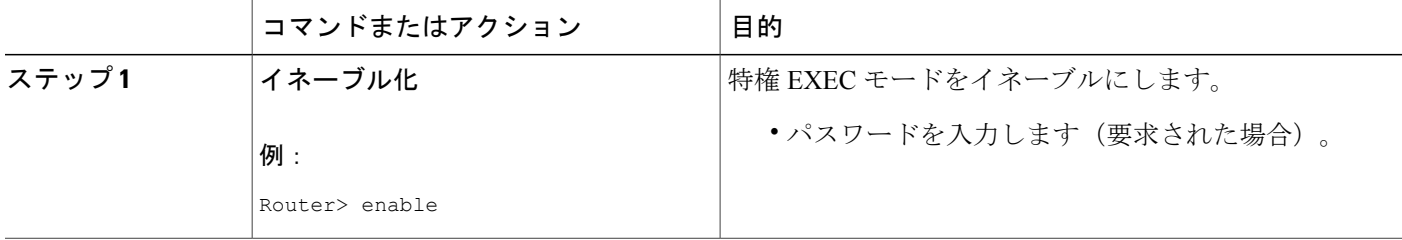

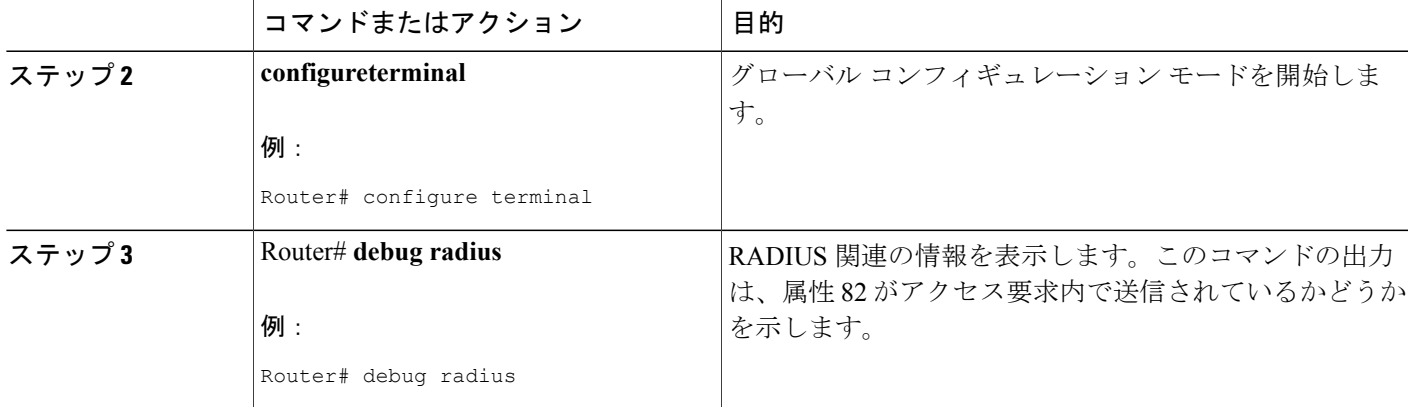

# <span id="page-110-0"></span>**RADIUS** 属性 **82** トンネル割り当て **ID** の設定例

### **LAC** の設定例

Г

次の例は、VPDN グループがルータで定義されている場合の LAC の設定を示しています。

```
aaa new-model
aaa authentication ppp default local
aaa authorization network default local
!
bba-group pppoe bba_group1
virtual-template 1
!
interface Loopback1
no ip address
vpdn-group VPDN_LAC1
request-dialin
protocol l2tp
local name tb162_LAC1
domain isp1.com
initiate-to ip 10.0.0.2
source-ip 10.0.0.1
l2tp tunnel receive-window 100
l2tp tunnel nosession-timeout 30
l2tp tunnel retransmit retries 5
l2tp tunnel retransmit timeout min 2
l2tp tunnel retransmit timeout max 8
l2tp tunnel hello 60
l2tp tunnel password tunnel1
!
!
interface virtual-template 1
no snmp trap link-status
no keepalive
ip unnumbered loopback1
ppp mtu adaptive
ppp authentication pap
no logging event link-status
!
```
次の例は、VPDN グループが RADIUS で定義されている場合の LAC の設定を示しています。

```
aaa authentication ppp default group radius
aaa authorization network default radius
!
bba-group pppoe bba_group1
virtual-template 1
!
interface Loopback1
no ip address
interface virtual-template 1
no snmp trap link-status
no keepalive
ip unnumbered loopback1
ppp mtu adaptive
ppp authentication pap
no logging event link-status
```
### **LNS** の設定例

次の例は、LNS 上で VPDN を設定します。

```
hostname lns
aaa new-model
aaa authentication ppp default group radius
aaa authorization network default group radius
vpdn enable
vpdn-group VPDN_LNS1
accept-dialin
 protocol l2tp
  virtual-template 1
 terminate-from hostname tb162_LAC1
 local name LNS1
l2tp tunnel hello 90
l2tp tunnel password 0 hello1
interface Loopback0
 ip address 10.1.1.3 255.255.255.0
interface Virtual-Template1
ip unnumbered Loopback0
no keepalive
peer default ip address pool mypool
ppp authentication chap
ip local pool mypool 10.1.1.10 10.1.1.50
radius-server host lns-radiusd auth-port 1645 acct-port 1646
radius-server retransmit 3
radius-server key cisco
```
### **RADIUS** の設定例

次の例では、トンネルのセッションをグループ化するように RADIUS サーバを設定します。

#### ユーザ単位の設定

```
user@router.com Password = "cisco" Service-Type = Outbound,
       Tunnel-Type = :1:L2TP,
       Tunnel-Server-Endpoint = :1:"10.14.10.54",
       Tunnel-Assignment-Id = :1:"router"
client@router.com Password = "cisco" Service-Type = Outbound,
       Tunnel-Type = :1:L2TP,
       Tunnel-Server-Endpoint = :1:"10.14.10.54",
       Tunnel-Assignment-Id = :1:"router"
```
### ドメインの設定

```
eng.router.com Password = "cisco" Service-Type = Outbound,
        Tunnel-Type = :1:L2TP,
        Tunnel-Server-Endpoint = :1:"10.14.10.54",
        Tunnel-Assignment-Id = :1:"router"
sales.router.com Password = "cisco" Service-Type = Outbound,
        Tunnel-Type = :1:L2TP,
        Tunnel-Server-Endpoint = :1:"10.14.10.54",
        Tunnel-Assignment-Id = :1:"router"
```
# <span id="page-112-0"></span>その他の参考資料

次の項で、RADIUS トンネル属性拡張に関する参考資料を紹介します。

#### 関連資料

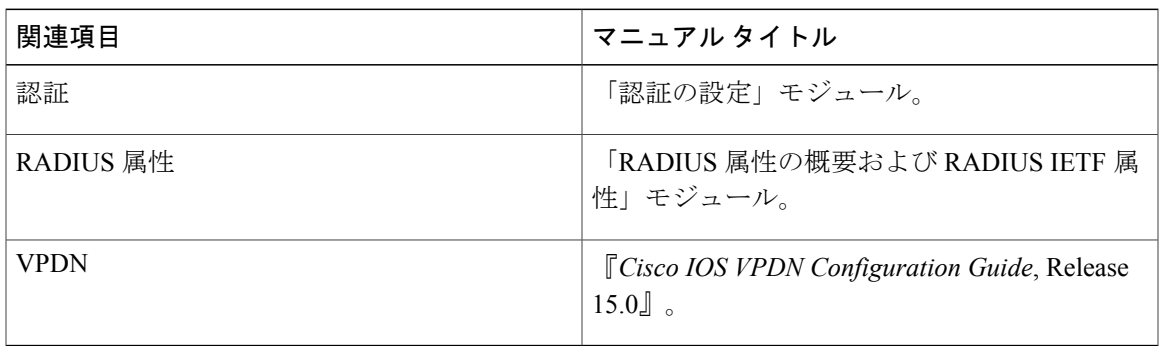

#### 標準

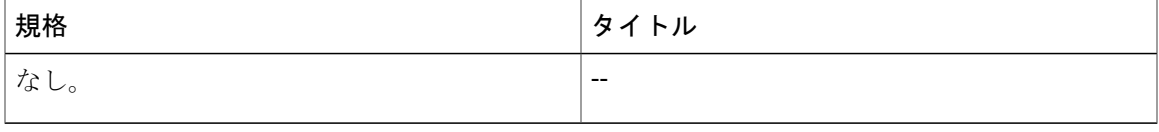

#### **MIB**

Г

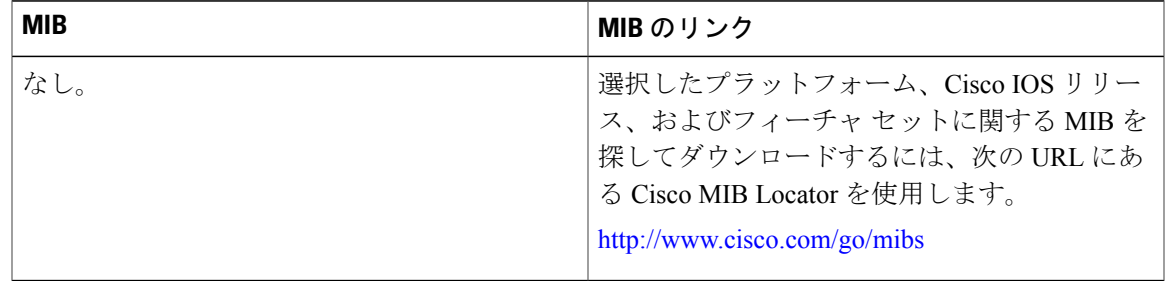

**RFC**

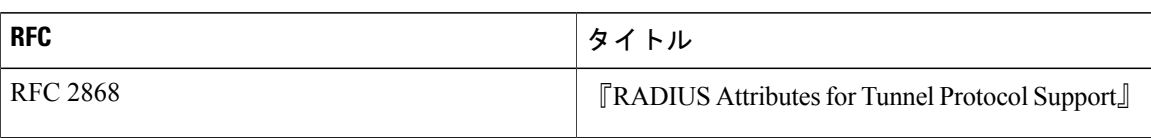

#### シスコのテクニカル サポート

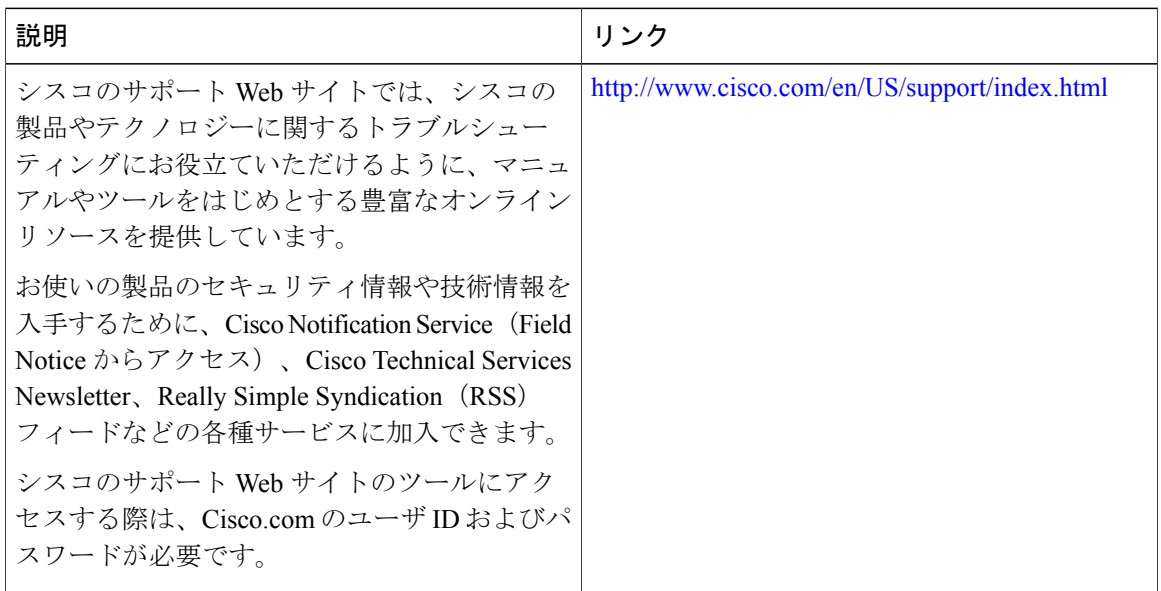

# <span id="page-113-0"></span>**RADIUS** 属性 **82** トンネル割り当て **ID** の機能情報

次の表に、このモジュールで説明した機能に関するリリース情報を示します。この表は、ソフト ウェア リリース トレインで各機能のサポートが導入されたときのソフトウェア リリースだけを 示しています。その機能は、特に断りがない限り、それ以降の一連のソフトウェア リリースでも サポートされます。

プラットフォームのサポートおよびシスコソフトウェアイメージのサポートに関する情報を検索 するには、Cisco Feature Navigator を使用します。Cisco Feature Navigator にアクセスするには、 [www.cisco.com/go/cfn](http://www.cisco.com/go/cfn) に移動します。Cisco.com のアカウントは必要ありません。

 $\overline{\phantom{a}}$ 

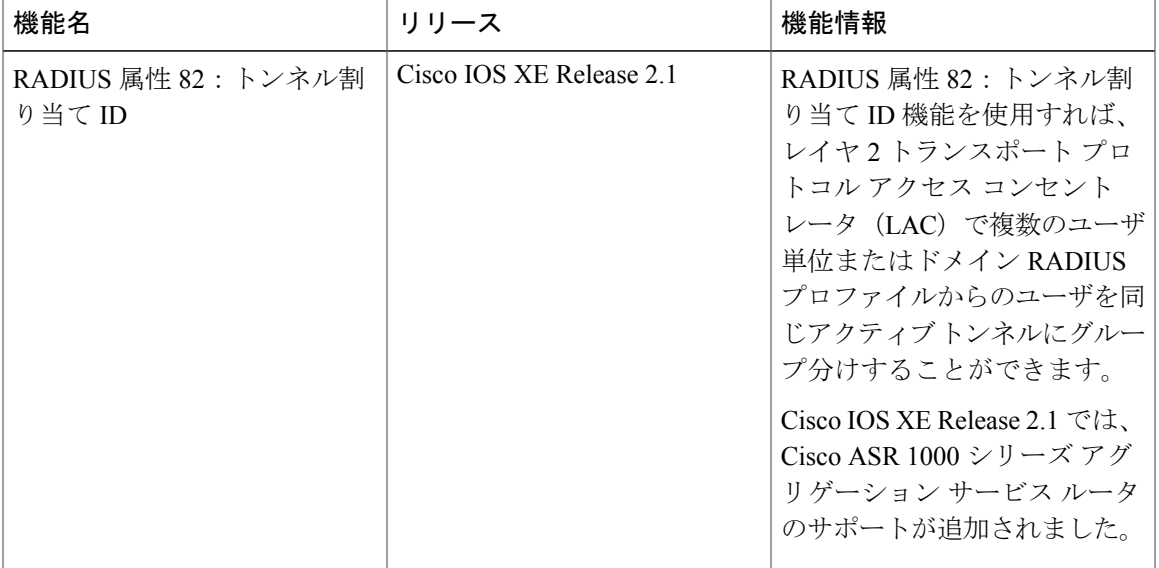

### 表 **14**:**RADIUS** 属性 **82**:トンネル割り当て **ID** の機能情報

T

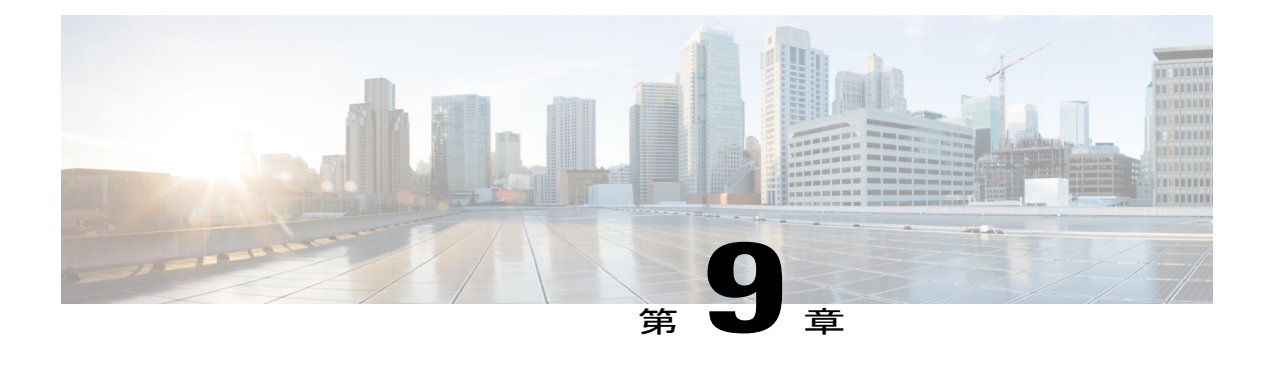

# **RADIUS** トンネル属性拡張

RADIUS トンネル属性拡張機能は、RADIUS 属性 90(Tunnel-Client-Auth-ID)と RADIUS 属性 91 (Tunnel-Server-Auth-ID)を導入しています。この両方の属性は、ユーザにネットワーク アクセ ス サーバ (NAS) と RADIUS サーバの認証名の指定を許可することによって、バーチャル プラ イベート ネットワーク (VPN) での強制的トンネリングのプロビジョニングを支援します。

- [機能情報の確認](#page-116-0), 107 ページ
- [前提条件](#page-117-0), 108 ページ
- [制約事項](#page-117-1), 108 ページ
- RADIUS [トンネル属性拡張に関する情報](#page-117-2), 108 ページ
- RADIUS [トンネル属性拡張の設定方法](#page-118-0), 109 ページ
- RADIUS [トンネル属性拡張の設定例](#page-119-0), 110 ページ
- [その他の参考資料](#page-120-0), 111 ページ
- RADIUS [トンネル属性拡張の機能情報](#page-122-0), 113 ページ
- [用語集](#page-122-1), 113 ページ

## <span id="page-116-0"></span>機能情報の確認

ご使用のソフトウェア リリースでは、このモジュールで説明されるすべての機能がサポートされ ているとは限りません。最新の機能情報および警告については、Bug [Search](https://tools.cisco.com/bugsearch/search) Tool およびご使用の プラットフォームおよびソフトウェア リリースのリリース ノートを参照してください。このモ ジュールで説明される機能に関する情報、および各機能がサポートされるリリースの一覧につい ては、機能情報の表を参照してください。

プラットフォームのサポートおよびシスコソフトウェアイメージのサポートに関する情報を検索 するには、Cisco Feature Navigator を使用します。Cisco Feature Navigator にアクセスするには、 [www.cisco.com/go/cfn](http://www.cisco.com/go/cfn) に移動します。Cisco.com のアカウントは必要ありません。

## <span id="page-117-0"></span>前提条件

RADIUS 属性の 90 と 91 を使用するには、次のタスクを完了する必要があります。

- AAA をサポートするように NAS を設定する。
- RADIUS をサポートするように NAS を設定する。
- VPN をサポートするように NAS を設定する。

### <span id="page-117-1"></span>制約事項

RADIUS トンネル属性の 90 と 91 を使用するには、RADIUS サーバがタグ付き属性をサポートし ている必要があります。

### <span id="page-117-2"></span>**RADIUS** トンネル属性拡張に関する情報

### **RADIUS** トンネル属性拡張の利点

RADIUSトンネル属性拡張の機能により、トンネルイニシエータとトンネルターミネータの名前 が(デフォルト以外で)指定できます。これにより、VPN トンネリングのセットアップ時に、よ り高度なセキュリティを確立できます。

### **RADIUS** トンネル属性拡張の説明

NAS と RADIUS サーバ間の通信がセットアップされたら、トンネリング プロトコルを有効にで きます。トンネリング プロトコルのアプリケーションの一部は自発的ですが、その他は強制的ト ンネリングを伴います。つまり、ユーザが何らかの処置や選択をしなくてもトンネルが作成され ます。このような場合は、NASからRADIUSサーバにトンネリング情報を伝送して認証を確立す るための新しい RADIUS 属性が必要です。この新しい RADIUS 属性を次の表に示します。

(注)

強制的トンネリングでは、配備中のセキュリティ対策がトンネル エンドポイント間のトラ フィックにのみ適用されます。トンネル化されたトラフィックの暗号化または完全性保護をエ ンドツーエンド セキュリティの代替手段と見なさないでください。

#### 表 **15**:**RADIUS** トンネル属性

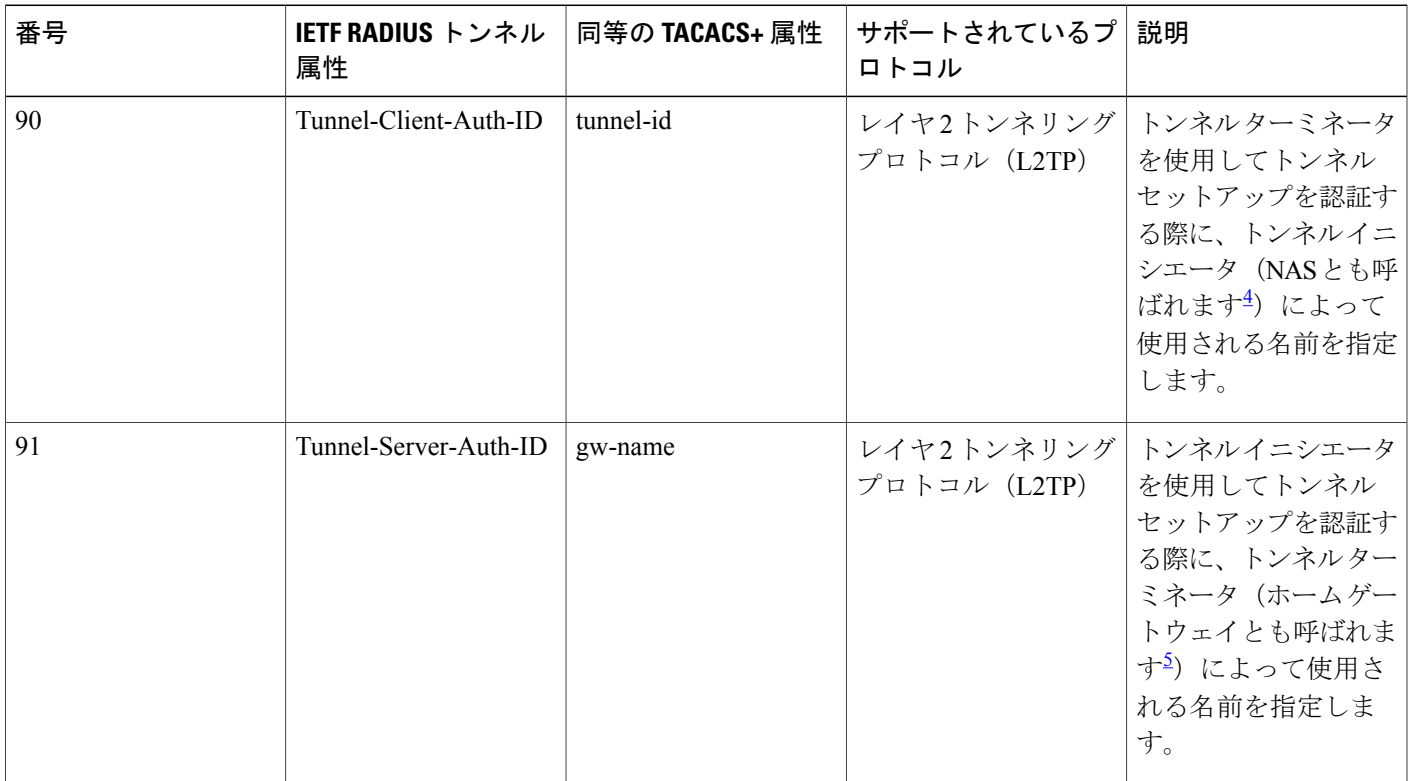

<span id="page-118-2"></span><span id="page-118-1"></span> $^4$  L2TP が使用される場合、NAS は L2TP アクセス コンセントレータ(LAC)とも呼ばれます。

5<br> L2TP が使用される場合、ホーム ゲートウェイは L2TP ネットワーク サーバ(LNS)とも呼ばれます。

RADIUS 属性 90 と RADIUS 属性 91 は次のような状況で追加されます。

- RADIUS サーバが要求を受け入れ、必要な認証名がデフォルトと異なる場合
- アカウンティング要求に値が start と stop のどちらかの Acct-Status-Type 属性が含まれ、トン ネル化されたセッションが関係している場合

# <span id="page-118-0"></span>**RADIUS** トンネル属性拡張の設定方法

この機能に関連する設定作業はありません。

### **RADIUS** 属性 **90** および **RADIUS** 属性 **91** の確認

RADIUS 属性 90 と RADIUS 属性 91 がアクセス受け入れとアカウンティング要求内で送信されて いることを確認するには、EXEC モードで次のコマンドを使用します。

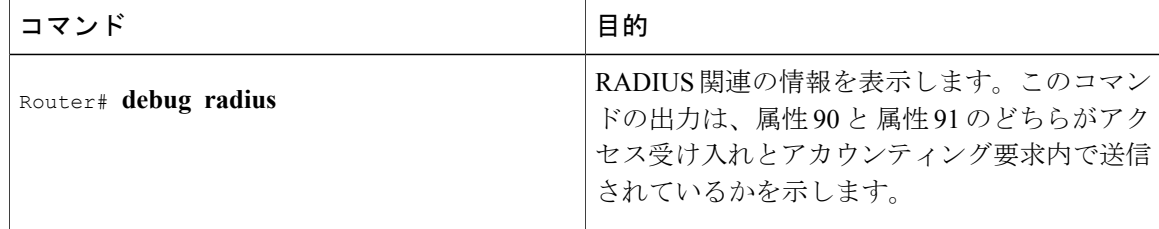

# <span id="page-119-0"></span>**RADIUS** トンネル属性拡張の設定例

### **L2TP** ネットワーク サーバ設定の例

次の例は、RADIUS トンネリング属性の 90 と 91 を使用した基本的な L2F と L2TP の設定を含む LNS の設定方法を示しています。

```
aaa new-model
aaa authentication login default none
aaa authentication login console none
aaa authentication ppp default local group radius
aaa authorization network default group radius if-authenticated
!
username l2tp-svr-auth-id password 0 l2tp-tnl-pass
!
vpdn enable
vpdn search-order domain
!
vpdn-group 1
accept-dialin
protocol l2tp
virtual-template 1
terminate-from hostname l2tp-cli-auth-id
local name l2tp-svr-auth-id
!
interface loopback0
ip address 10.0.0.3 255.255.255.0
no ip route-cache
no ip mroute-cache
!
interface Virtual-Template1
ip unnumbered loopback0
ppp authentication pap
!
radius-server host 1.1.1.1 auth-port 1645 acct-port 1646
radius-server key <deleted>
!
```
### **RADIUS** トンネリング属性の **90** と **91** を含む **RADIUS** ユーザ プロファイ ルの例

L2TP トンネル用の RADIUS トンネリング属性の 90 と 91 を含む RADIUS ユーザ プロファイルの 例を次に示します。

```
cisco.com Password = "cisco", Service-Type = Outbound
Service-Type = Outbound,
Tunnel-Type = :1:LI2TP,
Tunnel-Medium-Type = :1:IP,
Tunnel-Client-Endpoint = :1:"10.0.0.2",
Tunnel-Server-Endpoint = :1:"10.0.0.3",
Tunnel-Client-Auth-Id = :1:"l2tp-cli-auth-id",
Tunnel-Server-Auth-Id = :1:"l2tp-svr-auth-id",
Tunnel-Assignment-Id = :1:"l2tp-assignment-id",
Cisco-Avpair = "vpdn:l2tp-tunnel-password=l2tp-tnl-pass",
Tunnel-Preference = :1:1
```
# <span id="page-120-0"></span>その他の参考資料

Г

次の項で、RADIUS トンネル属性拡張の機能に関する参考資料を紹介します。

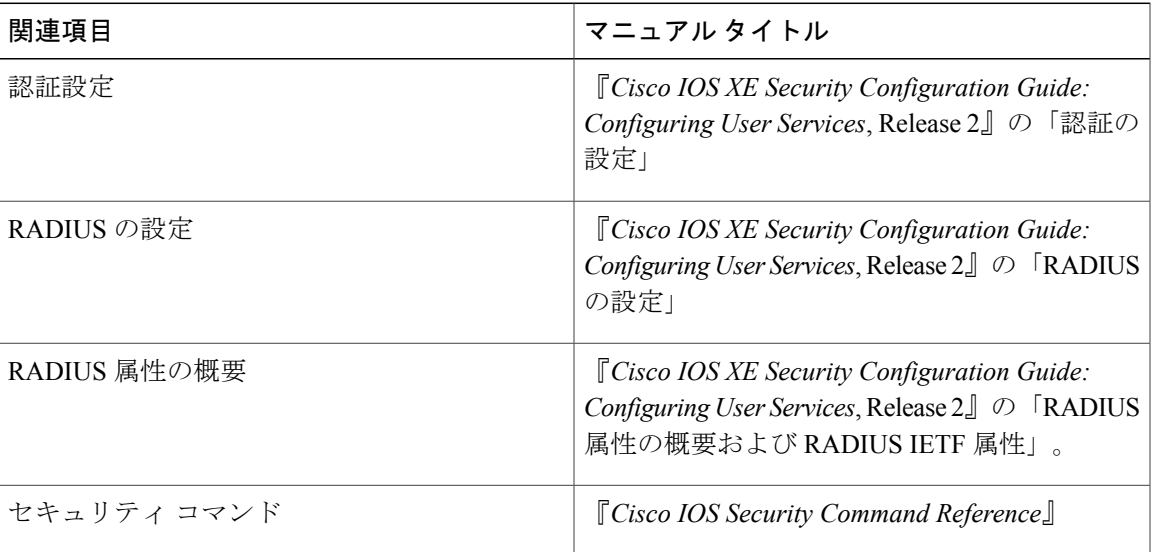

#### 関連資料

T

### 標準

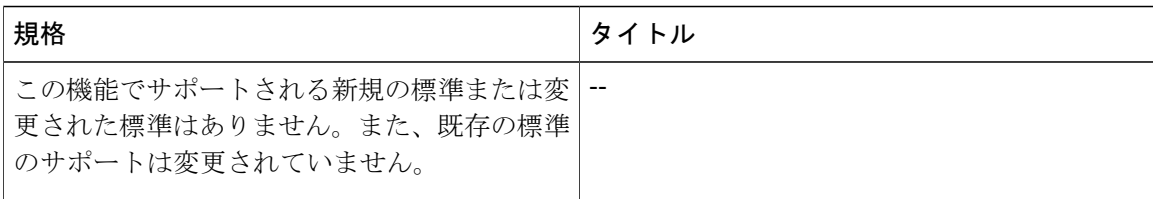

### **MIB**

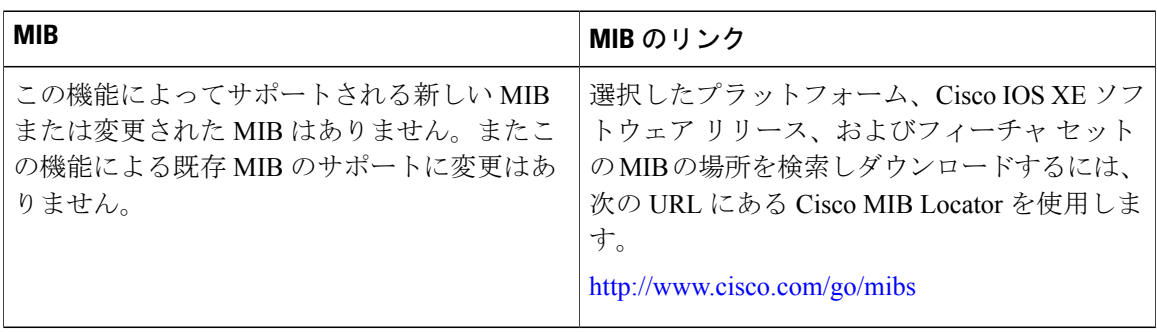

### **RFC**

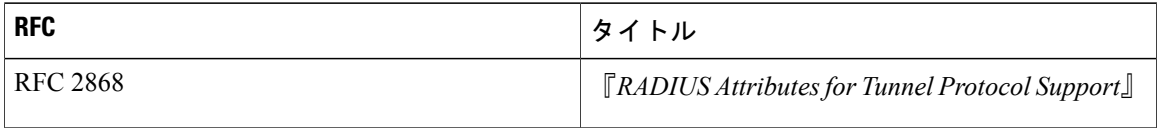

### シスコのテクニカル サポート

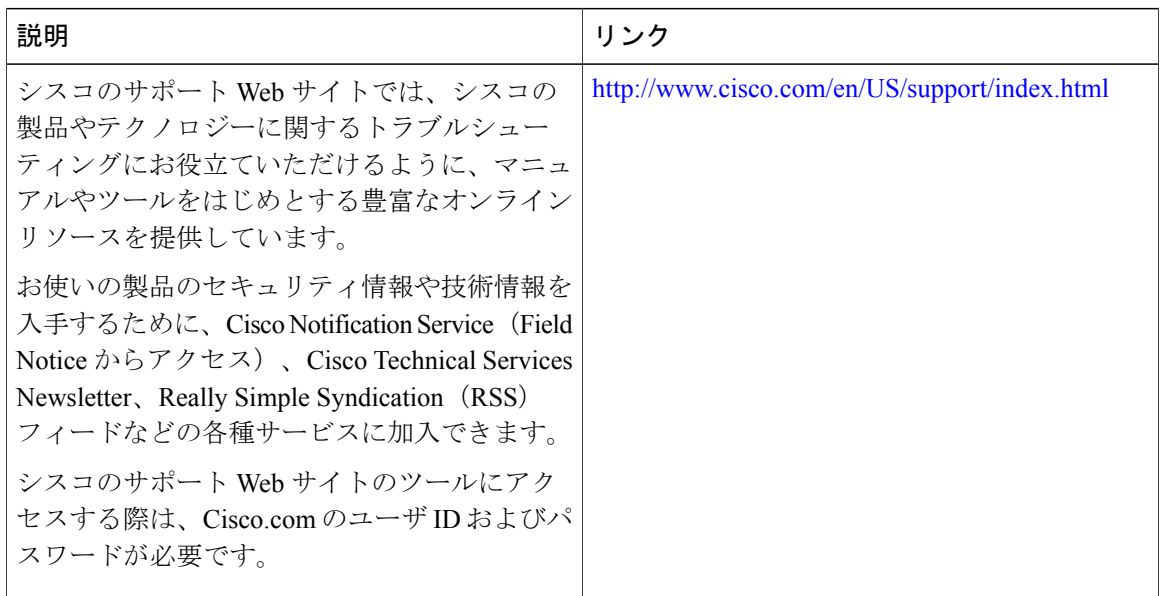

## <span id="page-122-0"></span>**RADIUS** トンネル属性拡張の機能情報

次の表に、このモジュールで説明した機能に関するリリース情報を示します。この表は、ソフト ウェア リリース トレインで各機能のサポートが導入されたときのソフトウェア リリースだけを 示しています。その機能は、特に断りがない限り、それ以降の一連のソフトウェア リリースでも サポートされます。

プラットフォームのサポートおよびシスコソフトウェアイメージのサポートに関する情報を検索 するには、Cisco Feature Navigator を使用します。Cisco Feature Navigator にアクセスするには、 [www.cisco.com/go/cfn](http://www.cisco.com/go/cfn) に移動します。Cisco.com のアカウントは必要ありません。

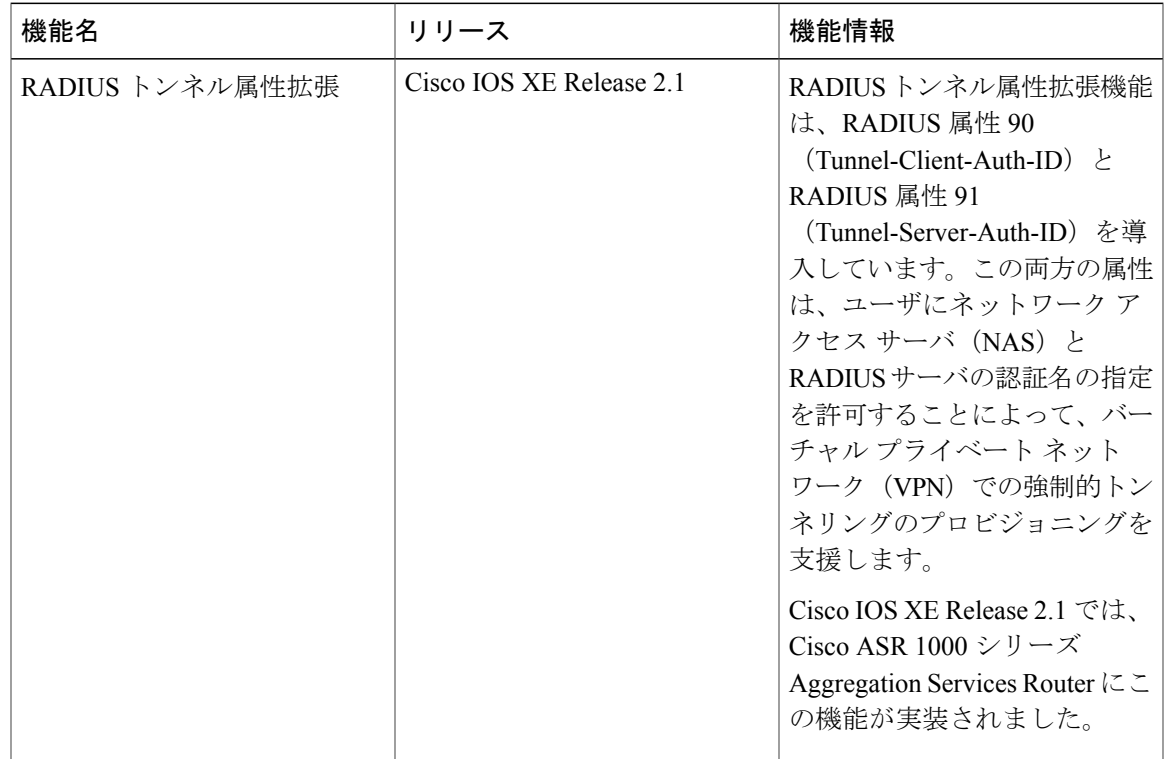

#### 表 **16**:**RADIUS** トンネル属性拡張の機能情報

<span id="page-122-1"></span>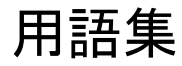

**Layer2TunnelProtocol**(**L2TP**):ISP などのアクセス サービスで仮想トンネルを作成し、顧客の リモートサイトやリモートユーザを企業のホームネットワークにリンクさせることが可能なLayer 2 Tunneling Protocol。具体的には、ISP アクセス ポイント(POP)にあるネットワーク アクセス サーバ(NAS)がリモート ユーザと PPP メッセージを交換し、L2F または L2TP の要求や応答を 使用して顧客のトンネル サーバと通信し、トンネルのセットアップを行います。

**L2TP**アクセスコンセントレータ(**LAC**):クライアントが直接接続し、PPP フレームが L2TP ネットワークサーバ(LNS)にトンネリングされるネットワークアクセスサーバ(NAS)です。 LAC は、L2TP が 1 つまたは複数の LNS にトラフィックを渡すために操作するメディアのみを実 装します。LAC は PPP 内で伝送されるすべてのプロトコルをトンネルすることができます。ま た、LAC は着信コールを開始して、発信コールを受け取ります。LAC は L2F ネットワーク アク セス サーバに似ています。

**L2TP**ネットワークサーバ(**LNS**):L2TP トンネルの終端点であり、PPP フレームが処理され、 上位層プロトコルに渡されるアクセスポイント。LNSはPPPを終端させる任意のプラットフォー ム上で動作できます。LNS はサーバ側の L2TP プロトコルを処理します。L2TP は、L2TP のトン ネルが到達する 1 つのメディアにのみ依存します。LNS は発信コールを開始して、着信コールを 受け取ります。LNS は L2F テクノロジーのホーム ゲートウェイに似ています。

ネットワークアクセスサーバ(**NAS**):パケットの世界(インターネットなど)と回線交換の世 界 (PSTN など) をインターフェイスする、シスコ プラットフォームまたは AccessPath システム などのプラットフォームの集合。

トンネル:L2TPアクセスコンセントレータ(LAC)とL2TPネットワークサーバ(LNS)間で複 数の PPP セッションを伝送可能な仮想パイプ。

バーチャル プライベート ネットワーク(VPN) : リモートでダイヤルイン ネットワークをホー ムネットワークに存在させ、あたかも直接接続されているかのように見せるシステム。VPNは、 L2TPとL2Fを使用して、L2TPアクセスコンセントレータ(LAC)の代わりに、L2TPネットワー ク サーバ(LNS)でネットワーク接続のレイヤ 2 と上位層を終端させます。

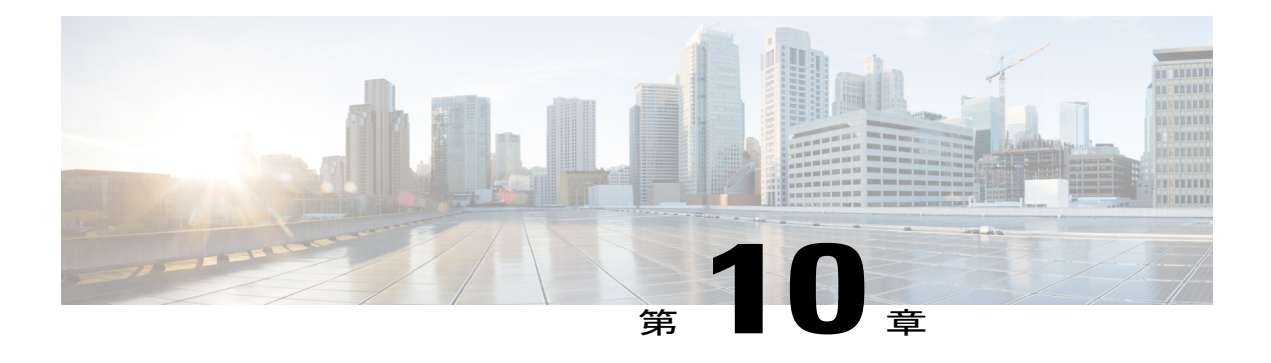

# **RADIUS** 属性 **66 Tunnel-Client-Endpoint** 拡張

RADIUS 属性 66(Tunnel-Client-Endpoint)拡張機能を使用すれば、ネットワーク アクセス サー バ(NAS)のIPアドレスではなく、NASのホスト名をRADIUS属性66(Tunnel-Client-Endpoint) に指定できます。この機能は、ユーザが数字の IP アドレスよりも覚えやすいホスト名を使用で きるようにするとともに、NAS の IP アドレス の隠ぺいを支援します。

- [機能情報の確認](#page-124-0), 115 ページ
- RADIUS 属性 66 [Tunnel-Client-Endpoint](#page-125-0) 拡張の前提条件, 116 ページ
- RADIUS 属性 66 [Tunnel-Client-Endpoint](#page-125-1) 拡張の制約事項, 116 ページ
- RADIUS 属性 66 [Tunnel-Client-Endpoint](#page-125-2) 拡張に関する情報, 116 ページ
- RADIUS 属性 66 [Tunnel-Client-Endpoint](#page-125-3) 拡張の設定方法, 116 ページ
- RADIUS 属性 66 [Tunnel-Client-Endpoint](#page-126-0) 拡張の設定例, 117 ページ
- [その他の参考資料](#page-126-1), 117 ページ
- RADIUS 属性 66 [Tunnel-Client-Endpoint](#page-127-0) 拡張の機能情報, 118 ページ
- [用語集](#page-128-0), 119 ページ

## <span id="page-124-0"></span>機能情報の確認

ご使用のソフトウェア リリースでは、このモジュールで説明されるすべての機能がサポートされ ているとは限りません。最新の機能情報および警告については、Bug [Search](https://tools.cisco.com/bugsearch/search) Tool およびご使用の プラットフォームおよびソフトウェア リリースのリリース ノートを参照してください。このモ ジュールで説明される機能に関する情報、および各機能がサポートされるリリースの一覧につい ては、機能情報の表を参照してください。

プラットフォームのサポートおよびシスコソフトウェアイメージのサポートに関する情報を検索 するには、Cisco Feature Navigator を使用します。Cisco Feature Navigator にアクセスするには、 [www.cisco.com/go/cfn](http://www.cisco.com/go/cfn) に移動します。Cisco.com のアカウントは必要ありません。

# <span id="page-125-0"></span>**RADIUS** 属性 **66 Tunnel-Client-Endpoint** 拡張の前提条件

VPDN をサポートするシスコ プラットフォームが必要です。VPDN の詳細については、[用語集](#page-128-0), (119 ページ)を参照してください。

# <span id="page-125-1"></span>**RADIUS** 属性 **66 Tunnel-Client-Endpoint** 拡張の制約事項

シスコデバイスでは、バーチャルプライベートダイヤルアップネットワーク(VPDN)をサポー トするシスコのソフトウェア イメージを実行する必要があります。

# <span id="page-125-2"></span>**RADIUS** 属性 **66 Tunnel-Client-Endpoint** 拡張に関する情報

### **RADIUS** 属性 **66 Tunnel-Client-Endpoint** 拡張の使用方法

バーチャル プライベート ネットワーク(VPN)は、レイヤ 2 フォワーディング(L2F)または Layer 2 Tunnel Protocol(L2TP)トンネルを使用して、上位層プロトコルのリンク レイヤ(たとえ ば、PPP、非同期ハイレベル データ リンク コントロール(HDLC)など)をトンネルします。イ ンターネット サービス プロバイダー(ISP)は、ユーザからのコールを受信して、それを顧客の トンネル サーバに転送するよう NAS を設定します。通常、ISP はトンネル サーバ (トンネル エ ンドポイント)に関する情報だけを保持します。顧客では、トンネル サーバ ユーザの IP アドレ ス、ルーティング、その他のユーザ データベース機能が保持されます。RADIUS 属性 66 は、顧 客が NAS の IP アドレスの代わりにホスト名を指定できるようにします。

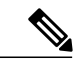

(注) L2F は Cisco ASR 1000 シリーズ アグリゲーション サービス ルータではサポートされません。

# <span id="page-125-3"></span>**RADIUS** 属性 **66 Tunnel-Client-Endpoint** 拡張の設定方法

RADIUS 属性 66 (Tunnel-Client-Endpoint) 拡張のサポートに関連する設定作業はありません。

# <span id="page-126-0"></span>**RADIUS** 属性 **66 Tunnel-Client-Endpoint** 拡張の設定例

### **RADIUS** 属性 **66 Tunnel-Client-Endpoint** 拡張用の **RADIUS** プロファイルの 設定

次の例は、RADIUS プロファイルの RADIUS 属性 66 (Tunnel-Client-Endpoint)を使用して、ユー ザが NAS のホスト名を指定できるようにするための設定方法を示しています。

```
cisco-avpair = vpdn:l2tp-cm-local-window-size=1024
cisco-avpair = vpdn:l2tp-nosession-timeout=30
cisco-avpair = vpdn:l2tp-cm-retransmit-retries=10
cisco-avgair = vpdn:12tp-cm-min-timeout=2cisco-avpair = vpdn:l2tp-hello-interval=60
Service-Type = outbound
Tunnel-Assignment-Id_tag1 = ISP1
Tunnel-Client-Auth-I\overline{d} tag1 = LAC1
Tunnel-Client-Endpoint_tag1 = 10.0.0.2
Tunnel-Medium-Type_tag1 = IPv4
Tunnel-Password_tag1 = tunnel1
Tunnel-Server-Auth-Id_tag1 = LNS1
Tunnel-Server-Endpoint \bar{t} ag1 = 10.0.0.1
Tunnel-Type tag1 = 12tp
```
# <span id="page-126-1"></span>その他の参考資料

次の項で、RADIUS属性66(Tunnel-Client-Endpoint)拡張の機能に関する参考資料を紹介します。

#### 関連資料

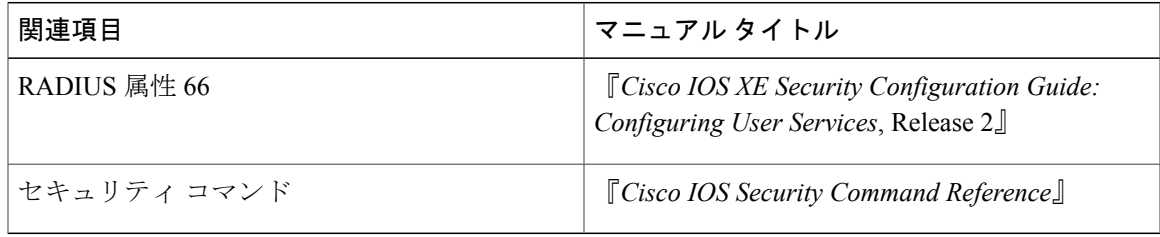

#### 標準

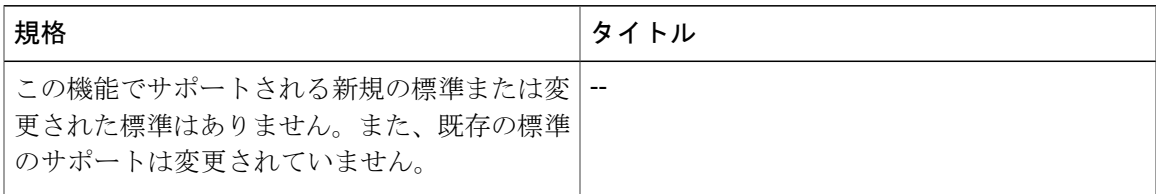

#### **MIB**

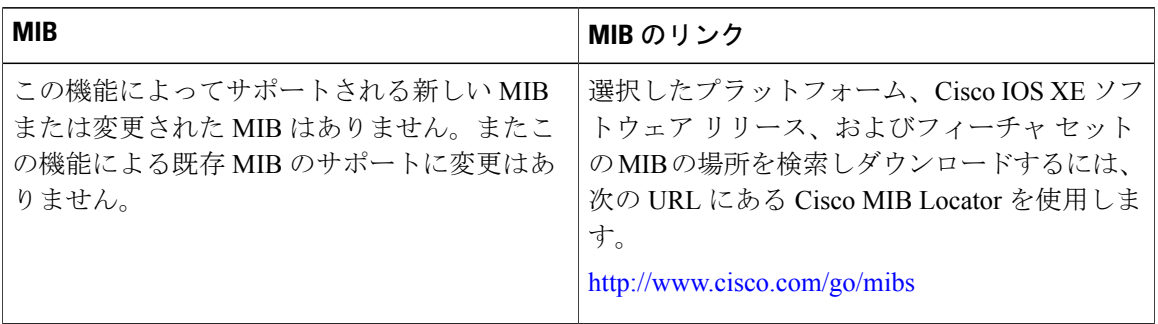

### **RFC**

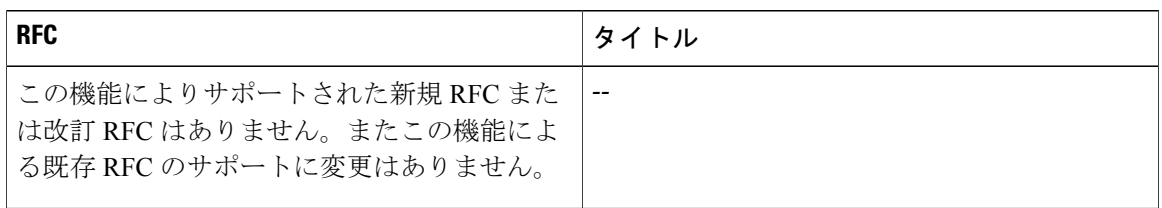

#### シスコのテクニカル サポート

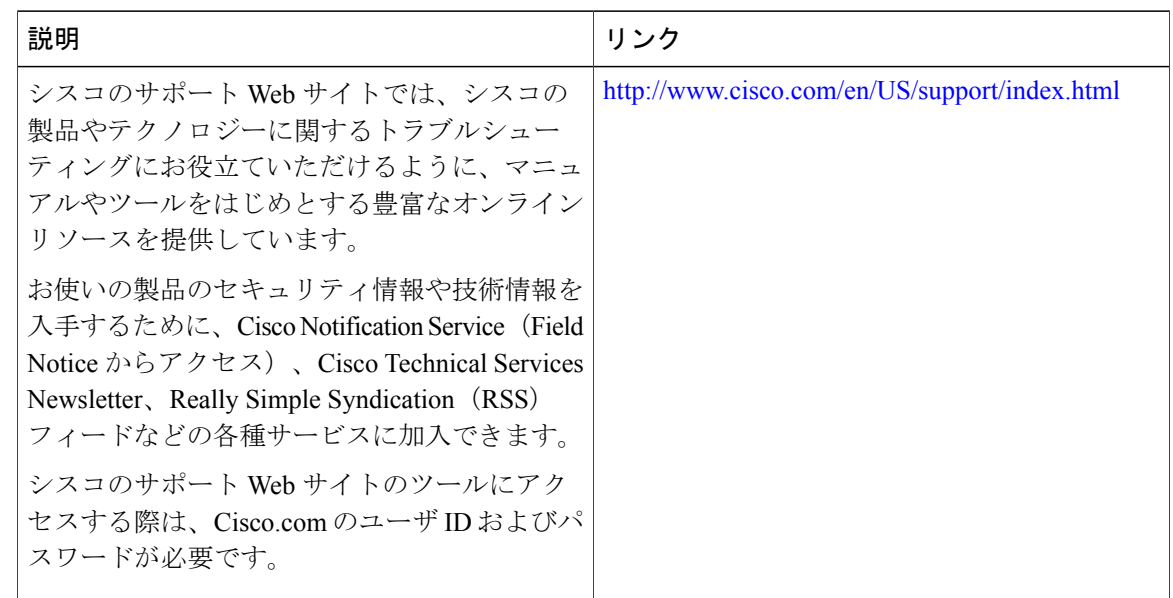

# <span id="page-127-0"></span>**RADIUS** 属性 **66 Tunnel-Client-Endpoint** 拡張の機能情報

次の表に、このモジュールで説明した機能に関するリリース情報を示します。この表は、ソフト ウェア リリース トレインで各機能のサポートが導入されたときのソフトウェア リリースだけを

Π

示しています。その機能は、特に断りがない限り、それ以降の一連のソフトウェア リリースでも サポートされます。

プラットフォームのサポートおよびシスコソフトウェアイメージのサポートに関する情報を検索 するには、Cisco Feature Navigator を使用します。Cisco Feature Navigator にアクセスするには、 [www.cisco.com/go/cfn](http://www.cisco.com/go/cfn) に移動します。Cisco.com のアカウントは必要ありません。

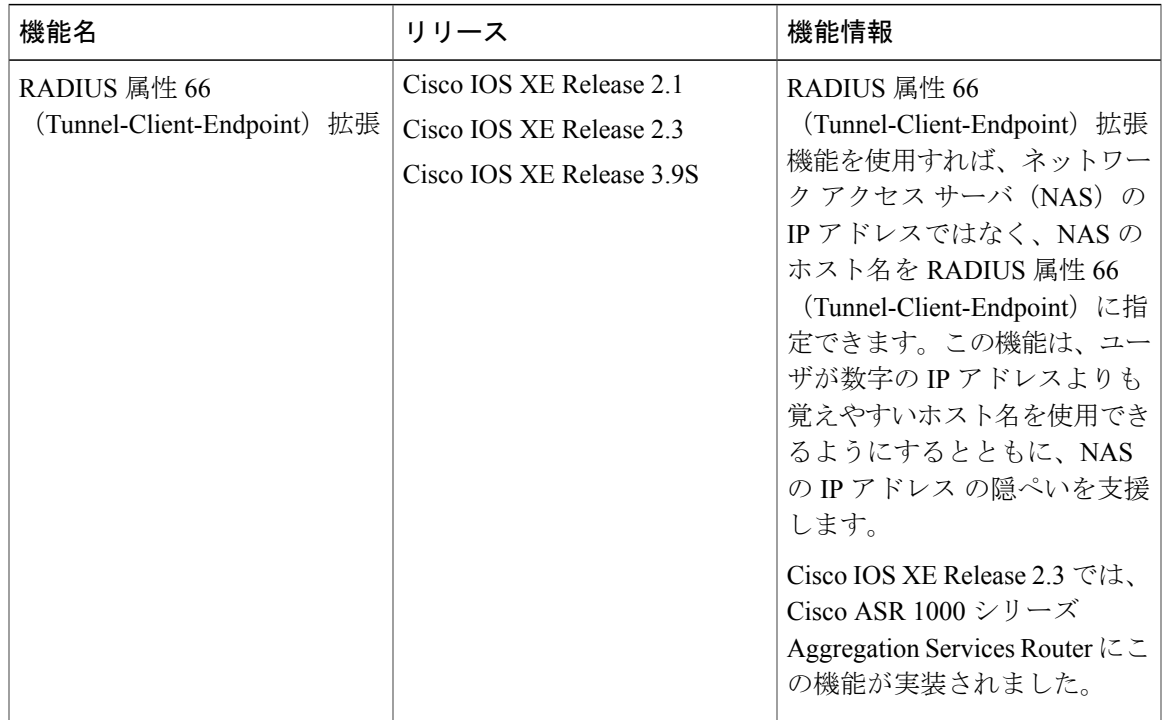

#### 表 **17**:**RADIUS** 属性 **66**(**Tunnel-Client-Endpoint**)拡張の機能情報

## <span id="page-128-0"></span>用語集

L2F:レイヤ 2 フォワーディング プロトコル。インターネットでの安全なバーチャル プライベー ト ダイヤルアップ ネットワークの作成をサポートするプロトコルです。

L2TP:Layer 2 Tunnel Protocol。ダイヤル アクセス領域におけるバーチャル プライベート ネット ワークの主要な構成要素の 1 つであり、シスコおよびその他のインターネットワーキング業界の リーダーにより支持されているプロトコルです。このプロトコルは、シスコの L2F プロトコルと Microsoft 社のポイントツーポイント トンネリング プロトコル (PPTP) のいいところを組み合わ せたものです。

レイヤ 2 フォワーディング プロトコル:L2F を参照。

Layer 2 Tunnel Protocol:L2TP を参照。

ポイントツーポイント プロトコル:PPP を参照。

PPP:ポイントツーポイント プロトコル。同期回線と非同期回線上でルータ間接続とホスト/ネッ トワーク間接続を提供する SLIP の代替プロトコル。SLIP は IP と連動するように設計されている のに対して、PPP は IP、IPX、ARA などの複数のネットワーク層プロトコルと連動するように設 計されています。PPP には、CHAP および PAP などの組み込みのセキュリティ メカニズムもあり ます。PPP は LCP と NCP の 2 つのプロトコルに依存します。

RADIUS: Remote Authentication Dial-In User Service。モデムおよび ISDN 接続の認証、および接続 のトラッキングのためのデータベースです。

Remote Authentication Dial-In User Service: RADIUS を参照。

バーチャル プライベート ダイヤルアップ ネットワーク:VPDN を参照。

VPDN:バーチャル プライベート ダイヤルアップ ネットワーク。リモートでダイヤルイン ネッ トワークをホーム ネットワークに存在させ、あたかも直接接続されているかのように見せるシス テム。VPDN は、L2TP と L2F を使用して、L2TP アクセス コンセントレータ(LAC)ではなく、 L2TP ネットワークサーバ (LNS) で、レイヤ2と上位のネットワーク接続部分を終端します。

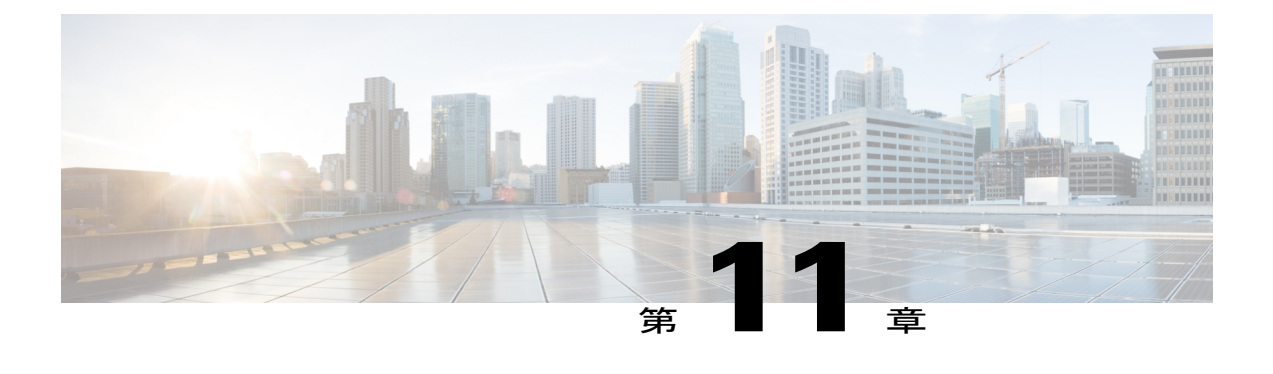

# **RADIUS** 属性値スクリーニング

RADIUS属性値スクリーニング機能を使用すれば、認可やアカウンティングなどの目的で、ネッ トワークアクセスサーバ (NAS) 上の「許可」または「拒否」RADIUS 属性のリストを設定で きます。

NAS が Access-Accept パケットで受信したすべての RADIUS 属性を受け入れて処理する場合は、 不必要な属性を処理する可能性があり、顧客の認証、認可、およびアカウンティング(AAA) サーバを制御しないホールセール プロバイダーの場合に問題が発生します。たとえば、顧客が 加入していないサービスを指定する属性が存在したり、他のホールセール ダイヤル ユーザ向け のサービスを低下させる属性が存在したりする場合です。そのため、特定の属性の使用を制限す るように NAS を設定できることが、多くのユーザの要件になります。

RADIUS属性値スクリーニング機能を実装するには、次の方法のいずれかを使用する必要があり ます。

- NAS が、特定の目的で、設定された拒否リストに登録されたものを除く、すべての標準 RADIUS 属性を受け入れて、処理できるようにする
- NAS が、特定の目的で、設定された許可リストに登録されたものを除く、すべての標準 RADIUS 属性を拒否(除外)できるようにする
- [機能情報の確認](#page-131-0), 122 ページ
- RADIUS [属性値スクリーニングの前提条件](#page-131-1), 122 ページ
- RADIUS [属性値スクリーニングの制約事項](#page-131-2), 122 ページ
- RADIUS [属性値スクリーニングに関する情報](#page-132-0), 123 ページ
- RADIUS [属性のスクリーン方法](#page-132-1), 123 ページ
- RADIUS [属性値スクリーニングの設定例](#page-135-0), 126 ページ
- [その他の参考資料](#page-136-0), 127 ページ
- RADIUS [属性値スクリーニングの機能情報](#page-138-0), 129 ページ

## <span id="page-131-0"></span>機能情報の確認

ご使用のソフトウェア リリースでは、このモジュールで説明されるすべての機能がサポートされ ているとは限りません。最新の機能情報および警告については、Bug [Search](https://tools.cisco.com/bugsearch/search) Tool およびご使用の プラットフォームおよびソフトウェア リリースのリリース ノートを参照してください。このモ ジュールで説明される機能に関する情報、および各機能がサポートされるリリースの一覧につい ては、機能情報の表を参照してください。

プラットフォームのサポートおよびシスコソフトウェアイメージのサポートに関する情報を検索 するには、Cisco Feature Navigator を使用します。Cisco Feature Navigator にアクセスするには、 [www.cisco.com/go/cfn](http://www.cisco.com/go/cfn) に移動します。Cisco.com のアカウントは必要ありません。

# <span id="page-131-2"></span><span id="page-131-1"></span>**RADIUS** 属性値スクリーニングの前提条件

RADIUS の許可リストおよび拒否リストを設定する前に、AAA を有効にする必要があります。

## **RADIUS** 属性値スクリーニングの制約事項

#### **NAS** の要件

この機能を有効にするには、RADIUSグループを使用して認可するようにNASを設定する必要が あります。

#### 許可リストまたは拒否リストの制約事項

許可リストまたは拒否リストの設定に使用される 2 つのフィルタは相互排他的です。そのため、 ユーザはサーバ グループの目的ごとに、1 つのアクセス リストか、1 つの拒否リストしか設定で きません。

#### ベンダー固有属性

この機能は、ベンダー固有属性 (VSA) スクリーニングをサポートしていません。ただし、ユー ザは、すべての VSA を許可または拒否する許可リストまたは拒否リスト内で属性 26 (Vendor-Specific)を指定できます。

#### 必須属性スクリーニングの推奨事項

次の必須属性は、拒否しないことを推奨します。

• 認可用:

- 6 (Service-Type)
- 7 (Framed-Protocol)
- アカウンティング用:
	- 4 (NAS-IP-Address)
	- 40 (Acct-Status-Type)
	- 41 (Acct-Delay-Time)
	- 44 (Acct-Session-ID)

属性が必須の場合は、拒否が無視され、属性のパススルーが許可されます。

(注)

必須属性の拒否リストを設定してもエラーにはなりません。これは、リストでは目的(認可ま たはアカウンティング)が指定されないためです。サーバが、属性の使用目的を認識したとき に、その属性が必須かどうかを判断します。

## <span id="page-132-0"></span>**RADIUS** 属性値スクリーニングに関する情報

RADIUS 属性値スクリーニング機能は、次のようなメリットを提供します。

- ユーザは、NAS上で特定の目的の属性を選択して許可リストまたは拒否リストを設定できる ため、不必要な属性が受け入れられ、処理されることがなくなります。
- 関連するアカウンティング属性だけの許可リストを設定することによって、不必要なトラ フィックを削減し、アカウンティングデータのカスタマイズを可能にすることができます。

## <span id="page-132-1"></span>**RADIUS** 属性のスクリーン方法

### **RADIUS** 属性値スクリーニングの設定

RADIUS 属性の許可リストまたは拒否リストを認可またはアカウンティング用に設定するには、 次のコマンドを使用します。

T

### 手順の概要

- **1.** イネーブル化
- **2. configureterminal**
- **3.** Router(config)# **aaaauthenticationpppdefault**
- **4.** Router(config)# **aaaauthorizationnetworkdefaultgroup***group-name*
- **5.** Router(config)# **aaagroupserverradius***group-name*
- **6.** Router(config-sg-radius)# **server***ip-address*
- **7.** Router(config-sg-radius)# **authorization** [**accept** | **reject**] *listname*
- **8.** Router(config-sg-radius)# **exit**
- **9.** Router(config)# **radius-serverhost** {*hostname* | *ip-address*} [**key***string*
- **10.** Router(config)# **radius-serverattributelist***listname*
- **11.** Router(config-sg-radius)# **attribute***value1* [*value2* [*value3...*]]

### 手順の詳細

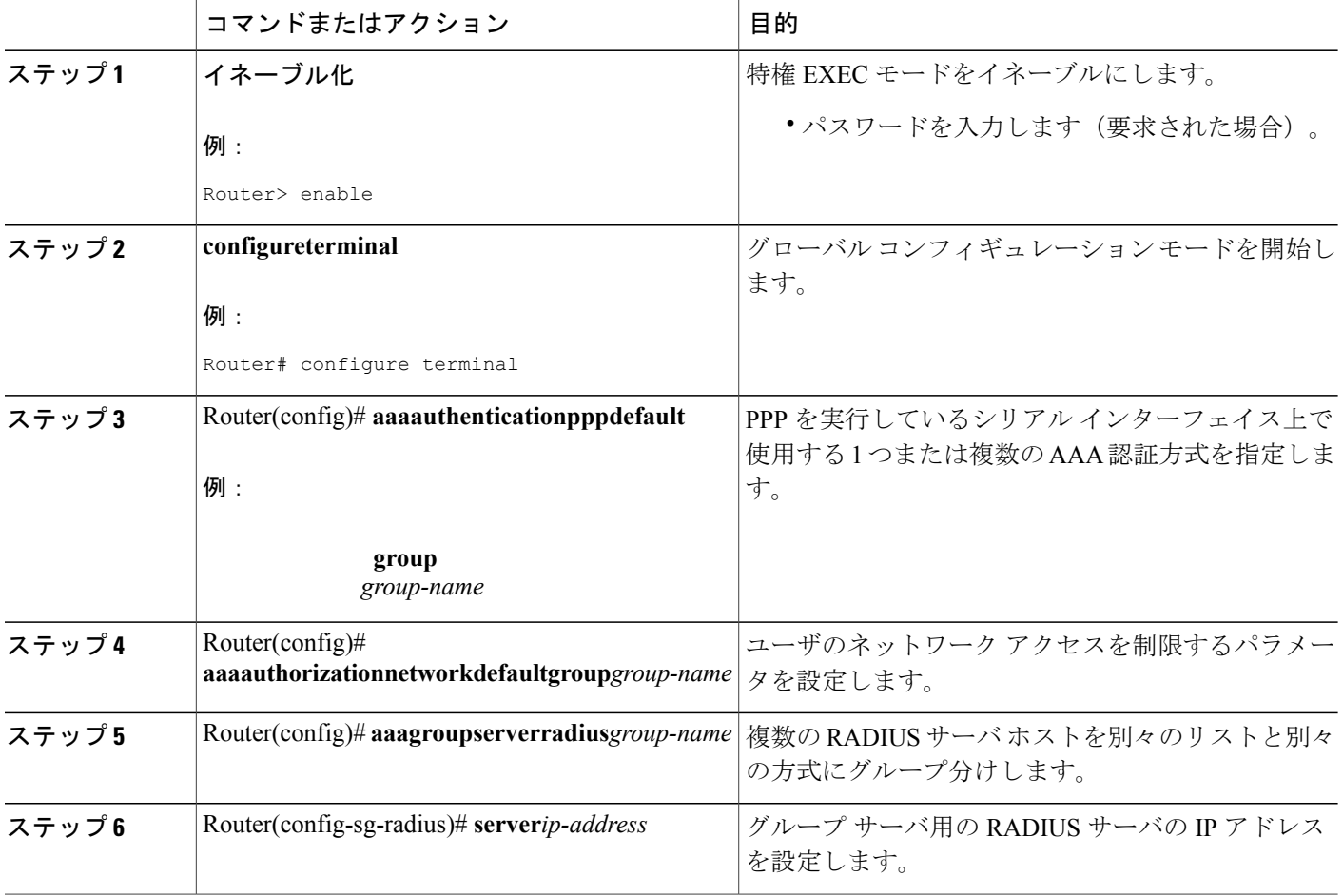

 $\Gamma$ 

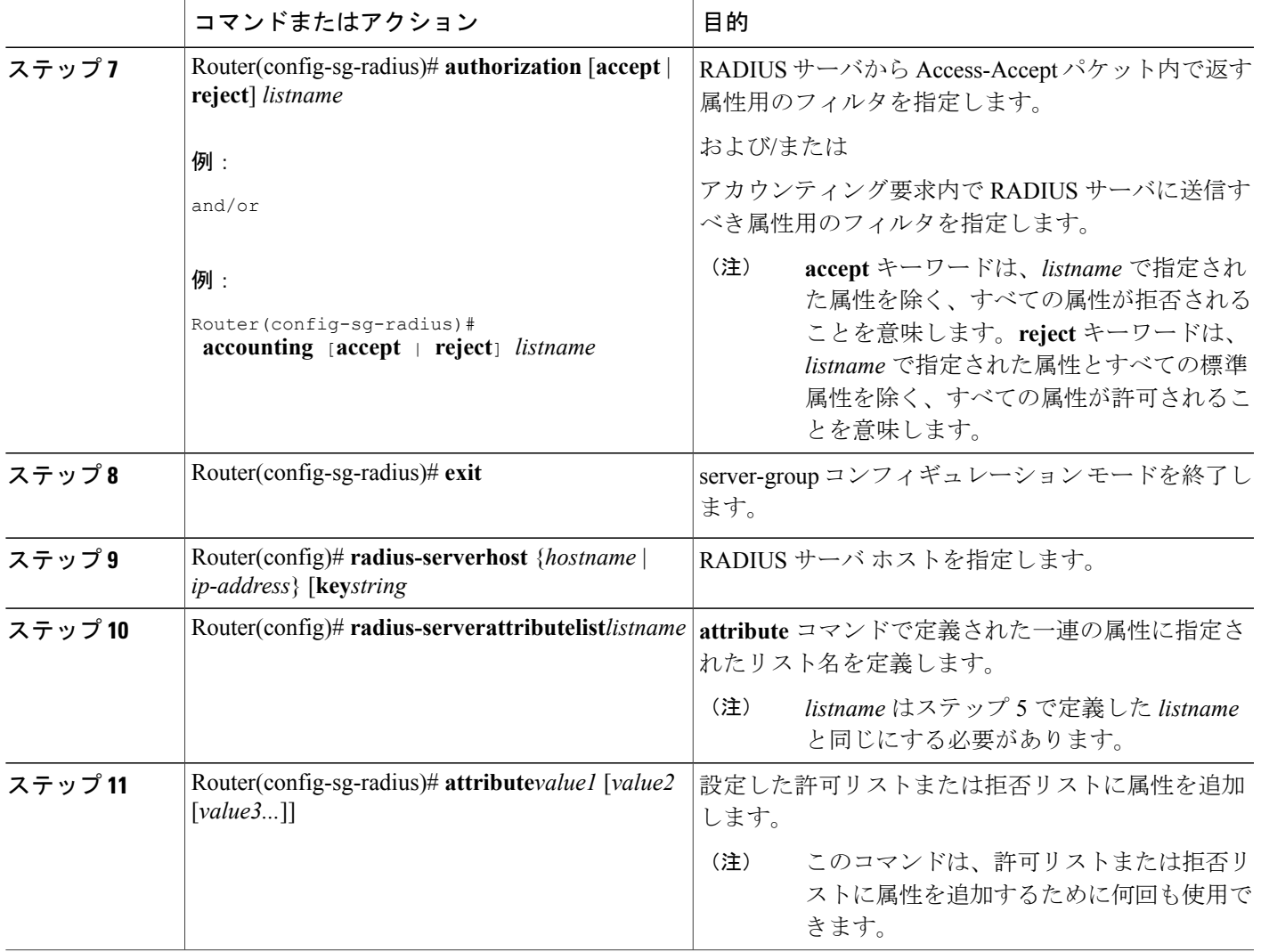

### **RADIUS** 属性値スクリーニングの確認

許可リストまたは拒否リストを確認するには、特権 EXEC モードで次のコマンドのいずれかを使 用します。

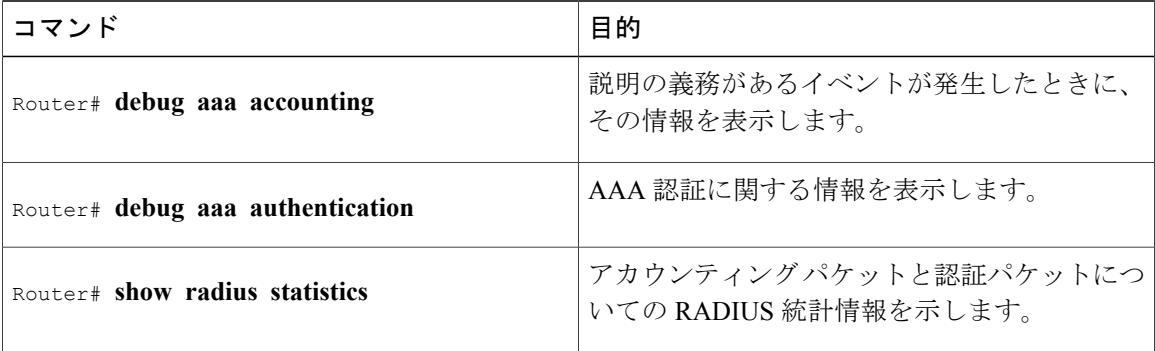

## <span id="page-135-0"></span>**RADIUS** 属性値スクリーニングの設定例

### 認可許可の例

次の例は、属性6 (Service-Type)と属性7 (Framed-Protocol) 用の許可リストの設定方法を示して います。他のすべての属性(VSAを含む)は RADIUS 認可に対して拒否されます。

```
aaa new-model
aaa authentication ppp default group radius-sg
aaa authorization network default group radius-sg
aaa group server radius radius-sg
server 10.1.1.1
authorization accept min-author
!
radius-server host 10.1.1.1 key mykey1
radius-server attribute list min-author
attribute 6-7
```
### アカウンティング拒否の例

次の例は、属性 66 (Tunnel-Client-Endpoint) と属性 67 (Tunnel-Server-Endpoint) 用の拒否リスト の設定方法を示しています。他のすべての属性 (VSAを含む)はRADIUSアカウンティングに対 して受け入れられます。

```
aaa new-model
aaa authentication ppp default group radius-sg
aaa authorization network default group radius-sg
aaa group server radius radius-sg
server 10.1.1.1
accounting reject tnl-x-endpoint
!
radius-server host 10.1.1.1 key mykey1
```
radius-server attribute list tnl-x-endpoint attribute 66-67

### 認可拒否とアカウンティング許可の例

次の例は、RADIUS 認可用の拒否リストと RADIUS アカウンティング用の許可リストの設定方法 を示しています。認可またはアカウンティングのサーバ グループごとに複数の許可リストまたは 拒否リストを設定できませんが、サーバ グループごとに認可用のリストとアカウンティング用の リストを 1 つずつ設定できます。

```
aaa new-model
aaa authentication ppp default group radius-sg
aaa authorization network default group radius-sg
aaa group server radius radius-sg
server 10.1.1.1
authorization reject bad-author
accounting accept usage-only
!
radius-server host 10.1.1.1 key mykey1
radius-server attribute list usage-only
attribute 1,40,42-43,46
!
radius-server attribute list bad-author
attribute 22,27-28,56-59
```
### 必須属性の拒否の例

次の例は、**debug aaa accounting**コマンドのデバッグ出力を示しています。この例では、必須属性 の 44、40、および 41 が拒否リストの「standard」に追加されています。

Router# **debug aaa authorization** AAA/ACCT(6): Accounting method=radius-sg (radius) RADIUS: attribute 44 cannot be rejected RADIUS: attribute 61 rejected RADIUS: attribute 31 rejected RADIUS: attribute 40 cannot be rejected RADIUS: attribute 41 cannot be rejected

## <span id="page-136-0"></span>その他の参考資料

次の項で、RADIUS 属性値スクリーニング機能に関する参考資料を紹介します。

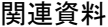

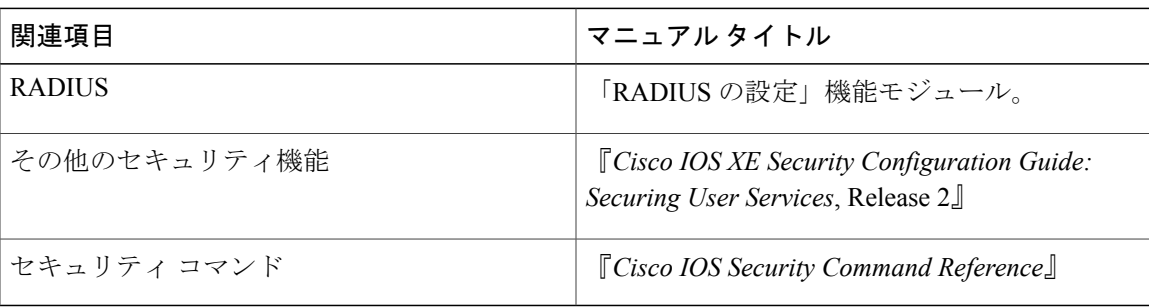

 $\mathbf I$ 

### 標準

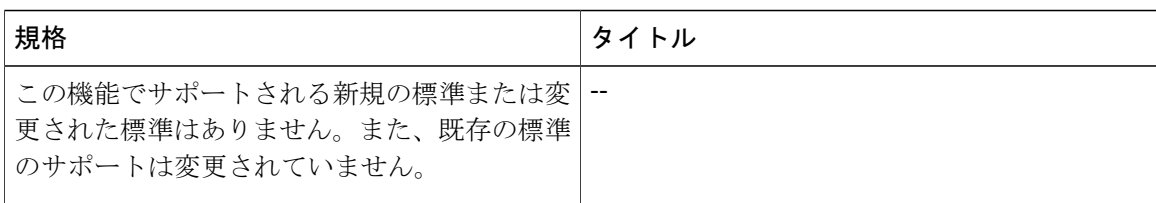

### **MIB**

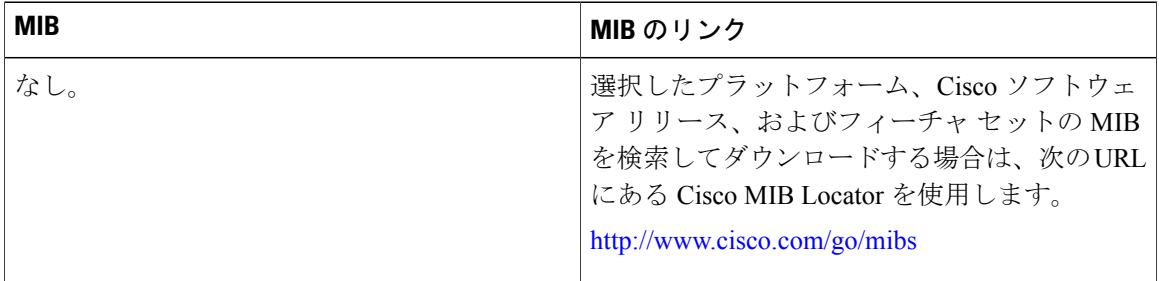

### **RFC**

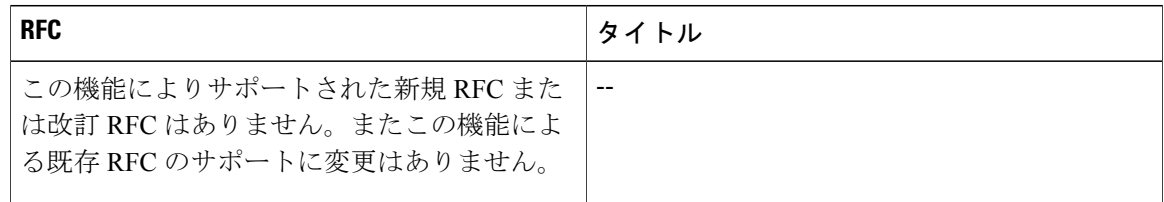

П

シスコのテクニカル サポート

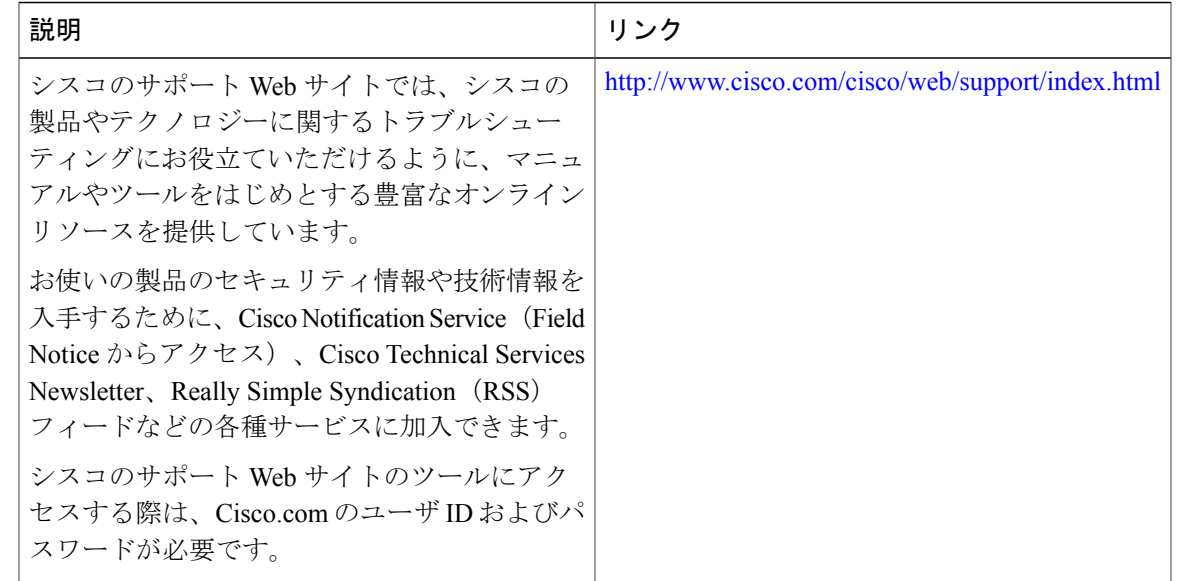

## <span id="page-138-0"></span>**RADIUS** 属性値スクリーニングの機能情報

次の表に、このモジュールで説明した機能に関するリリース情報を示します。この表は、ソフト ウェア リリース トレインで各機能のサポートが導入されたときのソフトウェア リリースだけを 示しています。その機能は、特に断りがない限り、それ以降の一連のソフトウェア リリースでも サポートされます。

プラットフォームのサポートおよびシスコソフトウェアイメージのサポートに関する情報を検索 するには、Cisco Feature Navigator を使用します。Cisco Feature Navigator にアクセスするには、 [www.cisco.com/go/cfn](http://www.cisco.com/go/cfn) に移動します。Cisco.com のアカウントは必要ありません。

T

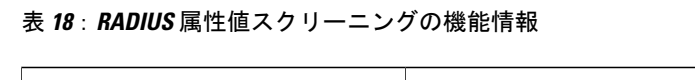

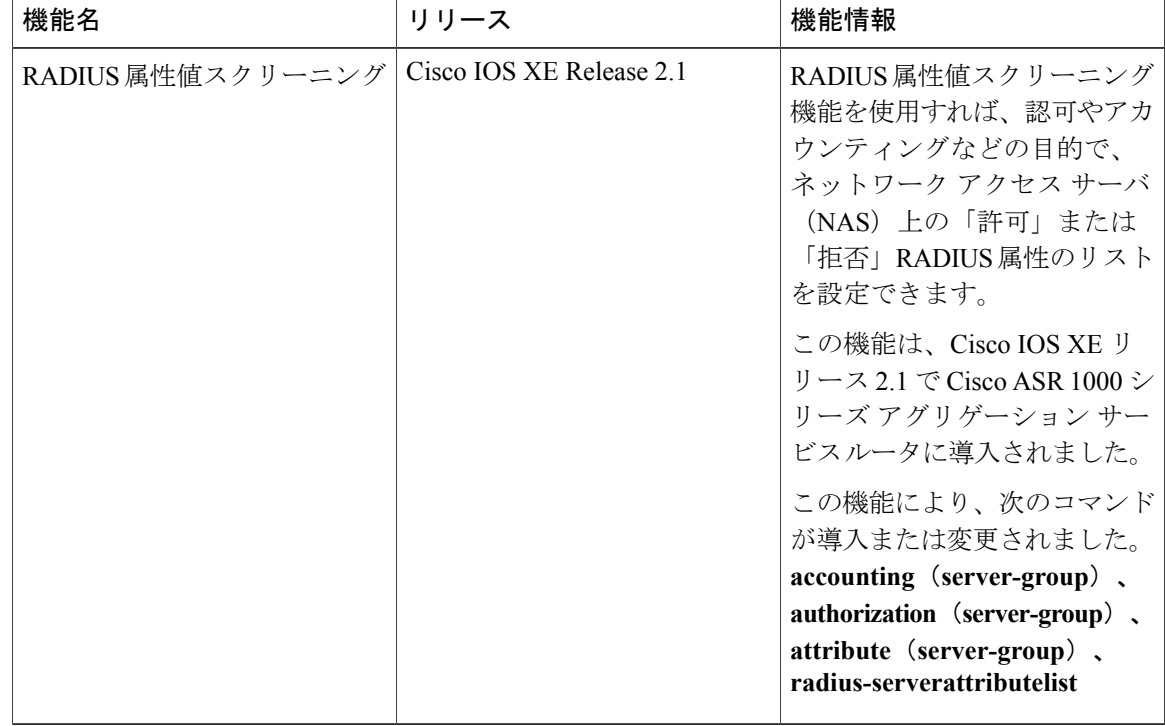

### **■ RADIUS 属性の構成ガイド**

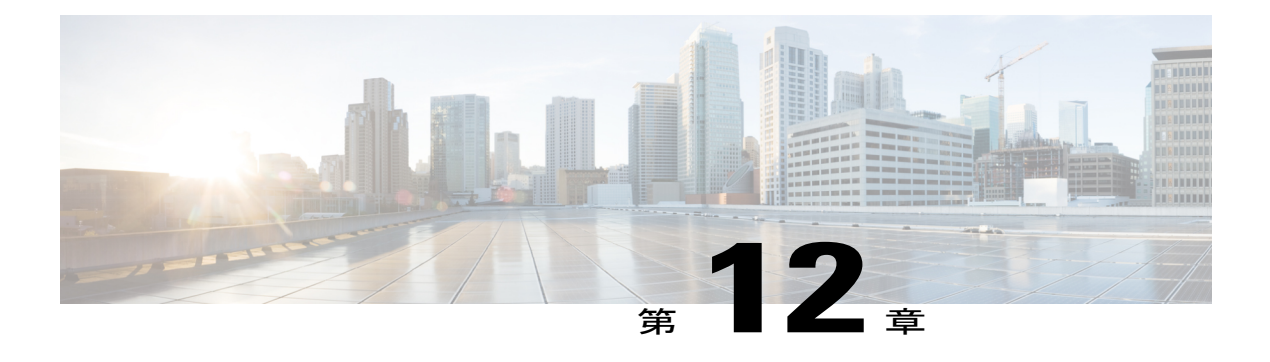

# **RADIUS** 属性 **55 Event-Timestamp**

RADIUS 属性 55 Event-Timestamp 機能により、ネットワークアクセスサーバ (NAS) は、Network Time Protocol(NTP)同期が行われているまたは行われていない RADIUS サーバに送信されるア カウンティングおよび認証パケットに、イベント タイムスタンプ属性を挿入できます。

- [機能情報の確認](#page-140-0), 131 ページ
- RADIUS 属性 55 [Event-Timestamp](#page-141-0) の前提条件, 132 ページ
- RADIUS 属性 55 [Event-Timestamp](#page-141-1) に関する情報, 132 ページ
- RADIUS 属性 55 [Event-Timestamp](#page-141-2) の設定方法, 132 ページ
- RADIUS 属性 55 [Event-Timestamp](#page-145-0) の設定例, 136 ページ
- RADIUS 属性 55 Event-Timestamp [に関するその他の参考資料](#page-146-0), 137 ページ
- RADIUS 属性 55 [Event-Timestamp](#page-147-0) の機能情報, 138 ページ

# <span id="page-140-0"></span>機能情報の確認

ご使用のソフトウェア リリースでは、このモジュールで説明されるすべての機能がサポートされ ているとは限りません。最新の機能情報および警告については、Bug [Search](https://tools.cisco.com/bugsearch/search) Tool およびご使用の プラットフォームおよびソフトウェア リリースのリリース ノートを参照してください。このモ ジュールで説明される機能に関する情報、および各機能がサポートされるリリースの一覧につい ては、機能情報の表を参照してください。

プラットフォームのサポートおよびシスコソフトウェアイメージのサポートに関する情報を検索 するには、Cisco Feature Navigator を使用します。Cisco Feature Navigator にアクセスするには、 [www.cisco.com/go/cfn](http://www.cisco.com/go/cfn) に移動します。Cisco.com のアカウントは必要ありません。

## <span id="page-141-0"></span>**RADIUS** 属性 **55 Event-Timestamp** の前提条件

アカウンティングおよび認証要求パケット内でEvent-Timestamp属性を送信するには、ネットワー クデバイスのクロックを設定する必要があります。ネットワークデバイスのクロックの設定方法 については、ネットワーク管理の設定ガイドの「基本システム管理」の章の「基本システム管理 の実行」を参照してください。

ネットワークデバイスがリロードされるたびにネットワークデバイスのクロックを設定するのを 避けるには、**clockcalendar-valid**コマンドを有効にします。このコマンドの詳細については、ネッ トワーク管理の設定ガイドの「基本システム管理」の章の「時刻およびカレンダー サービスの設 定」を参照してください。

## <span id="page-141-1"></span>**RADIUS** 属性 **55 Event-Timestamp** に関する情報

ネットワーク デバイスが RADIUS 認証用に設定されたネットワーク アクセス サーバ(NAS)に ダイヤルインすると、NAS がユーザ認証に備えて、RADIUS サーバとの通信プロセスを開始しま す。通常、RADIUS 属性 55 (Event-Timestamp) は、Network Time Protocol (NTP) の同期が正常 に完了するまで、RADIUS サーバに送信されません。この機能により、NTP が同期していない場 合でも、NAS はアカウンティングおよび認証要求パケットに Event-Timestamp 属性を挿入できま す。

Event-Timestamp属性は、NASで発生したイベントの発生時刻を記録します。このタイムスタンプ は RADIUS 属性 55 内で、1970 年 1 月 1 日 00:00 UTC 以降の秒数で送信されます。

Event-Timestamp 属性は、セッションが終わるまで NAS 上のメモリに保存されます。RADIUS ア カウンティングおよび認証開始パケットと、それに続くすべてのアカウンティングおよび認証パ ケット、更新(設定されている場合)、停止パケットもまた、最初のパケットが送信された時刻 を表す同じ RADIUS 属性 55 Event-Timestamp を含んでいます。

# <span id="page-141-2"></span>**RADIUS** 属性 **55 Event-Timestamp** の設定方法

### **RADIUS** 属性 **55 Event-Timestamp** の設定

アカウンティングおよび認証要求内でRADIUS属性55を送信するには、次の作業を実行します。

### 手順の概要

- **1.** イネーブル化
- **2. configureterminal**
- **3. aaanew-model**
- **4. aaaauthenticationpppdefaultgroupradius**
- **5. aaaaccountingnetworkdefaultstart-stopgroupradius**
- **6. radius-serverhost***ip-address*
- **7. radius-serverattribute55include-in-acct-req**
- **8. radius-serverattribute55access-reqinclude**
- **9. exit**

### 手順の詳細

 $\mathbf{I}$ 

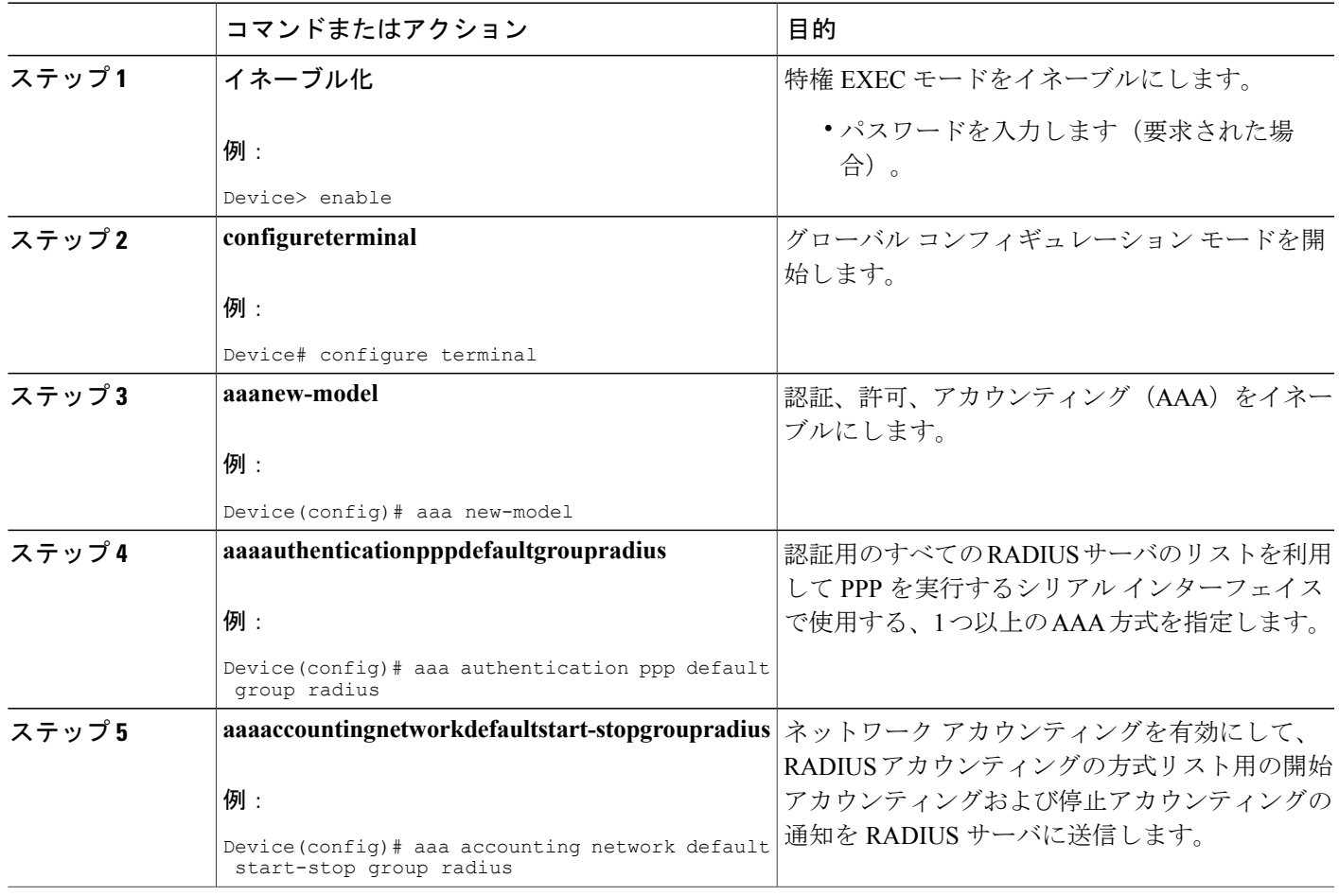

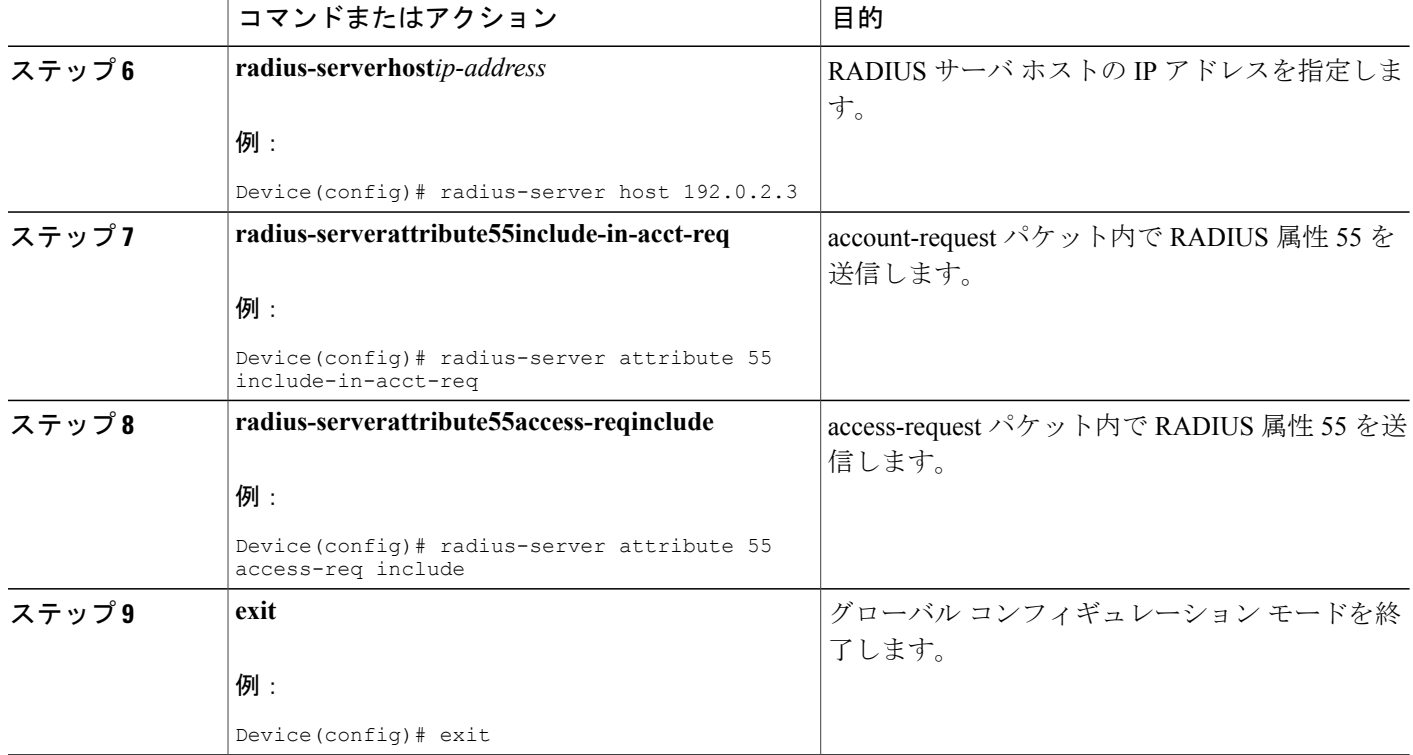

### **RADIUS** 属性 **55 Event-Timestamp** の確認

アカウンティングおよび認証パケット内で RADIUS 属性 55 が送信されていることを確認するに は、次の作業を実行します。

### 手順の概要

- **1.** イネーブル化
- **2. showrunning-config**
- **3. debugradius**

### 手順の詳細

ステップ **1** イネーブル化

特権 EXEC モードをイネーブルにします。

• パスワードを入力します(要求された場合)。
例:

Device> **enable**

### ステップ **2 showrunning-config**

現在実行されているコンフィギュレーション ファイルの内容を表示します

#### 例:

. .

Device# **show running-config**

```
.
aaa group server radius sample
aaa accounting network default start-stop group radius group sample
aaa server radius dynamic-author
radius-server attribute 55 include-in-acct-req
radius-server attribute 55 access-request include
radius-server dead-criteria time 10 tries 3
radius-server host 192.0.2.3
radius-server retry method reorder
radius-server retransmit 2
radius-server deadtime 1
radius-server key rad123
radius server host
.
.
.
radius-server attribute 55 include-in-acct-req
radius-server attribute 55 access-request include
```
#### ステップ **3 debugradius**

RADIUS 関連の情報を表示します。このコマンドの出力は、アカウンティングおよび認証要求で属性 55 が送信されているかどうかを示しています。

#### 例:

Device# **debug radius**

```
AAA/BIND(0000000D): Bind i/f Virtual-Template1
AAA/AUTHEN/PPP (0000000D): Pick method list 'default'
RADIUS/ENCODE(0000000D):Orig. component type = PPPoE
RADIUS: DSL line rate attributes successfully added
RADIUS(0000000D): Config NAS IP: 0.0.0.0
RADIUS(0000000D): Config NAS IPv6: ::
RADIUS/ENCODE(0000000D): acct session id: 2
RADIUS(0000000D): sending
RADIUS/ENCODE: Best Local IP-Address 192.0.2.3 for Radius-Server 192.0.2.1
RADIUS(0000000D): Sending a IPv4 Radius Packet
RADIUS(0000000D): Send Access-Request to 192.0.2.1:1645 id 1645/1,len 130
RADIUS: authenticator 66 D8 24 42 BC 45 5B 3D - 0E DC 74 D7 E9 3D 81 85
RADIUS: Framed-Protocol [7] 6 PPP<br>RADIUS: User-Name [1] 6 "test"
RADIUS: User-Name [1] 6 "<br>RADIUS: User-Password [2] 18 *
        User-Password [2] 18 *<br>NAS-Port-Type [61] 6 Virtual
RADIUS: NAS-Port-Type [61] 6 Virtual [5]
RADIUS: NAS-Port [5] 6 0<br>RADIUS: NAS-Port-Id [87] 9 "0/0/0/0"
        Radius: NAS-Port-Id [87] 9<br>Vendor, Cisco [26] 41
RADIUS: Vendor, Cisco<br>RADIUS: Cisco AVpair
         Cisco AVpair [1] 35 "client-mac-address=aabb.cc00.6500"
RADIUS: Service-Type [6] 6 Framed [2]
```

```
RADIUS: NAS-IP-Address [4] 6 1.1.1.2<br>RADIUS: Event-Timestamp [55] 6 1362041
RADIUS: Event-Timestamp [55] 6 1362041578
RADIUS(0000000D): Started 5 sec timeout
RADIUS: Received from id 1645/192.0.2.1:1645, Access-Accept, len 20
.
.
.
RADIUS: authenticator 2A 2B 24 47 06 44 23 8A - CB CC 8C 96 8D 21 76 DD
RADIUS(0000000D): Received from id 1645/1
AAA/BIND(0000000D): Bind i/f Virtual-Access2.1
RADIUS/ENCODE(0000000D):Orig. component type = PPPoE
.
.
.
RADIUS(0000000D): Config NAS IP: 0.0.0.0
RADIUS(0000000D): Config NAS IPv6: ::
RADIUS(0000000D): sending
RADIUS/ENCODE: Best Local IP-Address 192.0.2.3 for Radius-Server 192.0.2.1
RADIUS(0000000D): Sending a IPv4 Radius Packet
RADIUS(0000000D): Send Accounting-Request to 192.0.2.1:1646 id 1646/1,len 182
RADIUS: authenticator C6 81 D0 D7 EA BA 9A A9 - 19 4B 1B 90 B8 D1 66 BF<br>RADIUS: Acct-Session-Id [44] 10 "00000002"
RADIUS: Acct-Session-Id [44] 10 "00000002"
RADIUS: Framed-Protocol [7] 6 PPP [1]
RADIUS: User-Name [1] 6 "test"<br>RADIUS: Vendor, Cisco [26] 32
RADIUS: Vendor, Cisco
RADIUS: Cisco AVpair [1] 26 "connect-progress=Call Up"<br>RADIUS: Acct-Authentic [45] 6 RADIUS [1]
RADIUS: Acct-Authentic
RADIUS: Acct-Status-Type [40] 6 Start [1]
RADIUS: NAS-Port-Type [61] 6 Virtual [5]
RADIUS: NAS-Port [5] 6 0<br>RADIUS: NAS-Port-Id [87] 9 "0/0/0/0"
RADIUS: NAS-Port-Id [87] 9<br>RADIUS: Vendor, Cisco [26] 41
RADIUS: Vendor, Cisco [26] 41<br>RADIUS: Cisco AVpair [1] 35
                                \begin{bmatrix} 1 \end{bmatrix} 35 "client-mac-address=aabb.cc00.6500"<br>[6] 6 Framed [2]
RADIUS: Service-Type [6] 6 Framed<br>RADIUS: NAS-IP-Address [4] 6 1.1.1.2
RADIUS: NAS-IP-Address [4] 6 1.1.1.2
RADIUS: home-hl-prefix [151] 10 "163BD6D4"
RADIUS: Event-Timestamp [55] 6 1362041588<br>RADIUS: Acct-Delay-Time [41] 6 0
         Acct-Delay-Time
RADIUS(0000000D): Started 5 sec timeout
.
.
.
RADIUS: Received from id 1646/1 1.1.1.1:1646, Accounting-response, len 20
RADIUS: authenticator 79 F1 6A 38 07 C3 C8 F9 - 96 66 BE EF 5C FA 91 E6
```
## **RADIUS** 属性 **55 Event-Timestamp** の設定例

### 例:アカウンティングおよび認証パケットの **RADIUS** 属性 **55**

次の例は、アカウンティングおよび認証パケットで RADIUS 属性 55 を送信する設定を示してい ます。

```
Device> enable
Device# configure terminal
Device(config)# aaa new-model
Device(config)# aaa authentication ppp default group radius
Device(config)# aaa accounting network default start-stop group radius
Device(config)# radius-server host 192.0.2.3
Device(config)# radius-server attribute 55 include-in-acct-req
```
Device(config)# **radius-server attribute 55 access-req include** Device(config)# **exit**

# **RADIUS** 属性 **55 Event-Timestamp** に関するその他の参考資 料

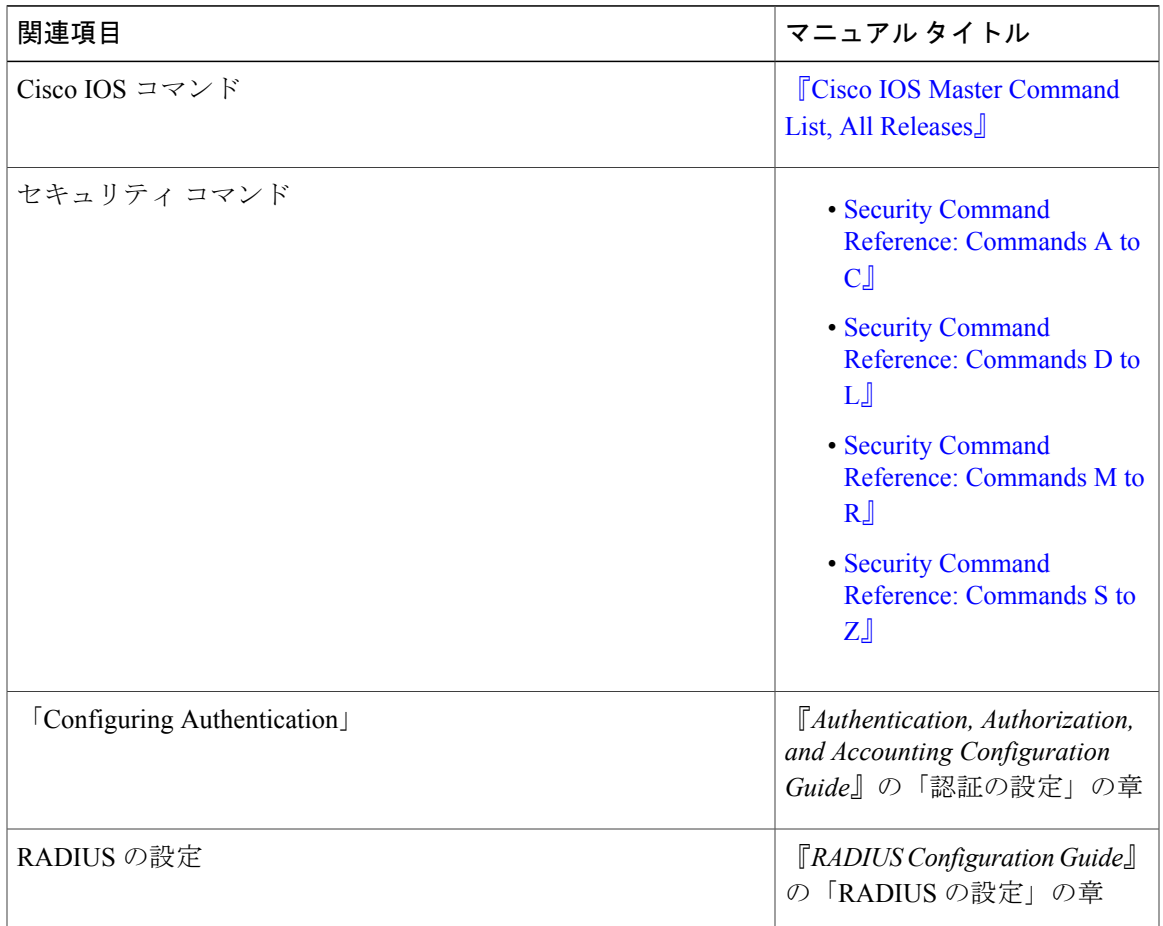

#### 関連資料

### 標準および **RFC**

 $\mathbf I$ 

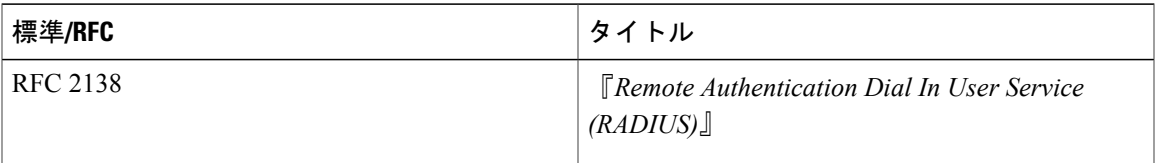

#### シスコのテクニカル サポート

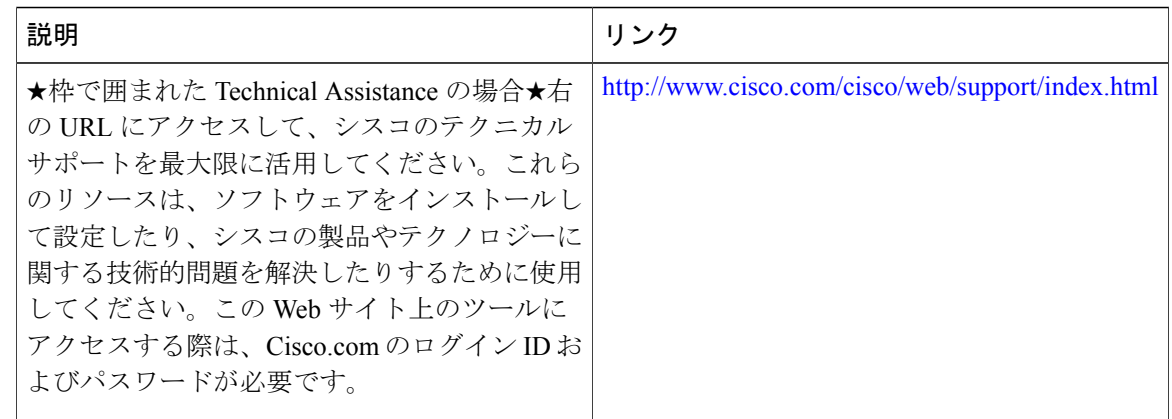

## **RADIUS** 属性 **55 Event-Timestamp** の機能情報

次の表に、このモジュールで説明した機能に関するリリース情報を示します。この表は、ソフト ウェア リリース トレインで各機能のサポートが導入されたときのソフトウェア リリースだけを 示しています。その機能は、特に断りがない限り、それ以降の一連のソフトウェア リリースでも サポートされます。

プラットフォームのサポートおよびシスコソフトウェアイメージのサポートに関する情報を検索 するには、Cisco Feature Navigator を使用します。Cisco Feature Navigator にアクセスするには、 [www.cisco.com/go/cfn](http://www.cisco.com/go/cfn) に移動します。Cisco.com のアカウントは必要ありません。

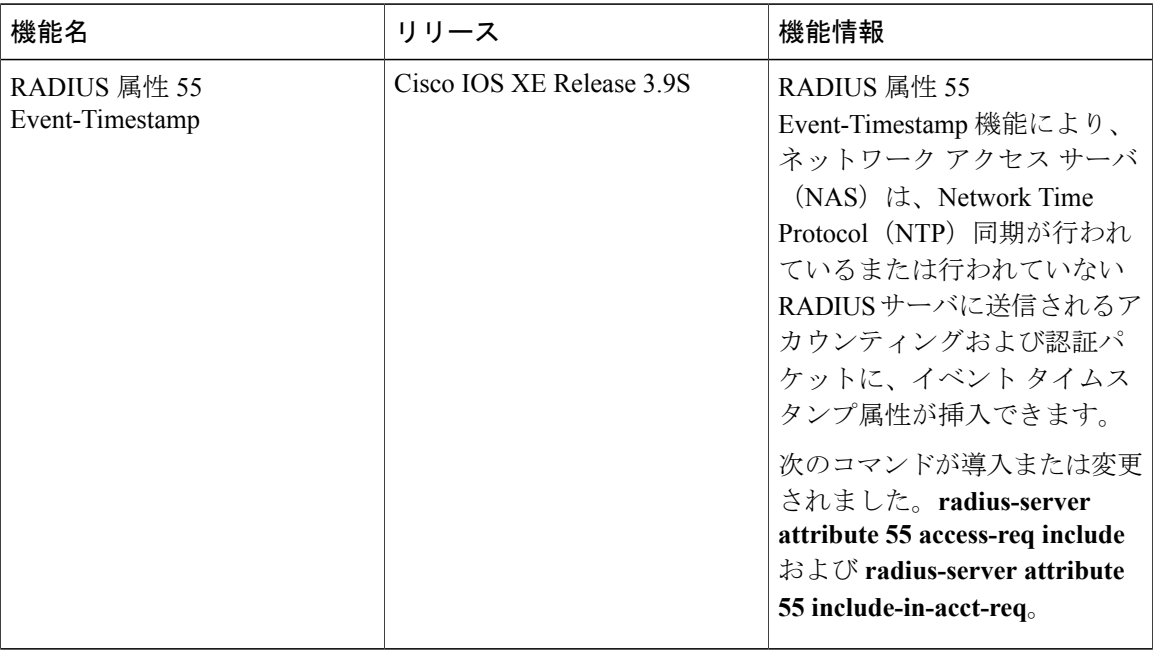

#### 表 **19**:**RADIUS** 属性 **55 Event-Timestamp** の機能情報

 $\overline{\phantom{a}}$ 

T

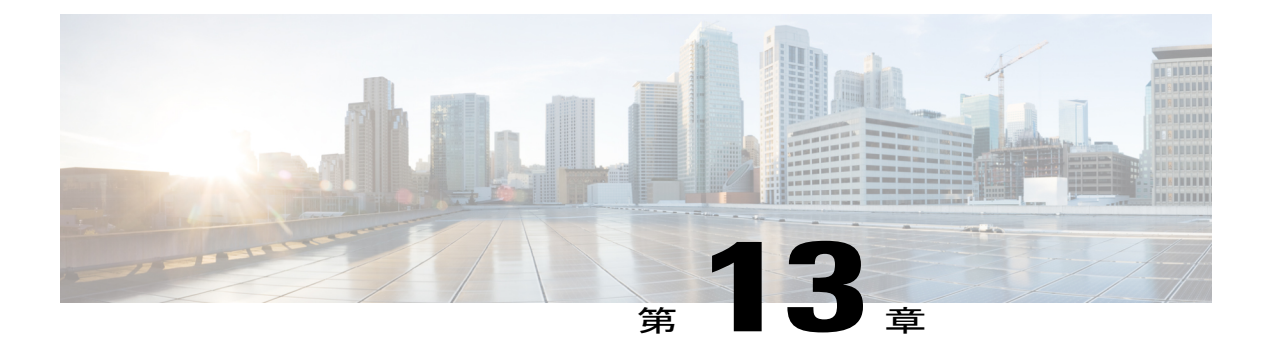

## **RADIUS** 属性 **104**

RADIUS属性104機能を使用すれば、RADIUS認可プロファイル内でプライベートルート(属性 104)を指定できます。プライベート ルートは、個々のインターフェイス上で受信されたパケッ トにのみ影響します。ルートはグローバル ルーティング テーブルとは別に保存され、ルーティ ング プロトコルに埋め込まれて再配布されることはありません。

- [機能情報の確認](#page-150-0), 141 ページ
- RADIUS 属性 104 [の前提条件](#page-151-0), 142 ページ
- RADIUS 属性 104 [の制約事項](#page-151-1), 142 ページ
- RADIUS 属性 104 [に関する情報](#page-151-2), 142 ページ
- RADIUS 属性 104 [の適用方法](#page-153-0), 144 ページ
- [RADIUS](#page-155-0) 属性 104 の設定例, 146 ページ
- [その他の参考資料](#page-156-0), 147 ページ
- RADIUS 属性 104 [の機能情報](#page-157-0), 148 ページ

## <span id="page-150-0"></span>機能情報の確認

ご使用のソフトウェア リリースでは、このモジュールで説明されるすべての機能がサポートされ ているとは限りません。最新の機能情報および警告については、Bug [Search](https://tools.cisco.com/bugsearch/search) Tool およびご使用の プラットフォームおよびソフトウェア リリースのリリース ノートを参照してください。このモ ジュールで説明される機能に関する情報、および各機能がサポートされるリリースの一覧につい ては、機能情報の表を参照してください。

プラットフォームのサポートおよびシスコソフトウェアイメージのサポートに関する情報を検索 するには、Cisco Feature Navigator を使用します。Cisco Feature Navigator にアクセスするには、 [www.cisco.com/go/cfn](http://www.cisco.com/go/cfn) に移動します。Cisco.com のアカウントは必要ありません。

## <span id="page-151-0"></span>**RADIUS** 属性 **104** の前提条件

- シスコ RADIUS サーバを使用している必要があります。
- RADIUS の設定に精通している必要があります。
- •ポリシーベース ルーティング (PBR) とプライベート ルートに精通している必要がありま す。
- •アクセス コントロール リスト (ACL) に精通している必要があります。
- RADIUS 属性 104 機能を使用する前に、RADIUS AAA 認可と RADIUS ルート ダウンロード を設定する必要があります。
- F:\tips-migration には以下のメモリ バイトが必要です。
	- 1 つのルート マップ:50 バイト
	- •1つの match-set 句: 600 バイト
	- 1 つの拡張 ACL:366 バイト
	- 属性 104 の数 N のメモリ要件は、ユーザ当たり (600+366)\*N+50 1000\*N です。

### <span id="page-151-1"></span>**RADIUS** 属性 **104** の制約事項

- インターフェイス上ですでにPBRがローカル(静的)に設定されている状態で、属性104を 指定した場合は、ローカルに設定された PBR が無効になります。
- 疑似ネクストホップ アドレスを使用する場合は、ネクストホップ アドレスのルーティング テーブル内に、使用可能なルートが存在する必要があります。どのルートも使用できない場 合は、パケットがポリシー ルーティングされません。
- ポリシー ルーティングは match-set 句を順序付けせず、最初の一致を優先するため、一致さ せたい順序で属性を指定する必要があります。
- メトリック番号は属性内で使用できません。

## <span id="page-151-3"></span><span id="page-151-2"></span>**RADIUS** 属性 **104** に関する情報

### ポリシーベース ルーティングの背景

PBRは、定義済みのポリシーに基づいて、データパケットを転送またはルーティングするための メカニズムを提供します。ポリシーは、宛先アドレスではなく、サービス タイプ、送信元アドレ ス、優先順位、ポート番号、プロトコル タイプなどの他の要因に依存します。

ポリシーベースルーティングは着信パケットに適用されます。ポリシーベースルーティングが有 効になっているインターフェイス上で受信されたパケットはすべて、ポリシーベース ルーティン グと見なされます。ルータは、ルートマップと呼ばれる拡張パケットフィルタにそれらのパケッ トを通過させます。ルート マップ内で定義された基準に基づいて、パケットが適切なネクスト ホップに転送されます。

ルート マップ文のエントリごとに、match 句と set 句の組み合わせまたはコマンドが 1 つずつ含ま れています。match句は、該当するパケットが特定のポリシーを満たしているかどうか(つまり、 条件が満たされているかどうか)に関する基準を定義します。set 句は、一致基準を満たしたパ ケットをどのようにルーティングするかに関する指示を提供します。match 句は、対応する set 句 を適用するためにパケットが一致しなければならないフィルタのセットを指定します。

### 属性 **104** とポリシーベース ルート マップ

この項では、属性 104 機能と、そのポリシーベース ルート マップとの連携について説明します。

### **RADIUS** 属性 **104** の概要

RADIUS 属性 104 機能を使用すれば、RADIUS 認可プロファイル内でプライベート ルートを指定 できます。指定したプライベート ルートは、個々のインターフェイス上で受信されたパケットに のみ影響します。ルートはグローバル ルーティング テーブルとは別に保存され、ルーティング プロトコルに埋め込まれて再配布されることはありません。

### 許可ルート マップ

ルートマップステートメントは、「許可」または「拒否」にマークすることができます。ステー トメントが「許可」にマークされると、一致基準を満たすパケットにset句が適用されます。属性 104 の場合は、ルート マップの設定中に、次のようにルート マップを「許可」としてマークする 必要があります。ルートマップの設定に関する情報については[、関連資料](#page-156-1), (147ページ)を参照 してください。

### デフォルト プライベート ルート

ポリシー ルーティング プロセスは、一致するものが見つかるまで、ルート マップに沿って進行 します。ルート マップ内で一致するものが見つからなかった場合は、グローバル ルーティング テーブルが参照されます。ユーザ プロファイル内でデフォルト ルートを指定した場合は、事実 上、デフォルト ルートを越えるルートが無視されます。

### ルート マップの順序

ルート マップはサーバ上で適用したい順番に指定する必要があります。

## <span id="page-153-0"></span>**RADIUS** 属性 **104** の適用方法

### **RADIUS** 属性 **104** のユーザ プロファイルへの適用

次の内容を RADIUS サーバ データベースに追加することによって、RADIUS 属性 104 をユーザ プ ロファイルに適用できます。

#### 手順の概要

**1.** RADIUS 属性 104 をユーザ プロファイルに適用します。

#### 手順の詳細

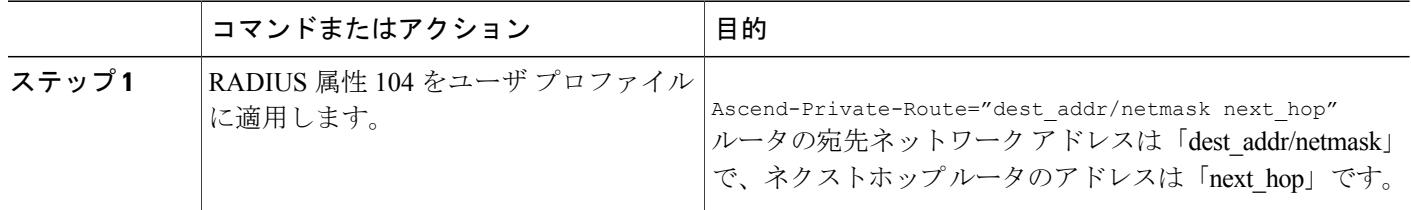

#### 例

発信者に関連付けられた 3 つのプライベート ルートを作成するユーザ プロファイルのサンプルを 次に示します。

```
username Password="ascend"; User-Service=Framed-User
  Framed-Protocol=PPP,
  Framed-Address=10.1.1.1,
  Framed-Netmask=255.0.0.0,
  Ascend-Private-Route="172.16.1.1/16 10.10.10.1"
  Ascend-Private-Route="192.168.1.1/32 10.10.10.2"
  Ascend-Private-Route="10.20.0.0/1 10.10.10.3"
  Ascend-Private-Route="10.0.0.0/0 10.10.10.4"
上のプロファイルを使用すれば、接続用のプライベート ルーティング テーブルに、デフォルト
ルートのほかに次のルートが追加されます。
```
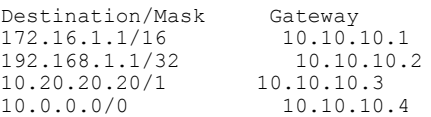

### ルート マップの確認

次の **show** コマンドを使用して、設定済みのルート マップを確認します。

#### 手順の概要

- **1.** イネーブル化
- **2. showippolicy**
- **3. showroute-map**[*map-name* | **dynamic** [*dynamic-map-name* | **application** [*application-name*]] | **all**]

### 手順の詳細

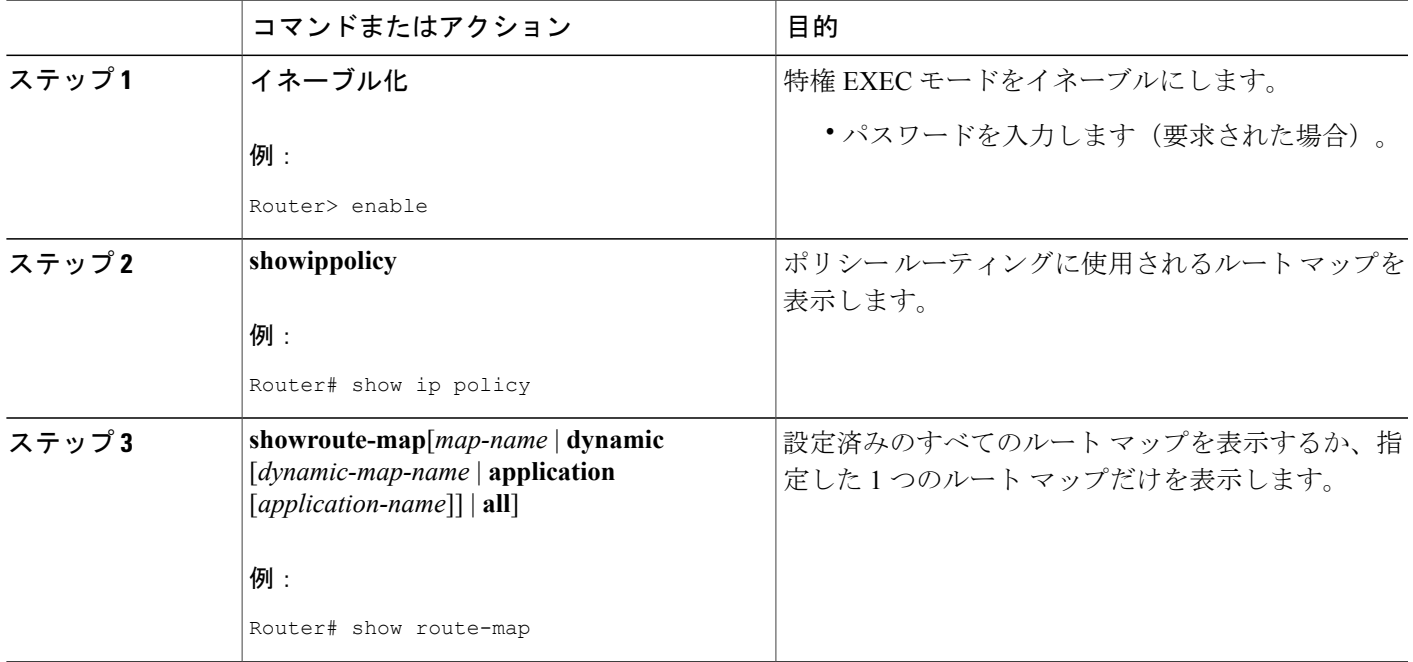

## **RADIUS** プロファイルのトラブルシューティング

プライベート ルート設定が正常に動作しない場合は、「ポリシーベース [ルーティングの背景](#page-151-3), ( 142ページ)」セクションを再度読んでみてください。このセクションは、パケットに何が発生し ているかを判定するのに役立つことがあります。また、RADIUS プロファイルのトラブルシュー トには、次の **debug** コマンドが使用できます。

### 手順の概要

Г

- **1.** イネーブル化
- **2. debugradius**
- **3. debugaaaper-user**
- **4.** debug ip policy

#### 手順の詳細

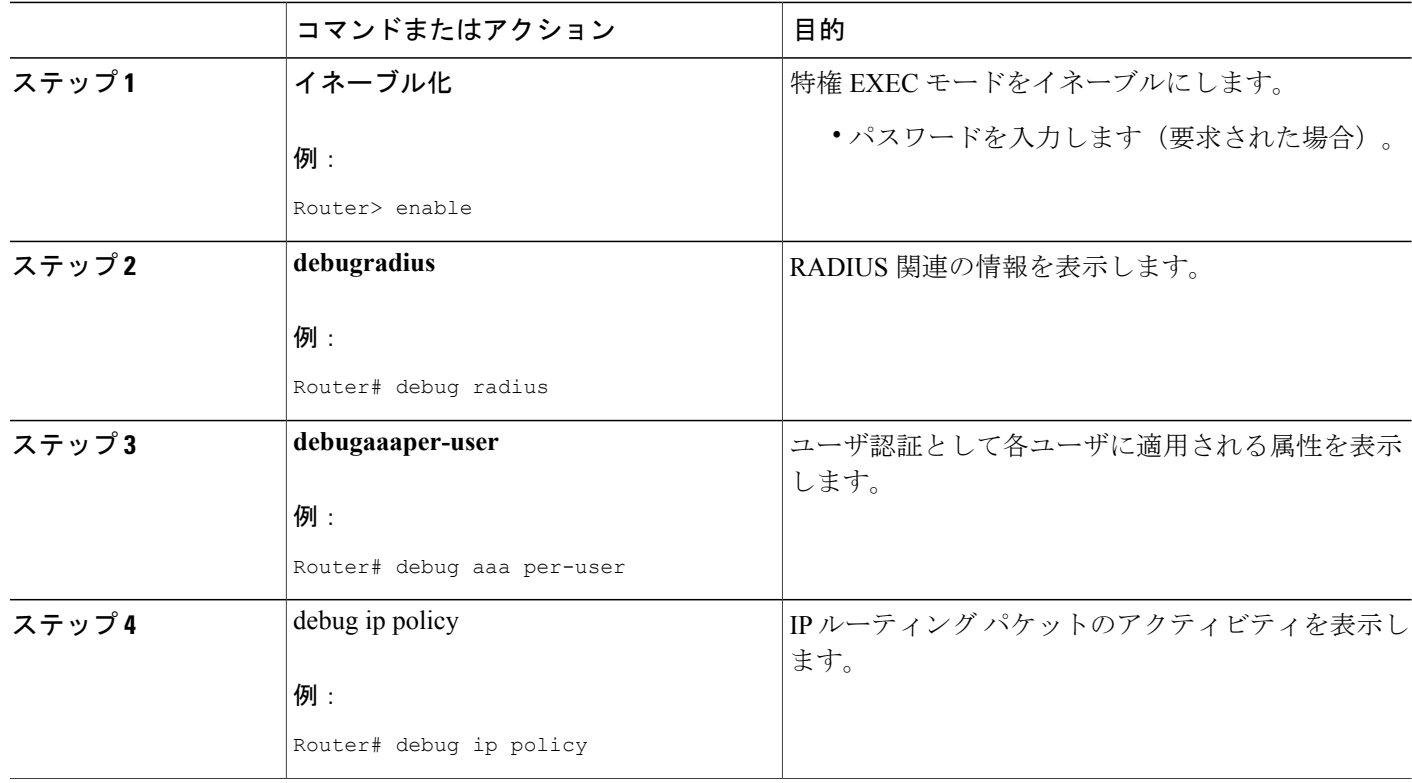

## <span id="page-155-0"></span>**RADIUS** 属性 **104** の設定例

### 属性 **104** が適用された **Route-Map** 設定の例

次の出力は、属性 104 が適用された一般的な route-map 設定です。

```
Router# show route-map dynamic
route-map AAA-01/08/04-14:13:59.542-1-AppSpec, permit, sequence 0, identifier 1639994476
  Match clauses:
   ip address (access-lists): PBR#1 PBR#2
  Set clauses:
  Policy routing matches: 0 packets, 0 bytes
route-map AAA-01/08/04-14:13:59.542-1-AppSpec, permit, sequence 1, identifier 1640264784
  Match clauses:
   ip address (access-lists): PBR#3 PBR#4
  Set clauses:
  Policy routing matches: 0 packets, 0 bytes
route-map AAA-01/08/04-14:13:59.542-1-AppSpec, permit, sequence 2, identifier 1645563704
  Match clauses:
    ip address (access-lists): PBR#5 PBR#6
    length 10 100
  Set clauses:
```

```
ip next-hop 10.1.1.1
   ip gateway10.1.1.1
 Policy routing matches: 0 packets, 0 bytes
Current active dynamic routemaps = 1
```
## <span id="page-156-0"></span>その他の参考資料

次の項で、RADIUS NAS-IP-Address 属性設定可能性に関する参考資料を紹介します。

### <span id="page-156-1"></span>関連資料

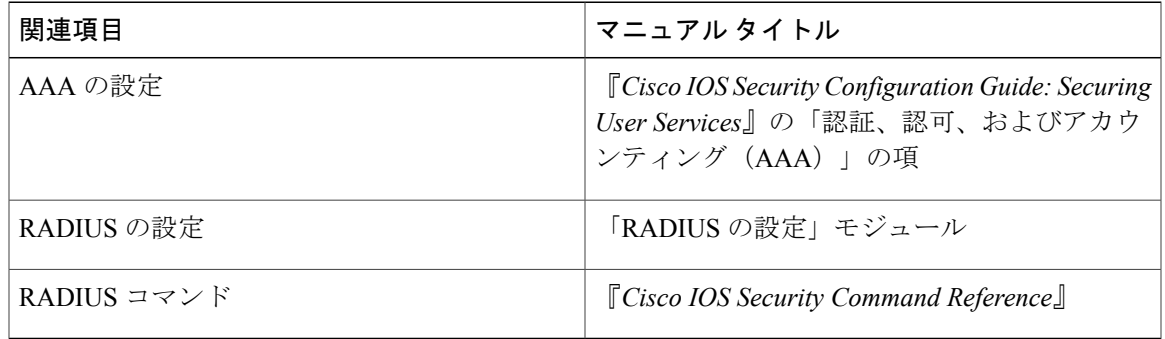

### 標準

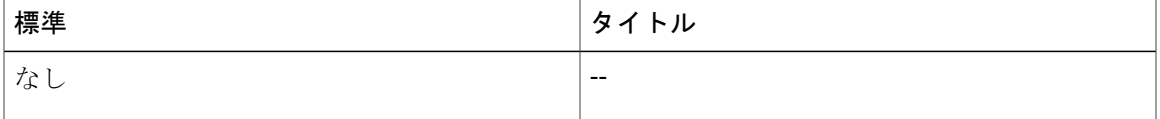

### **MIB**

 $\mathbf{I}$ 

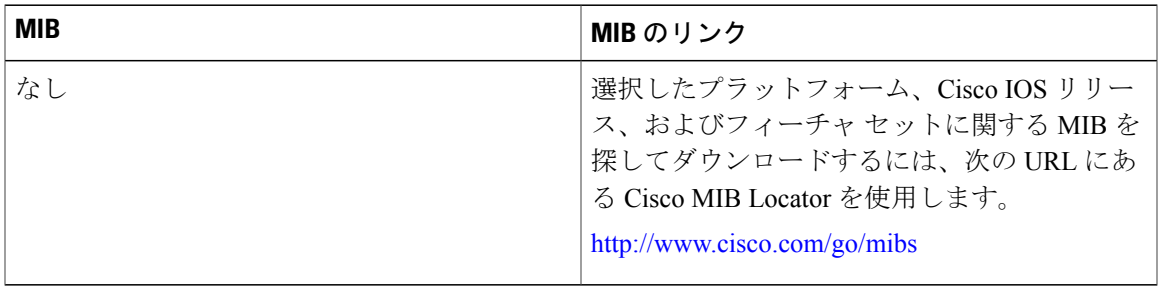

#### **RFC**

### **RFC**

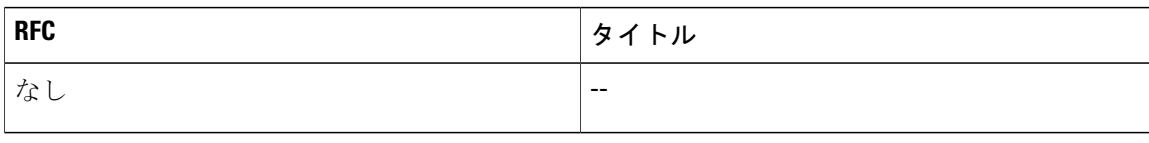

### シスコのテクニカル サポート

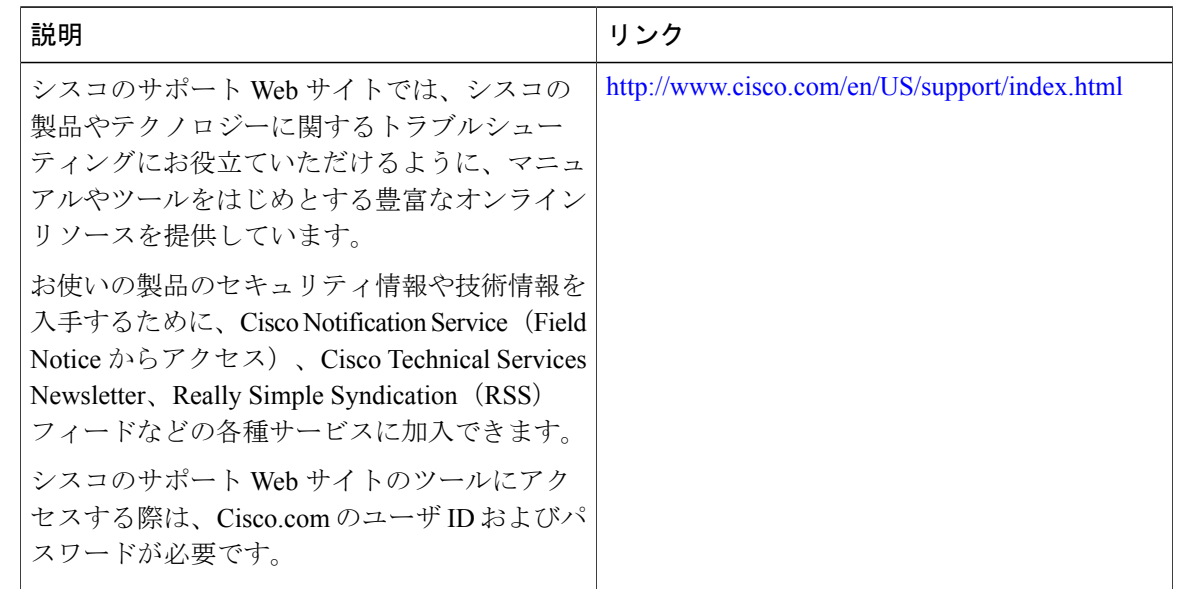

## <span id="page-157-0"></span>**RADIUS** 属性 **104** の機能情報

次の表に、このモジュールで説明した機能に関するリリース情報を示します。この表は、ソフト ウェア リリース トレインで各機能のサポートが導入されたときのソフトウェア リリースだけを 示しています。その機能は、特に断りがない限り、それ以降の一連のソフトウェア リリースでも サポートされます。

プラットフォームのサポートおよびシスコソフトウェアイメージのサポートに関する情報を検索 するには、Cisco Feature Navigator を使用します。Cisco Feature Navigator にアクセスするには、 [www.cisco.com/go/cfn](http://www.cisco.com/go/cfn) に移動します。Cisco.com のアカウントは必要ありません。

 $\overline{\phantom{a}}$ 

### 表 **20**:**RADIUS** 属性 **104** の機能情報

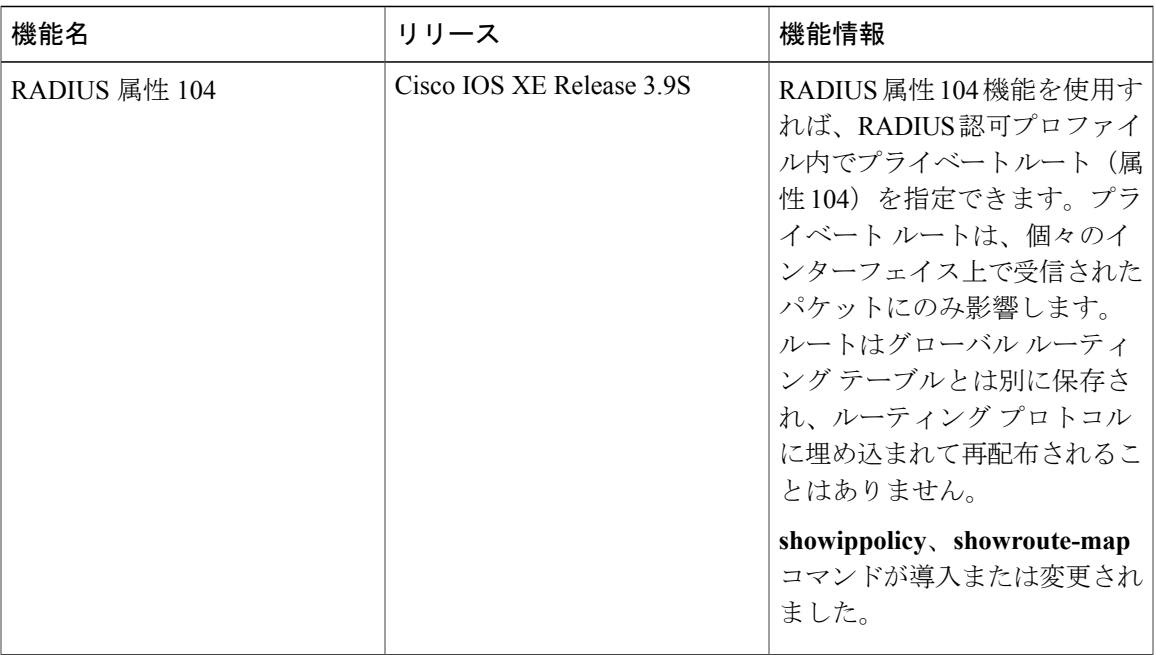

 $\mathbf{I}$ 

T

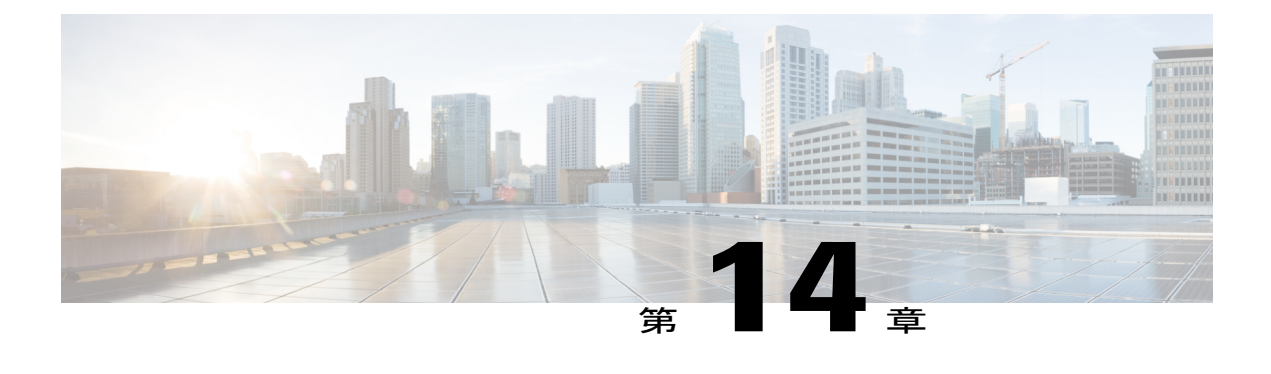

## **RADIUS NAS-IP-Address** 属性設定可能性

RADIUS NAS-IP-Address 属性設定可能性機能を使用すれば、RADIUS パケットの IP ヘッダー内 の発信元 IP アドレスを変更せずに、任意の IP アドレスを設定して RADIUS 属性 4

(NAS-IP-Address)として使用できます。この機能は、サービスプロバイダーが、スケーラビリ ティを向上させるために、小規模なネットワーク アクセス サーバ (NAS)のクラスタを使用し て大規模な NAS をシミュレートしている場合にも使用できます。この機能を使用すれば、NAS を RADIUS サーバから見て、単一の RADIUS クライアントとして機能させることができます。

- [機能情報の確認](#page-160-0), 151 ページ
- RADIUS NAS-IP-Address [属性設定可能性の前提条件](#page-161-0), 152 ページ
- RADIUS NAS-IP-Address [属性設定可能性の制約事項](#page-161-1), 152 ページ
- RADIUS NAS-IP-Address [属性設定可能性に関する情報](#page-161-2), 152 ページ
- RADIUS NAS-IP-Address [属性設定可能性の設定方法](#page-162-0), 153 ページ
- RADIUS NAS-IP-Address [属性設定可能性の設定例](#page-164-0), 155 ページ
- [その他の参考資料](#page-165-0), 156 ページ
- RADIUS NAS-IP-Address [属性設定可能性の機能情報](#page-166-0), 157 ページ

## <span id="page-160-0"></span>機能情報の確認

ご使用のソフトウェア リリースでは、このモジュールで説明されるすべての機能がサポートされ ているとは限りません。最新の機能情報および警告については、Bug [Search](https://tools.cisco.com/bugsearch/search) Tool およびご使用の プラットフォームおよびソフトウェア リリースのリリース ノートを参照してください。このモ ジュールで説明される機能に関する情報、および各機能がサポートされるリリースの一覧につい ては、機能情報の表を参照してください。

プラットフォームのサポートおよびシスコソフトウェアイメージのサポートに関する情報を検索 するには、Cisco Feature Navigator を使用します。Cisco Feature Navigator にアクセスするには、 [www.cisco.com/go/cfn](http://www.cisco.com/go/cfn) に移動します。Cisco.com のアカウントは必要ありません。

## <span id="page-161-0"></span>**RADIUS NAS-IP-Address** 属性設定可能性の前提条件

この機能を設定する前に、次の要件を満たす必要があります。

- IP セキュリティ(IPSec)の使用経験と、RADIUS サーバと認証、許可、アカウンティング (AAA)の両方の設定経験が必要です。
- RADIUS サーバと AAA リストを設定する必要があります。

### <span id="page-161-1"></span>**RADIUS NAS-IP-Address** 属性設定可能性の制約事項

スケーラビリティを向上させるために、RADIUS クライアントのクラスタを単一の RADIUS クラ イアントのシミュレーションに使用している場合に、次の制約事項が適用されます。制約事項に 対する解決策または次善策についても説明します。

• RADIUS 属性 44(Acct-Session-Id)は、複数の NAS からのセッション間で重複する可能性が あります。

2 つの解決策があります。NAS ルータ上で **radius-server attribute 44 extend-with-addr** コマンドと **radius-server unique-ident** コマンドのどちらかを使用して、NAS ルータごとに異なる先頭の番号 を指定できます。

• RADIUS サーバベースの IP アドレス プールを NAS ごとに管理する必要があります。

この解決策は、RADIUS サーバ上で NAS ごとに異なる IP アドレス プール プロファイルを設定す ることです。NAS ごとに異なるプール ユーザ名を使用してそれらを取得します。

• セッション内の RADIUS 要求メッセージは NAS ごとに識別される必要があります。

この解決策の 1 つは、NAS 上で **radius-server attribute 32 include-in-access-req** コマンドを使用し て、NAS ごとに異なる RADIUS 属性 32(NAS-Identifier)用の形式文字列を設定することです。

## <span id="page-161-2"></span>**RADIUS NAS-IP-Address** 属性設定可能性に関する情報

RADIUS NAS-IP-Address [属性設定可能性に関する情報](#page-161-2) に示すように、小規模な NAS RADIUS ク ライアントを使用して大規模な NAS RADIUS クライアントをシミュレートする場合は、ネット ワーク アドレス変換(NAT)デバイスまたはポート アドレス変換(PAT)デバイスがネットワー クに挿入されます。このデバイスは、NASのクライアントと、RADIUSサーバに接続されたIPク ラウドの間に配置されます。複数の NAS からの RADIUS トラフィックが NAT または PAT デバイ スを通過するときに、RADIUS パケットの発信元 IP アドレスが単一の IP アドレスに変換されま す。ほとんどの場合、この IP アドレスは、NAT または PAT デバイスのループバック インター フェイス上の IP アドレスです。NAS ごとに異なるユーザ データグラム プロトコル(UDP)発信 元プールが RADIUS パケットに割り当てられます。サーバから RADIUS 応答が返されると、NAT

または PAT デバイスがそれを受信して、宛先 UDP ポートを使用して宛先 IP アドレスを NAS の IP アドレスに変換し、対応する NAS に転送します。

次の図は、複数の NAS の送信元 IP アドレスが、IP クラウドへの途中で NAT または PAT デバイ スを通過するときに、どのように単一の IP アドレスに変換されるかを示しています。

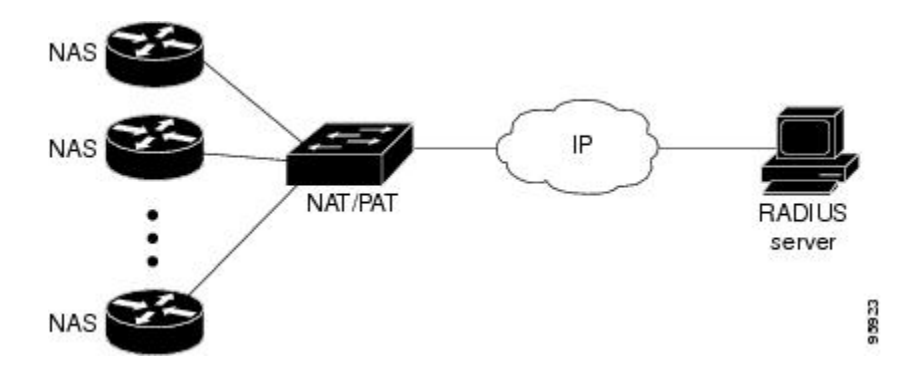

通常は、RADIUS サーバが RADIUS パケットの IP ヘッダー内の発信元 IP アドレスをチェックし て、RADIUS 要求の発信元を追跡し、セキュリティを確保します。NAT または PAT による解決策 は、RADIUS パケットが複数の NAS ルータから送られてきても単一の発信元 IP アドレスが使用 されるため、これらの要件を満たします。

ただし、RADIUS データベースからアカウンティング レコードを取得するときに、課金システム によっては、アカウンティング レコード内で RADIUS 属性 4 (NAS-IP-Address) が使用される場 合があります。この属性の値は、独自の IP アドレスとして NAS ルータ上に記録されます。NAS ルータは、RADIUS サーバとの間で動作している NAT または PAT を認識しません。そのため、 NAS ルータごとに異なる RADIUS 属性 4 アドレスがユーザのアカウンティング レコードに記録 されます。最終的に、これらのアドレスは、複数の NAS ルータを RADIUS サーバと対応する課 金システムに公開することになります。

### <span id="page-162-0"></span>**RADIUS NAS-IP-Address** 属性設定可能性機能の使用方法

RADIUS NAS-IP-Address 属性設定可能性機能を使用すれば、任意の IP アドレスを RADIUS NAS-IP-Address (RADIUS 属性 4)として設定できます。すべてのルータに対して同じ IP アドレ ス(ほとんどの場合、NAT または PAT デバイスのループバック インターフェイス上の IP アドレ ス)を手動で設定することによって、NAS ルータのクラスタを NAT または PAT デバイスの後ろ に隠して、RADIUS から見えないようにすることができます。

## **RADIUS NAS-IP-Address** 属性設定可能性の設定方法

### **RADIUS NAS-IP-Address** 属性設定可能性の設定

RADIUS NAS-IP-Address 属性設定可能性機能を設定する前に、RADIUS サーバまたはサーバ グ ループと AAA 方式リストを設定しておく必要があります。

RADIUS NAS-IP-Address 属性設定可能性機能を設定するには、次の手順を実行します。

### 手順の概要

- **1.** イネーブル化
- **2. configureterminal**
- **3. radius-serverattribute4***ip-address*

#### 手順の詳細

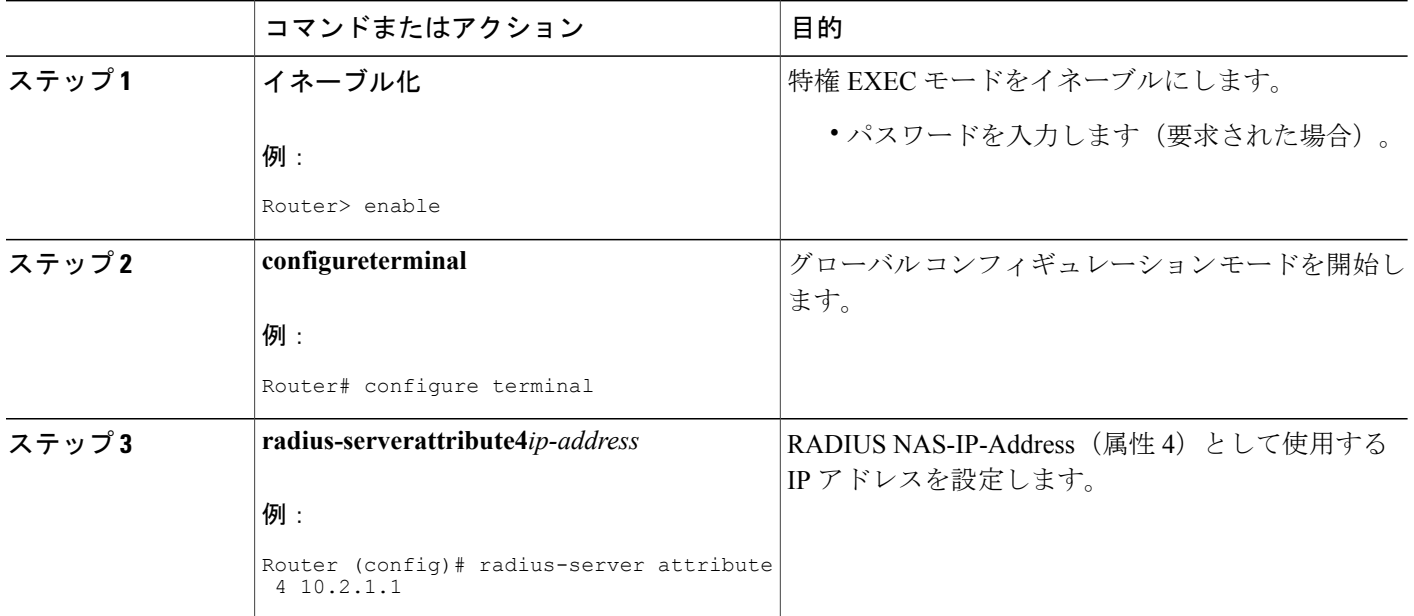

### **RADIUS NAS-IP-Address** 属性設定可能性のモニタリングとメンテナンス

RADIUS パケット内で使用されている RADIUS 属性 4 アドレスをモニタするには、**debugradius** コマンドを使用します。

### 手順の概要

- **1.** イネーブル化
- **2. debugradius**

#### 手順の詳細

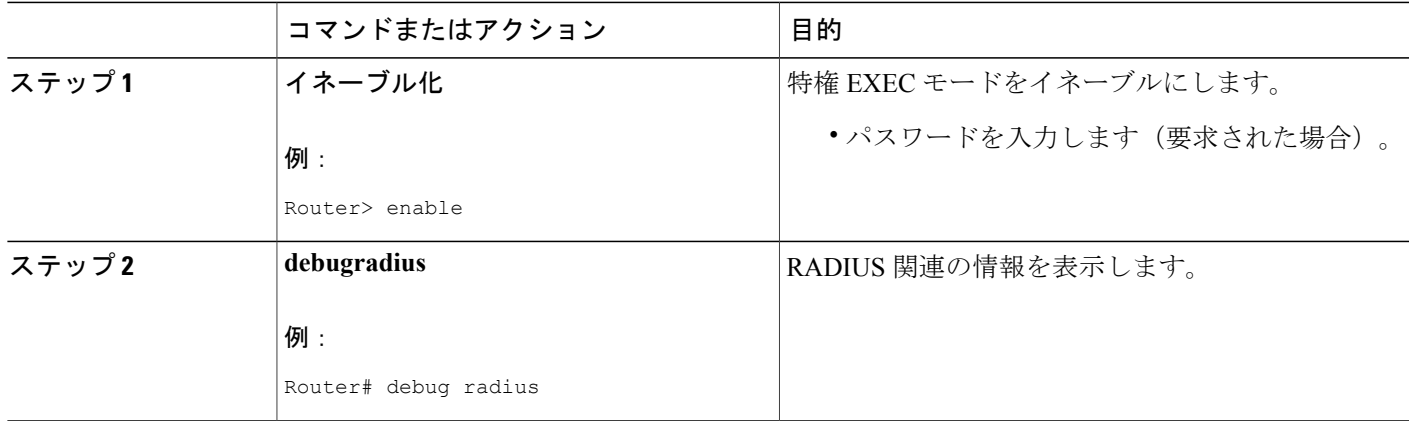

#### 例

次のサンプル出力は、**debugradius** コマンドの出力です。

```
Router# debug radius
RADIUS/ENCODE(0000001C): acct session id: 29
RADIUS(0000001C): sending
RADIUS(0000001C): Send Access-Request to 10.0.0.10:1645 id 21645/17, len 81
RADIUS: authenticator D0 27 34 C0 F0 C4 1C 1B - 3C 47 08 A2 7E E1 63 2F
RADIUS: Framed-Protocol [7] 6 PPP [1]
RADIUS: User-Name [1] 18 "shashi@pepsi.com"
RADIUS: CHAP-Password [3] 19 *
RADIUS: NAS-Port-Type [61] 6 Virtual [5]
RADIUS: Service-Type [6] 6 Framed [2]<br>RADIUS: NAS-IP-Address [4] 6 10.0.0.21
RADIUS: NAS-IP-Address [4] 6 10.0.0.21
UDP: sent src=10.1.1.1(21645), dst=10.0.0.10(1645), length=109
UDP: rcvd src=10.0.0.10(1645), dst=10.1.1.1(21645), length=40
RADIUS: Received from id 21645/17 10.0.0.10:1645, Access-Accept, len 32
RADIUS: authenticator C6 99 EC 1A 47 0A 5F F2 - B8 30 4A 4C FF 4B 1D F0<br>RADIUS: Service-Type [6] 6 Framed [2]
RADIUS: Service-Type [6] 6 Framed [2]<br>RADIUS: Framed-Protocol [7] 6 PPP [1]
RADIUS: Framed-Protocol [7] 6 PPP
RADIUS(0000001C): Received from id 21645/17
```
## <span id="page-164-0"></span>**RADIUS NAS-IP-Address** 属性設定可能性の設定例

### **RADIUS NAS-IP-Address** 属性設定可能性の設定例

次の例は、IP アドレス 10.0.0.21 が RADIUS NAS-IP-Address 属性として設定されていることを示し ています。

**radius-server attribute 4 10.0.0.21 radius-server host 10.0.0.10 auth-port 1645 acct-port 1646 key cisco**

ι

# <span id="page-165-0"></span>その他の参考資料

次の項で、RADIUS NAS-IP-Address 属性設定可能性に関する参考資料を紹介します。

### 関連資料

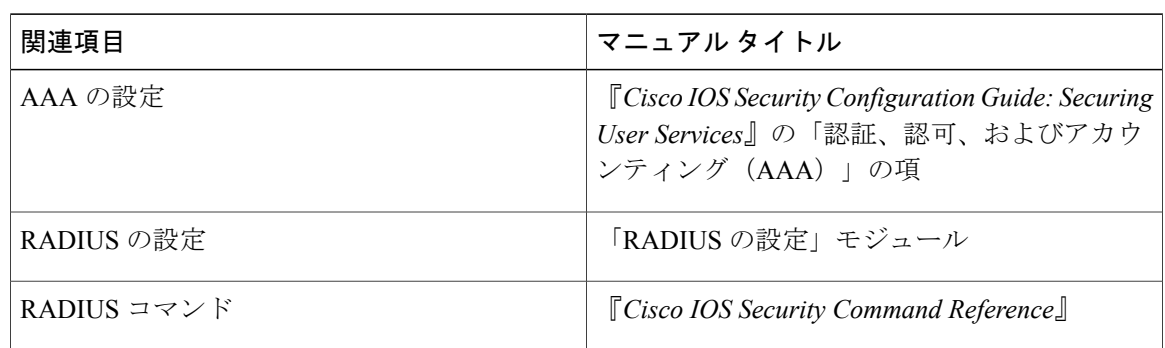

## 標準

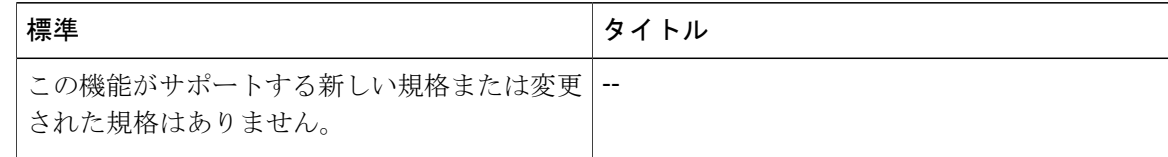

### **MIB**

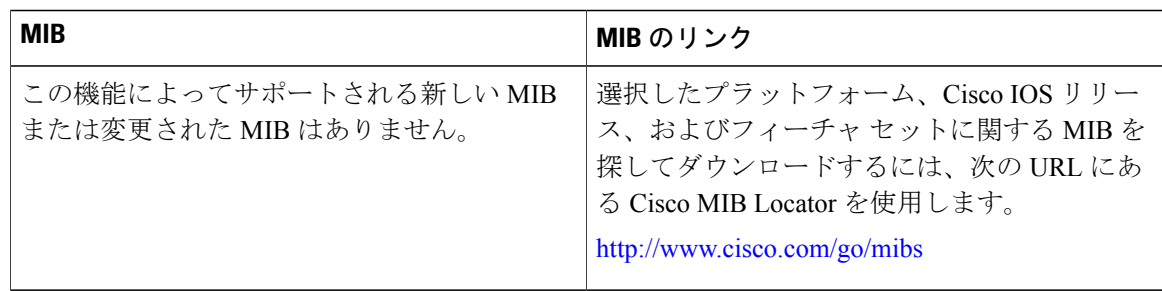

### **RFC**

Г

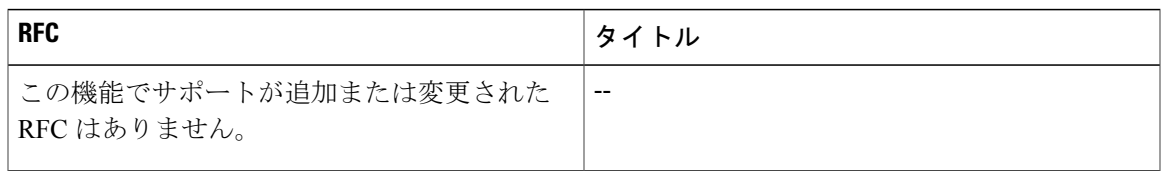

### シスコのテクニカル サポート

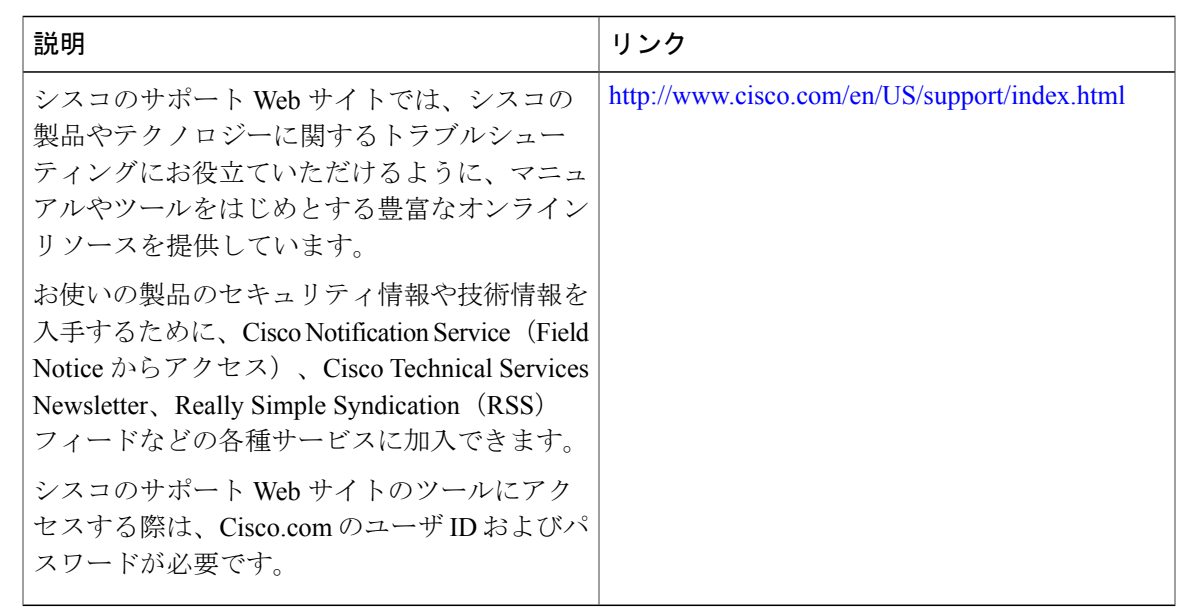

## <span id="page-166-0"></span>**RADIUS NAS-IP-Address** 属性設定可能性の機能情報

次の表に、このモジュールで説明した機能に関するリリース情報を示します。この表は、ソフト ウェア リリース トレインで各機能のサポートが導入されたときのソフトウェア リリースだけを 示しています。その機能は、特に断りがない限り、それ以降の一連のソフトウェア リリースでも サポートされます。

プラットフォームのサポートおよびシスコソフトウェアイメージのサポートに関する情報を検索 するには、Cisco Feature Navigator を使用します。Cisco Feature Navigator にアクセスするには、 [www.cisco.com/go/cfn](http://www.cisco.com/go/cfn) に移動します。Cisco.com のアカウントは必要ありません。

**RFC**

T

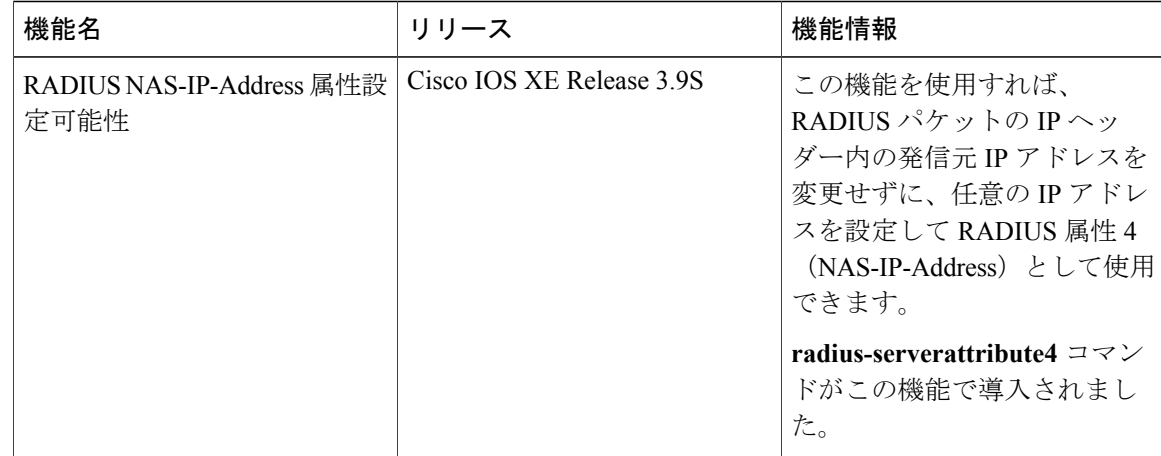

### 表 **21**:**RADIUS NAS-IP-Address** 属性設定可能性の機能情報

 **RADIUS** 属性の構成ガイド

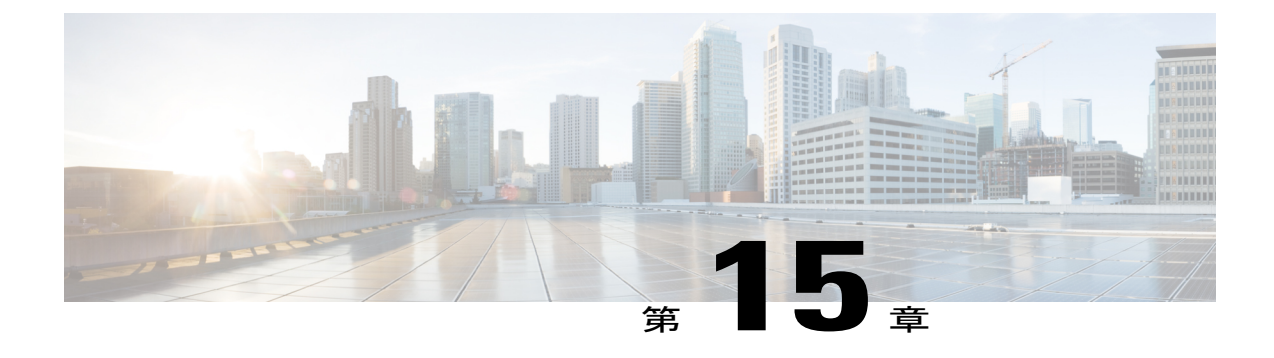

# サーバ単位グループ レベルで指定された **RADIUS** 属性 **5 NAS-Port** フォーマット

サーバ単位グループ レベルで指定された RADIUS 属性 5(NAS-Port)フォーマット機能を使用 すれば、RADIUS サーバ グループごとに設定をカスタマイズできます。この柔軟性によって、 グローバルフォーマットの代わりに、カスタマイズされたネットワークアクセスサーバ(NAS) ポート フォーマットを使用できます。

- [機能情報の確認](#page-168-0), 159 ページ
- サーバ単位グループ レベルで指定された RADIUS 属性 5 NAS-Port [フォーマットの前提条件](#page-169-0), 160 [ページ](#page-169-0)
- サーバ単位グループ レベルで指定された RADIUS 属性 5 NAS-Port [フォーマットに関する情](#page-169-1) 報, 160 [ページ](#page-169-1)
- サーバ単位グループ レベルで指定された RADIUS 属性 5 NAS-Port [フォーマットの設定方法](#page-170-0), 161 [ページ](#page-170-0)
- サーバ単位グループ レベルで指定された RADIUS 属性 5 NAS-Port [フォーマットの設定例](#page-172-0), 163 [ページ](#page-172-0)
- [その他の参考資料](#page-173-0), 164 ページ
- サーバ単位グループ レベルで指定された RADIUS 属性 5 NAS-Port [フォーマットの機能情報](#page-174-0), 165 [ページ](#page-174-0)

## <span id="page-168-0"></span>機能情報の確認

ご使用のソフトウェア リリースでは、このモジュールで説明されるすべての機能がサポートされ ているとは限りません。最新の機能情報および警告については、Bug [Search](https://tools.cisco.com/bugsearch/search) Tool およびご使用の プラットフォームおよびソフトウェア リリースのリリース ノートを参照してください。このモ ジュールで説明される機能に関する情報、および各機能がサポートされるリリースの一覧につい ては、機能情報の表を参照してください。

プラットフォームのサポートおよびシスコソフトウェアイメージのサポートに関する情報を検索 するには、Cisco Feature Navigator を使用します。Cisco Feature Navigator にアクセスするには、 [www.cisco.com/go/cfn](http://www.cisco.com/go/cfn) に移動します。Cisco.com のアカウントは必要ありません。

# <span id="page-169-0"></span>サーバ単位グループ レベルで指定された **RADIUS** 属性 **5 NAS-Port** フォーマットの前提条件

• 認証、認可、およびアカウンティング(AAA)コンポーネントを含む Cisco IOS イメージを 実行する必要があります。

# <span id="page-169-1"></span>サーバ単位グループ レベルで指定された **RADIUS** 属性 **5 NAS-Port** フォーマットに関する情報

### **RADIUS** 属性 **5** フォーマットのカスタマイズ

Cisco IOS リリース 12.3(14)T よりも前の Cisco IOS ソフトウェアでは、アクセス要求またはアカウ ンティング要求で送信された RADIUS 属性をグローバルにカスタマイズすることが可能でした。 設定可能な各属性では、RADIUS サーバとの通信時の動作がカスタマイズできました。サーバ グ ループの実装により、グローバル属性設定の柔軟性が制限され、ルータと相互に通信する可能性 のあるさまざまな RADIUS サーバをサポートするのに必要な、種々のカスタマイズに対処できな くなりました。たとえば、**global radius-server attribute nas-port format command** オプションを設 定すると、RADIUS サーバと相互に通信するルータのすべてのサービスが同じ設定で使用されて いました。

Cisco IOS リリース 12.3(14)T では、ルータを設定して、サーバ単位のグループを柔軟に上書きで きるようになりました。RADIUS サーバ上のさまざまなサービス タイプに固有の名前付け方式を 使用するようサービスを設定できます。サービスタイプは、独自のサービスグループを使用する ように設定できます。この柔軟性により、NAS-port フォーマットをカスタマイズして、グローバ ル フォーマットの代わりに使用できるようになりました。

# <span id="page-170-0"></span>サーバ単位グループ レベルで指定された **RADIUS** 属性 **5 NAS-Port** フォーマットの設定方法

### サーバ単位グループ レベルの **RADIUS** 属性 **5** フォーマットの設定

サーバ単位グループ レベルの RADIUS 属性 5 フォーマットをサポートするようにルータを設定す るには、次の手順を実行します。

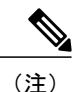

サーバ単位グループの機能を使用するには、名前付け方式リストをサービス内で積極的に使用 する必要があります。1 つのクライアントを特定の名前付き方式を使用するように設定して、 他のクライアントをデフォルト フォーマットを使用するように設定できます。

### はじめる前に

次の手順を実行する前に、まずAAAの方式リストを設定して、お客様の状況に適用できるように する必要があります。

#### 手順の概要

- **1.** イネーブル化
- **2. configureterminal**
- **3. aaagroupserverradius***group-name*
- **4. server***ip-address* [**auth-port** *port-number*] [**acct-port** *port-number*]
- **5. attributenas-portformat***format-type*[*string*]

#### 手順の詳細

П

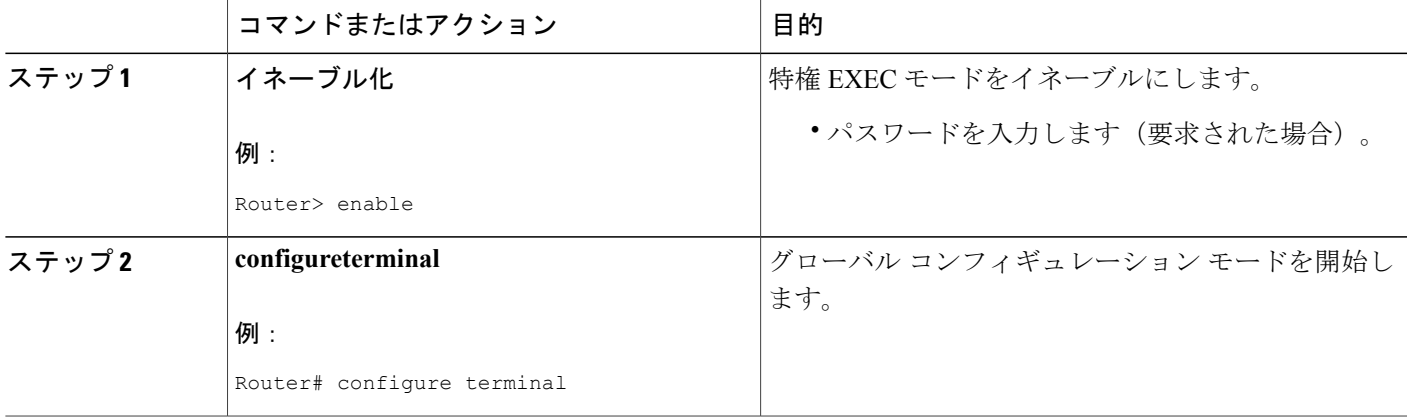

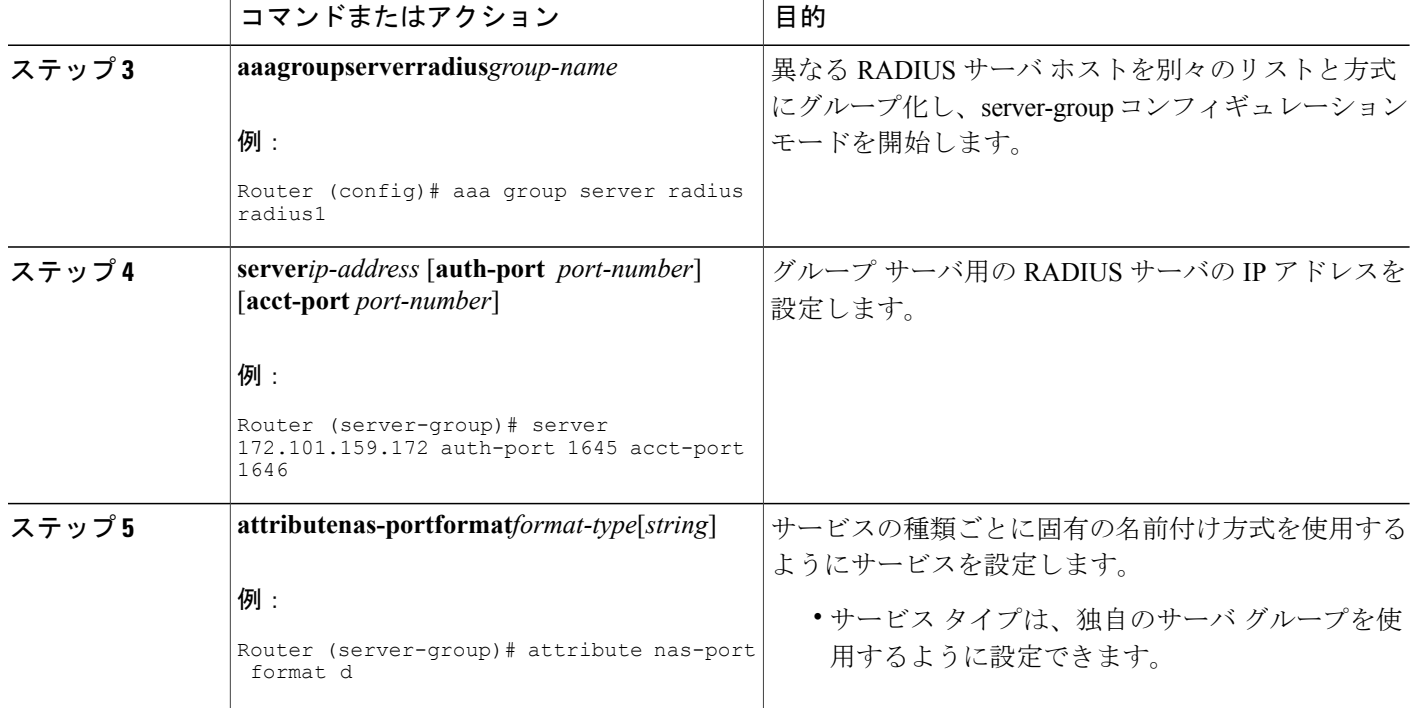

## サーバ単位グループ レベルの **RADIUS** 属性 **5** フォーマットのモニタリ ングとメンテナンス

サーバ単位グループ レベルの RADIUS 属性 5 フォーマットをモニタおよびメンテナンスするに は、次の手順を実行します(**debug** コマンドは個別に使用される場合があります)。

#### 手順の概要

- **1.** イネーブル化
- **2. debugaaasg-serverselection**
- **3. debugradius**

### 手順の詳細

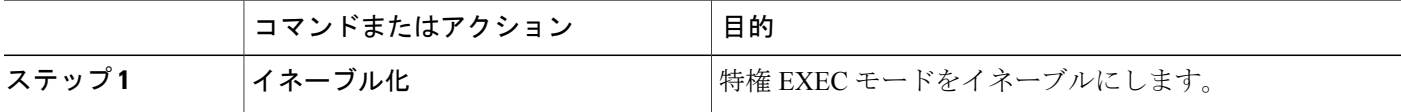

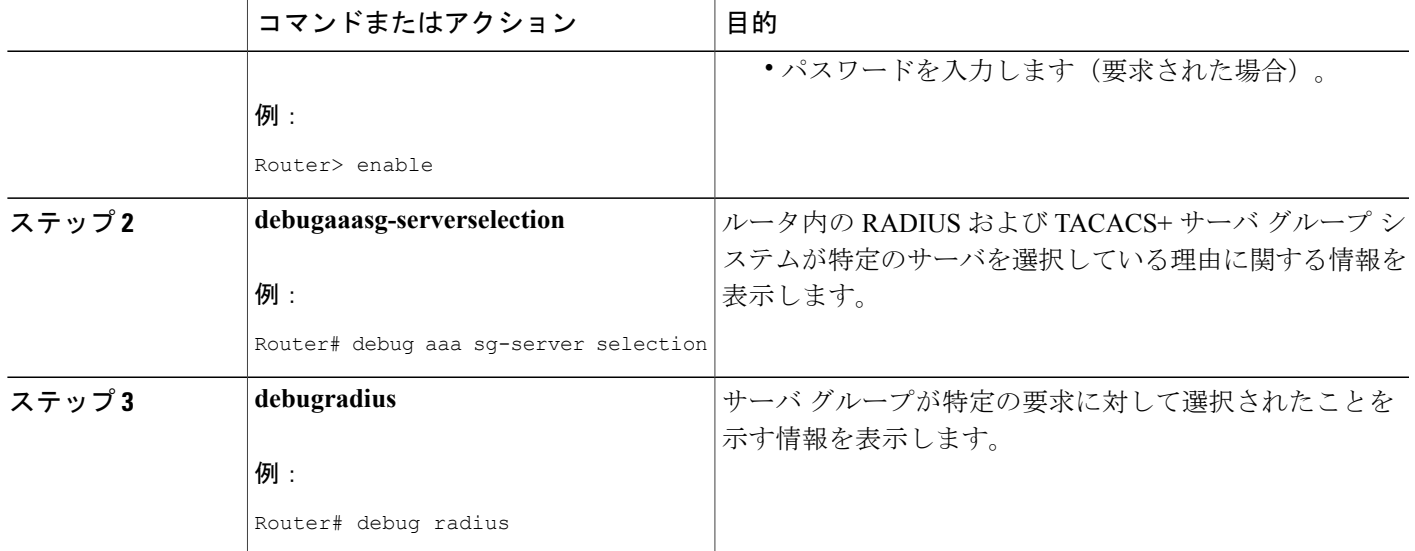

# <span id="page-172-0"></span>サーバ単位グループ レベルで指定された **RADIUS** 属性 **5 NAS-Port** フォーマットの設定例

## サーバ単位グループ レベルで指定された **RADIUS** 属性 **5** フォーマット の例

次の設定例は、デフォルトが形式 F:\tips-migration を使用する一方、RADIUS 属性 5 を送信しない よう選択された専用線 PPP クライアントを示します。

```
interface Serial2/0
no ip address
encapsulation ppp
ppp accounting SerialAccounting
ppp authentication pap
aaa accounting network default start-stop group radius
aaa accounting network SerialAccounting start-stop group groupl
aaa group server radius group1
server 10.101.159.172 auth-port 1645 acct-port 1646
attribute nas-port none
radius-server host 10.101.159.172 auth-port 1645 acct-port 1646
radius-server attribute nas-port format d
```
Г

T

## <span id="page-173-0"></span>その他の参考資料

ここでは、RADIUSベンダー固有属性 (VSA) および RADIUS Disconnect-Cause 属性値に関する 関連資料について説明します。

### 関連資料

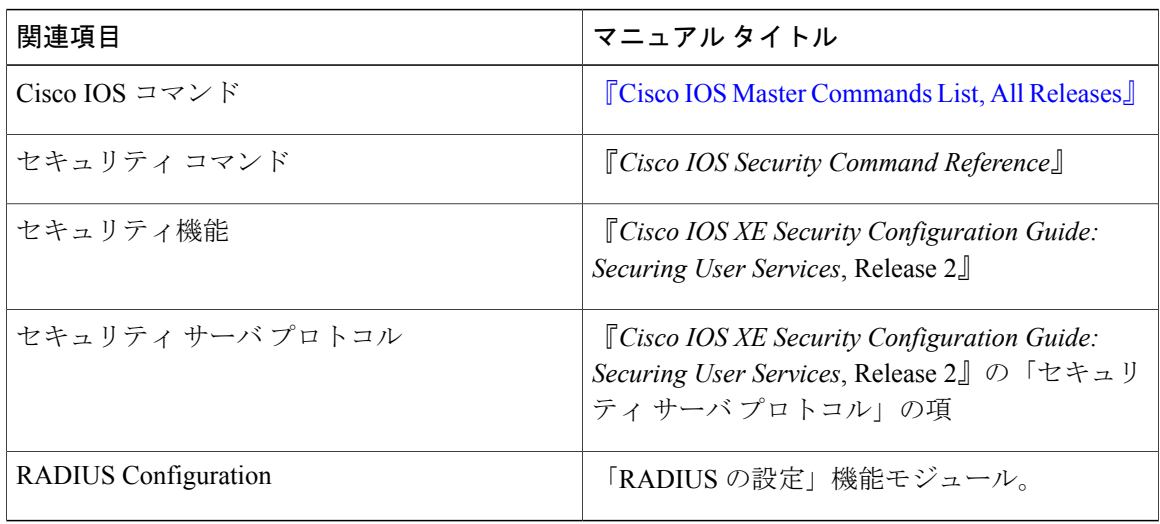

#### 標準

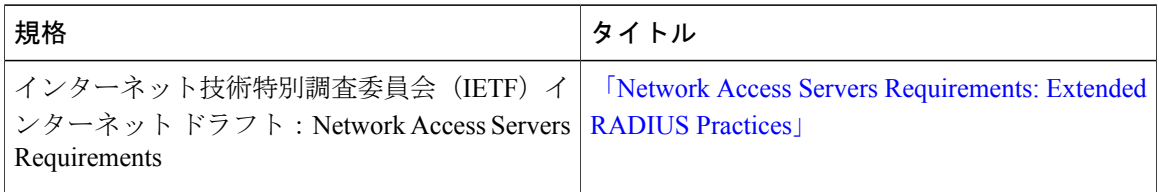

#### **MIB**

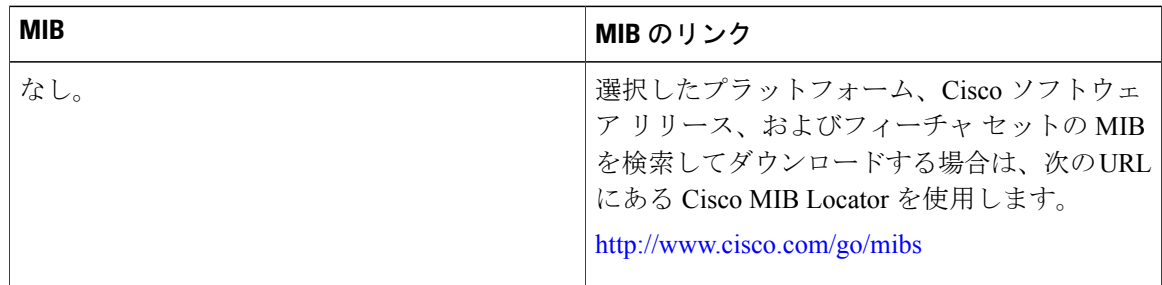

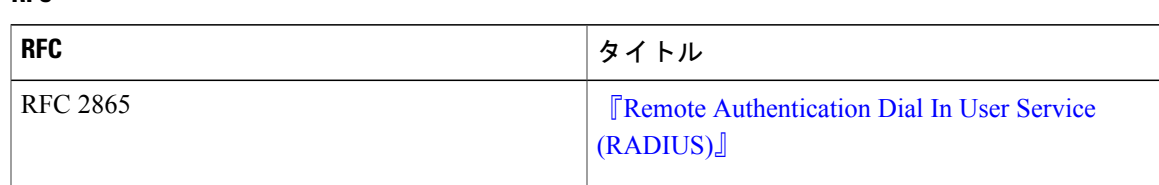

#### シスコのテクニカル サポート

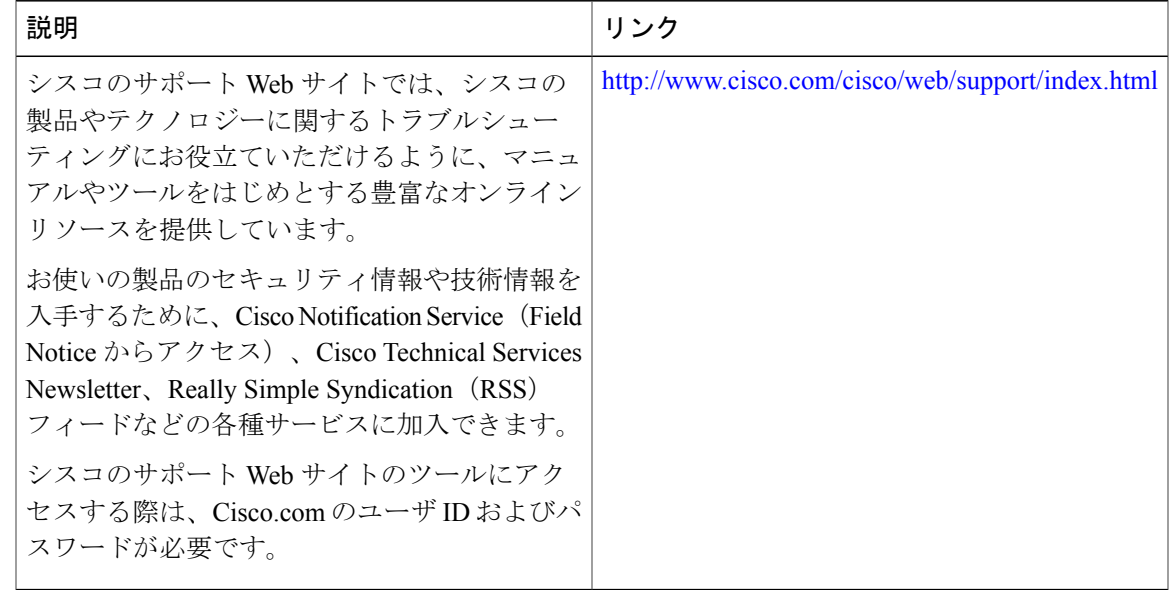

# <span id="page-174-0"></span>サーバ単位グループ レベルで指定された **RADIUS** 属性 **5 NAS-Port** フォーマットの機能情報

次の表に、このモジュールで説明した機能に関するリリース情報を示します。この表は、ソフト ウェア リリース トレインで各機能のサポートが導入されたときのソフトウェア リリースだけを 示しています。その機能は、特に断りがない限り、それ以降の一連のソフトウェア リリースでも サポートされます。

プラットフォームのサポートおよびシスコソフトウェアイメージのサポートに関する情報を検索 するには、Cisco Feature Navigator を使用します。Cisco Feature Navigator にアクセスするには、 [www.cisco.com/go/cfn](http://www.cisco.com/go/cfn) に移動します。Cisco.com のアカウントは必要ありません。

T

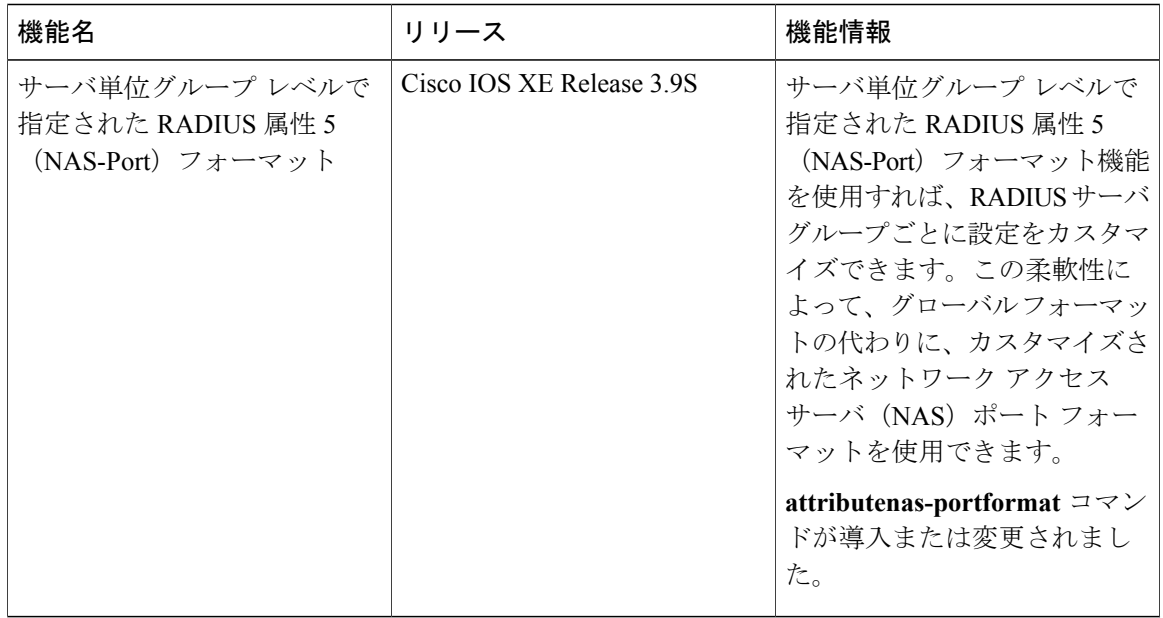

#### 表 **22**:サーバ単位グループ レベルで指定された **RADIUS** 属性 **5**(**NAS-Port**)フォーマットの機能情報